การศึกษาเทคนิคการจับคู่จุดภาพอัตโนมัติระหว่างภาพถ่ายดาวเทียมธีออส กับภาพถ่ายออร์โธจากภาพถ่ายทางอากาศ

เรืออากาศเอกพงศ์ธร อ่อนสำลี

วิทยานิพนธ์นี้เป็นส่วนหนึ่งของการศึกษาตามหลักสูตรปริญญาวิทยาศาสตรมหาบัณฑิต สาขาวิชาระบบสารสนเทศปริภูมิทางวิศวกรรม ภาควิชาวิศวกรรมสำรวจ คณะวิศวกรรมศาสตร์ จุฬาลงกรณ์มหาวิทยาลัย ปีการศึกษา 2554 ลิขสิทธิ์ของจุฬาลงกรณ์มหาวิทยาลัย

บทคัดย่อและแฟ้มข้อมูลฉบับเต็มของวิทยานิพนธ์ตั้งแต่ปีการศึกษา 2554 ที่ให้บริการในคลังปัญญาจุฬาฯ (CUIR) เป็นแฟ้มข้อมูลของนิสิตเจ้าของวิทยานิพนธ์ที่ส่งผ่านทางบัณฑิตวิทยาลัย

The abstract and full text of theses from the academic year 2011 in Chulalongkorn University Intellectual Repository(CUIR) are the thesis authors' files submitted through the Graduate School.

## STUDY OF AUTOMATED IMAGE MATCHING TECHNIQUES FOR THEOS IMAGERY AND AERIAL ORTHOPHOTO

Flight Lieutenant Pongtorn Onsamlee

A Thesis Submitted in Partial Fulfillment of the Requirements for the Degree of Master of Science Program in Spatial Information System in Engineering Department of Survey Engineering Faculty of Engineering Chulalongkorn University Academic Year 2011 Copyright of Chulalongkorn University

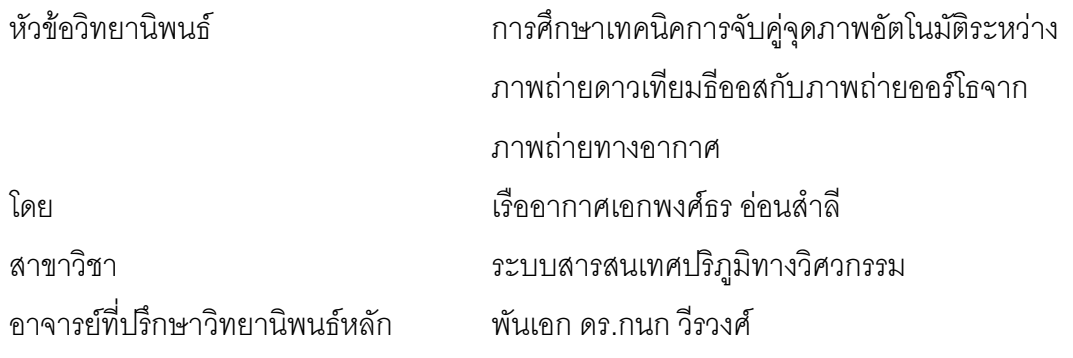

คณะวิศวกรรมศาสตร์ จุฬาลงกรณ์มหาวิทยาลัย อนุมัติให้นับวิทยานิพนธ์ฉบับนี้เป็น ส่วนหนึ่งของการศึกษาตามหลักสูตรปริญญามหาบัณฑิต

> ………………………………………….. คณบดีคณะวิศวกรรมศาสตร์ (รองศาสตราจารย์ ดร. บุญสม เลิศหิรัญวงศ์)

คณะกรรมการสอบวิทยานิพนธ์

……………………………………………ประธานกรรมการ

([รองศาสตราจารย์ ดร](http://www.sv.eng.chula.ac.th/people/cv_cwc.xml).ชนินทร์ ทินนโชติ)

…………………………………………... อาจารย์ที่ปรึกษาวิทยานิพนธ์หลัก

(พันเอก ดร.กนก วีรวงศ์)

……………………………………………กรรมการ

(ผู้ช่วยศาสตราจารย์ ดร. ไพศาล สันติธรรมนนท์)

……………………………………………กรรมการภายนอกมหาวิทยาลัย

(ดร.ปกรณ์ อาภาพันธุ์)

<span id="page-3-0"></span>พงศ์ธร อ่อนสำลี : การศึกษาเทคนิคการจับคู่จุดภาพอัตโนมัติระหว่างภาพถ่าย ดาวเทียมธีออสกับ ภาพ ถ่าย ออร์โธ จาก ภาพถ่ายทาง อากาศ . (STUDY OF AUTOMATED IMAGE MATCHING TECHNIQUES FOR THEOS IMAGERY AND AERIAL ORTHOPHOTO)อ. ที่ปรึกษาวิทยานิพนธ์หลัก : พ.อ. ดร.กนก วีรวงศ์ , [131](#page-142-0) หน้า.

ในการผลิตข้อมูลภาพถ่ายดาวเทียมธีออสเพื่อให้ความถูกต้องทางตำแหน่งสูงขึ้น จ าเป็นต้องใช้จุดควบคุมภาคพื้นดิน (ground control points, GCPs) การหาค่าพิกัดบน พื้นดินของ GCPs สามารถใช้ ภาพออร์โธ เป็นภาพอ้างอิงโดยการระบุจุดที่เหมือนกันจาก ภาพถ่ายออร์โทและภาพถ่ายดาวเทียมธีออส น าค่าพิกัดบนพื้นดินของจุด ภาพบนภาพถ่าย ออร์โทเป็นพิกัดบนพื้นดิน จุดภาพบนภาพถ่ายดาวเทียมธีออสและใช้จุดภาพดังกล่าวเป็น GCP ซึ่งวิธีการดังกล่าว สามารถประหยัดงบประมาณในการผลิตได้ อีกทั้งยังสามารถ ประยุกต์ใช้การหาจุดที่เด่นชัดบนภาพถ่ายและการจับคู่ภาพถ่ายมาพัฒนาเป็นวิธีการ จับคู่ จุดภาพอัตโนมัติซึ่งสามารถลดเวลาในการผลิตได้อีกด้วย โดยทั่วไปการจับคู่จุดภาพอัตโนมัติ ประกอบด้วย 3 ขั้นตอนหลักคือ การหาจุดเด่นชัดบนภาพ การจับคู่ภาพและการตรวจหาคู่จุด ที่จับคู่ผิด แต่เนื่องจากคุณสมบัติที่แตกต่างกันของทั้งสองภาพจึงทำให้ผลการทดสอบไม่ดี เท่าที่ควร

เพื่อปรับปรุงวิธีการดังกล่าว งานวิจัยนี้จึงมีวัตถุประสงค์เพื่อศึกษาเทคนิค จับคู่ จุดภาพ อัตโนมัติอัตโนมัติบน ภาพถ่ายดาวเทียมธีออสโดยใช้ ภาพออร์โธ สีเชิงเลขของกรม พัฒนาที่ดิน กระทรวงเกษตรและสหกรณ์เป็นภาพอ้างอิง และพัฒนาวิธีการรังวัด GCPs อัตโนมัติซึ่งประกอบด้วยขั้นตอน การเตรียมภาพก่อนการประมวลผล การหาจุดเด่นชัดใน ภาพถ่าย การจับคู่ภาพและการตรวจหาและก าจัดจุดที่จับคู่ผิด

ผลการศึกษาพบว่าค่า RMSF ของ GCP หลังจากการคำนวณปรับแก้ เชิงเรขาคณิต ของภาพถ่ายดาวเทียมธีออสโดยวิธีการระบุ GCP โดยผู้ปฎิบัติงานมีค่า RMSE = 1.2605 จุดภาพ และวิธีการรังวัดอัตโนมัติมีค่า RMSE = 1.2798 จุดภาพ ซึ่งมีประสิทธิภาพใกล้เคียง กับการระบุ GCP โดยผู้ปฎิบัติงาน

ภาควิชา วิศวกรรมส ารวจ ลายมือชื่อนิสิต . สาขาวิชา <u>ระบบสารสนเทศปริภูมิทางวิศวกรรม</u>, ลายมือชื่อ อ.ที่ปรึกษาวิทยานิพนธ์หลัก ...... นิสิต……………o......................................................... ปีการศึกษา 2554 .

# # 5270401021 : MAJOR SPATIAL INFORMATION SYSTEM IN ENGINEERING KEYWORDS: THEOS IMAGERY / IMAGE MATCHING / AUTOMATIC POINT MEASUREMENT

<span id="page-4-0"></span>PONGTORN ONSAMLEE: STUDY OF AUTOMATED IMAGE MATCHING TECHNIQUES FOR THEOS IMAGERY AND AERIAL ORTHOPHOTO. ADVISOR: KANOK WEERAWONG Ph.D., [131](#page-142-0) pp.

In creating an accurate orthophoto from a THEOS image, a set of ground control points (GCPs) are required. The cost of obtaining these GCPs can greatly be reduced by deriving them from orthophotos instead of obtaining them directly from ground survey. Moreover, the deriving of GCPs from orthophotos enables the process of automatic point measurement which results in reducing of processing time. Automatic point measurement can be divided into three stages, i.e., interest point detection, image matching, and outlier detection. Due to the difference of picture condition, the result in this study is not good enough.

The purpose of this research is to present the result from a study of automated point measurement techniques for THEOS imagery and digital orthophoto from Land Development Departure and to develop automated GCPs measurement method that can be divided into four stages, i.e., image pre-processing, interest point detection, image matching, and outlier detection.

The method developed from the study shows the root mean square error (RMSE) of 1.2798 pixels comparable to the RMSE of 1.2605 pixels from manual measurement.

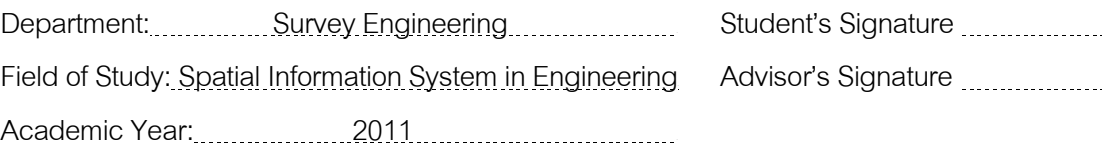

### **กิตติกรรมประกาศ**

<span id="page-5-0"></span>วิทยานิพนธ์ฉบับนี้เสร็จสมบูรณ์ได้ด้วยความช่ วยเหลือและการสนับสนุนจากหลายฝ่ าย โดยเฉพาะอย่างยิ่งข้าพเจ้าขอขอบพระคุณ พันเอก ดร.กนก วีรวงศ์อาจารย์ที่ปรึกษาวิทยานิพนธ์ ู้ที่ได้ให้คำแนะนำในการแก้ไขปัญหาและข้อขัดข้องต่างๆ ที่เกิดขึ้นและตรวจสอบวิทยานิพนธ์ฉบับนี้ ให้กับข้าพเจ้าและขอขอบพระคุณคณะกรรมการสอบวิทย านิพนธ์ประกอบด้วย รองศาสตราจารย์ ดร. ชนินทร์ ทินนโชติ ประธานกรรมการสอบวิทยานิพนธ์ ผู้ช่วยศาสตราจารย์ ดร . ไพศาล สันติธรรมนนท์และ ดร. ปกรณ์ อาภาพันธุ์ กรรมการสอบ วิทยานิพนธ์ ที่ให้คำแนะนำในการ ้ศึกษาวิจัยครั้งนี้และตรวจสอบวิทยานิพนธ์ฉบับนี้จนสำเร็จเรีย บร้อยโดยสมบู รณ์รวมทั้งคณาจารย์ ภาควิชาวิศวกรรมสำรวจจุฬาลงกรณ์มหาวิทยาลัย ทุกท่านที่ได้ให้ความรู้และคำแนะนำแก่ ข้าพเจ้า

ขอขอบพระคุณ คุณจุฑามาศ ปานกลิ่น และนิสิตภาควิชาวิศวกรรมสำรวจทุกท่านที่ช่วย ให้ข้อมูล คำแนะนำและแลกเปลี่ยนความรู้ในระหว่างศึกษาครั้งนี้

ขอขอบพระคุณ เจ้าหน้าที่ภาควิชาวิศวกรรมสำรวจทุกท่านที่ช่วยอำนวยความสะดวกใน ด้านต่างๆระหว่างศึกษาครั้งนี้

ท้ายสุดนี้ขอมอบความดีของวิทยานิพนธ์เพื่อเป็นกตเวทิตาคุณแด่บิดา มารดา ญาติพี่น้อง และคณาจารย์ทุกท่าน พร้อมกันนี้ข้าพเจ้าหวังเป็นอย่างยิ่งว่าวิทยานิพนธ์ฉบับนี้ จะก่อเกิด ประโยชน์ต่อสังคมและประเทศชาติสืบไป

# <span id="page-6-0"></span>สารบัญ

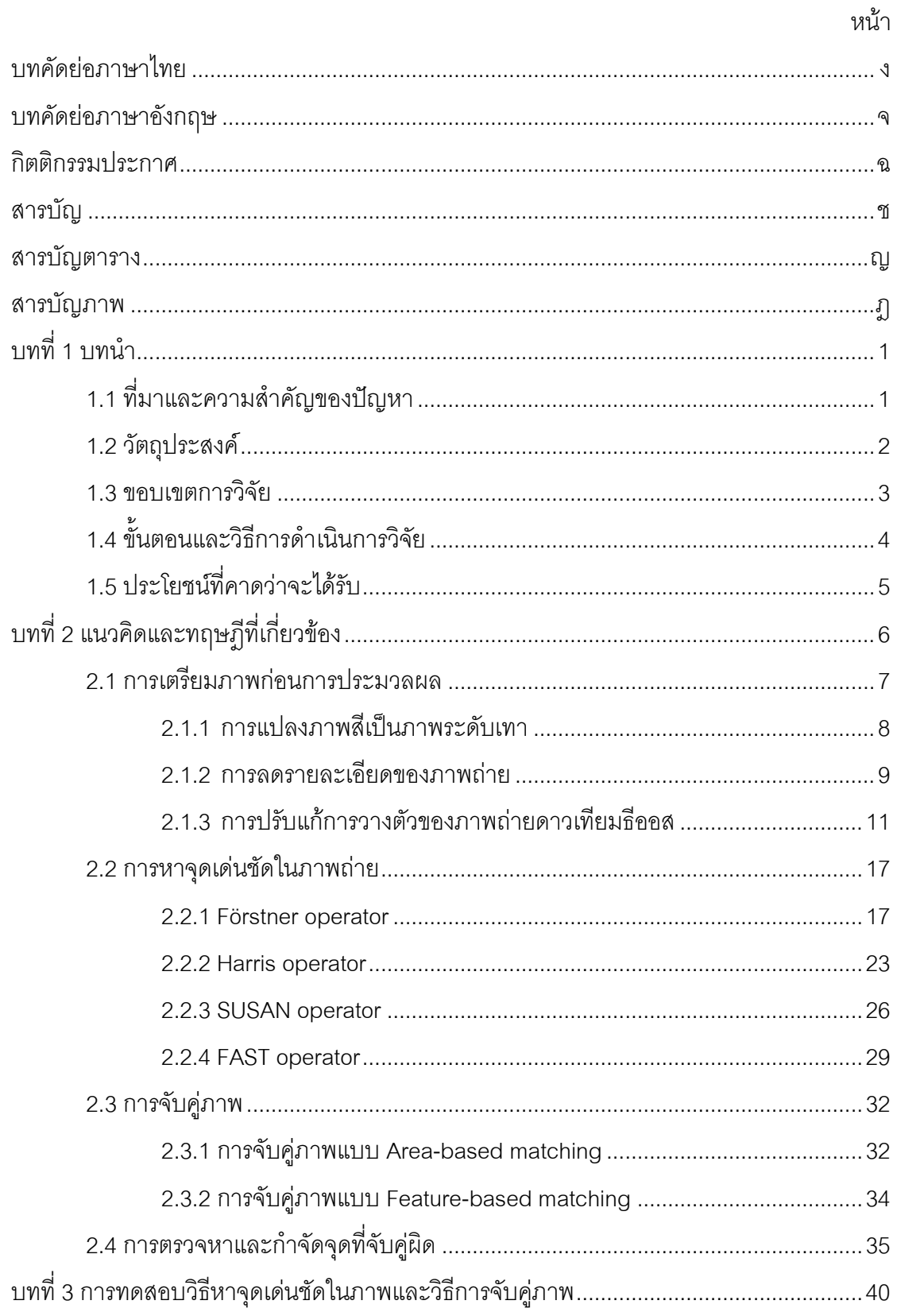

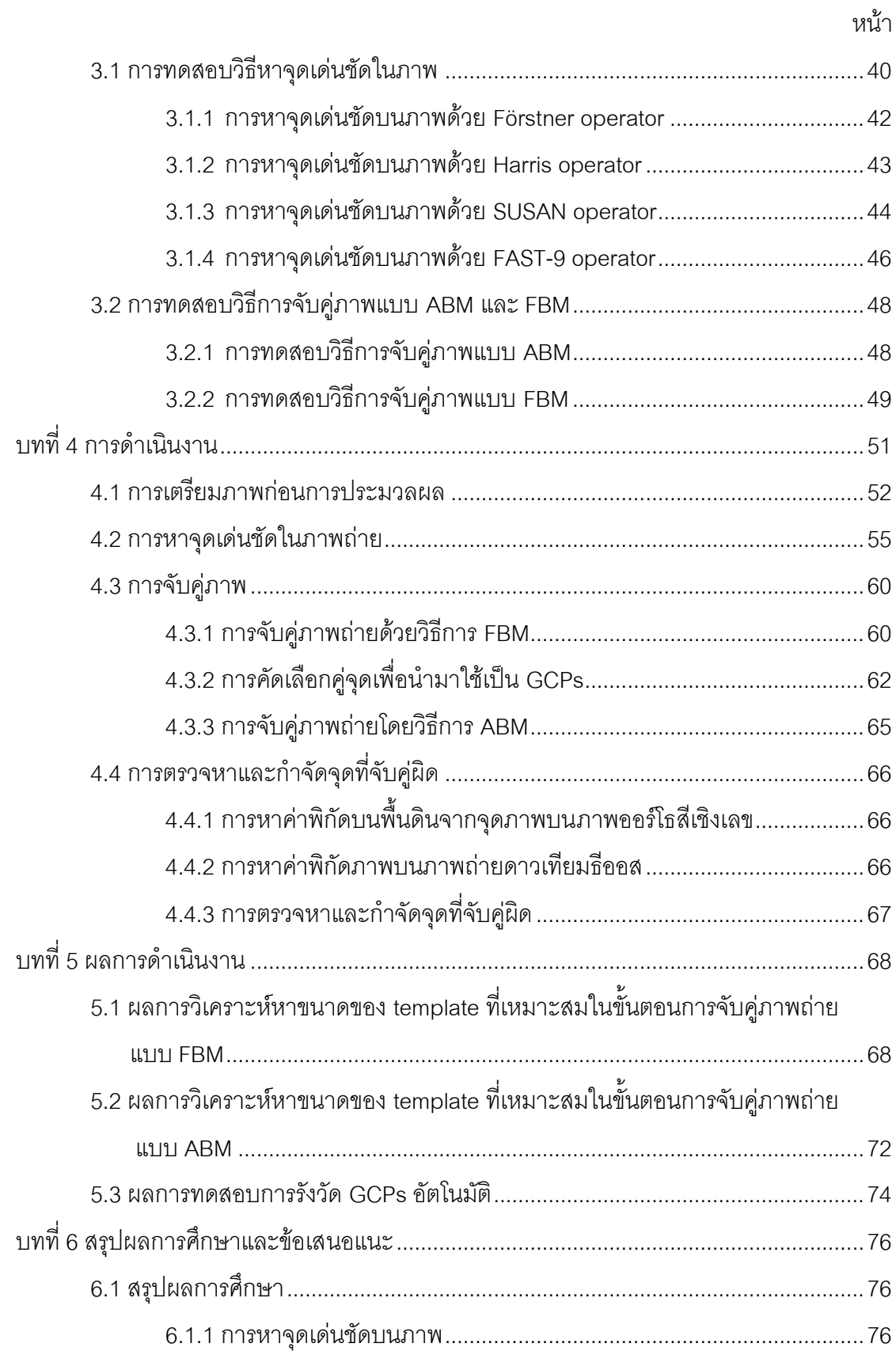

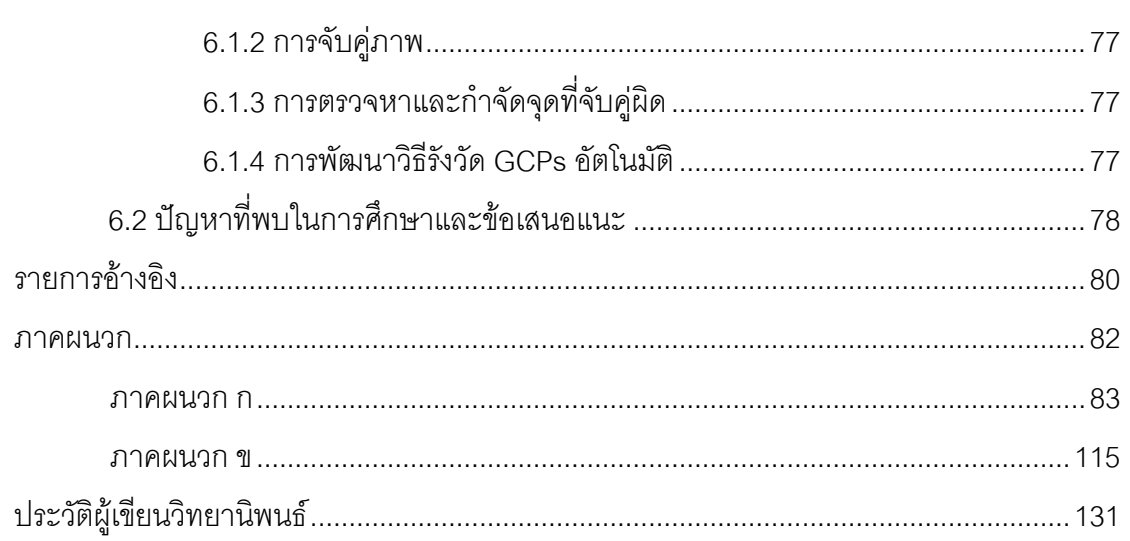

หน้า

# **สารบัญตาราง**

<span id="page-9-0"></span>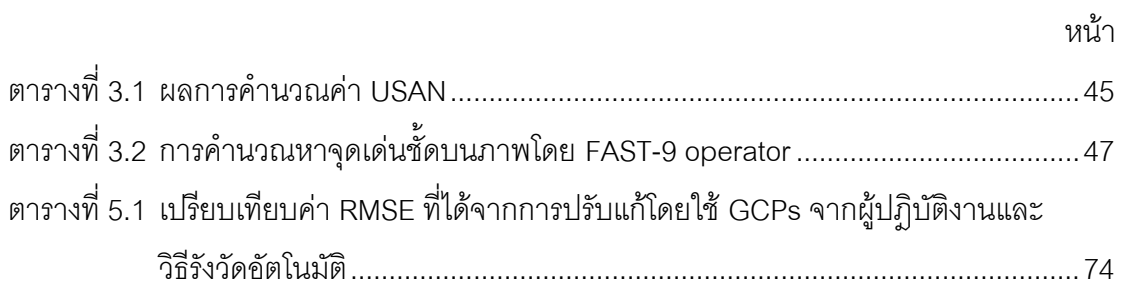

# **สารบัญภาพ**

<span id="page-10-0"></span>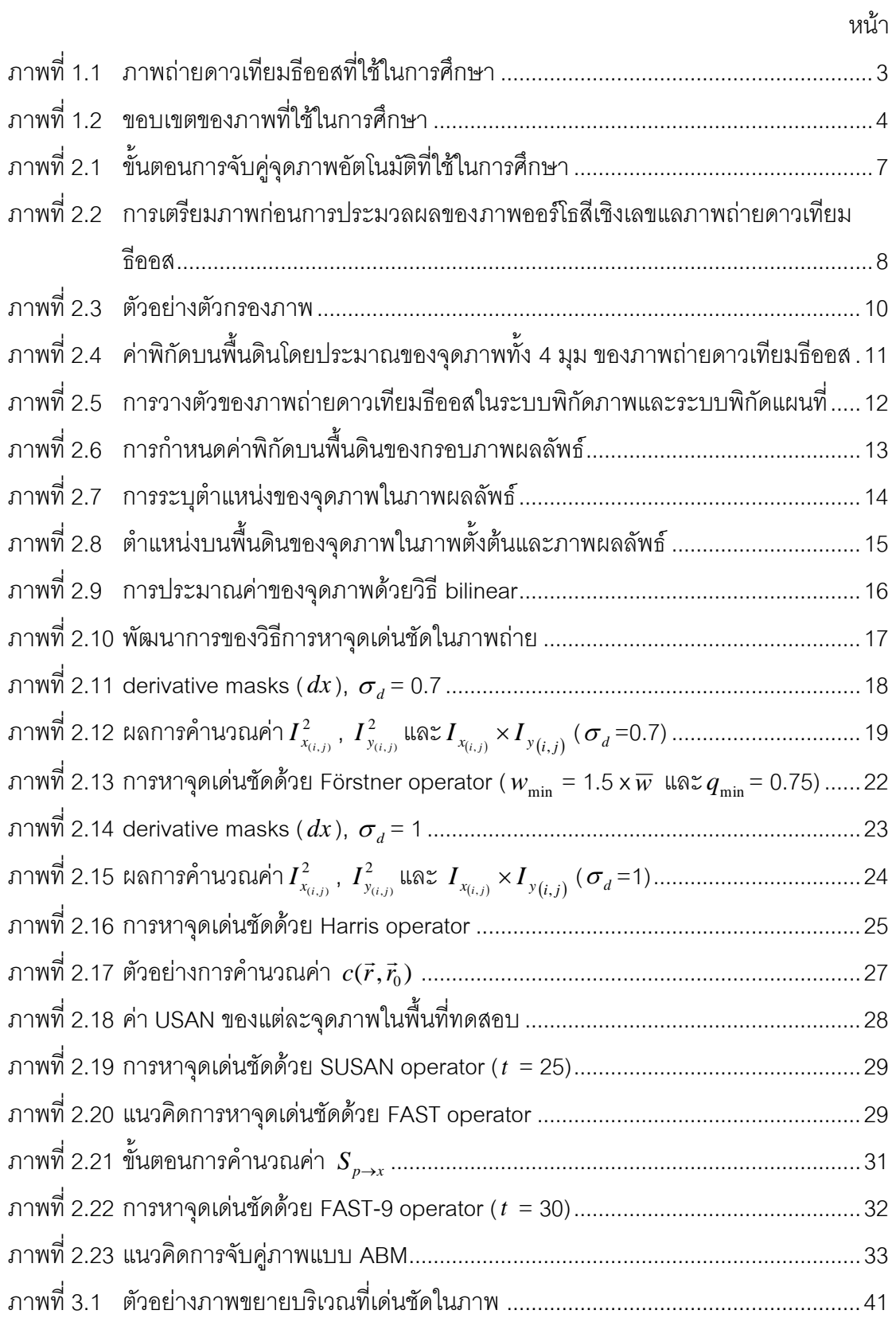

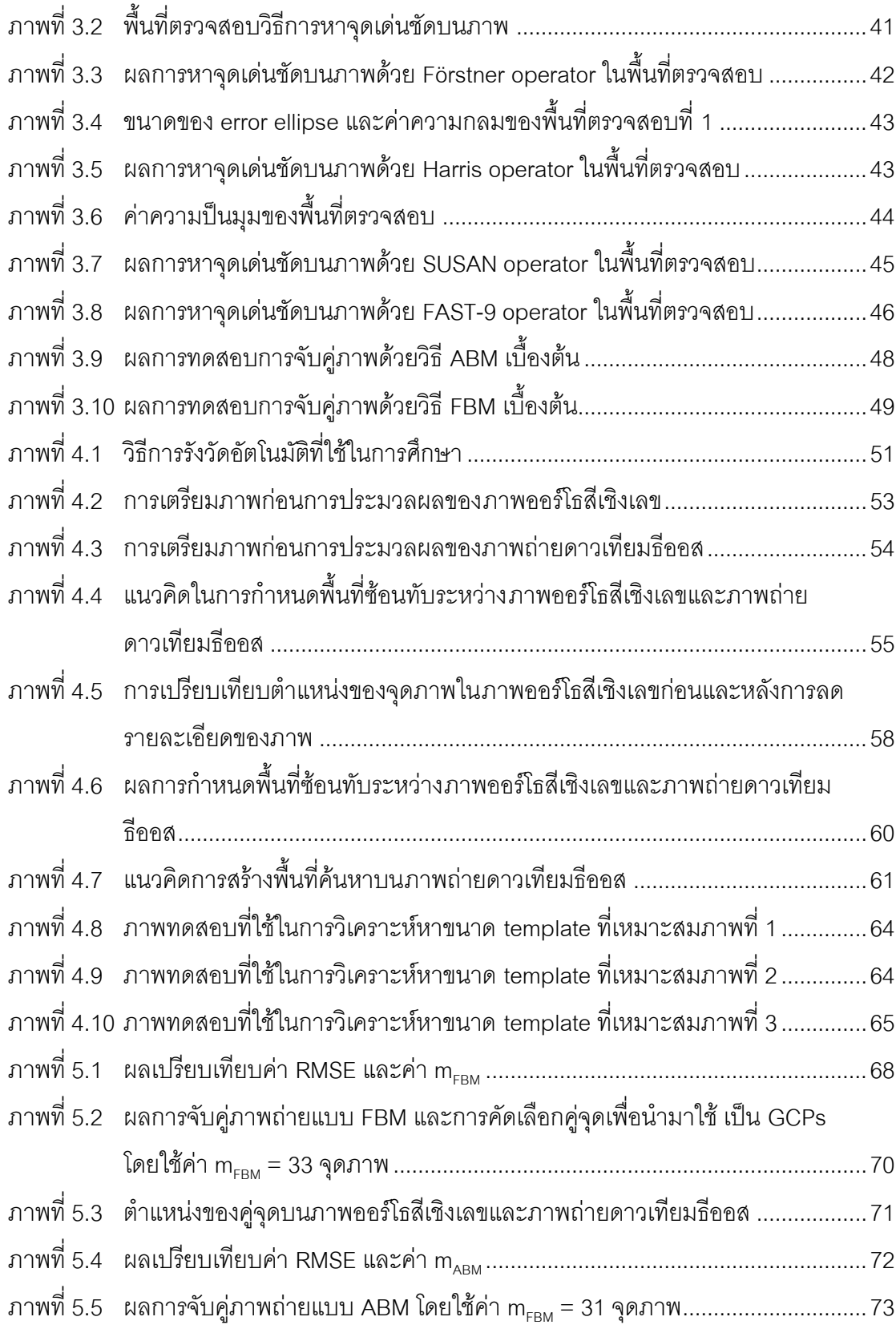

หน้า

**บทที่1**

#### **บทน า**

## <span id="page-12-1"></span><span id="page-12-0"></span>**1.1 ที่มาและความส าคัญของปัญหา**

ึการรังวัดจุดบนภาพถ่ายที่ได้จากการสำรวจจากระยะไกล เป็นขั้นตอนที่สำคัญในงานด้าน การรังวัดด้วยภาพ เช่น การคำนวณค่าพารามิเตอร์ของภาพถ่ายโดยใช้สมการสภาวะร่วมเส้น จะต้องใช้จุดควบคุม ภาคพื้นดิน (Ground Control Points, GCPs) ที่ทราบค่าพิกัดบนพื้นดินและ ้นำค่าพิกัดดังกล่าวเป็นข้อมูลในการคำนวณค่าพารามิเตอร์ของภาพถ่ายเป็นต้น วิธีการเพื่อให้ ี ได้มาซึ่งพิกัดบนพื้นดินของ GCPs นั้นสามารถทำได้หลายวิธีเช่น การสำรวจรังวัดภาคสนาม วิธีนี้ ่ ทำให้ได้ GCPs ที่มีคุณภาพดี ความถูกต้องทางตำแหน่งสูง แต่จะใช้เวลาและงบประมาณมาก อีก ้วิธีหนึ่งของการได้มาซึ่งพิกัดบนพื้นดินของ GCPs คือ การกำหนดจุดที่เหมือนกันจาก ภาพอ้างอิง และภาพถ่า ยประมวลผล โดยผู้ปฏิบัติงานและใช้พิกัดบนพื้นดินของจุด ภาพบนภาพอ้างอิงเป็น ี พิกัดบนพื้นดินของ GCPs บนภาพประมวลผล วิธีนี้จะใช้งบประมาณน้อยกว่าการสำรวจรังวัด ภาคสนาม อีกทั้งยังสามารถประยุกต์ใช้วิธีการหาจุดเด่นชัดบนภาพและการจับคู่ภาพมาพัฒนา เป็นวิธีการรังวัดจุดภาพอัตโนมัติเพื่อเป็นการลดเวลาในการผลิตได้อีกด้วย

ในการผลิตข้อมูลภาพถ่ายดาวเทียมธีออสเพื่อให้ความถูกต้องทางตำแหน่งสูงขึ้น จ าเป็นต้องใช้GCPs ในการประมวลผลซึ่งค่าพิกัดบนพื้นดินของ GCPs นั้นสามารถใช้ภาพออร์โธ ในการอ้างอิงได้ แหล่งของภาพออร์โธที่สำคัญในประเทศไทยคือ กระทรวงเกษตรและสหกรณ์ จาก โครงการจัดทำแผนที่เพื่อการบริหารทรัพยากรธรรมชาติและทรัพย์สินของกระทรวงเกษตรและ สหกรณ์ในปี พ .ศ.2547 (กรมพัฒนาที่ดิน , 2547) ซึ่งหนึ่งในผลผลิตที่สำคัญของโครงการนี้คือ ภาพออร์โธสีเชิงเลข มาตราส่วน 1:4000 ความละเอียดจุดภาพ (Ground sample distance, GSD) 0.5 เมตร ความถูกต้องทางตำแหน่ง 1 เมตรหรือดีกว่า (ซึ่งในครั้งต่อไปจะใช้คำว่า ภาพออร์ โธสีเชิงเลข) โดยครอบคลุมพื้นที่เกือบทั้งประเทศ ยกเว้น บริเวณ 3 จังหวัดชายแดนภาคใต้ คือ ยะลา ปัตตานี นราธิวาส พื้นที่บางส่วนของจังหวัดสงขลา บริเวณแนวชายแดน ไทย-ลาว และพื้นที่ ้บางส่วนที่ไม่สามารถผลิตแผนที่ให้ได้มาตรฐานตามข้อกำหนดทางเทคนิคของโครงการได้

โดยทั่วไป การรังวัดจุดภาพอัตโนมัตินั้น ขั้นแรกจะทำการตรวจหาจุด เด่นชัดบนภาพ ี จากนั้นนำจุดที่ได้มาทำการทดสอบและเปรียบเทียบหาจุดที่เหมือนในทั้ง 2 ภาพ โดยใช้เทคนิคการ ่ จับคู่ภาพและ ขั้นตอนสุดท้ายจะ ทำการตรวจหา และกำจัด จุดที่จับคู่ผิด คู่จุดที่ได้จะนำไปใช้ เป็น ข้อมูลในการประมวลผลต่อไป เช่น ใช้ ในลักษณะเป็น จุดควบคุมภาพหรือ นำค่าพิกัดบนพื้นดิน

ของจุดบนภาพอ้างอิงมาใช้เป็นค่าพิกัดของ GCPs บนภาพประมวลผลเป็นต้น ขั้นตอนดังกล่าวถูก นำไปประยุกต์ใช้งานอย่างแพร่หลายในด้านต่างๆ เช่น computer vision หรือการรังวัดด้วยภาพ เป็นต้น และได้มีการพัฒนา ปรับปรุงและนำเสนอวิธีการใหม่ๆ ออกมาอย่างต่อเนื่องเพื่อให้เป็นไป ตามวัตถุประสงค์ของการใช้งาน

จากที่กล่าวมาข้างต้น การใช้วิธีการรังวัดจุดภาพ อัตโนมัติเพื่อหาค่าพิกัดบนพื้นดินของ GCPs ในการประมวลผลภาพถ่ายดาวเทียมธีออส สามารถช่วยประหยัดเวลาและงบประมาณใน การผลิต อีกทั้งภาพออร์โธสีเชิงเลขซึ่งใช้เป็นภาพอ้างอิงมีพื้นที่ครอบคลุมทั่วประเทศท าให้มีความ สะดวกในการใช้งาน แต่เนื่องจากเทคนิคและวิธีการที่ใช้ในการรังวัดจุดภาพอัตโ นมัตินั้นได้ถูก พัฒนาและนำเสนอวิธีการใหม่ๆ ออกมาอย่างต่อเนื่อง ซึ่งแต่ละวิธีมีข้อดีและข้อจำกัดแตกต่างกัน เช่น การหาจุดเด่นชัดในภาพด้วย FAST operator มีข้อดีคือ ให้ผลลัพธ์ที่มีความถูกต้องทาง ตำแหน่งสูง ต้านทานต่อการหมุนและ ใช้เวลาในการประมวลผลน้อยแต่มีข้อจำกัดคื อ อ่อนไหวต่อ สัญญาณรบกวน หรือ การหาจุดเด่นชัดในภาพด้วย Förstner operator มีข้อดีคือ ต้านทานต่อ การ หมุนและสัญญารรบกวน แต่มีข้อจำกัดคือ ใช้เวลาในการประมวลผลนานและไม่ต้านทานต่อการ เปลี่ยนแปลงมาตราส่วน เป็นต้น ในงานวิจัยครั้งนี้ จึงทำการศึกษาเทคนิคและวิธี ในการจับคู่ จุดภาพอัตโนมัติระหว่างภาพถ่ายดาวเทียมธีออสและ ภาพออร์โธ จากภาพถ่ายทางอากาศ ที่ เหมาะสม โดยใช้ภาพถ่ายดาวเทียมธีออสเป็นภาพประมวลผลและใช้ภาพออร์โธสีเชิงเลขของกรม ี พัฒนาที่ดิน กระทรวงเกษตรและสหกรณ์ เป็นภาพอ้างอิงเพื่อนำคู่จุดที่ได้ไปใช้เป็น GCPs ในการ ผลิตข้อมูลภาพถ่ายดาวเทียมธีออสต่อไป

#### <span id="page-13-0"></span>**1.2 วัตถุประสงค์**

1.2.1 ศึกษาวิธีการตรวจหาจุดเด่นชัดในภาพที่เหมาะสม เพื่อใช้ใน การจับคู่จุดภาพ อัตโนมัติบนภาพถ่ายดาวเทียมธีออสและภาพออร์โธสีเชิงเลข

1.2.2 ศึกษาวิธีการจับคู่จุดภาพที่เหมือนกันบนภาพถ่ายดาวเทียมธีออส และภาพออร์โธ สีเชิงเลข

1.2.3 ศึกษาวิธีการตรวจหาและกำจัดจุดที่จับคู่ผิด

1.2.4 พัฒนาวิธีการรังวัด GCPs อัตโนมัติบนภาพถ่ายดาวเทียมธีออสโดยใช้ภาพออร์โธ สีเชิงเลขเป็นภาพอ้างอิง และทำการเปรียบเทียบผลการประมวลผลภาพถ่ายดาวเทียมธีออส ระหว่างการใช้ GCPs ที่ได้จากวิธีรังวัด GCPs อัตโนมัติและวิธีระบุ GCPs โดยผู้ปฎิบัติงาน

1.2.5 ประเมินความถูกต้องทางตำแหน่งของภาพถ่ายดาวเทียมธีออสที่ได้จากการ ประมวลผล

#### <span id="page-14-0"></span>**1.3 ขอบเขตการวิจัย**

1.3.1 ใช้ภาพถ่ายดาวเทียมธีออสระ ดับ 1A แบบ panchromatic GSD ประมาณ 2 เมตร บันทึกข้อมูลเมื่อวันที่ 2 ธันวาคม 2552 บริเวณจังหวัด เชียงใหม่ เป็นภาพประมวลผลดังแสดงใน [ภาพที่](#page-14-1) 1.1

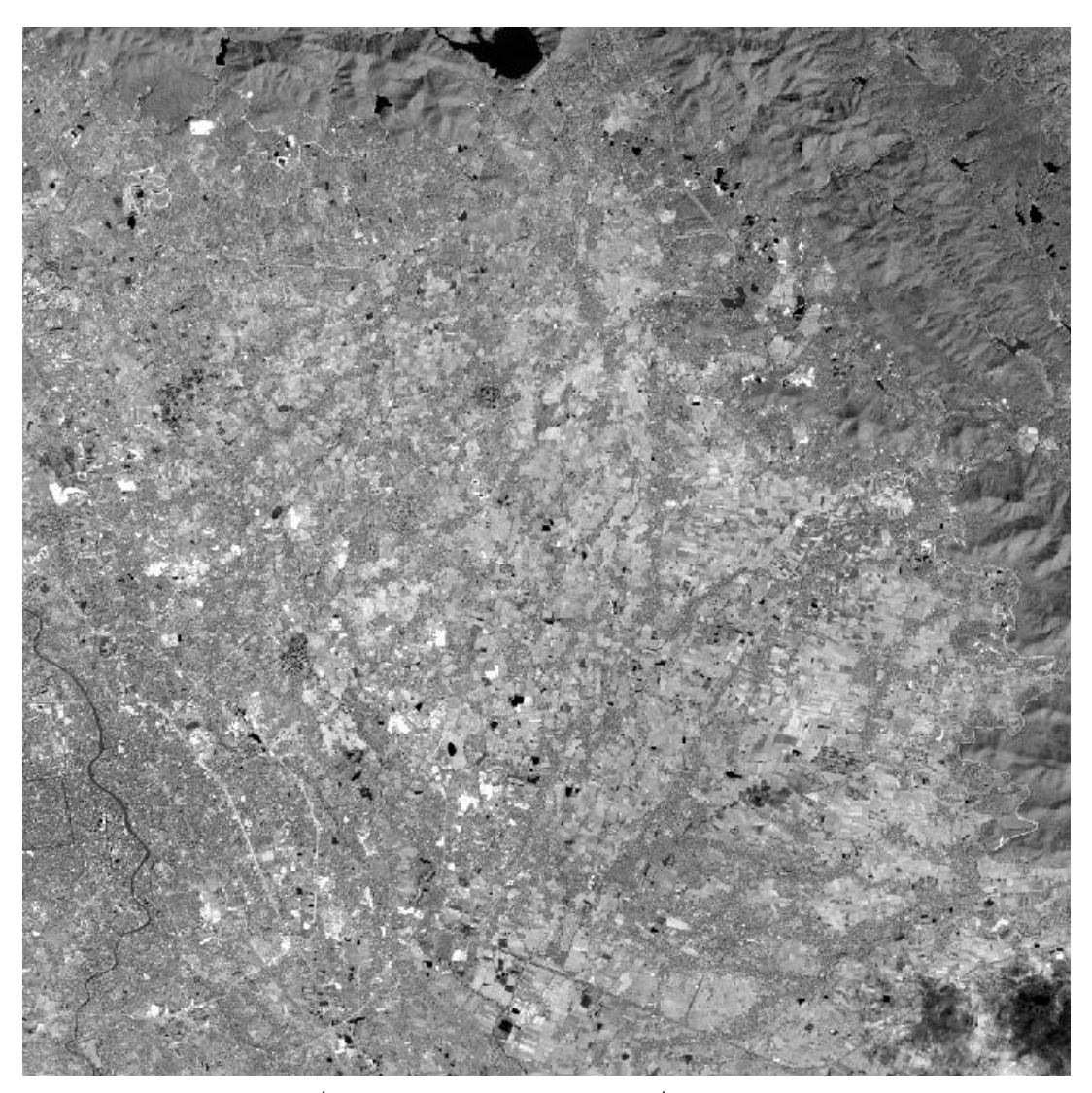

ภาพที่ 1.1 ภาพถ่ายดาวเทียมธีออสที่ใช้ในการศึกษา

<span id="page-14-1"></span>จา[กภาพที่](#page-14-1) 1.1 จะเห็นได้ว่าภาพถ่ายดาวเทียมธีออสที่ใช้ในการศึกษาครั้ งนี้ ครอบคลุม พื้นที่ลักษณะ หลากหลาย เช่น ชุมชน เกษตรกรรม ป่าไม้และภูเขา เป็นต้น ลักษณะพื้นที่ที่ หลากหลายนี้ส่งผลกับการจับคู่ภาพกล่าวคือ พื้นที่ชุมชน นั้นจุดเด่นชัดที่ปราก ฏในภาพโดยส่วน ใหญ่เกิดจากสิ่งก่อสร้างของมนุษย์ เช่น จุดตัดของถนน สะพาน หรืออาคาร เป็นต้น ซึ่งลักษณะ ้ดังกล่าวมีความเด่นชัดและมีการเปลี่ยนแปลงน้อย จึงทำให้การจับคู่ภาพค่อนข้าง ง่ายกว่าพื้นที่ เกษตรกรรม ซึ่งมีการเปลี่ยนแปลงของพื้นที่ในบริเวณกว้างและพื้นที่ ป่าไม้และภูเขาซึ่งมีลักษณะ เด่นชัดค่อนข้างน้อย

1.3.2 ใช้ภาพออร์โธ สีเชิงเลขซึ่งมีการจัดเก็บในรูปแบบ geotiff ระบุพิกัดบนพื้นดินด้วย ระบบพิกัดฉาก UTM พื้นหลักฐาน WGS 84 GSD = 0.5 เมตร ความถูกต้องทางตำแหน่ง 1 เมตร และมีส่วนซ้อนทับกับภาพถ่ายดาวเทียมธีออสจำนวน 10 ภาพเป็นภาพอ้างอิง

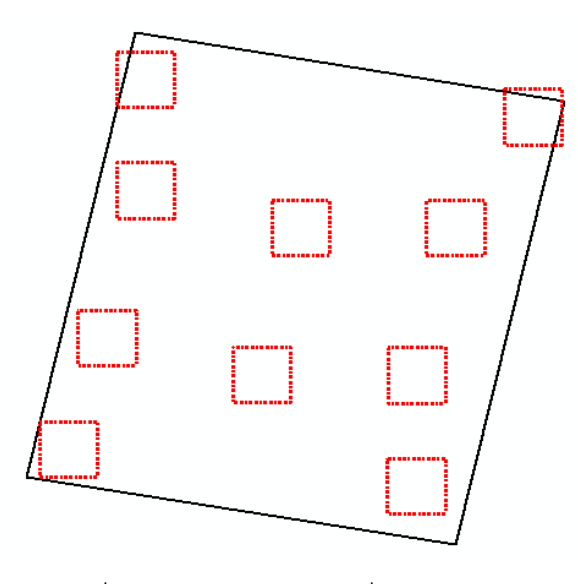

ภาพที่ 1.2ขอบเขตของภาพที่ใช้ในการศึกษา

<span id="page-15-1"></span>จากภาพที่ 1.2 แสดงถึงเขตของภาพที่ใช้ในการศึกษาครั้งนี้โดยเส้นประสีแดงแสดงถึง ้ขอบเขตของ ภาพออร์โธ สีเชิงเลขและเส้นสีดำแสดงถึงขอบเขตของภาพถ่ายดาวเทียมธีออสซึ่ง แสดงผลในระบบพิกัดแผนที่ เพื่อให้สังเกตุเห็นส่วนซ้อนทับของ ภาพทั้งสองได้ใกล้เคียงความเป็น จริงมากขึ้น และจะสังเกตุได้ว่ามีความแตกต่างกับ [ภาพที่](#page-14-1) 1.1 ซึ่งแสดงผลในระบบพิกัดภาพ ลักษณะที่แตกต่างกันนี้จะอธิบายในหัวข้อ 2.1.3 ตอ่ ไป

1.3.3 ไม่คำนึงถึงปัจจัยด้านเวลาที่ใช้ในการประมวลผล

## <span id="page-15-0"></span>**1.4 ขั้นตอนและวิธีการด าเนินการวิจัย**

- 1.4.1 ศึกษาทฤษฎีและงานวิจัยที่เกี่ยวข้อง
- 1.4.2 ทดสอบวิธีการหาจุดเด่นชัดในภาพถ่ายและเลือกวิธีการที่เหมาะสมกับงานวิจัย
- 1.4.3 ทดสอบวิธีการจับคู่ภาพที่เหมาะสมกับงานวิจัย
- 1.4.4 ทดสอบวิธีการตรวจหาและกำจัดจุดที่จับคู่ผิด

1.4.5 พัฒนาวิธีการรังวัด GCPs อัตโนมัติบนภาพถ่ายดาวเทียมธีออสโดยใช้ภาพออร์โธ จากภาพถ่ายทางอากาศเป็นภาพอ้างอิง

1.4.6 ทดสอบวิธีการรังวัด GCPs อัตโนมัติ

1.4.7 เปรียบเทียบ GCPs ที่ได้จากวิธีการรังวัดจุดภาพอัต โนมัติและวิธีการระบุ GCPs โดยผู้ปฏิบัติงาน

1.4.8 สรุปผลการศึกษาพร้อมข้อเสนอแนะ เรียบเรียงและจัดทำรูปเล่มวิทยานิพนธ์

# <span id="page-16-0"></span>**1.5 ประโยชน์ที่คาดว่าจะได้รับ**

1.5.1 ทราบถึงวิธีการหาจุดเด่นชัดบนภาพ ที่เหมาะสมเพื่อใช้ในการจับคู่จุดภาพอัตโนมัติ บนภาพถ่ายดาวเทียมธีออสและภาพออร์โธสีเชิงเลข

1.5.2 ทราบ ถึงวิธีการจับคู่จุด ภาพ ที่เหมือนกันใน ภาพออร์โธ สีเชิงเลขและภาพถ่าย ดาวเทียมธีออส

1.5.3 ทราบถึงวิธีการตรวจหาและกำจัดจุดที่จับคู่ผิด

1.5.4 ได้จุดที่เหมือนกันใน ภาพออร์โธ สีเชิงเลขและภาพถ่ายดาวเทียมธีออส เพื่อนำไป ประยุกต์ใช้เป็น GCPs หรืองานในด้านอื่นที่เกี่ยวข้อง

1.5.5 ได้วิธีรังวัด GCPs อัตโนมัติบนภาพถ่ายดาวเทียมธีออสโดยใช้ภาพออร์โธสีเชิงเลข เป็นภาพอ้างอิง

1.5.6 ทราบความถูกต้องทางตำ แหน่งของภาพถ่ายดาวเทียมธีออสที่ใช้  $\,$  GCPs  $\,$  จากการ ประมวลผลรังวัดจุดภาพอัตโนมัติ

# **บทที่2**

# **แนวคิดและทฤษฎีที่เกี่ยวข้อง**

<span id="page-17-0"></span>การรังวัด GCPs บนภาพถ่ายดาวเทียมธีออสโดยใช้ ภาพออร์โธ เป็นภาพอ้างอิงนั้น โดยทั่วไปขั้นตอนแรกจะทำการระบุจุดเด่นชัดที่ปรากฏ ในทั้ง 2 ภาพ และใช้จุดเด่นชัดบนภาพถ่าย ดาวเทียมธีออสเป็น GCPs ขั้นตอนต่อไปจะทำการคำนวณค่าพิกัดบนพื้นดินของจุดเด่นชัดบน ภาพออร์โธ ประมาณค่าความสูงระดับด้วยแบบจำลองระดับสูงเชิงเลข ขั้นตอนสุดท้ายจะใช้ค่า พิกัดบนพื้นดิน ดังกล่าวเป็นค่าพิกัดบนพื้นดินของ GCPs จากขั้นตอนที่กล่าวมาข้างต้น สามารถ ประยุกต์ใช้เทคนิคการจับคู่จุดภาพอัตโนมัติช่วยในการประมวลผล โดยมีขั้นตอนการทำงานคล้าย กับการระบุจุดที่เหมือนกันในทั้ง 2 ภาพ โดยผู้ปฎิบัตงิาน โดยแบ่งเป็น 3 ขั้นตอนคอื ขั้นตอนแรกจะ ี ทำการระบุจุดเด่นชัดในภาพ โดยใช้เทคนิคการหาจุดเด่นชัดในภาพ ขั้นตอนต่อมาจะทำ  $\,$  การจับคู่ จุดที่เหมือนกันใน ทั้งสองภาพโดยใช้เทคนิคการจับคู่ภาพ และขั้นตอนสุดท้ายจะทำการตรวจสอบ ผลลัพธ์ที่ได้โดยใช้เทคนิคการตรวจหาจุดที่จับคู่ผิด

ส าหรับในกรณีการจับคู่จุดภาพอัตโนมัติระหว่าง ภาพออร์โธ สีเชิงเลขและภาพถ่าย ดาวเทียมธีออสนั้น ภาพทั้งสองมีรูปแบบการจัดเก็บที่แต กต่างกันคือ ภาพออร์โธ สีเชิงเลข มีการ จัดเก็บค่าความเข้มแสงของจุดภาพแบบ 3 ช่วงสี คือ สีแดง สีเขียวและสีน้ำเงิน *( <code>RGB</code> ) <code>GSD =</code>* 0.5 เมตร ในส่วนของภาพถ่ายดาวเทียมธีออสนั้นมีการจัดเก็บค่าความเข้มแสงของจุดภาพเป็น แบบภาพระดับเทา (gray scale) GSD ประมาณ 2 เมตร และมีการวางตัวของภาพที่แตกต่างจาก ภูมิประเทศจริง รูปแบบการจัดเก็บ และการวางตัว ที่แตกต่างกันของภาพทั้งสอง นั้นส่งผลกระทบ โดยตรงกับข้อจำกัดของวิธีการที่ใช้ในการประมวลผล (รายละเอียดในหัวข้อ 2.2 และ 2.3) และทำ ให้ผลลัพธ์ที่ได้ไม่ดีเท่าที่ควร เพื่อ ลดผลกระ ทบดังกล่าว จึงต้องทำการเตรียมภาพก่อนการ ประมวลผลและนำภาพดังกล่าวเข้าสู่ขั้นตอนการจับคู่จุดภาพอัตโนมัติ ต่อไป ขั้นตอนหลักของการ จับคู่จุดภาพอัตโนมัติที่ใช้ในการศึกษาครั้งนี้ดังแสดงใ[นภาพที่](#page-18-1) 2.1

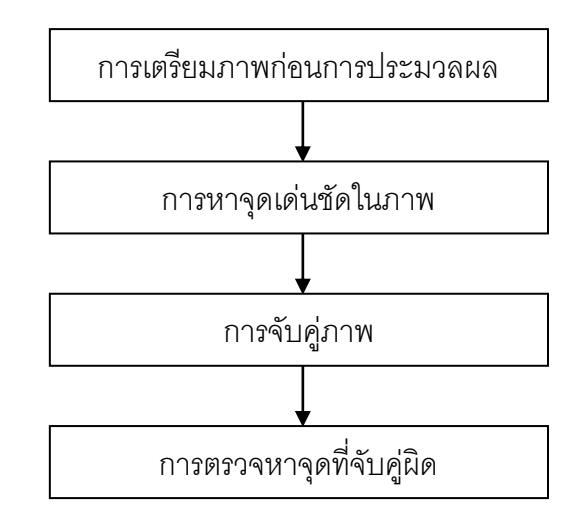

ภาพที่ 2.1ขั้นตอนการจับคู่จุดภาพอัตโนมัติที่ใช้ในการศึกษา

<span id="page-18-1"></span>ภาพที่ 2.1แสดงถึงขั้นตอนหลักที่ใช้ในการจับคู่จุดภาพอัตโนมัติที่ใช้ในการศึกษาครั้งนี้ซึ่ง ในแต่ละขั้นตอนประกอบด้วยแนวคิดและทฤษฏีที่เกี่ยวข้องในการศึกษา โดยในหัวข้อ 2.1 อธิบาย ถึงแนวคิดและทฤษฏีที่ใช้ในการเตรียมภาพก่อนการประมวลผล หัวข้อ 2.2 อธิบายแนวคิดและ ทฤษฏีการหาจุดเด่นชัดในภาพ หัวข้อ 2.3 อธิบายแนวคิดและทฤษฏีการจับคู่ภาพ และในหัวข้อ 2.4 อธิบายแนวคิดและทฤษฏีการตรวจหาจุดที่จับคู่ผิด

### <span id="page-18-0"></span>**2.1 การเตรียมภาพก่อนการประมวลผล**

้ขั้นตอนการหาจุดเด่นชัดในภาพและการจับคู่ภาพนั้นจะทำการประมวลผลจากค่าความ เข้มแสงของจุดภาพในภาพระดับเทา (รายละเอียดในหัวข้อ 2.2 และ 2.3) อีกทั้งจากข้อจำกัดใน ขั้นตอนการจับคู่ภาพในด้านอ่อนไหวต่อการเปลี่ยนแปลงม าตราส่วน และการวางตัวของภาพ (รายละเอียดในหัวข้อ 2.3) ก่อนประมวลผลการจับคู่จุดภาพอัตโนมัติ จึงต้องทำการเตรียมข้อมูล นำเข้าให้สอดคล้องกับวิธีการที่ใช้ในการประมวลผลดังแสดงใ[นภาพที่](#page-19-1) 2.2

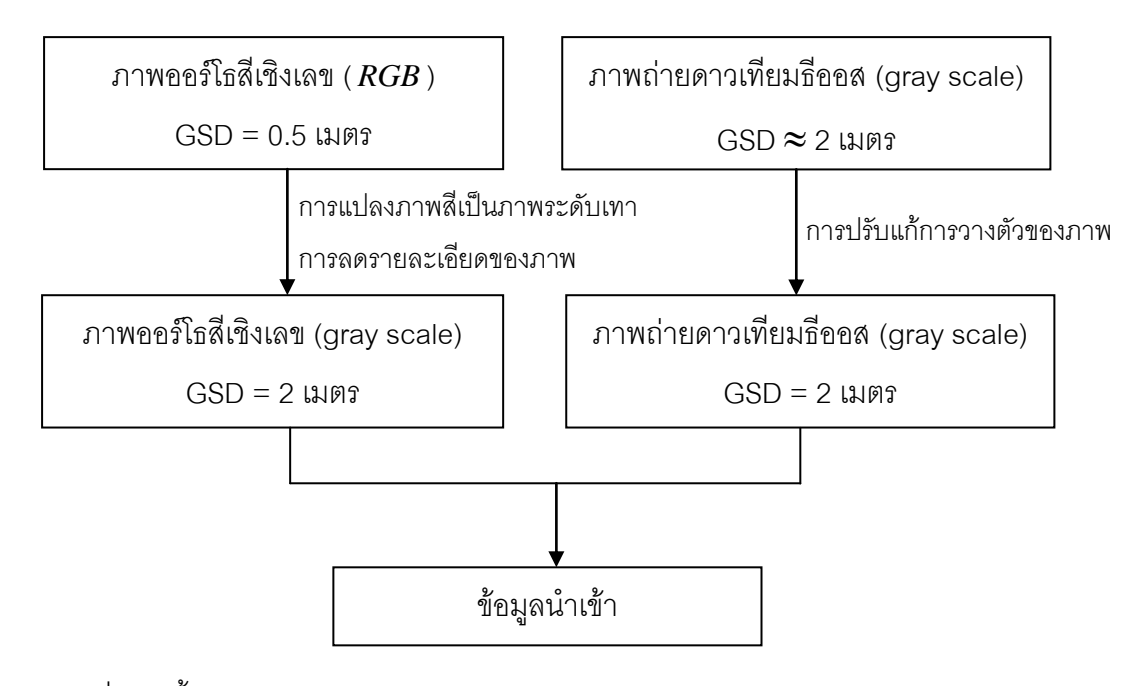

<span id="page-19-1"></span>ภาพที่ 2.2 ขั้นตอนการเตรียมภาพก่อนการประมวลผลของภาพออร์โธสีเชิงเลขและภาพถ่าย ดาวเทียมธีออส

ในขั้นตอนการเตรียมภาพก่อนการประมวลผล จึงท าการแปลง ภาพออร์โธ สีเชิงเลขจาก ภาพสีให้เป็นภาพระดับเทาและลดรายละเอียดภาพจาก GSD = 0.5 เมตร เป็น GSD = 2 เมตร ในส่วนของภาพถ่ายดาวเทียมธีออส นั้น สามารถปรับแก้การวางตัวของภาพในเบื้องต้นได้โดยใช้ ้ค่าพิกัดบนพื้นดินโดยประมาณของมุมภาพทั้ง 4 มุม เพื่อลดข้อจำกัดในขั้นตอนการจับคู่ภาพ จึงทำ การ resampling ภาพถ่ายดาวเทียมธีออสให้มีการวางตัวใกล้เคียงกับความเป็นจริง ซึ่งขั้นตอนที่ กล่าวมาข้างต้นมีแนวคิดและทฤษฏีที่เกี่ยวข้องดังนี้

<span id="page-19-0"></span>2.1.1 การแปลงภาพสี่เป็นภาพระดับเทา ( $\it RGB$  to gray scale conversion) เป็นการ แปลงภาพถ่ายเชิงเลขที่จัดเก็บค่าของจุดภาพเป็น 3 ช่วงคือ สีแดง สีเขียวและสีน้ำเงิน (  $RGB$  ) ให้ เป็นภาพระดับเทาซึ่งมีวิธีการแปลงหลายวิธีเช่น การคำนวณค่าของจุดภาพจากการเฉลี่ยความ ้ เข้มแสงทั้ง 3 ช่วงเท่าๆกัน คำนวณจากการเฉลี่ยความเข้มแสงในช่วงสีแดงและสีเขียว หรือใช้ เฉพาะความเข้มแสงช่วงสีแดงช่วงเดียวเป็นต้น อีกวิธีที่นิยมใช้คือการใช้ค่า Y ในแบบจำลองของสี แบบ YIQ (Platt, 2001) ซึ่งถูกพัฒนาโดย National Television System Committee (NTSC) ประเทศสหรัฐอเมริกา เพื่อใช้ในการส่งสัญญาณโทรทัศน์ของประเทศสหรัฐอเมริกา ประกอบด้วย 3 ค่า คือ Y, I และ Q โดยที่ Y คือ ค่าความสว่าง (luminance), I และ Q คือค่า chroma ซึ่งใช้ อธิบายข้อมูลของสีในภาพ ซึ่งแบบจำลองสีแบบ YIQ สามารถคำนวณได้จากแบบจำลองสี *RGB* ดังสมการที่ [\(2.1\)](#page-20-1) 

$$
\begin{bmatrix} Y \\ I \\ Q \end{bmatrix} = \begin{bmatrix} 0.29889531 & 0.58662247 & 0.11448223 \\ 0.59597799 & -0.27417610 & -0.32180189 \\ 0.21147017 & -0.52261711 & 0.31114964 \end{bmatrix} \times \begin{bmatrix} R \\ G \\ B \end{bmatrix}
$$
(2.1)

<span id="page-20-1"></span>โดยที่

 *R*  $R$  คือ ค่าความเข้มแสงของจุดภาพในช่วงแสงสีแดง *G*  $G$  คือ ค่าความเข้มแสงของจุดภาพในช่วงแสงสีเขียว *B*  $\, B \,$ คือ ค่าความเข้มแสงของจุดภาพในช่วงแสงสีน้ำเงิน

การคำนวณค่า Y ในแบบจำลองสีแบบ YIQ นั้นถูกนิยมใช้เป็นสมการพื้นฐานในการแปลง ภาพสีเป็นภาพระดับเทาหรือเรียกว่าสมการ NTSC (สมการที่ [\(2.2\)\)](#page-20-2)

<span id="page-20-2"></span>
$$
Gray = 0.289R + 0.587G + 0.114B \tag{2.2}
$$

โดยที่

*Gray* คือ ค่าความเข้มแสงของจุดภาพในภาพระดับเทา

ในการแปลงภาพสีเป็นภาพระดับเทาโดยใช้สมการ NTSC นั้น ในซอฟต์แวร์ที่เกี่ยวข้องกับ การประมวลผลภาพเชิงเลข ส่วนใหญ่จะมี ฟังก์ชั่น สำเร็จรูปให้ใช้งาน เช่น ซอฟต์แวร์ MATLAB หรือ openCV เป็นต้น จึงสามารถใช้งาน ใช้งานฟังก์ชั่นสำเร็จรูปดังกล่าว ในขั้นตอน การแปลง ภาพสีเป็นภาพระดับเทาได้สะดวกยิ่งขึ้น

<span id="page-20-0"></span>2.1.2 การลดรายละเอียดของภาพ (Decimation, Downsampling) เป็นเทคนิคที่ถูกใช้ใน กรณีเช่น การแสดงผลภาพถ่ายดิจิทัลให้มีขนาดเหมาะสมกับความละเอียดของจอแสดงผล การ ปรับขนาดของภาพดิจิทัลให้เหมาะสมกับเครื่องพิมพ์ หรือเพื่อลดเนื้อที่จัดเก็บข้อมูล เป็นต้ น ้ สำหรับการศึกษาครั้งนี้ เพื่อลดข้อจำกัดในขั้นตอนการจับคู่ภาพจึงทำการลดรายละเอียดของ ภาพ ้ ออร์โธ สีเชิงเลขลง วิธีการทั่วไปจะทำการประมาณค่าของจุดภาพด้วยตัวกรองภาพซึ่งสามารถ ค านวณได้ตามสมการที่ [\(2.3\)](#page-20-3)

<span id="page-20-3"></span>
$$
g(i, j) = \sum_{k,l} f(k, l)h(ri - k, ri - l)
$$
\n(2.3)

โดยที่

 $g(i,j)$  คือภาพผลลัพธ์  $f(k,l)$  คือตัวกรองภาพ  $h(i,j)$  คือภาพเริ่มต้น *r* คือค่าคงที่

ตัวอย่างตัวกรองภาพดังแสดงในภาพที่ 2.3 เช่น box-3, box-5, linear หรือ binomial เป็น

ต้น

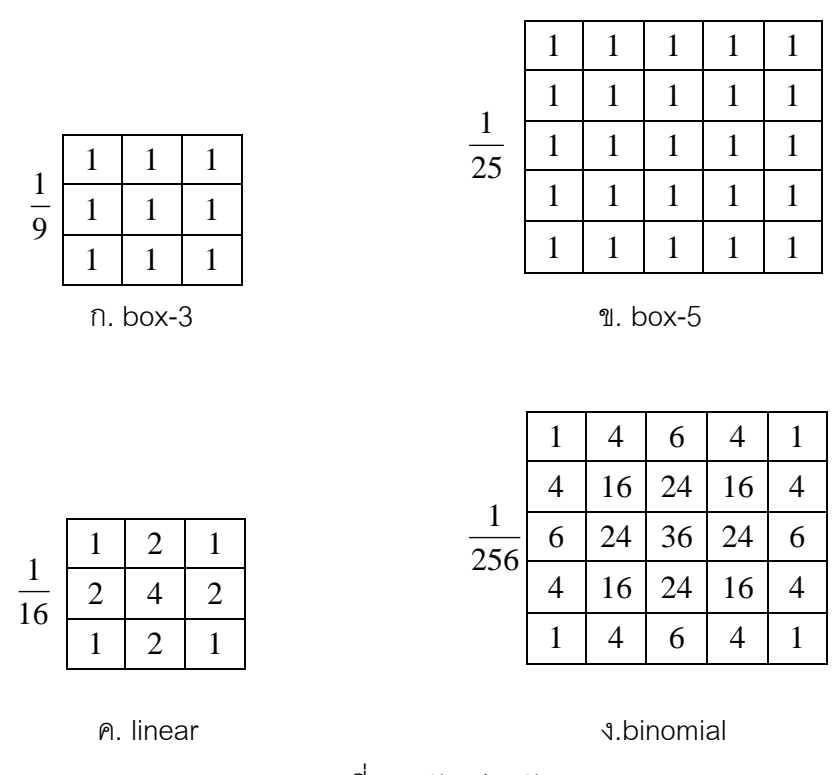

ภาพที่ 2.3 ตัวอย่างตัวกรองภาพ

<span id="page-21-0"></span>การใช้ตัวกรองภาพ box-3 หรือ box-5 อาจท าให้บริเวณเส้นขอบของภาพผลลัพธ์ไม่ ราบเรียบ โดยทั่วไปจึงนิยมใช้ตัวกรองแบบ low-pass เช่น linear หรือ binomial เป็นต้น สำหรับ การลดรายละเอียดของภาพออร์โธสีเชิงเลข จาก GSD = 0.5 เมตร เป็น GSD = 2 เมตร นั้น สามารถประยุกต์ใช้เทคนิค การสร้าง image pyramid ได้ โดยใช้สมการที่ [\(2.3\)](#page-20-3) กำหนดค่า  $\,$  = 2  $\,$ ี และใช้ตัวกรองภาพ binomial ซึ่งถูกนำเสนอโดย Burt และ Adelson (1983) ซึ่งเป็นตัวกรองภาพ ที่นิยมใช้ในการสร้าง image pyramids (Szeliski, 2010)

ในการ ลดรายละเอียดของ ภาพโดยใช้สมการที่ [\(2.3\)](#page-20-3) ซึ่งเป็นเทค นิคเดียวกับการ สร้าง image pyramids นั้น ในซอฟต์แวร์ที่เกี่ยวข้องกับการประมวลผลภาพเชิงเลขส่วนใหญ่จะมี ฟังก์ชั่นส าเร็จรูปให้ใช้งาน เช่น ซอฟต์แวร์MATLAB หรือ openCV เป็นต้น จึงสามารถใช้งานใช้ งานฟังก์ชั่นส าเร็จรูปดังกล่าว ในขั้นตอนการลดรายละเอียดของภาพได้สะดวกยิ่งขึ้น

<span id="page-22-0"></span>2.1.3 การปรับแก้การวางตัวของภาพถ่ายดาวเทียมธีออส ภาพถ่ายดาวเทียมธีออสนั้น สามารถปรับแก้การวางตัวของภาพในเบื้องต้นได้โดยใช้ค่าพิกัดบนพื้นดินโดยประมาณของมุม ภาพทั้ง 4 มุม ค่าพิกัดบนพื้นดินโดยประมาณของจุดภาพทั้ง 4 มุม ของภาพถ่ายดาวเทียมธีออส สามารถทราบ ได้จากข้อมูล THEOS-1 DIMAP product data-sheet ในส่วนของ Dataset framing ดังแสดงตัวอย่างใน [ภาพที่](#page-22-1) 2.4 หรือใช้ซอฟแวร์ที่สามารถเรียกดูข้อมูลในส่วนของ geotiff tags ของภาพถ่ายดาวเทียมธีออสได้เช่นกัน

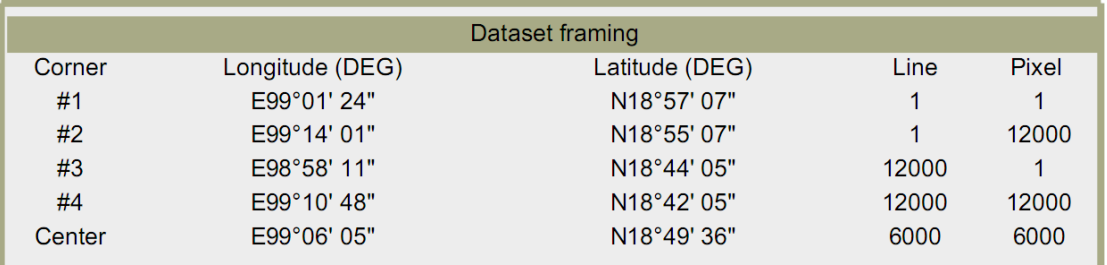

<span id="page-22-1"></span>ภาพที่ 2.4 ค่าพิกัดบนพื้นดินโดยประมาณของจุดภาพทั้ง 4 มุม ของภาพถ่ายดาวเทียมธีออส

ในการคำนวณค่าพิกัดบนพื้นดินของจุดภาพใดๆ ในภาพถ่ายดาวเทียมธีออส โดยทั่วไปจะ ให้ความสัมพันธ์ระหว่างค่าพิกัดภาพและค่าพิกัดบนพื้นดินเป็นแบบ affine ประกอบด้วยค่าคงที่ 6 ค่า

<span id="page-22-2"></span>
$$
X = Ax + By + C
$$
  
\n
$$
Y = Dx + Ey + F
$$
\n(2.4)

โดยที่

 $(X,Y)$  คือ ค่าพิกัดบนพื้นดิน (*x*, *y*) คือ ค่าพิกัดภาพ *A B C D E* และ *F* คือค่าคงที่

จุดภาพที่ทราบค่าพิกัดบน พื้นดินทั้ง 4 จุดภาพนั้นเพียงพอต่อการคำนวณค่าคงที่ 6 ค่าใน ี สมการที่ [\(2.4\)](#page-22-2) และเมื่อสามารถคำนวณค่าพิกัดบนพื้นดินของจุดภาพใดๆ ในภาพถ่ายดาวเทียม ธีออสได้จึงสามารถแสดงผลภาพถ่ายดาวเทียมธีออสในระบบพิกัดแผนที่ได้อีกด้วย

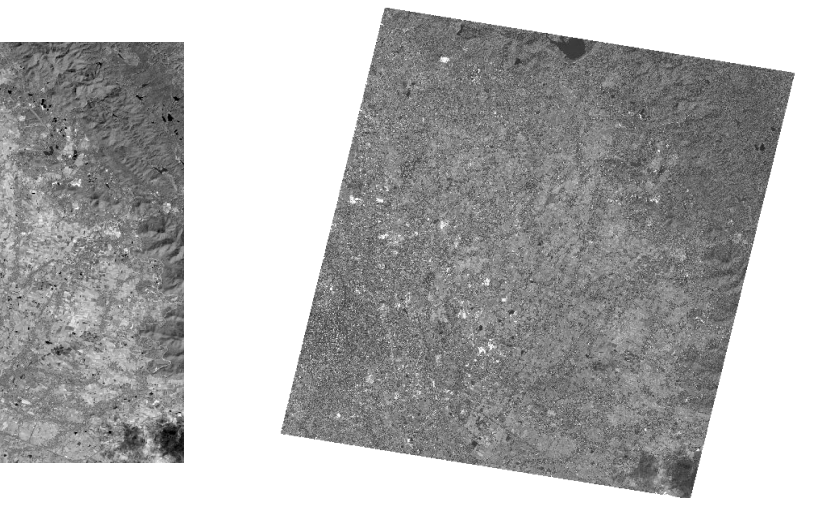

ก. การแสดงผลในระบบพิกัดภาพ ข. การแสดงผลในระบบพิกัดแผนที่ ภาพที่ 2.5 การวางตัวของภาพถ่ายดาวเทียมธีออสในระบบพิกัดภาพและระบบพิกัดแผนที่

<span id="page-23-0"></span>[ภาพที่](#page-23-0) 2.5 ก. แสดงให้เห็น ถึงการแสดงผลภาพถ่ายดาวเทียมธีออสใน ระบบพิกัดภาพ [ภาพที่](#page-23-0) 2.5ข.แสดงให้เห็นถึงการแสดงผลภาพถ่ายดาวเทียมธีออสในระบบพิกัดแผนที่ จะสังเกตุได้ ว่าทั้ง 2 ภาพ มีการวางตัวที่แตกต่างกัน โดยที่การแสดงผลในระบบพิกัด แผนที่จะมีการวางตัว ใกล้เคียงความเป็นจริงมากกว่าการแสดงผลในระบบพิกัดภาพ แต่เนื่องจา[กภาพที่](#page-23-0) 2.5 ข. เป็นภาพ ู้ที่ใช้ในการแสดงผล จึงไม่สามารถนำมาใช้ในการประมวลผลภาพเชิงเลขได้และเพื่อลดข้อจำกัดใน ขั้นตอนการจับคู่ภาพ จึงทำการ resampling ภาพถ่ายดาวเทียมธีออสให้มีการวางตัวใกล้เคียงกับ ความเป็นจริง หลักการ resampling นั้นมีขั้นตอนการทำงานคือ

1) กำหนดกรอบพิกัดภาพและตำแหน่งของจุดภาพ โดยจะทำการกำหนด ค่าพิกัด บนพื้นดินของกรอบภาพผลลัพธ์บริเวณมุมบนซ้ายและล่างขวาของภาพและทำการกำหนดขนาด ของจุดภาพดังแสดงใ[นภาพที่](#page-24-0) 2.6

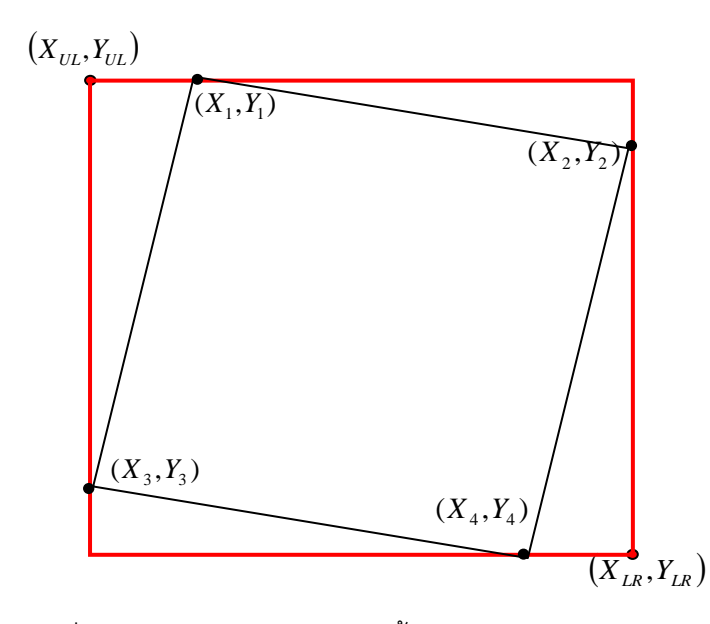

.ภาพที่ 2.6 การกำหนดค่าพิกัดบนพื้นดินของกรอบภาพผลลัพธ์

<span id="page-24-0"></span>ิ จา[กภาพที่](#page-24-0) 2.6 เส้นกรอบสีแดงแสดงถึงกรอบภาพผลลัพธ์ เส้นกรอบสีดำคือกรอบ ภาพของภาพถ่ายดาวเทียมธีออสซึ่งปรับแก้การวางตัวของภาพแล้ว ค่า *X<sup>i</sup> Y<sup>i</sup>* , คือค่าพิกัดบน พื้นดินทั้ง 4 มุม ของภาพถ่ายดาวเทียมธีออส  $(X_{_{UL}},Y_{_{UL}})$  และ  $(X_{_{LR}},Y_{_{LR}})$  คือค่าพิกัดบนพื้นดิน บริเวณมุมบนซ้ายและมุมล่างขวาตามลำดับ จา[กภาพที่](#page-24-0) 2.6 จะเห็นได้ว่า  $\left(X_{_{UL}}, Y_{_{UL}}\right) = \left(X_{_{3}}, Y_{_{1}}\right)$ และ  $(X_{\scriptscriptstyle LR}, Y_{\scriptscriptstyle LR}) = -(X_{\scriptscriptstyle 2}, Y_{\scriptscriptstyle 4})$  เมื่อทำการสร้างกรอบภาพผลลัพธ์เรียบร้อยแล้วจะทำการ ระบุ ้ตำแหน่งของจุดภาพซึ่งในขั้นตอนนี้จะต้องกำหนดขนาดของจุดภาพโดยผู้ใช้งาน ตัวอย่างการระบุ ต าแหน่งของจุดภาพในภาพผลลัพธ์ดังแสดงใ[นภาพที่](#page-25-0) 2.7

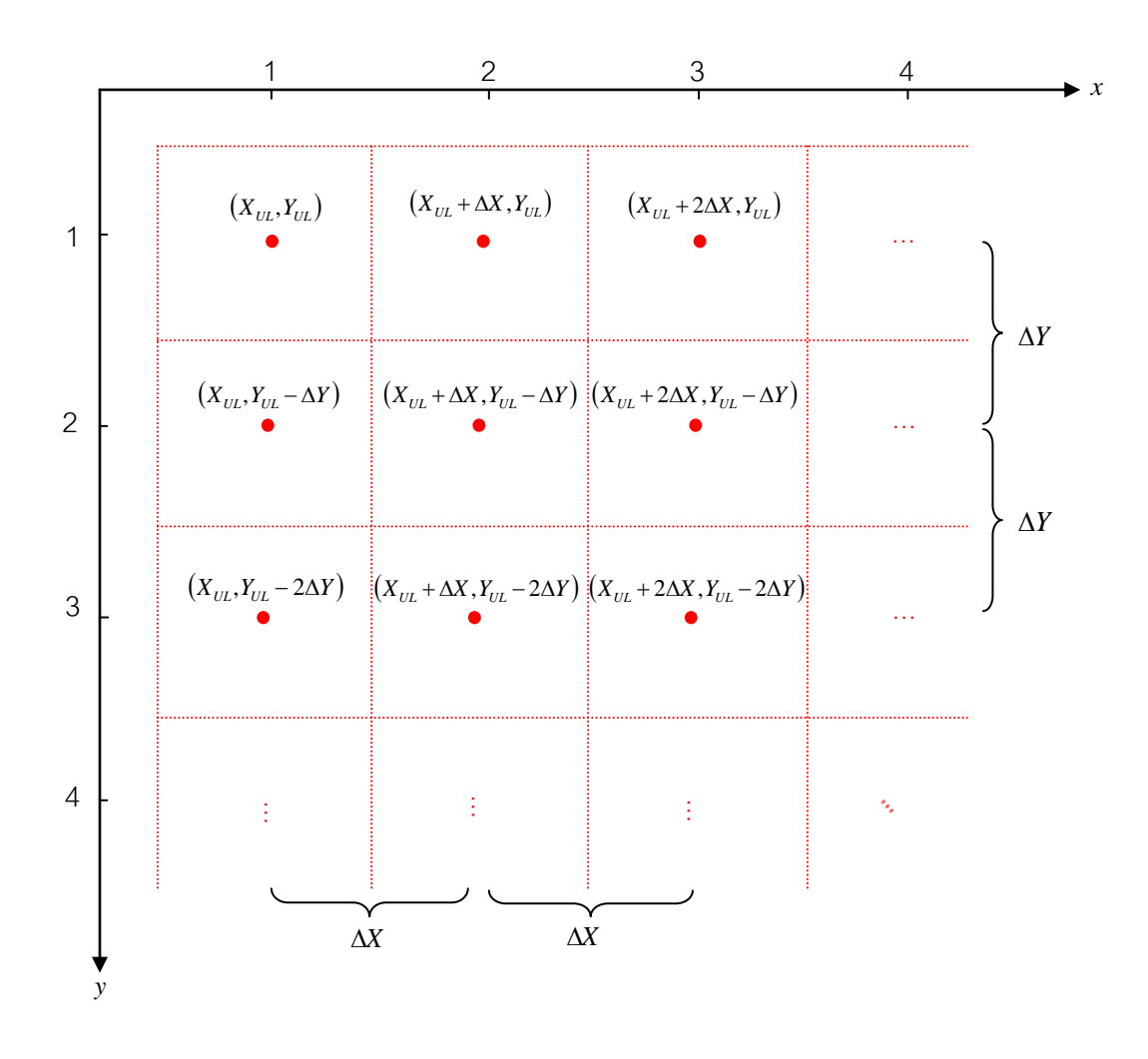

ภาพที่ 2.7 การระบุตำแหน่งของจุดภาพในภาพผลลัพธ์

<span id="page-25-0"></span>ิ จา[กภาพที่](#page-25-0) 2.7 ให้จุดภาพที่อยู่ตำแหน่งบนซ้ายของภาพมีพิกัดภาพเป็น (1, 1) มีพิกัดบน พื้นดินเป็น  $(X_{_{UL}},Y_{_{UL}})$  และมีขนาด  $\,$   $(m\times n)\,$  จุดภาพ  $\,\Delta \! X$  และ  $\Delta \! Y$ คือระยะห่างระหว่างจุดภาพ (ขนาดของจุดภาพ) เมื่อพิจารณาจุดภาพในแถวที่ 1 จุดภาพตำแหน่ง (2, 1) จะมีพิกัดบนพื้นดิน คือ  $\left(X_{_{UL}}+\Delta X,Y_{_{UL}}\right)$  จุดภาพตำแหน่ง (3, 1) จะมีพิกัดบนพื้นดินคือ  $\left(X_{_{UL}}+2\Delta X,Y_{_{UL}}\right)$  ทำ การคำนวณเช่นนี้ไปจนกระทั่งจุดภาพตำแหน่ง (*m* , 1) มีพิกัดบนพื้นดินคือ  $\left(X_{\scriptscriptstyle LR}, Y_{\scriptscriptstyle UL}\right)$  และทำ ขั้นตอนดังกล่าวกับจุดภาพทุกแถวจนกระทั่งจุดภาพ  $(m\!\times\!n)$  มีพิกัดบนพื้นดินคือ  $\left(X_{\scriptscriptstyle LR}, Y_{\scriptscriptstyle RL}\right)$ 

2) การประมาณค่าของจุดภาพ เมื่อทำการกำหนดกรอบพิกัดภาพและ ค่าพิกัดบน พื้นดินของจุดภาพในภาพผลลัพธ์เรียบร้อยแล้ว ขั้นตอนต่อไปจะทำการกำหนดค่าความเ ข้มแสง ของจุดภาพผลลัพธ์โดยเปรียบเทียบจากค่าความเข้มแสงของจุดภาพบนภาพตั้งต้นที่มีค่าพิกัดบน

ู้พื้นดินเดียวกัน โดยทั่วไปค่าพิกัดบนพื้นดินจุดภาพในภาพทั้งสองมักจะไม่ใช่ตำแหน่งเดียวกันดัง แสดงใ[นภาพที่](#page-26-0) 2.8

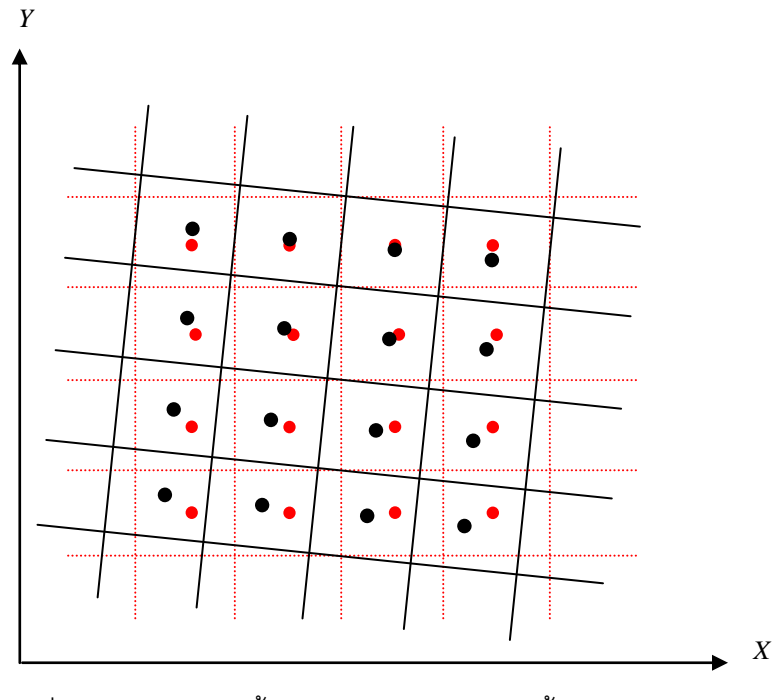

ภาพที่ 2.8 ตำแหน่งบนพื้นดินของจุดภาพในภาพตั้งต้นและภาพผลลัพธ์

<span id="page-26-0"></span>ิจาก [ภาพที่](#page-26-0)  2.8 จะเห็นได้ว่าตำแหน่งบนพื้นดินของจุดภาพในภาพผลลัพธ์ (แสดงผลด้วยสีแดง ) โดยส่วนใหญ่ จะไม่ตรงกับตำแหน่งบนพื้นดินของจุดภาพในภาพตั้งต้น (แสดงผลด้วยสีดำ ) ดังนั้นการการกำหนดค่าความเข้มแสงของจุดภาพผลลัพธ์จึงต้องทำการ ประมาณจากค่าความเข้มแสงของจุดภาพตั้งต้น วิธีประมาณจากค่าความเข้มแสงของจุดภาพนั้น มีหลายวิธีเช่น การประมาณค่าของจุดภาพแบบ nearest neighbourhood วิธีนี้จะใช้ค่าความเข้ม แสงของจุดภาพตั้งต้นที่อยู่ใกล้กับจุดภาพผลลัพธ์ที่สุดเป็นค่าความเข้มแสงของจุดภาพผลลัพธ์วิธี นี้จะใช้เวลาในการประมวลผลน้อยแต่ภาพผลลัพธ์ที่ได้โดย เฉพาะบริเวณเส้นขอบ ไม่ราบเรียบ อีก วิธีหนึ่งที่นิยมใช้โดยทั่วไปในการประมาณค่าของจุดภาพและใช้ในการศึกษาครั้งนี้คือการประมาณ ค่าของจุดภาพแบบ bilinear (Gonzalez, 2002) วิธีนี้จะใช้ค่าความเข้มแสงของจุดภาพตั้งต้น 4 ิจุดภาพ รอบจุดภาพผลลัพธ์ และคำนวณค่าความเข้มแสงของจุดภาพผลลัพธ์ ดังแสดงใน ภาพที่ [2.9](#page-27-0)

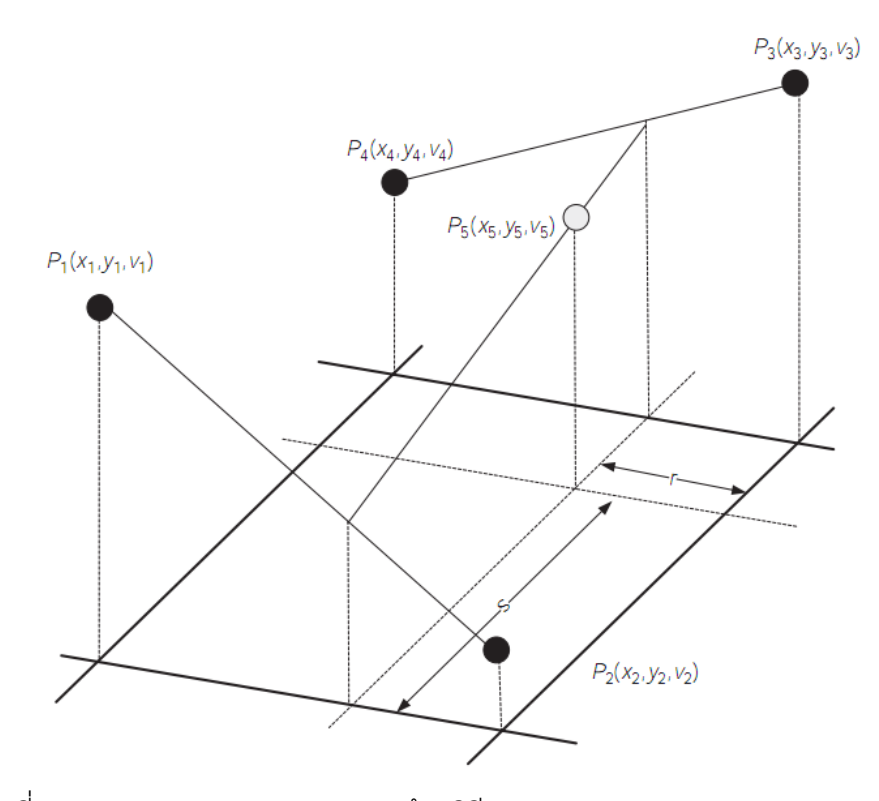

<span id="page-27-0"></span>ภาพที่ 2.9 การประมาณค่าของจุดภาพด้วยวิธี bilinear (Cyganek and Paul, 2009)

จา[กภาพที่](#page-27-0) 2.9  $P_{\scriptscriptstyle 1}$  ,  $P_{\scriptscriptstyle 2}$  ,  $P_{\scriptscriptstyle 3}$  แล*ะ*  $P_{\scriptscriptstyle 4}$  คือจุดภาพของภาพตั้งต้นที่ตำแหน่ง  $\left(x_{_{i}}, y_{_{i}}\right)$  และมีค่าความเข้มแสง  $v_{_{i}}$ จุด  $P_{5}$ คือจุดภาพที่ต้องการต้องการประมาณค่าความเข้มแสง ของจุดภาพ ( 5 *v* ) ในการประมาณค่า 5 *v* มีขั้นตอนคือ

- คำนวณค่า *r* และ *s* โดยใช้สมการที่ [\(2.5\)](#page-27-1)

<span id="page-27-2"></span><span id="page-27-1"></span>
$$
r = \frac{x_5 - x_1}{x_2 - x_1}, \quad s = \frac{y_5 - y_3}{y_2 - y_3}
$$
 (2.5)

- คำนวณค่า <sub>v<sub>s</sub> โดยใช้สมการที่ [\(2.6\)](#page-27-2)</sub>

$$
v_5 = (1 - r)(1 - s)v_4 + r(1 - s)v_3 + (1 - r)sv_1 + rsv_2
$$
\n(2.6)

ท าการค านวณค่าความเข้มแสงของจุดภาพในภาพผลลัพธ์โดยใช้ขั้นตอนดังกล่าว จนครบทุกจุดภาพในภาพผลลัพธ์

ภาพผลลัพธ์ที่ได้จากการ resampling นี้ในแต่ละจุดภาพจะทราบค่าพิกัดบนพื้นดิน จึง สามารถจัดเก็บข้อมูลในรูปแบบ geotiffซึ่งช่วยเพิ่มความสะดวกในการประมวลผลเชิงภูมิศาสตร์

้ อีกทั้งในซอฟต์แวร์ Erdas Imagine มีฟังก์ชั่นสำเร็จรูปสำหรับขั้นตอน resampling จึงช่วยเพิ่ม ความสะดวกในการประมวลผลยิ่งขึ้น

#### <span id="page-28-0"></span>**2.2 การหาจุดเด่นชัดในภาพถ่าย**

การหาจุดเด่นชัดในภาพถ่าย ได้ถูกพัฒนาขึ้นใน ช่วงทศวรรตที่ 1970 (Jazayeri and Fraser, 2010) โดย Moravec ได้เผยแพร่แนวคิดเรื่อง "point of interest" และพัฒนาวิธีการหา จุดเด่นชัดขึ้นครั้งแรกในปี ค .ศ.1977 (Schmid, 2000) หลังจากนั้นได้มีการพัฒนาปรับปรุง วิธีการ ต่างๆออกมาจำนวนมากดั[งภาพที่](#page-28-2) 2.10 ซึ่งวิธีการหาจุดเด่นชัดในภาพถ่าย วิธีการใดวิธีการหนึ่งไม่ สามารถประยุกต์ใช้งานได้ทุกกรณี เช่น ในการสร้างแบบจำลอง 3 มิติควรใช้วิธีการที่สามารถ ตรวจหาจุดเด่นชัดจุดเดียวกันในภาพ 2 ภาพ ที่มีสภาวะแตกต่างกัน เช่น การวางตัว การ เปลี่ยนแปลงความเข้มแสง รวมถึงผลกระทบจากสัญญาณรบกวน (noise) ได้ดีหรือเรียกว่า repeatability rate สูงหรือในการวัดสอบกล้องควรใช้ วิธีการที่มีความแม่นยำทางตำแหน่ง เป็นต้น (Schmid, 2000)

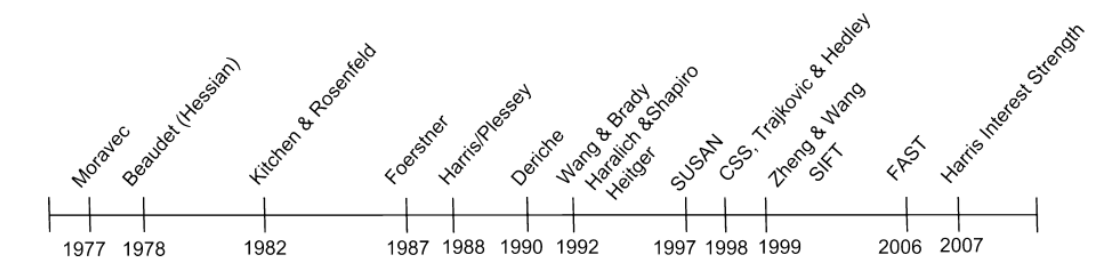

<span id="page-28-2"></span>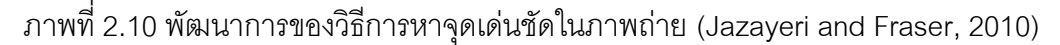

การศึกษาครั้งนี้จะทำการพิจารณาคัดเลือกวิธีหาจุดเด่นชัดในภาพ จากวิธีที่นิยมใช้งานใน ด้านการรังวัดด้วยภาพ ได้แก่ Förstner operator, Harris operator, SUSAN operator และ FAST operator ซึ่งแต่ละวิธีมีหลักการและขั้นตอนการทำงานดังต่อไปนี้

#### 2.2.1 Förstner operator

<span id="page-28-1"></span>Förstner operator (Förstner และ Gulch, 1978; Förstner, 1994) เป็นวิธีการหาจุดเด่น ชัดในภาพที่ถูกใช้งานอย่างแพร่หลายในด้าน การรังวัดด้วยภาพ computer vision และการสร้าง ี แบบจำลองสามมิติ (Jazayeri and Fraser, 2010) มีลักษณะเด่นคือ ต้านทานต่อการหมุน การ

เปลี่ยนแปลงความเข้มแสง สัญญาณรบกวน และมี repeatability rate สูง มีแนวคิดพื้นฐานจาก การวิเคราะห์autocorrelation matrixซึ่งการสร้าง autocorrelation matrix นั้น มีขั้นตอนดังนี้

1) คำนวณอัตราการเปลี่ยนแปลงความเข้มแสงในแนวแกน  $\,$  *x* และแกน  $\,$  ง จากสมการที่ [\(2.7\)](#page-29-1) และ [\(2.8\)](#page-29-2) ตามลำดับ

<span id="page-29-1"></span>
$$
I_{x_{(i,j)}} = h(i,j) \otimes dx
$$
\n
$$
\otimes = convolution\ operator
$$
\n(2.7)

<span id="page-29-2"></span>
$$
I_{y_{(i,j)}} = h(i,j) \otimes dy, \quad dy = dx^T
$$
\n(2.8)

โดยที่

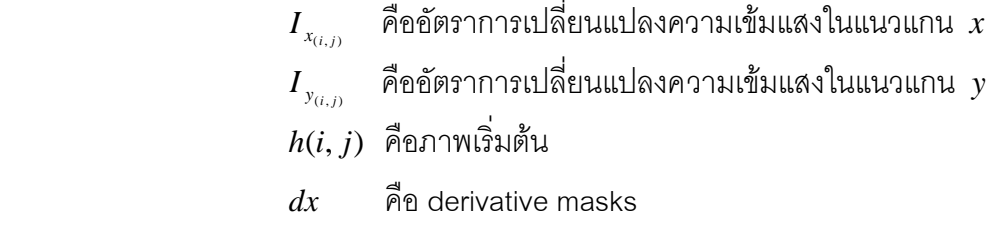

การคำนวณ  $\,dx\,$  ที่ใช้ในการสร้าง autocorrelation matrix นั้นโดยทั่วไปคำนวณ จากการหาอนุพันธ์ลำดับที่ 1 ของเกาส์เชียนฟังชันก์ 1 มิติ ( $G(\sigma_{_d})$ )

$$
G(\sigma_d, x) = \frac{1}{\sqrt{2\pi}\sigma_d} \times e^{-\frac{x^2}{2\sigma_d^2}}
$$
(2.9)

สำหรับ Förstner operator นั้นค่า  $\sigma_{_d}$  ที่แนะนำคือ  $\sigma_{_d}$ = 0.7 (Schmid, 2000) เมื่อทำการคำนวณ  $dx$  โดยใช้ค่า  $\sigma_{_d}$ = 0.7 ให้ผลลัพธ์ดังแสดงภาพที่ 2.11

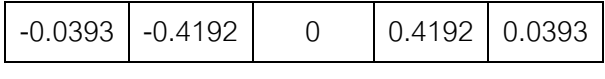

ภาพที่ 2.11 derivative masks (*dx* ),  $\, \sigma_{\scriptscriptstyle d}^{} \text{= 0.7}$ 

<span id="page-29-0"></span>เมื่อได้ค่า $I_{_{x_{(i,j)}}}$  และ $I_{_{y_{(i,j)}}}$ แล้ว ทำการคำนวณค่า  $\;I_{_{x_{i}}}^{2}\;$  $I^2_{x_{(i,j)}}$ ,  $I^2_{y_i}$  $I^2_{y_{(i,j)}}$  และ  $I_{x_{(i,j)}} \times I_{y_{(i,j)}}$ โดยใช้การคูณในระดับสมาชิก (element - wise multiplication) เพื่อใช้ในขั้นตอนต่อไป ตัวอย่างผล การคำนวณค่า $I^2_{\scriptscriptstyle \mathcal{X}_\ell}$  $I_{x_{(i,j)}}^2$ ,  $I_{y_i}^2$  $I^2_{\mathbf{y}_{(i,j)}}$  และ $I_{\mathbf{y}_{(i,j)}}$ × $I_{\mathbf{y}_{(i,j)}}$ ดังแสดงในภาพที่ 2.12

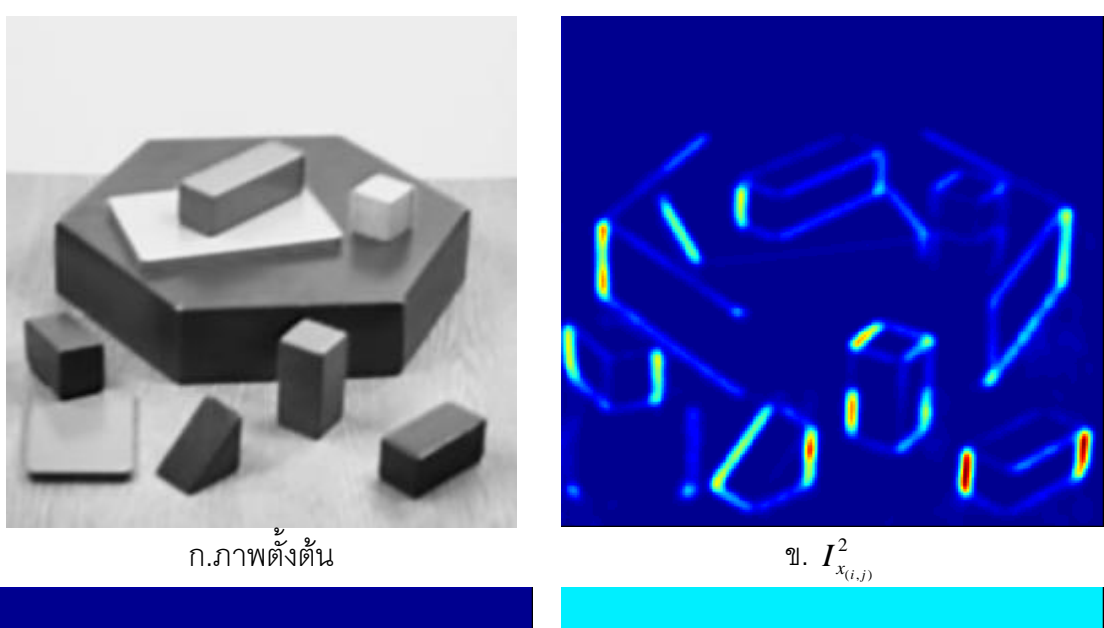

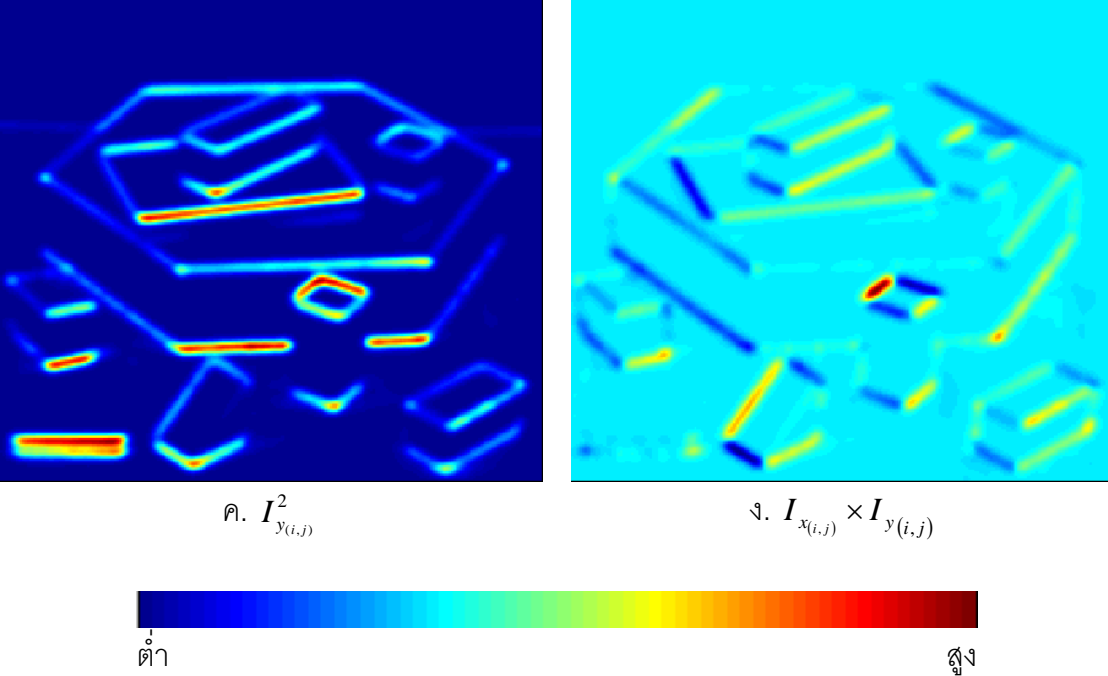

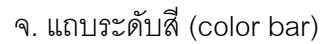

ภาพที่ 2.12 ผลการคำนวณค่า  $I_{\scriptscriptstyle \chi}^2$  $I_{x_{(i,j)}}^2$ ,  $I_y^2$  $I_{y_{(i,j)}}^2$  และ $I_{x_{(i,j)}} \times I_{y_{(i,j)}}$  ( $\sigma_d$  =0.7)

<span id="page-30-0"></span>จา[กภาพที่](#page-30-0) 2.12 แสดงถึงผลการคำนวณค่า  $I_{\scriptscriptstyle \chi}^2$  $I_{x_{(i,j)}}^2$ ,  $I_y^2$  $I_{y_{(i,j)}}^2$  และ  $I_{x_{(i,j)}} \times I_{y_{(i,j)}}$  โดย ใช้ค่า $\,\sigma_{_{d}}$ = 0.7 [ภาพที่](#page-30-0) 2.12 ก. แสดงถึงภาพตัวอย่างที่ใช้ในการคำนวณ ภาพที่ 2.12 ข.และภาพที่ [2.12](#page-30-0) ค. แสดงถึงอัตราการเปลี่ยนแปลงความเข้มแสงในแนวแกน *x* และ y ตามลำดับ สังเกตุได้

ว่าบริเวณที่เป็นเส้นขอบ ที่มีลักษณะ ตั้งฉาก หรือขนาน กับแนวแกน *x* หรือ *y* จะมีอัตรา การ เปลี่ยนแปลงความเข้มแสง สูงกว่าบริเวณอื่นโดยเทียบกับแถบระดับสีใน [ภาพที่](#page-30-0) 2.12 จ. ซึ่งแถบ ระดับสีนี้จะใช้ในการเปรียบเทียบค่าต่างๆ ในทั้งเอกสาร [ภาพที่](#page-30-0) 2.12 ง. แสดงถึงค่า  $I_{_{x_{(i,j)}}}\times I_{_{y_{(i,j)}}}$ จะสังเกตุได้ว่าในบริเวณเส้นขอบจะมีค่า  $I_{_{x_{(i,j)}}}\times I_{_{y_{(i,j)}}}$  สูงกว่าหรือต่ำกว่าบริเวณอื่น

2) นำค่า  $I_x^2$  $I_{x_{(i,j)}}^2$ ,  $I_y^2$  $I^2_{\mathit{y}_{(i,j)}}$  และ  $I_{\mathit{x_{(i,j)}}} \!\times\! I_{\mathit{y_{(i,j)}}}$ ที่คำนวณได้ใน ขั้นตอนที่ 1) มาใช้ในการสร้าง autocorrelation matrixของแต่ละจุดภาพตามสมการที่ [\(2.10\)](#page-31-0) 

<span id="page-31-0"></span>
$$
A_{(i,j)} = \begin{bmatrix} \langle I_{x_{(i,j)}}^2 \rangle & \langle I_{x_{(i,j)}} \times I_{y_{(i,j)}} \rangle \\ \langle I_{x_{(i,j)}} \times I_{y_{(i,j)}} \rangle & \langle I_{y_{(i,j)}}^2 \rangle \end{bmatrix}
$$
(2.10)

เครื่องหมาย  $\langle...\rangle$  หมายถึงการ convolution ด้วยค่าถ่วงน้ำหนัก ( $G(\sigma_{_w})$ ) ค่า ถ่วงน้ าหนักที่ใช้ในการสร้าง autocorrelation matrix นั้นจะช่วยลดผลกระทบจากสัญญาณรบกวน โดยทั่วไปนิยมใช้ตัวกรองเกาส์เชียน 2 มิติ(Rockett, 2003)

$$
G(\sigma_w, x, y) = \frac{1}{2\pi\sigma_w^2} \times e^{-\frac{x^2 + y^2}{2\sigma_w^2}}
$$
 (2.11)

สำหรับ Förstner operator นั้น ค่า  $\sigma_{_w}$  ที่แนะนำคือ  $\sigma_{_w}$ = 2 (Schmid, 2000) การหาจุดเด่นชัดในภาพด้วย Förstner operator นั้นจะทำการวิเคราะห์จากขนาดและ รูปทรงของ error ellipse ของแต่ละจุดภาพ โดยสามารถคำนวณได้จาก autocorrelation matrix โดยขนาดของ error ellipse สามารถใช้สมการที่ [\(2.12\)](#page-31-1) ช่วยในการวิเคราะห์ได้

<span id="page-31-1"></span>
$$
w = \frac{1}{\lambda_1 + \lambda_2} = \frac{\det(A)}{\text{trace}(A)}, w > 0
$$
 (2.12)

โดยที่

 $\lambda$ คือ ค่า eigenvaluesของเมทริกซ์ผกผัน *A* det(*A*) คือ ดีเทอร์มิแนนต์ของเมทริกซ์ *A*

### *trace*(*A*) คือ ผลรวมของสมาชิกบนเส้นทะแยงมุมของเมทริกซ์ *A*

ค่า *w* จะแปรผกผันกับขนาดของ error ellipse หากค่า *w* มีค่ามากแสดงถึง error ellipse ที่มีขนาดเล็ก ในส่วนของรูปทรงของ error ellipse สามารถคำนวณจาก สมการค่าความ กลม (roundness , *q* ) ดังแสดงในสมการที่ [\(2.13\)](#page-32-0) โดยค่า *q* จะแปรผันตรงกับความเป็นวงกลม

คือ หากจุดภาพใดมีค่า  $\,q\,$  มากรูปทรงของ error  $\,$  ellipse จะมีลักษณะเป็นวงกลมมาก และหาก จุดภาพใดมีค่า  $\overline{q}$  น้อยรูปทรงของ error ellipse จะมีลักษณะเป็นวงรีมาก

<span id="page-32-0"></span>
$$
q = 1 - \left(\frac{\lambda_1 - \lambda_2}{\lambda_1 + \lambda_2}\right)^2 = \frac{4 \times \det(A)}{\operatorname{trace}(A)^2}, 0 \le q \le 1
$$
 (2.13)

การหาจุดเด่น ชัดในภาพด้วย Förstner operator นั้นจะทำการวิเคราะห์จากขนาดและ รูปทรงของ error ellipseของแต่ละจุดภาพโดยแบ่งเป็น 3 กรณี คือ

- 1) Small circular ellipses จะระบุเป็นจุดที่เด่นชัด
- 2) Elongated error ellipsesจะเป็นบริเวณเส้นขอบ (edge)
- 3) Large ellipsesจะถูกระบุเป็นพื้นที่

ตำแหน่งของจุด*เด่นชัดจะหาได้จากการ threshold ค่า*  $w$  โดยที่  $w > w_{\min}$  และเพื่อเป็น การหลีกเลี่ยงจุดเด่นชัดที่มีตำแหน่งในบริเวณเส้นขอบจึงทำการ Threshold ค่า  $q$  โดยที่ $q$  >  $q_{\scriptscriptstyle\rm min}$ ค่า  $w_{\min}$  และ  $q_{\min}$  ที่เหมาะสมจะอยู่ในช่วง  $w_{\min}$ = 0.5 x $\overline{w}$  ถึง 1.5 x $\overline{w}$  ( $\overline{w}$ = ค่าเฉลี่ยเลขคณิต ของ *w* ) และ *q*min = 0.5 ถึง 0.75 (Rodihorst and Koschan, 2006) ค่า *w* หากมีค่ามากย่อม แสดงถึงความเด่นชัด หรือเรียกว่า corner response ที่มากขึ้นด้วย ในงานวิจัยนี้จึงเลือกใช้ ค่า $\,w_{\rm min}$ = 1.5 x $\overline{w}\,$  ซึ่งเป็นค่าสูงสุดในช่วงที่แนะนำ เนื่องจากจุดเด่นชัดที่ได้จะนำไปใช้ในการจับคู่ ภาพ จึงควรใช้จุดที่มีความเด่นชัดมากที่สุด สำหรับค่า  $\,q$ นั้นสามารถช่วยระบุตำแหน่งของ จุดภาพ ที่อยู่บริเวณเส้นขอบ ซึ่ง หากจุดเด่นชัดอยู่ใกล้บริเวณเส้นขอบเมื่อนำ ไปใช้ในการจับคู่ภาพอาจ ส่งผลให้เกิดการจับคู่ผิดได้ เพื่อหลีกเลี่ยงปัญหาดังกล่าว ในงานวิจัยนี้จึงเลือกใช้ค่า  $q_{\scriptscriptstyle\rm min}$ = 0.75 ซึ่งเป็นค่าสูงสุดในค่าแนะนำ ตัวอย่างการหาจุดเด่นชัดด้วย Förstner\_operator โดยกำหนดค่า  $w_{\rm min}$  = 1.5 x $\overline{w}\,$  และ $q_{\rm min}$ = 0.75 ดังแสดงในภาพที่ 2.13

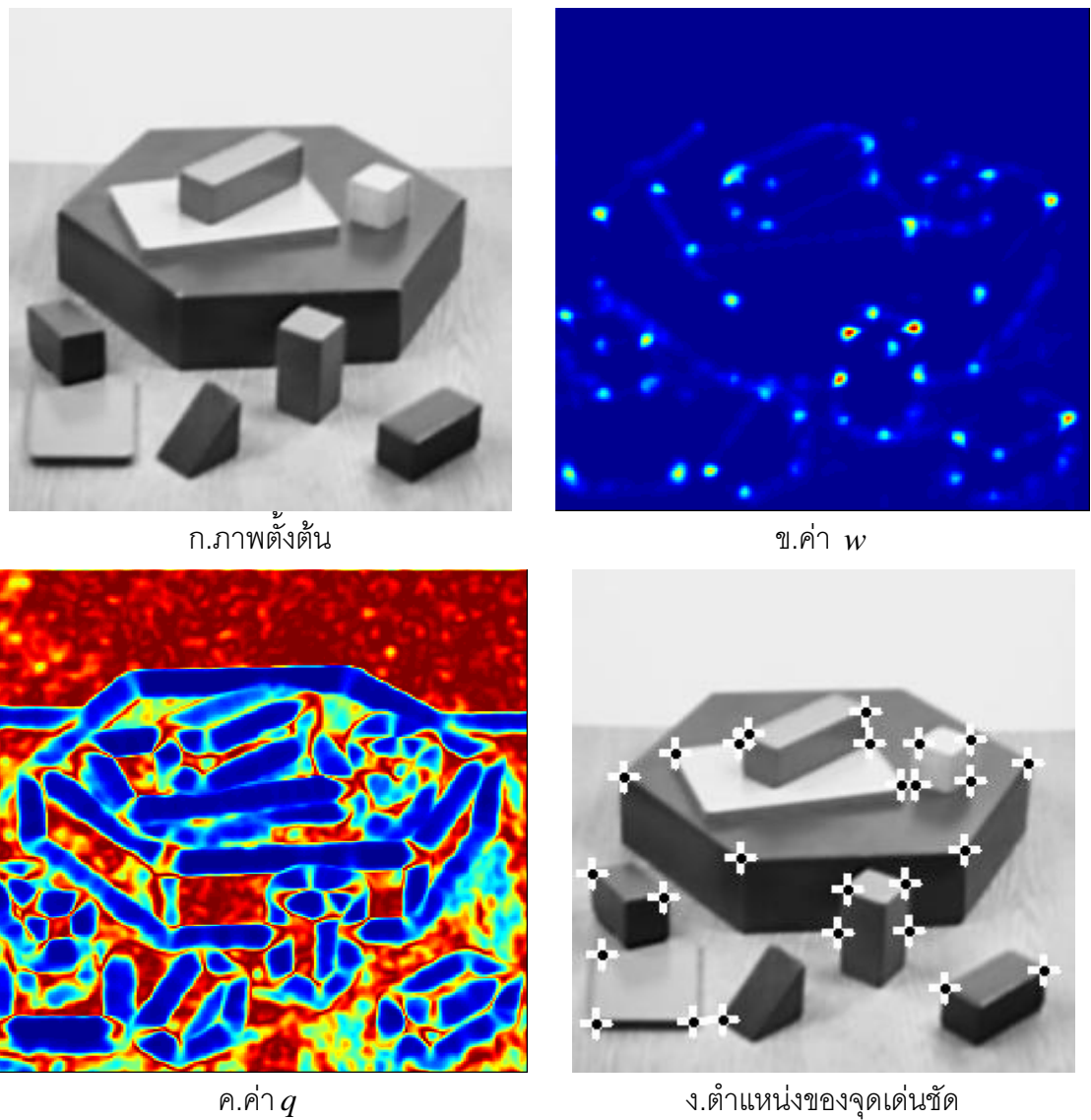

<span id="page-33-0"></span>ภาพที่ 2.13 การหาจุดเด่นชัดด้วย Förstner operator (  $w_{\rm min}$  = 1.5 x  $\overline{w}\,$  และ $\overline{q}_{\rm min}$ = 0.75)

จา[กภาพที่](#page-33-0) 2.13 ข. แสดงให้เห็นถึงจุดภาพที่มีค่า *w* สูงกว่าบริเวณอื่นซึ่งเมื่อเปรียบเทียบ กั[บภาพที่](#page-33-0) 2.13 ก. จะเห็นได้ว่าจุดภาพที่มีค่า *w* สูงกว่าบริเวณอื่นนั้นส่วนใหญ่เป็นจุดที่เด่นชัดใน ภาพ แต่จะมีบางจุดภาพที่มีค่า*พ* สูงกว่าบริเวณอื่นและอยู่บริเวณเส้นขอบดังเปรียบเทียบระหว่าง [ภาพที่](#page-33-0) 2.13 ข. แล[ะภาพที่](#page-33-0) 2.13 ค. จุดภาพที่อยู่บริ้วณเส้นขอบจะมีค่า *q ต*่ำกว่าบริเวณอื่น ซึ่ง จุดภาพดังกล่าวจะไม่ถูกระบุเป็นจุดเด่นชัดในภาพดังแสดงผลลัพธ์ใ[นภาพที่](#page-33-0) 2.13ง.

#### 2.2.2 Harris operator

<span id="page-34-0"></span>Harris operator (Harris and Stephens, 1988) ถูกพัฒนาขึ้นมาเพื่อลดข้อจำกัดใน วิธีการหาจุดเด่นชัดของ Moravec ในด้านไม่ต้านท านต่อการหมุน โดยมีแนวคิดพื้นฐานจากการ ้วิเคราะห์ autocorrelation matrix เช่นเดียวกับ Förstner operator จึงทำให้วิธีการนี้มีลักษณะเด่น คือ ต้านทานต่อการหมุน การเปลี่ยนแปลงความเข้มแสง สัญญาณรบกวน (noise) และมี repeatability rate สูง แต่มีขั้นตอนการทำงานแตกต่างกั น ซึ่งขั้นตอนการทำงานของ Harris operator มีรายละเอียดดังนี้

ขั้นตอนแรกจะทำการสร้าง autocorrelation matrix โดยใช้วิธีการสร้าง เช่นเดียวกับ Förstner operator แต่จะใช้ค่าคงที่ในส่วนสมการที่ [\(2.7\)](#page-29-1) และค่าถ่วงน้ำหนักในสมการที่ [\(2.10\)](#page-31-0) ที่ ูแตกต่างกันโดยในสมการที่ [\(2.7\)](#page-29-1) ค่า  $\sigma_{_d}$  ที่แนะนำคือ  $\sigma_{_d}$ = 1 (Deriche, 1993) เมื่อทำการ คำนวณ dx โดยใช้ค่า  $\sigma_{_d}$ = 1 ให้ผลลัพธ์ดังแสดง ในภาพที่ 2.14 และในสมการที่ [\(2.10\)](#page-31-0) นั้นค่า  $\sigma_{_{\rm w}}$  ที่แนะนำคือ  $\sigma_{_{\rm w}}$ = 2 (Schmid C., 2000)

|  | $\vert$ -0.0133 $\vert$ -0.1080 $\vert$ -0.2420 $\vert$ | $\vert 0.2420 \vert 0.1080 \vert 0.0133 \vert$ |  |
|--|---------------------------------------------------------|------------------------------------------------|--|
|  |                                                         |                                                |  |

ภาพที่ 2.14 derivative masks (*dx* ),  $\sigma_{\scriptscriptstyle d}$  = 1

<span id="page-34-1"></span>เมื่อใช้  $dx$ ( $\sigma_{_d}$ =1) ทำการคำนวณค่า  $I^2_{_x}$  $I_{x_{(i,j)}}^2$ ,  $I_y^2$  $I^2_{\mathbf{y}_{(i,j)}}$ และ  $I_{\mathbf{y}_{(i,j)}}\!\times\!I_{\mathbf{y}_{(i,j)}}$ โดยใช้การคูณใน ระดับสมาชิก (element - wise multiplication) ให้ผลดังแสดงในภาพที่ 2.15

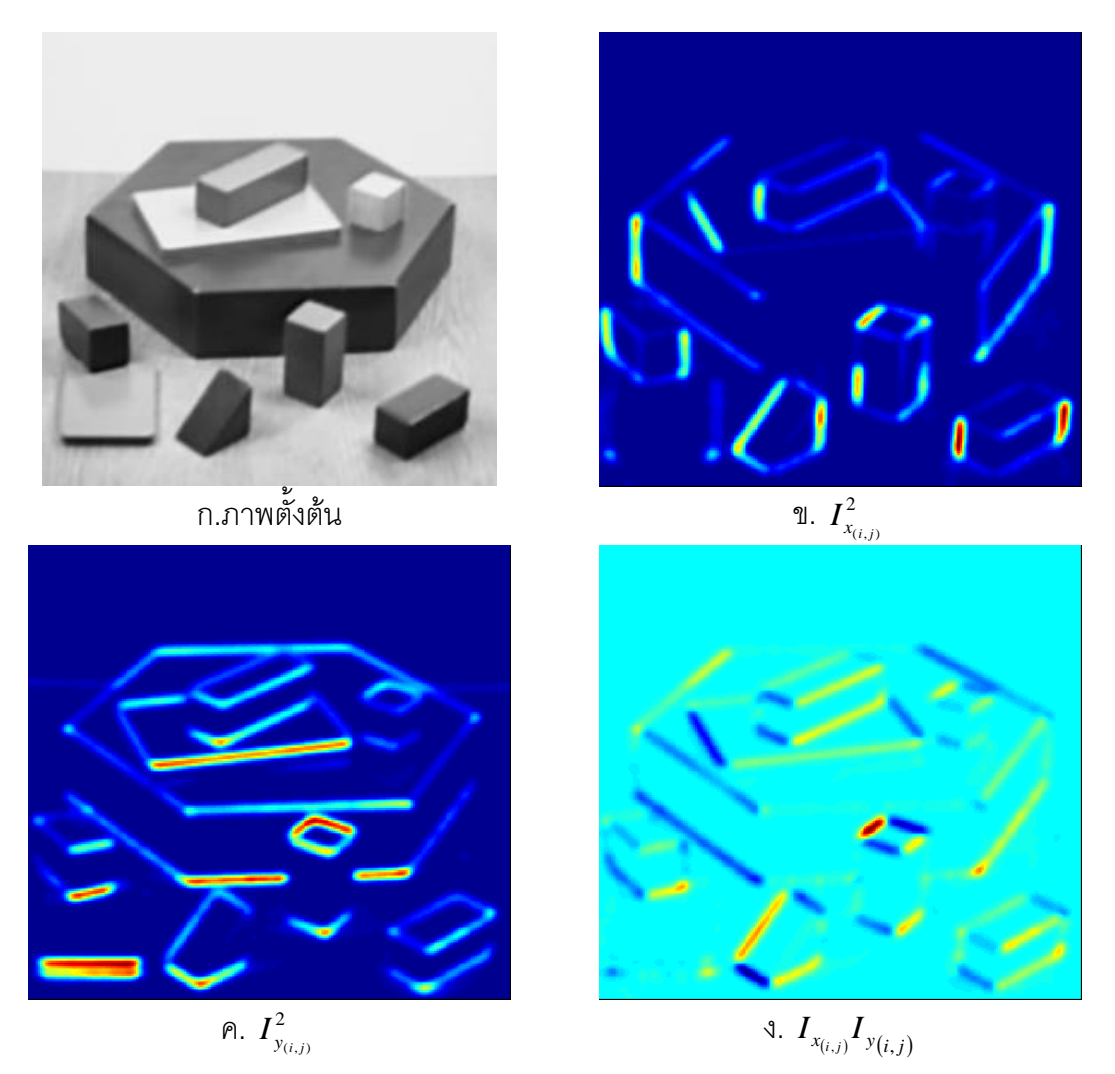

ภาพที่ 2.15 ผลการคำนวณค่า $I_{\scriptscriptstyle \rm X}^2$  $I_{x_{(i,j)}}^2$ ,  $I_{y_i}^2$  $I_{y_{(i,j)}}^2$  และ  $I_{x_{(i,j)}}I_{y_{(i,j)}}(\sigma_d=1)$ 

<span id="page-35-0"></span>จา[กภาพที่](#page-35-0) 2.15 แสดงถึง ผลการคำนวณค่า  $\quad I_x^2$  $I_{x_{(i,j)}}^2$ ,  $I_y^2$  $I_{y_{(i,j)}}^2$  และ  $I_{x_{(i,j)}} \times I_{y_{(i,j)}}$  โดยใช้ค่า  $\sigma_d$ = 1 [ภาพที่](#page-35-0) 2.15 ก. แสดงถึงภาพตัวอย่างที่ใช้ในการคำนวณ ภาพที่ 2.15 ข. ถึง ง. แสดงผล การคำนวณค่า  $I_x^2$  $I_{x_{(i,j)}}^2$ ,  $I_{y_i}^2$  $I^{\, 2}_{_{\mathcal{Y}_{(i,j)}}}$  และ  $I_{_{\mathcal{X}_{(i,j)}}}\!\propto\! I_{_{\mathcal{Y}(i,j)}}$  ซึ่งให้ผลสอดคล้องกั[บภาพที่](#page-30-0) 2.12

เมื่อทำการสร้าง autocorrelation matrix ของแต่ละจุดภาพโดยใช้ค่าคงที่สำหรับ Harris operator แล้ว ขั้นตอนต่อไปจะทำการคำนวณค่าความเป็นมุม  $c$ ี) ของแต่ละ จุดภาพจาก autocorrelation matrix โดยใช้สมการที่ [\(2.14\)](#page-35-1)

$$
c = \det(A) - \alpha \left(\text{trace}(A)^2\right) = \lambda_1 \lambda_2 - \alpha \left(\lambda_1 + \lambda_2\right)^2 \tag{2.14}
$$

โดยที่

<span id="page-35-1"></span> $\alpha$  คือค่าคงที่มีค่าระหว่าง 0 ถึง 0.25
ค่า $\,\alpha\,$  เป็นค่าคงที่ที่กำหนดขึ้นจากการทดลอง (empirical constant) โดยทั่วไปนิยมใช้ค่า  $\alpha$  = 0.04 (Rockett, 2003) ลักษณะของค่า  $\it c$  นั้นสามารถแบ่งออกเป็น 3 กรณีคือ

- 1) *c* 0 จะถูกระบุเป็นจุดเด่นชัด
- 2)  $c \approx 0$  จะถูกระบุเป็นพื้นที่
- 3)  $c < 0$  จะถูกระบุเป็นเส้นขอบ

ตำแหน่งของจุด เด่นชัดในภาพ จะหาได้จากการ threshold จากค่า *c* โดยที่ $c > c_{_t}$ สำหรับค่า  $c_{_I}$ นั้นโดยทั่วไปนิยมใช้ค่า  $\overline{c}_{_I} = 0.01\!\times\!c_{_{\rm max}}$ (Schmid, 2000) ตัวอย่างการหาจุดเด่นชัด ด้วย Harris operator ดังแสดงใ[นภาพที่](#page-36-0) 2.16

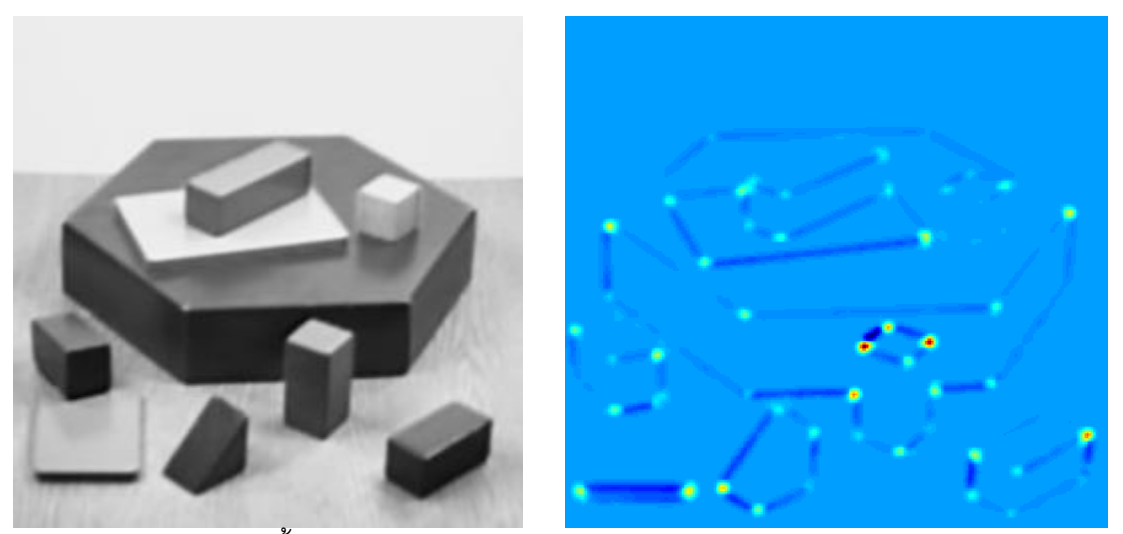

ก.ภาพตั้งต้น

*c*

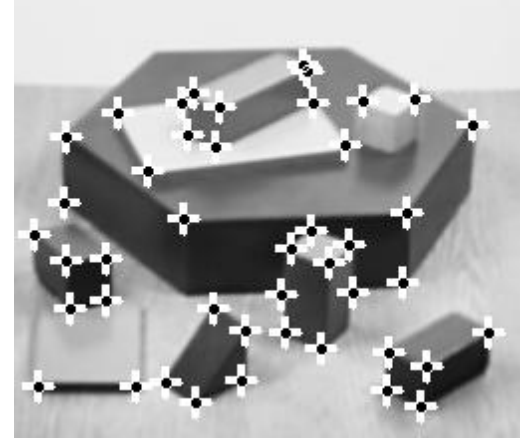

ค. ตำแหน่งของจุดเด่นชัด

<span id="page-36-0"></span>ภาพที่ 2.16 การหาจุดเด่นชัดด้วย Harris operator

จา[กภาพที่](#page-36-0) 2.16ข. เมื่อเปรียบเทียบกั[บภาพที่](#page-36-0) 2.16 ก. จะเห็นได้ว่าบริเวณที่เป็นจุดเด่นชัด ในภาพจะมีค่า  $\,c\,$  สูงกว่าจุดภาพอื่นโดยเฉพาะบริเวณภาพที่มีลักษณะเป็นมุม ในภาพตั้งต้นที่มี ลักษณะไม่เด่นชัด จะเห็นได้ว่าค่า *c* มีค่าใกล้เคียง 0 (ใน[ภาพที่](#page-36-0) 2.16 ข. สีฟ้าอ่อนแสดงค่า ประมาณ 0) และในภาพตั้งต้นที่มีลักษณะ เป็นเส้นขอบจะเห็นได้ว่าค่า  $\,c\,$  มีค่าน้อยกว่า 0 เมื่อทำ การ threshold ค่า $\,c$  โดยใช้ค่า $\,c_{_I}$ ที่กำหนดเป็นค่า ให้ผลลัพธ์ดังแสดงใ[นภาพที่](#page-36-0) 2.16 ค.

Förstner operator และ Harris operator ใช้แนวคิดพื้นฐานจากการวิเคราะห์ ้ autocorrelation matrix เหมือนกันจึงทำให้ผลลัพธ์ที่ได้ต้านทานต่อ การหมุน การเปลี่ยนแปลง ความเข้มแสง และสัญญาณรบกวน แต่มีข้อจ ากัดคือใช้เวลาในการประมวลผลนานและไม่ ต้านทานต่อการเปลี่ยนแปลงมาตราส่วน (scale)

#### 2.2.3 SUSAN operator

SUSAN operator: **S**mallest **U**nivalue **S**egment **A**ssimilating **N**ucleus (Smith and Brady,1997) เป็นวิธีการหาจุดที่เด่นชัดในภาพถ่ายสำหรับการประมวลผลระดับ low-level image processing มีความแม่นยำ ต้านทานต่อสัญญาณรบกวนและใช้เวลาในการประมวลผลน้อย ้วิธีการนี้ถูกพัฒนาบนแนวคิดพื้นฐานคือ ค่าความเข้มแสงของ จุดที่เด่นชัดในภาพจะมี ความ ้ สัมพันธ์กับค่าความเข้มแสงของจุดภาพ โดยรอบ ในพื้นที่ที่กำหนด ซึ่งความสัมพันธ์นี้ส ามารถใช้ ช่วยในการหาลักษณะเด่นเช่น มุมหรือเส้นขอบในภาพได้ วิธีการนี้จะทำการทดสอบจุดภาพโดย ก าหนดพื้นที่รอบจุดภาพทดสอบโดย ใช้ template ทรงกลม รัศมี3 จุดภาพ โดยเรียกจุดภาพ ิ ทดสอบว่า นิวเคลียส (nucleus) และทำการ คำนวณเปรียบเทียบ ค่าความเข้มแสงของ นิวเคลียส และจุดภาพใน template ทรงกลม เพื่อหาจุดภาพที่มีค่าความเข้มแสงเท่ากับนิวเคลียส โดยใช้ สมการที่ [\(2.15\)](#page-37-0) 

<span id="page-37-0"></span>
$$
c(\vec{r}, \vec{r}_0) = \begin{cases} 1 & \text{if } |I(\vec{r}) - I(\vec{r}_0)| \le t \\ 0 & \text{if } |I(\vec{r}) - I(\vec{r}_0)| > t \end{cases}
$$
(2.15)

โดยที่

 $\vec r_0$  คือตำแหน่งของนิวเคลียส

 $\vec{r}$  คือตำแหน่งของจุดภาพที่อยู่ใน template

 $I(\vec{r})$  คือความเข้มแสงที่ตำแหน่ง  $r$ 

 $I(\vec{r}_{_{\rm 0}})$  คือความเข้มแสงที่ตำแหน่ง  $r_{_{\rm 0}}$ 

*t* คือค่าคงที่โดยทั่วไปนิยมใช้ค่า *t* = 25

จุดภาพที่มีผลต่างของค่าความเข็มแสงเมื่อเทียบกับนิวเคลียสน้อยกว่าค่า *t* จะถือว่าเป็น ึจุดที่มีความเข้มแสงเหมือนกับนิวเคลียสและให้มีค่าเท่ากับ 1 ตัวอย่างการคำนวณดังแสดงใน [ภาพ](#page-38-0) ที่ [2.17](#page-38-0)

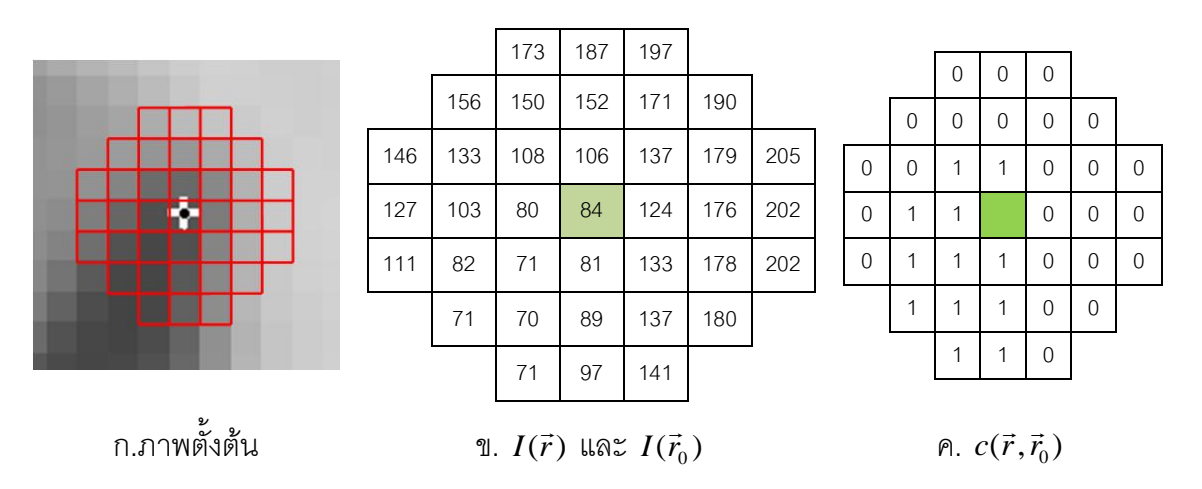

 $\pi$ าพที่ 2.17 ตัวอย่างการคำนวณค่า  $\,c(\vec r,\vec r_0)\,$ 

<span id="page-38-0"></span>[ภาพที่](#page-38-0) 2.17 ก. แสดงตำแหน่งของนิวเคลียส (กากบาทสีขาว ) และจุดภาพใน template ทรงกลมในภาพตั้งต้น [ภาพที่](#page-38-0) 2.17 ข. แสดงถึงค่าความเข้มแสงของนิวเคลียส (พื้นหลังสีเขียว ) และจุดภาพที่อยู่ใน template ทรงกลม [ภาพที่](#page-38-0) 2.17 ค. แสดงถึงผลการคำนวณค่า  $c(\vec r, \vec r_0)$  ตาม สมการที่ [\(2.15\)](#page-37-0) จากนั้นทำการรวมผลลัพธ์ที่คำนวณได้ ตามสมการที่ [\(2.16\)](#page-38-1) และเรียกค่าดังกล่าว ว่า USAN (**U**nivalue **S**egment **A**ssimilating **N**ucleus)

<span id="page-38-1"></span>
$$
n(\vec{r}_0) = \sum_{\vec{r}} c(\vec{r}, \vec{r}_0)
$$
 (2.16)

ขั้นตอนต่อไป  $n(\vec{r}_0)$  จะถูกเปรียบเทียบกับค่า geometric threshold,  $g$  โดยทั่วไปจุดภาพ ที่มีลักษณะไม่เด่นชัดจะมีค่า  $n(\vec{r}_0)$ มากกว่าครึ่งของค่าสูงสุดของ  $n(\vec{r}_0)$ ที่สามารถเป็นไปได้ (ใน กรณีที่ใช้ template ทรงกลมรัศมี 3 จุดภาพ  $n(\vec{r}_{_0})_{\textrm{max}}$ = 36) จุดภาพที่อยู่บริเวณเส้นขอบจะมีค่า  $n(\vec{r}_{_{\rm 0}})$ ครึ่งหนึ่งของค่า  $n(\vec{r}_{_{\rm 0}})_{\rm max}$  และจุดเด่นชัดในภาพจะมีค่า  $n(\vec{r}_{_{\rm 0}})$ น้อยกว่าครึ่งหนึ่งของค่า  $n(\vec{r}_{_{0}})_{\max}$ ดังแสดงใ[นภาพที่](#page-39-0) 2.18

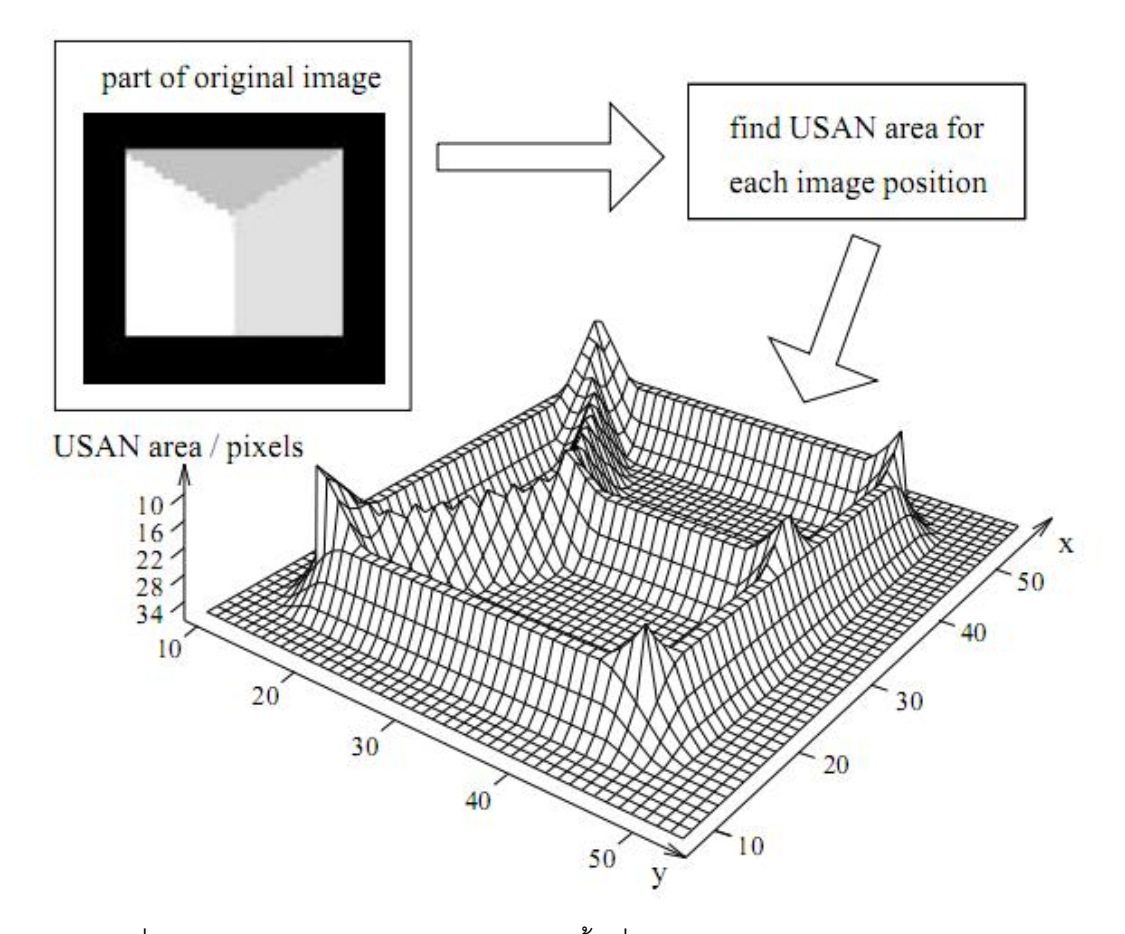

<span id="page-39-0"></span>ภาพที่ 2.18 ค่า USAN ของแต่ละจุดภาพในพื้นที่ทดสอบ (Smith and Brady, 1997)

จา[กภาพที่](#page-39-0) 2.18 แสดงถึงขั้นตอนโดยรวมของ SUSAN operator โดยเริ่มภาพตั้งต้นซึ่ง เป็นภาพที่สร้างขึ้นเพื่อการทดสอบ ทำการ หาค่า USAN ในแต่ละจุดภาพและเมื่อนำค่า USAN ใน แต่ละจุดภาพมาทำการวาดกราฟ 3 มิติโดยให้แกน  $x$  และ  $y$  เป็นค่าพิกัดภาพ แกน  $\,$  แสดงค่า USAN โดยเรียงลำดับจากมากไปน้อย เพื่อความสะดวกในการเปรียบเทียบค่า USAN จะสังเกตุ เห็นได้ว่าจุดภาพที่ไม่เด่นชัดจะมีค่า USAN = 36 จุดภาพที่อยู่บริเวณเส้นขอบจะมีค่า USAN = 18 จุดภาพที่เด่นชัดจะมีค่า USAN น้อยกว่า 18 ดังนั้นในการหาจุดเด่นชัดในภาพนั้นจะใช้ค่า *g* เท่ากับครึ่งของค่า  $n(\vec{r}_{_{\rm 0}})_{_{\rm max}}$ โดยจุดภาพใด ที่  $\,n(\vec{r}_{_{\rm 0}})<\,g$  จะถูกระบุเป็นจุดที่เด่นชัด  $\,$  SUSAN  $\,$ operator มีข้อได้เปรียบคือมีความถูกต้องทางตำแหน่งสูงและต้านทานต่อสัญญาณรบก วนแต่มี ข้อจำกัดคือไม่ต้านทานต่อการเปลี่ยนแปลงมาตราส่วน ตัวอย่าง การหาจุดเด่นชัดด้วย SUSAN operator ดังแสดงใ[นภาพที่](#page-40-0) 2.19

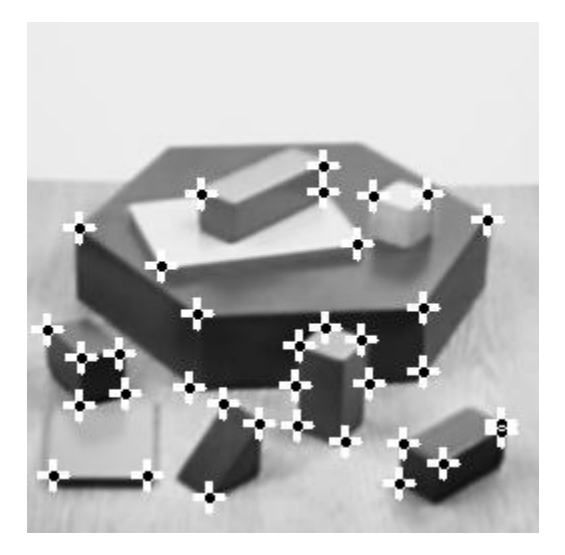

ภาพที่ 2.19 การหาจุดเด่นชัดด้วย SUSAN operator ( *t* = 25)

<span id="page-40-0"></span>การหาจุดเด่นชัดด้วย SUSAN operator นั้น สามารถดาวน์โหลด รหัสต้นฉบับ (source code) ได้ที่ users.fmrib.ox.ac.uk/~steve/susan/susan2l.c

2.2.4 FAST operator

FAST operator: **F**eatures from **A**ccelerated **S**egment **T**est (Rosten and Drummond, 2006) ถูกพัฒนาขึ้นโดยมีวัตถุประสงค์เพื่อการตรวจหาจุดที่เด่นชัดได้อย่างรวดเร็ว ส าหรับการประยุกต์ใช้ในงานด้านการรังวัดด้วยภาพดิจิทัลแบบ real time frame-rate และในด้าน computer vision (Jazayeri and Fraser, 2010) โดยมีแนวคิดคล้ายกับวิธีการ SUSAN คือสร้าง template ทรงกลมรัศมี 3 จุดภาพ โดยให้จุดภาพ  $\,p\,$  เป็นจุดศูนย์กลางและจุดภาพ  $\,x\,$  เป็นจุด จุดภาพที่อยู่บนเส้นขอบของ template ทรงกลมโดยที่ *x* {1 … 16} ดังแสดงใ[นภาพที่](#page-40-1) 2.20

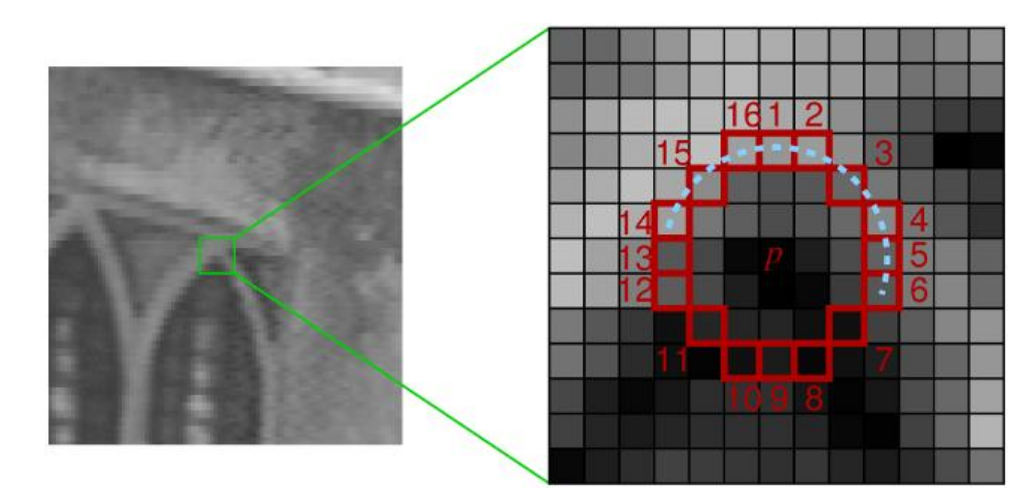

<span id="page-40-1"></span>ภาพที่ 2.20แนวคิดการหาจุดเด่นชัดด้วย FAST operator (Rosten and Drummond, 2006)

จา[กภาพที่](#page-40-1) 2.20 ทำการคำนวณเปรียบเทียบค่าความเข้มแสงที่จุดภาพ  $\,p\,$  และจุดภาพ  $\,x$ ทั้ง 16 จุดภาพ โดยรอบจุดภาพ  $\,p\,$  เพื่อหาจุดภาพ  $\,x\,$  ที่มีความเข้มแสงมากกว่า เท่ากัน หรือน้อย กว่าจุดภาพ *p* โดยใช้สมการที่ [\(2.17\)](#page-41-0)

<span id="page-41-0"></span>
$$
S_{p \to x} = \begin{cases} d, I_{p \to x} < I_p - t \quad \text{(darker)} \\ s, I_p - t \le I_{p \to x} \le I_p + t \quad \text{(similar)} \\ b, I_{p \to x} > I_p + t \quad \text{(brighter)} \end{cases} \tag{2.17}
$$

โดยที่

 $I_{p \rightarrow x}$  คือค่าความเข้มแสงที่จุดภาพ  $\,x$  $I_{_{p}}$  คือความเข้มแสงที่จุดภาพ  $\overline{p}$  *<sup>t</sup>*  $t$  คือค่า threshold ซึ่งกำหนดโดยผู้ใช้งาน

ตำแหน่งของจุดเด่นชัดจะถูกระบุเมื่อจุดภาพ  $\,p\,$  มีจุดภาพ  $\,x\,$  อย่างน้อย N จุดต่อเนื่องกัน มีค่าความเข้มแสงมากกว่าหรือน้อยกว่าค่าความเข้มแสงที่จุด  $p$  +  $t$  (ค่า  $S_{_{p\rightarrow x}}$ ) และเพื่อ หลีกเลี่ยงจุดเด่นชัดที่อยู่บริเวณเส้นขอบจึงนิยมใช้ค่า N = 9, 10, …, 16 สำหรับจำนวนจุดที่ ต่อเนื่องกัน N จุดนั้น Rosten และ Drummond (2006) ได้ท าการทดสอบเพื่อหาค่า N ที่เหมาะสม โดยใช้ค่า N= 9, 10, …, 16 และใช้ค่า repeatability rate เป็นเกณฑ์ในการทดสอบ ผลการ ทดสอบพบว่า ค่า N = 9 (FAST-9) มีความเหมาะสมในการใช้งานมาก ที่สุดเนื่องจาก ให้ค่า  $\epsilon$ repeatability rate สูงที่สุด ตัวอย่างการคำนวณค่า  $\,S_{_{p\rightarrow x}}\,$  (*t* =30) ดังแสดงใ[นภาพที่](#page-42-0) 2.21

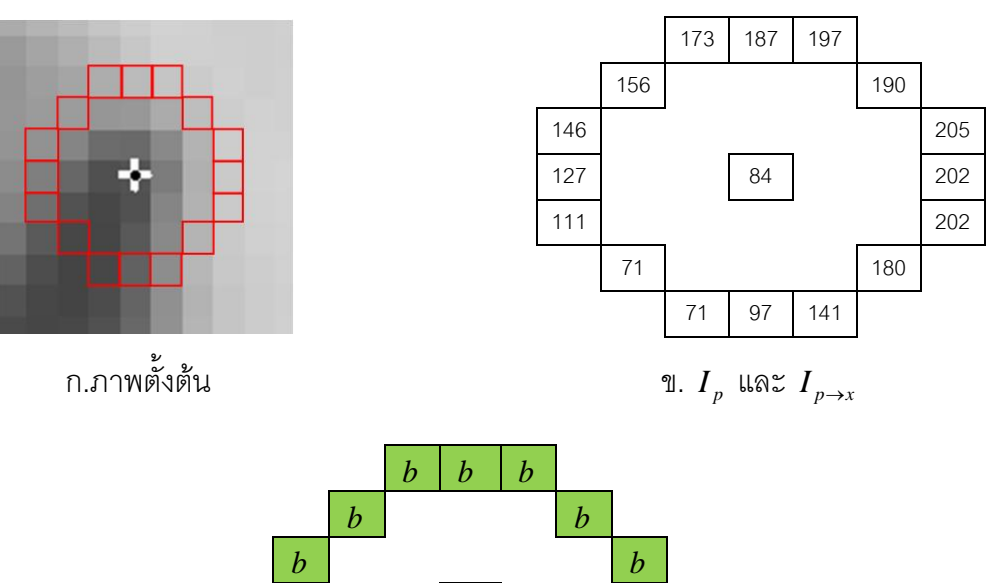

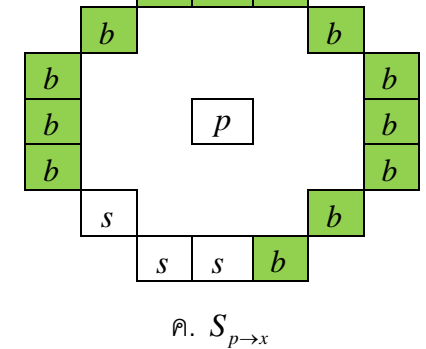

<span id="page-42-0"></span> $\pi$ ภาพที่ 2.21 ขั้นตอนการคำนวณค่า  $\,S_{_{p\rightarrow x}}$ 

[ภาพที่](#page-42-0) 2.21 แสดงถึงขั้นตอนการหาจุดเด่นชัดในภาพด้วย FAST-9 operator [ภาพที่](#page-42-0) 2.21 ก. แสดงถึงตำแหน่งของจุดภาพ  $\,p\,$  (กากบาทสีขาว) และจุดภาพ  $\,x$  ทั้ง 16 จุดภาพ (จุดภาพสี แดง) เมื่ออ่านค่าความเข้มแสงของจุดภาพ  $p$  และ  $\,x\,$  ได้ผลดังแสดงใ[นภาพที่](#page-42-0) 2.21 ข. นำค่าความ ้เข้มแสงดังกล่าวไปใช้ในการคำนวณตามสมการที่ [\(2.17\)](#page-41-0) ได้ผลดังแสดงใน [ภาพที่](#page-42-0) 2.21 ค. จาก [ภาพที่](#page-42-0) 2.21 ค. จะเห็นได้ว่ามีจุดภาพ  $\,$  x จำนวน 13 จุดภาพ (จุดภาพสีเขียว) ต่อเนื่องกันมีความ สว่างมากกว่าค่าความเข้มแสงที่จุด  $p$  + *t* ดังนั้นจุดภาพ  $p$  จึงถูกระบุเป็นจุดเด่นชัดในภาพ

ถึงแม้ว่า FAST-9 operator จะใช้เวลาในการประมวลผลน้อยเนื่องจากการคำนวณ เปรียบเทียบความเข้มแสงกับจุด ภาพอยู่บนวินโดว์ทรงกลมจำนวน 16 จุดภาพ แต่วิธีการดังกล่าว จะทำให้ผลลัพธ์ที่ได้อ่อนไหวต่อสัญญาณรบกวน และการกำหนดค่า threshold, *t* ซึ่งขึ้นอยู่กับ ผู้ใช้งาน ในการศึกษาครั้งนี้เลือกใช้ค่า *t* = 30 เนื่องจากเป็นค่าพื้นฐานใน ซอฟต์แวร์ของผู้พัฒนา FAST-9operator ตัวอย่างการหาจุดเด่นชัดด้วย FAST-9operator ดังแสดงใ[นภาพที่](#page-43-0) 2.22

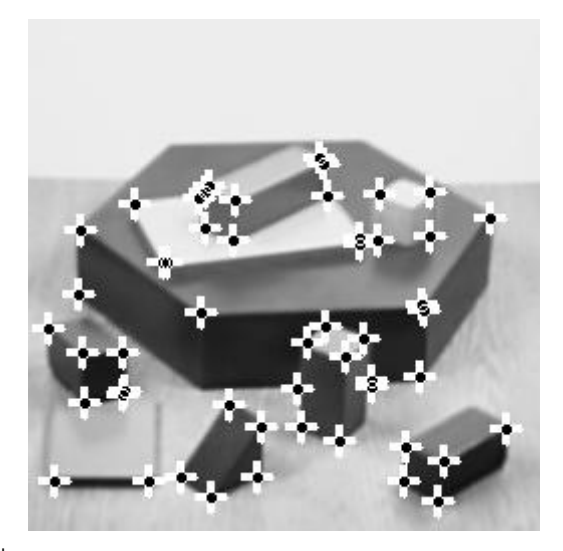

ภาพที่ 2.22 การหาจุดเด่นชัดด้วย FAST-9 operator ( *t* = 30)

<span id="page-43-0"></span>การหาจุดเด่นชัดด้วย FAST-9 operator นั้น สามารถดาวน์โหลด รหัสต้นฉบับ (source code) ได้ที่ http://www.edwardrosten.com/work/fast.html

#### **2.3 การจับคู่ภาพ**

การจับคู่ภาพเป็นเทคนิคการหาลักษณะเด่น ชัดที่เหมือนกัน ในภาพอ้างอิงและภาพ ประมวลผล โดย Zitova และ Flusser (2003) ได้ทำการศึกษาและรวบรวมเทคนิคการจับคู่ภาพ และได้แบ่งวิธีการจับคู่ภาพออกเป็น 2 กลุ่มคือ Area-based matching และ Feature-based matching ซึ่งมีคุณสมบัติและขั้นตอนการทำงานดังนี้

#### 2.3.1 การจับคู่ภาพแบบ Area-based matching

การจับคู่ภาพแบบ Area-based matching (ABM) บางครั้งอาจเรียกว่า template matching โดยจะทำการจับคู่ระหว่างภาพโดยไม่ต้องใช้ส่วนที่เด่นชัดในภาพถ่าย แต่ใช้การสร้าง template จากภาพอ้างอิง และใช้ template ดังกล่าวเปรียบเทียบหาส่วนที่เหมือนกันในภาพ ประมวลผล ตัวอย่างแนวคิดการจับคู่ภาพแบบ ABM ดังแสดงใ[นภาพที่](#page-44-0) 2.23

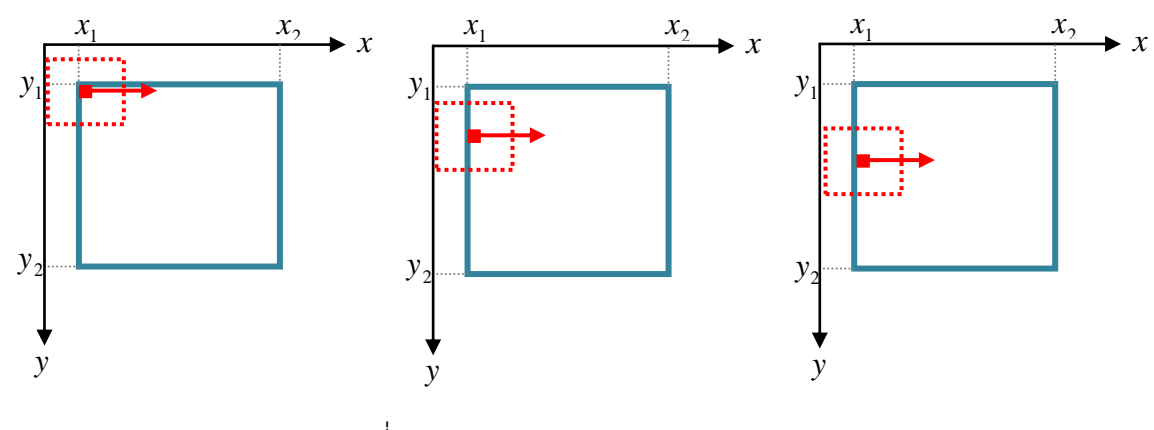

<span id="page-44-0"></span>ภาพที่ 2.23 แนวคิดการจับคู่ภาพแบบ ABM

จา[กภาพที่](#page-44-0) 2.23 กรอบภาพเส้นประสีแดงคือ template จากภาพอ้างอิง จุดภาพสีแดงคือ ิ จุดศูนย์กลางของ template จากภา $\,$ พอ้างอิง กรอบภาพเส้นทึบสีน้ำเงินคือพื้นที่ค้นหาใน ภาพ ประมวลผล การจับคู่ภาพแบบ ABM นั้น template จากภาพอ้างอิงจะทำการวัดความเหมือนของ จุดภาพ ในพื้นที่ค้นหาโดยเริ่มจากจุดภาพ  $(x_{_1}, y_{_1}), \ (x_{_1}+r, y_{_1}), \ (x_{_1}+2r, y_{_1}), \ ... , \ (x_{_2}, y_{_1})$ เมื่อสินสุดจุดภาพในแถวแรก ทำการทดสอบกับจุดภาพในแถวถัดมาโดยเริ่มจาก  $(x_{\text{\tiny I}}, y_{\text{\tiny I}}+r)$ ,  $\left(x_{1}+r, y_{1}+r\right)$ ,  $\left(x_{1}+2r, y_{1}+r\right)$ , …,  $\left(x_{2}, y_{1}+r\right)$  และทำขั้นตอนดังกล่าวซ้ำจนกระทั่งถึง จุดภาพ  $\left(x_{_{2}}, y_{_{2}}\right)$  ค่า  $\,$ r จะแสดงถึงระยะห่างในการค้นหาโดยทั่วไปนิยมใช้  $\,$  r  $\,$  = 1 ซึ่งหมายถึงการ วัดความเหมือนในทุกจุดภาพของพื้นที่ค้นหา

การจับคู่ภาพแบบ ABM นั้นมีข้อจำกัดคือ การสร้าง template จากภาพอ้างอิงนั้นในบาง กรณีอาจไม่ปรากฎลักษณะเด่นชัดที่เพียงพอต่อการจับคู่ภาพ โดยทั่วไปจึงนิยมหาลักษณะเด่นชัด ในภาพอ้างอิงก่อนและสร้าง template ให้ครอบคลุมลักษณะเด่นดังกล่าว ในกรณีที่ใช้การจับคู่ ภาพแบบ ABM กับภาพที่มีการบันทึกข้อมูลโดยใช้ตัวรับรู้และช่วงเวลาในการบันทึกข้อมูลที่ ่ แตกต่างกัน อาจทำให้ข้อมูลที่บันทึก ได้มีความแตกต่างกันและเป็นสาเหตุเกิดการจับคู่ผิดได้ อีก ์ ข้อจำกัดหนึ่งของการจับคู่ภาพแบบ ABM คือหากภาพทั้งสองมีการวางตัวที่แตกต่างกันมาก ทำให้ ้ลักษณะที่ปรากฏในทั้งสองภาพมีความแตกต่างกัน ทำให้ผลของการจับคู่ภาพผิดพลาดได้

เทคนิคที่ใช้ในการเปรียบเทียบ หาส่วนที่เหมือนกันในภาพทั้งสอง ซึ่งเป็นที่นิยมและเป็น ตัวแทนของการจับคู่ภาพถ่ายแบบ ABM คือ Cross-correlation template matching (Platt, 2001) โดยจะทำการคำนวณ ค่า cross-correlation (CC) ระหว่าง template จากภาพอ้างอิงและ พื้นที่ซ้อนทับบนภาพประมวลผล (template ประมวลผล) บริเวณใดมีค่า CC สูงสุดจะถือว่าเป็น บริเวณเดียวกันกับ template จากภาพอ้างอิง ค่า CC สามารถค านวณได้ตามสมการที่ [\(2.18\)](#page-45-0)

$$
CC = \frac{C_{PQ}}{\sqrt{C_{PP} \times C_{QQ}}}
$$
 (2.18)

โดยที่

*C* ( *p*(*x i*, *y j*) *p*)(*q*(*x i*, *y j*) *q*) *N i N N j N P Q N i N N j N PP C p x i y j p* 2 ( ( , ) ) *N i N N j N QQ C q x i y j q* 2 ( ( , ) ) *p*(*x*, *y*) คือความเข้มแสงของภาพ *P* ที่ต าแหน่ง (*x*, *y*) *q*(*x* , *y* ) คือความเข้มแสงของภาพ *Q* ที่ต าแหน่ง (*x* , *y* ) *p* คือค่าเฉลี่ยเลขคณิตของค่าความเข้มแสงใน template บนภาพ *P q* คือค่าเฉลี่ยเลขคณิตของค่าความเข้มแสงใน template บนภาพ *Q*

#### 2.3.2 การจับคู่ภาพแบบ Feature-based matching

การจับคู่ภาพแบบ Feature-based matching (FBM) นั้นจะท าการเปรียบเทียบและจับคู่ จุดเด่นชัดที่ตรวจจับได้ในภาพประมวลผลและภาพอ้างอิงด้วยเทคนิคเช่น spatial relation วิธีการ นี้จะใช้ความสั มพันธ์เชิงตำแหน่ง ช่วยในการจับคู่ จุดเด่นชัดที่ตรวจหาได้ ในภาพอ้างอิงและภาพ ประมวลผล โดยทั่วไปความสัมพันธ์ของภาพจะประกอบด้วย การเลื่อนแกน (translation,*T<sup>r</sup>* ) การ หมุน (rotation, *<sup>R</sup><sup>o</sup>* ) และการเปลี่ยนแปลงมาตราส่วน (scaling, *S* ) หรือเรียกว่าฟังก์ชั่นของการ แปลงระบบพิกัดภาพถ่าย (image transformation function, *F*(*T ,R ,S*) *<sup>r</sup> <sup>o</sup>* ) จุดเด่นชัดในภาพ อ้างอิงและภาพประมวลผลจะถูกระบุว่าเป็นจุดที่เหมือนกันก็ต่อเมื่อเป็นไปตามเงื่อนไขของสมการ ที่ [\(2.19\)](#page-45-1)

<span id="page-45-1"></span>
$$
\left| F(T_r, R_o, S, x, y) - (x', y') \right| < \varepsilon \tag{2.19}
$$

โดยที่

 $\left( x,y\right)$ คือค่าพิกัดภาพของภาพอ้างอิง (x , y) คือค่าพิกัดภาพของภาพประมวลผล ε คือค่าคงที่

<span id="page-45-0"></span>34

อีกเทคนิคหนึ่งที่นิยมใช้ในการจับคู่ภาพแบบ FBM คือ invariant descriptor วิธีการนี้จะ ้ ทำการจับคู่จุดภาพโดยอาศัยจุดภาพโดยรอบจุดเด่นชัดในพื้นที่ที่กำหนดหรือเรียกว่ า การสร้าง descriptorจุดภาพที่เหมือนกันในทั้งสองภาพจะต้องมี descriptor ที่เหมือนกัน ตัวอย่างการสร้าง descriptor อย่างง่ายคือค่าความเข้มแสงของจุดภาพโดยรอบจุดเด่นชัดในพื้นที่ที่กำหนด สำหรับ การใช้ค่าความเข้มแสงของจุดภาพในการสร้าง descriptor นั้นนิยมวัดความเห มือนของจุดภาพ ด้วยค่า CC (สมการที่ ([2.18\)\)](#page-45-0) โดยที่จุดเด่นชัดในภาพอ้างอิงและภาพประมวลผลคู่ใดมีค่า CC สูงสุดจะถือว่าเป็นจุดที่เหมือนกันในทั้งสองภาพ

้วิธีการจับคู่ภาพแบบ FBM นี้มีข้อจำกัดคือ หากภาพถ่ายทั้งสองบันทึกในช่วงเวลาแ ละใช้ ตัวรับรู้ที่ต่างกัน จุดเด่นชัดที่ตรวจหาได้อาจแตกต่างกันซึ่งจะนำไปสู่การจับคู่ที่ผิดพลาดได้

# **2.4 การตรวจหาและก าจัดจุดที่จับคู่ผิด**

ในการรังวัดแต่ละครั้งย่อมมีความคลาดเคลื่อนแฝงมากับค่าที่รังวัดได้ ค่าความคลาด เคลื่อนนี้เกิดขึ้นจากหลายสาเหตุเช่น ความผิดพล าดของผู้บันทึกข้อมูล หรือความถูกต้อง (accuracy) ของเครื่องมือวัดเป็นต้น เพื่อความน่าเชื่อถือของข้อมูลและผลลัพธ์ของการ ิ ประมวลผลข้อมูล จึงนิยมเก็บข้อมูลมากเกินความจำเป็นและทำการคำนวณปรับแก้เพื่อให้ได้ คำตอบที่เป็นเอกภาพ (unique solution) วิธีการคำนวณปรับแก้โดยทั่วไปนิยมใช้วิธีกำลังสองน้อย ที่สุด (least square) คือ

$$
\hat{l}_i = l_i + v_i \tag{2.20}
$$

โดยที่

 $\hat{l}_{i}$  คือ ค่าที่ได้จากการคำนวณ  $l_i$  คือ ค่าที่ได้จากการวัด  $v_i$  คือ ค่าเศษเหลือ (residual)

หลักการพื้นฐานของ least square คือ ผลรวมของค่าเศษเหลือยกกำลังสองจะต้องมีค่า น้อยที่สุดตามสมการที่ [\(2.21\)](#page-46-0)

<span id="page-46-0"></span>
$$
Minimize \sum_{i=1}^{n} v_i^2
$$
 (2.21)

ในส่วนของการปรับแก้เชิงเรขาคณิตของภาพถ่ายดาวเทียมธีออสโดยใช้ GCPs ที่ได้จาก ึการจับคู่จุดภาพอัตโนมัตินั้น คู่จุดที่ ได้จากขั้นตอนดังกล่าวประกอบด้วยคู่จุดที่ มีตำแหน่ง ้ คลาดเคลื่อนจากความเป็นจริงและคู่จุดที่ จับคู่ผิดจำนวนหนึ่ง ซึ่งเป็นผลกระทบจากการใช้ตัวรับรู้ และช่วงเวลาในการบันทึกข้อมูลที่แตกต่างกัน เพื่อความน่าเชื่อถือของผลการปรับแก้เชิงเรขาคณิต ้ ของภาพถ่ายดาวเทียมธีออส จึงใช้ GCPs จำนวนมากเกินความจำเป็นและทำการคำนวณปรับแก้ ด้วยวิธี least square ค่าเศษเหลือ (residuals,  $\emph{v}$   $_{i}$  ) ที่ได้จากการคำนวณปรับแก้นั้นสามารถนำมา ้วิเคราะห์เพื่อหาข้อมูลที่ผิดได้ด้วยวิธีการ standardized residuals ซึ่งสามารถคำนวณได้จาก สมการที่ [\(2.22\)](#page-47-0) 

standardized residual 
$$
=\frac{v_i}{s^0}
$$
,  $s^0 = \sqrt{\frac{1}{r} \sum_{i=1}^n v_i^2}$  (2.22)

โดยที่

<span id="page-47-0"></span> $n$  = จำนวนข้อมูล *r* คือค่า redundancy

ข้อมูลใดมีค่าสัมบูรณ์ของ standardized residuals มากกว่าค่าคงที่ที่กำหนด (*t*) จะถือ ว่าเป็นข้อมูลที่ผิดดังสมการ ที่ [\(2.23\)](#page-47-1) โดยทั่วไปนิยมใช้ค่า *t* = 2.5 (Rosseeuw and Leroy, 1987)

<span id="page-47-1"></span>
$$
\left|\frac{v_i}{s^0}\right| \ge t \tag{2.23}
$$

้วิธีการคำนวณปรับแก้แบบ least square นั้นให้ผลลัพธ์ที่ ดีในกรณีที่ข้อมูลที่ใช้ในการ ่ คำนวณเป็นข้อมูลที่ถูกต้อง (clean data) แต่หากข้อมูลที่ใช้ในการคำนวณ ประกอบด้วยข้อมูลที่ ี่ผิดจำนวนหนึ่ง (dirty data) จะส่งผลให้ค่าพารามิเตอร์ในระบบสมการ ( $\hat{\theta}$ ,  $\hat{\theta}=\hat{\theta}_1,\hat{\theta}_2,...,\hat{\theta}_j$ ) และ *v<sub>i</sub> ที่*ได้จากการคำนวณปรับแก้คลาดเคลื่อนจากความเป็นจริง เนื่องจากข้อมูลที่ผิดนั้นจะมี ค่า  $v_i$  ขนาดใหญ่ ซึ่งส่งผลกระทบกับการค่า  $\sum v^2$  และผลจากความคลาดเคลื่อนนี้ทำให้ ข้อมูล ที่ผิดบางข้อมูลไม่สามารถตรวจหาได้ด้วยวิธีการ standardized residuals จากปัญหาดังกล่าวจึง ได้มีการพัฒนาแนวคิดในการคำนวณปรับแก้ เพื่อลดผลกระทบจากค่า *v<sub>i</sub>* ขนาดใหญ่โดยการใช้ ค่ามัธยฐาน (median) ของชุดข้อมูล  $v_i^2$ *i v* ซึ่งมีแนวคิดพื้นฐานตามสมการที่ [\(2.24\)](#page-48-0) และเรียกวิธีการ นี้ว่า least median of squares

<span id="page-48-0"></span>Minimize 
$$
med(v_i^2)
$$
 (2.24)

การคำนวณค่า  $\,\hat\theta\,$  ที่ทำให้ค่ามัธยฐานของ  $\,$   $v^{\,2}\,$  มีค่าน้อยที่สุดนั้นโดยทั่วไปจะประยุกต์ใช้ วิธีสุ่มข้อมูลจากค่าที่ได้จากการวัด (random sampling) โดยมีขั้นตอนคือ สุ่มข้อมูลจากค่าที่ได้ จากการวัดให้เพียงพอกับการคำนวณ ค่า  $\;\hat{\theta}\;$ เมื่อคำนวณค่า  $\hat{\theta}$  แล้ว ให้ใช้ค่า  $\hat{\theta}$  ดังกล่าวทำการ คำนวณค่า  $\hat{l}_i$ ,  $v_i^2$ ,  $v_i^2$  และค่ามัธยฐานของ  $v^2$  ทำการคำนวณซ้ำตามขั้นตอนดังกล่าวจนกระทั่งได้ค่า  $\hat{\theta}$  ที่ทำให้ค่ามัธยฐานของชุดข้อมูล  $v_i^2$  $v_i^2$  มีค่าน้อยที่สุด

ขั้นตอนต่อไปจะนำค่า *v<sub>i</sub>* ที่คำนวณได้มาทำการวิเคราะห์เพื่ อหาข้อมูลที่ผิดได้ด้วยวิธีการ standardized residuals โดยใช้สมการที่ [\(2.22\)](#page-47-0) และ [\(2.23\)](#page-47-1) โดยในสมการที่ [\(2.22\)](#page-47-0) นั้นให้ใช้ค่า  $s^{\,0}$  ที่คำนวณจากสมการที่ [\(2.25\)](#page-48-1)

<span id="page-48-1"></span>
$$
s^{0} = 1.4826 \times (1 + \frac{5}{r}) \sqrt{med(v^{2})}
$$
 (2.25)

Kanazawa และ Kanatani (2004) ได้ท าการศึกษาการสร้างภาพโมเสคอัตโนมัติ โดยมี ขั้นตอนคือ หาจุดเด่นชัดในภาพ จับคู่ภาพถ่ายด้วยวิธี FBM โดย ให้ภาพถ่ายแต่ละภาพมี ความสัมพันธ์แบบ homography ซึ่งประกอบด้วยค่าสัมประสิทธิ์ของการแปลงระบบ พิกัดภาพ ้จำนวน 9 ค่า ดังแสดงในสมการที่ [\(2.26\)](#page-48-2) และ ([2.31\)](#page-50-0) ตรวจหาจุดที่จับคู่ผิด และคำนวณค่า สัมประสิทธิ์ของการแปลงระบบพิกัดภาพด้วยการประยุกต์ใช้วิธีleast median of squares ซึ่งมี ขั้นตอนการทำงานคือ

1) สุ่มคู่จุดจำนวนหนึ่งซึ่งเพียงพอกับการคำนวณค่าเมตริกซ์ *R* ในสมการที่ [\(2.26\)](#page-48-2) และคำนวณค่าเมตริกซ์ *R* 

<span id="page-48-2"></span>
$$
\begin{bmatrix} x_p \\ y_p \\ 1 \end{bmatrix} = R \times \begin{bmatrix} x_Q \\ y_Q \\ 1 \end{bmatrix}
$$
 (2.26)

 $\left(x_{_P},y_{_P}\right)$  และ  $\left(x_{_Q},y_{_Q}\right)$  คือ ค่าพิกัดภาพของคู่จุดที่ได้จากการจับคู่ภาพถ่ายบนภาพ  $\;$   $P$ และ  $\varrho$  ตามลำดับและ  $\emph{R}$  คือ เมตริกซ์ของการแปลงระบบพิกัดภาพมีขนาด 3 x 3

2) นำเมตริกซ์ *R* มาคำนวณค่า v จากสมการที่ [\(2.27\)](#page-49-0)และคำนวณค่ามัธยฐาน ของ $v^2$ 

<span id="page-49-0"></span>
$$
\begin{bmatrix} x_p \\ y_p \\ 1 \end{bmatrix} - R \times \begin{bmatrix} x_Q \\ y_Q \\ 1 \end{bmatrix} = v \tag{2.27}
$$

3) ทำซ้ำขั้นตอนที่ 1) โดยการสุ่มคู่จุดใหม่และทำการคำนวณค่า v ในขั้นตอนที่ 2) จนกระทั่งได้ค่าเมตริกซ์ *R* ที่ทำให้ค่ามัธยฐานของ  $\nu^2$ มีค่าน้อยที่สุดและคำนวณค่า  $\nu$  ของข้อมูล ทั้งหมด

4) นำค่า *v* ที่ได้มาทำการตรวจหาจุดที่จับคู่ผิดด้วยสมการที่ [\(2.23\)](#page-47-1) โดยใช้ค่า  $s^{\rm o}$  ที่ ค านวณจากสมการที่ [\(2.25\)](#page-48-1)

เมื่อทำการประมวลผลด้วยวิธีดังกล่าวพบว่ามีจุดที่จับคู่ผิดหลงเหลืออยู่ Kanazawa และ Kanatani จึงได้ปรับปรุงขั้นตอนตรวจหาจุดที่จับคู่ผิด โดยนำเสนอเทคนิคการจับคู่ภาพถ่ายแบบ stratified มีหลักการคือ แบ่งความสัมพันธ์ของภาพถ่ายทั้งสองออกเป็นความ สัมพันธ์ย่อยจากนั้น จึงคำนวณหาค่าสัมประสิทธ์ของการแปลงระบบพิกัดภาพถ่ายและกำจัดข้อมูลที่ผิดออก ตามล าดับ โดยมีขั้นตอนคือ

1) กำหนดความสัมพันธ์ของภาพถ่ายเป็นแบบ translation ตามสมการที่ (2.28)

<span id="page-49-1"></span>
$$
\begin{bmatrix} x_p \\ y_p \\ 1 \end{bmatrix} = R_T \times \begin{bmatrix} x_Q \\ y_Q \\ 1 \end{bmatrix} , R_T = \begin{bmatrix} 1 & 0 & a_T \\ 0 & 1 & b_T \\ 0 & 0 & 1 \end{bmatrix}
$$
 (2.28)

 $R_{_T}$ คือ เมตริกซ์ของการแปลงระบบภาพถ่ายแบบ  $\;$  translation นำคู่จุดที่ได้จาก การจับคู่ภาพมาทำการตรวจ หาจุดที่จับคู่ผิดด้วยวิธี least median of squares

2) กำหนดความสัมพันธ์ของภาพถ่ายเป็นแบบ similarity ตามสมการที่ (2.29)

<span id="page-49-2"></span>
$$
\begin{bmatrix} x_p \\ y_p \\ 1 \end{bmatrix} = R_s \times \begin{bmatrix} x_0 \\ y_0 \\ 1 \end{bmatrix} , R_s = \begin{bmatrix} a_s & b_s & c_s \\ -b_s & a_s & d_s \\ 0 & 0 & 1 \end{bmatrix}
$$
 (2.29)

 $R_{_S}$  คือ เมตริกซ์ของการแปลงระบบภาพถ่ายแบบ  $\qquad$  similarity นำคู่จุดที่ได้จาก ขั้นตอนที่ 1 มาทำการตรวจหาจุดที่จับคู่ผิดด้วยวิธี least median of squares

3) กำหนดความสัมพันธ์ของภาพถ่ายเป็นแบบ affine ตามสมการที่ [\(2.30\)](#page-50-1)

<span id="page-50-1"></span>
$$
\begin{bmatrix} x_{P} \\ y_{P} \\ 1 \end{bmatrix} = R_{A} \times \begin{bmatrix} x_{Q} \\ y_{Q} \\ 1 \end{bmatrix} , R_{A} = \begin{bmatrix} a_{A} & b_{A} & c_{A} \\ d_{A} & e_{A} & f_{A} \\ 0 & 0 & 1 \end{bmatrix}
$$
 (2.30)

 $R_{\scriptscriptstyle A}$  คือ เมตริกซ์ของการแปลงระบบภาพถ่ายแบบ affine นำคู่จุดที่ได้จากขั้นตอน ที่2 มาท าการตรวจหาจุดที่จับคู่ผิดด้วยวิธี least median of squares

4) กำหนดความสัมพันธ์ของภาพถ่ายเป็นแบบ homography ตามสมการที่ (2.31)

<span id="page-50-0"></span>
$$
\begin{bmatrix} x_p \\ y_p \\ 1 \end{bmatrix} = R_H \times \begin{bmatrix} x_Q \\ y_Q \\ 1 \end{bmatrix} , R_H = \begin{bmatrix} a_H & b_H & c_H \\ d_H & e_H & f_H \\ g_H & h_H & t_H \end{bmatrix}
$$
 (2.31)

 $R_{\scriptscriptstyle H}$  คือ เมตริกซ์ของการแปลงระบบภาพถ่ายแบบ homography นำคู่จุดที่ได้จาก ขั้นตอนที่ 3 มาทำการตรวจหาจุดที่จับคู่ผิดด้วยวิธี least median of squares

จากผลการศึกษาพบว่าการแบ่งความสัมพันธ์ของภาพถ่ายทั้งสองออกเป็นความสัมพันธ์ ้ย่อยจากนั้นจึงคำนวณหาค่าสัมประสิทธ์ของการแปลงระบบพิกัดภาพและคัดกรองข้อมูลที่ผิดออก ้ตามลำดับ ให้ผลลัพธ์ที่ดีกว่าการคำนวณหาค่าสัมประสิทธ์ของการแปลงระบบพิกัดและกำจัด ข้อมูลที่ผิดจากความสัมพันธ์ของภาพทั้งสองแบบ homography โดยตรง

# **บทที่3**

# **การทดสอบวิธีหาจุดเด่นชัดในภาพและวิธีการจับคู่ภาพ**

การจับคู่จุดภาพอัตโนมัติที่ใช้ในการศึกษา ครั้งนี้ประกอบด้วยขั้นตอน ดั[งภาพที่](#page-18-0) 2.1 ซึ่งใน ขั้นตอนการหาจุดเด่นชัดในภาพและการจับคู่ภาพนั้น มีวิธีการและเทคนิคที่ใช้งานหลายวิธีจึงต้อง ท าการทดสอบและประเมิณผลการทดสอบเพื่อเลือกใช้วิธีการที่เหมาะสมในการศึกษาครั้งนี้ เนื้อหาในบทนี้จะกล่าวถึงขั้นตอนในการทดสอบและประเมิณผลวิธีหาจุดเด่นชัดในภาพและวิธีการ จับคู่ภาพประกอบด้วยหัวข้อ 3.1 การทดสอบวิธีหาจุดเด่นชัดในภาพ และหัวข้อ 3.2 การทดสอบ วิธีการจับคู่ภาพแบบ ABM และ FBM แต่ละหัวข้อมีรายละเอียดดังนี้

### **3.1 การทดสอบวิธีหาจุดเด่นชัดในภาพ**

จุดเด่นชัดในภาพจะถูกใช้เป็นข้อมูลเริ่มตั้นในขั้นตอนการจับคู่ภาพหากจุดที่ตรวจหาได้มี ้ ลักษณะที่ไม่ดีต่อการนำไปใช้ในการจั บคู่ภาพ เช่น อยู่บนเส้นขอบหรืออยู่บนพื้นที่ที่มีความเข้ม แสงใกล้เคียงกัน ย่อมจะส่งผลให้การจับคู่ภาพถ่ายเกิดการคลาดเคลื่อนได้ จึงต้องทำการประเมิน ประสิทธิภาพของวิธีการหาจุดเด่นชัดในภาพถ่ายเพื่อที่จะนำมาใช้ในการรังวัดอัตโนมัติต่อไป โดย วิธีการหาจุดเด่นชัดในภาพ ถ่ายที่ใช้ในการประเมินได้แก่ Harris operator, Förstner operator, SUSAN operator และ FAST-9operatorซึ่งวิธีการดังกล่าวนิยมใช้ในการรังวัดด้วยภาพ

การประเมินประสิทธิภาพของวิธีการหาจุดเด่นชัดในภาพถ่ายนั้น ส่วนใหญ่จะทำการ ประเมินจากภาพถ่ายที่ทราบตำเหน่งของจุด ที่เด่นชัดอยู่แล้ว เช่น Jazayeri และ Fraser (2010) ี ได้ทำการเลือกวิธีการหาจุดที่เด่นชัดในภาพถ่ายด้วยการทดสอบกับพื้นที่กริด 11 x 11 ในภาพ ทดสอบ โดยมีเกณฑ์การตัดสินใจคือ ความถูกต้องทางตำแหน่งของจุดเด่นชัด อัตราส่วนของ ้ จำนวนจุดเด่นชัดจริงกับจำนวนจุดเด่นชัดที่ตรว จหาได้และระยะเวลาในการประมวลผล นอกจากนี้ Rockett (2003) ได้ทำการประเมินประสิทธิภาพของวิธีการหาจุดเด่นชัดในภาพถ่าย ด้วยการสร้างภาพทดสอบที่ทราบตำแหน่งของจุดที่เด่นชัด โดยใช้ภาพถ่ายตั้งต้นมาทำการลด ความคมชัดของภาพ แปลงภาพโดยใช้ความสัมพันธ์แบบ affine แปลงมาตราส่วน resampling และเพิ่มสัญญาณรบกวน (noise) โดยใช้เกณฑ์การตัดสินใจคือพื้นที่ใต้กราฟ Receiver Operator Characteristic (ROC) เป็นต้น

ส าหรับภาพออร์โธ สีเชิงเลขและภาพถ่ายดาวเทียมธีออสนั้นเป็นการเก็บข้อมูลจากภูมิ ้ประเทศจริง การระบุตำแหน่งของจุดที่เด่นชัดจึงเป็นเรื่ องที่ยุ่งยากและซับซ้อนกว่าภาพถ่ายที่สร้าง ขึ้นเพื่อการทดสอบ ดังแสดงใ[นภาพที่](#page-52-0) 3.1

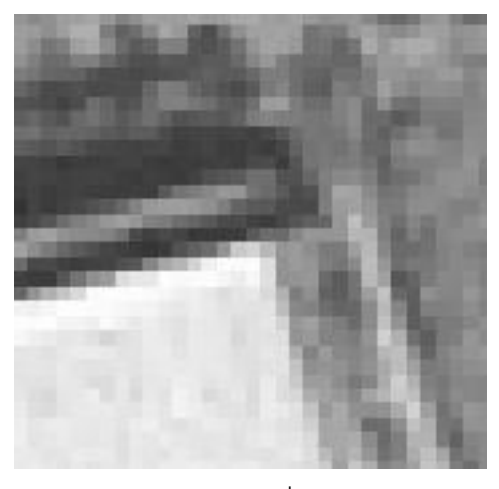

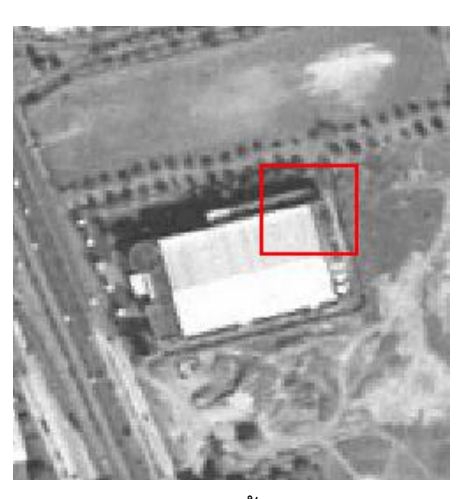

ก. ภาพตั้งต้น ข. ภาพขยายบริเวณที่เด่นชัดในภาพ

ภาพที่ 3.1 ตัวอย่างภาพขยายบริเวณที่เด่นชัดในภาพ

<span id="page-52-0"></span>[ภาพที่](#page-52-0) 3.1ข. แสดงการขยายภาพบริเวณที่เด่นชัดในพื้นที่เส้นกรอบสีแดงใน [ภาพที่](#page-52-0) 3.1 ก. เห็นได้ว่าการระบุจุดภาพบริเวณมุมของอาคารที่แสดงใน [ภาพที่](#page-52-0) 3.1 ข. นั้นเป็นเรื่องยุ่งยากและ ซับซ้อนเนื่องจากภาพออร์โธสีเชิงเลขและภาพถ่ายดาวเทียมธีออสนั้น บันทึกข้อมูลจากภูมิประเทศ จริงและจากขั้นตอนเตรียมภาพก่อนการประมวลผลทำให้ภาพทั้งสองมี GSD = 2 เมตร จึงทำให้ จุดที่เด่นชัดในภาพไม่ชัดเจนพอที่จะระบุตำแหน่งที่แน่นอนได้

ในการศึกษาครั้งนี้ จึงทำการทดสอบวิธีการหาจุดเด่นชัดในภาพกับบางส่วนของภาพที่ใช้ ในการศึกษาที่มีลักษณะภูมิประเทศที่ชัดเจน ดังแสดงใ[นภาพที่](#page-52-1) 3.2

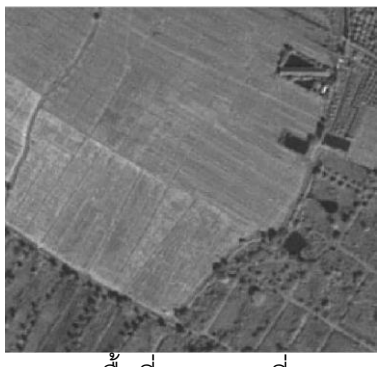

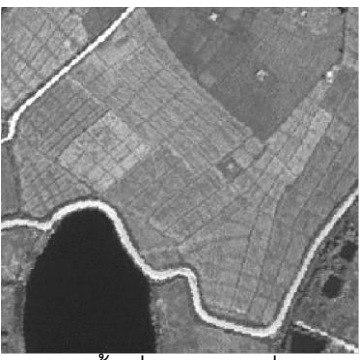

ก. พื้นที่ตรวจสอบที่ 1 ข. พื้นที่ตรวจสอบที่ 2

<span id="page-52-1"></span>ภาพที่ 3.2 พื้นที่ตรวจสอบวิธีการหาจุดเด่นชัดบนภาพ

[ภาพที่](#page-52-1) 3.2 แสดงถึงพื้นที่ตรวจสอบวิธีการหาจุดเด่นชัดบนภาพโดยที่ [ภาพที่](#page-52-1) 3.2 ก. ประกอบด้วยลักษณะภูมิประเทศที่เป็นเส้นขอบชัดเจนแล[ะภาพที่](#page-52-1) 3.2 ข. ประกอบด้วยลักษณะภูมิ ประเทศที่ไม่เด่นชัดบริเวณพื้นที่เกษตรกรรมกลางภาพ การทดสอบวิธีการหาจุดเด่นชัดในภาพจะ ท าการตรวจสอบจุดเด่นชัดที่มีลักษณะไม่เหมาะส มในการใช้งานจับคู่ภาพเช่น จุดเด่นชัดที่มี ต าแหน่งอยู่ในบริเวณเส้นขอบ หรือจุดที่มีลักษณะที่ไม่เด่นชัดที่ตรวจหาได้ในแต่ละวิธีโดยละเอียด เพื่อเปรียบเทียบข้อได้เปรียบและข้อด้อยของวิธีการหาจุดเด่นชัดในภาพแต่ละวิธีเมื่อทำการ ประมวลผลกับภาพที่ใช้ในการศึกษาและท าการเ ลือกวิธีหาจุดเด่นชัดที่เหมาะสมเพื่อใช้ใน การศึกษาต่อไป

เมื่อทำการประมวลผลหาจุดเด่นชัดบนภาพ ด้วยวิธีหาจุดเด่นชัด บนภาพ ทั้ง 4 วิธี นำ ี ผลลัพธ์ที่ได้มาทำการตราจสอบ ได้ผลดังนี้

3.1.1 การหาจุดเด่นชัดบนภาพด้วย Förstneroperator

เมื่อทำการประมวลผลหาจุดเด่นชัดบนภาพด้วย Förstner operator ได้ผลลัพธ์ดังแสดง ใ[นภาพที่](#page-53-0) 3.3

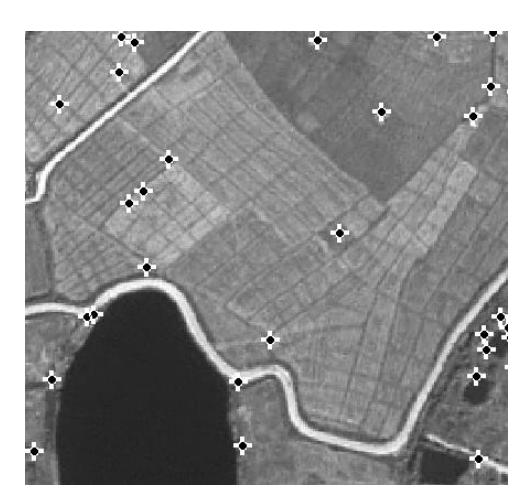

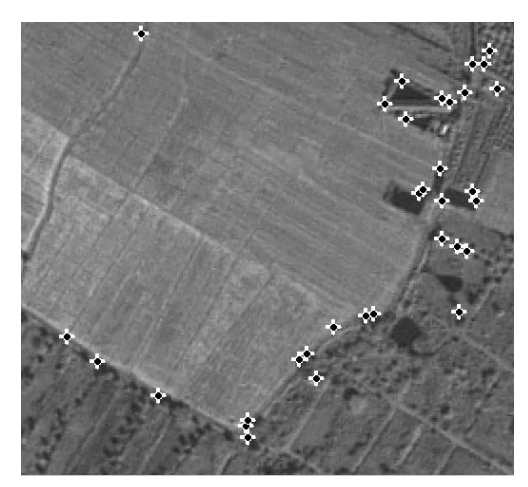

ก. พื้นที่ตรวจสอบที่ 1 ข. พื้นที่ตรวจสอบที่ 2

<span id="page-53-0"></span>ภาพที่ 3.3 ผลการหาจุดเด่นชัดบนภาพด้วย Förstner operator ในพื้นที่ตรวจสอบ

เมื่อทำการตรวจสอบพบว่ามีจุดเด่นชัดที่มีลักษณะไม่เหมาะสมในการนำไปใช้งานจับคู่ ภาพจ านวนค่อนข้างน้อย ซึ่งจุดดังกล่าวส่วนใหญ่ถูกตรวจพบบริเวณพื้นที่ลักษณะเส้นขอบใน ู้พื้นที่ตรวจสอบที่ 1 และเมื่อทำการตรวจสอบขนาดของ error ellipse และค่าความกลม ในพื้นที่ ตรวจสอบที่ 1 ให้ผลดั[งภาพที่](#page-54-0) 3.4

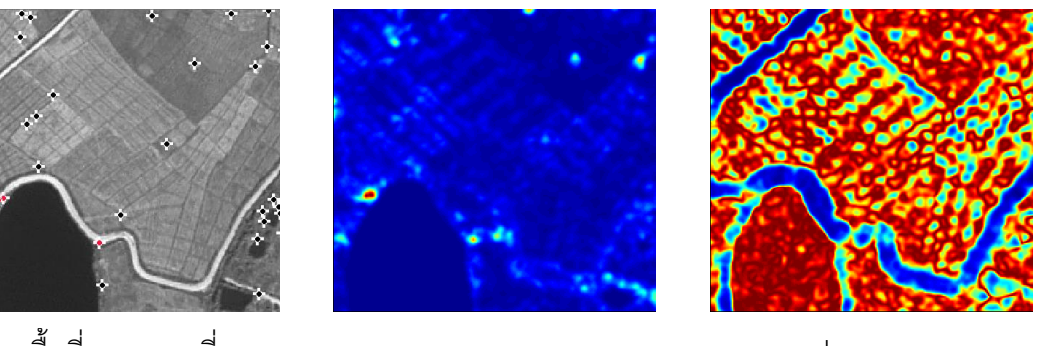

ก. พื้นที่ตรวจสอบที่ 1 ข. ขนาดของ error ellipse ค. ค่าความกลม ภาพที่ 3.4ขนาดของ error ellipseและค่าความกลมของพื้นที่ตรวจสอบที่ 1

<span id="page-54-0"></span>จา[กภาพที่](#page-54-0) 3.4 ก. จะเห็นได้ว่าในบริเวณที่เป็นเส้นขอบนั้นปรากฎจุดเด่นชัดที่ได้จาก Fröstner operator จำนวนค่อนข้างน้อย เนื่องจาก Fröstner operator นั้นมีการระบุตำแหน่งของ จุดเด่นชัดโดยการ threshold จากขนาดของ error ellipseและค่าความกลม เมื่อเปรียบเทีย[บภาพ](#page-54-0) ที่ [3.4](#page-54-0) ข.แล[ะภาพที่](#page-54-0) 3.4 ค. จะเห็นได้ว่าขนาดของ error ellipse ที่มีค่าสูงแต่อยู่ใกล้บริเวณเส้น ขอบจะไม่ถูกระบุเป็นจุดที่เด่นชัด แต่ในบริเวณที่เส้นขอบ 2 เส้นหรือมากกว่ามาบรรจบกันค่าความ ึกลมค่อนข้างสูง จึงทำให้จุดภาพที่อยู่ใกล้ บริเวณเส้นขอบและอยู่ในบริเวณดังกล่าวถูกระ บุว่าเป็น จุดเด่นชัดในภาพดังแสดงด้วยจุดสีแดงใ[นภาพที่](#page-54-0) 3.4 ก.

# 3.1.2 การหาจุดเด่นชัดบนภาพด้วย Harris operator

เมื่อท าการประมวลผลหาจุดเด่นชัดบนภาพด้วย Harris operator ได้ผลลัพธ์ดังแสดงใน [ภาพที่](#page-54-1) 3.5

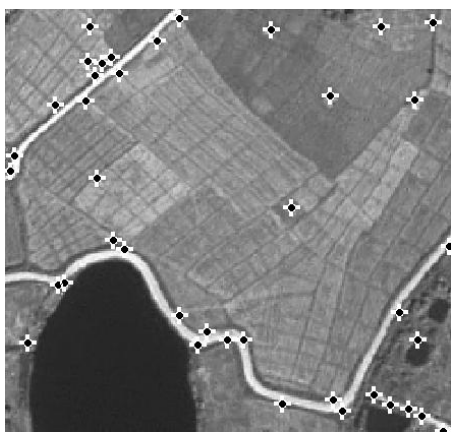

ก. พื้นที่ตรวจสอบที่ 1 ข. พื้นที่ตรวจสอบที่ 2

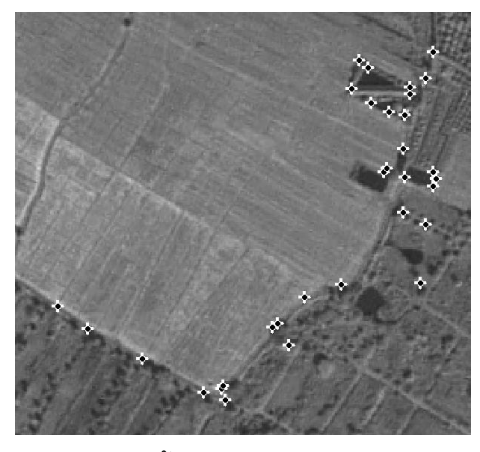

<span id="page-54-1"></span>ภาพที่ 3.5 ผลการหาจุดเด่นชัดบนภาพด้วย Harris operator ในพื้นที่ตรวจสอบ

เมื่อทำการตรวจสอบพบว่ามีจุดเด่นชัดที่ได้มีลักษณะไม่เหมาะสมในการนำไปใช้งานจับคู่ ภาพจ านวนหนึ่ง ซึ่งจุดดังกล่าวส่วนใหญ่ถูกตรวจพบบริเวณพื้นที่ลักษณะเส้นขอบใน พื้นที่ ิตรวจสอบที่ 1 เมื่อนำพื้นที่ดังกล่าวมาทำการตรวจสอบค่าความเป็นมุมตามสมการที่ [\(2.14\)](#page-35-0) ให้ผล ดั[งภาพที่](#page-55-0) 3.6

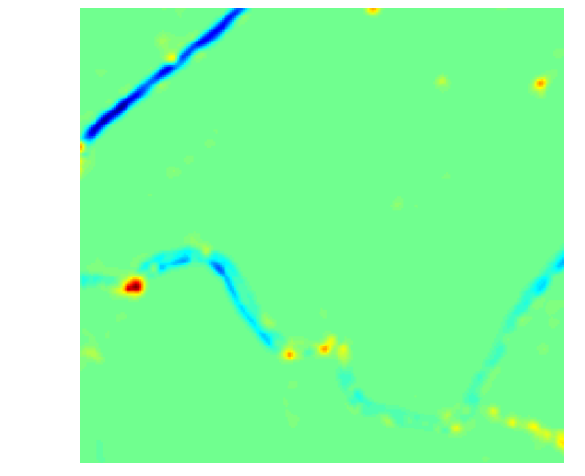

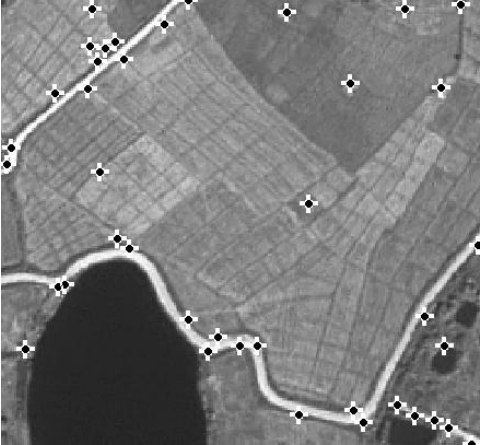

ก. พื้นที่ตรวจสอบที่ 1  $\qquad \qquad \qquad \qquad$  ข. ค่าความเป็นมุม ( $c$  ) ภาพที่ 3.6 ค่าความป็นมุมของพื้นที่ตรวจสอบที่ 1

<span id="page-55-0"></span>จา[กภาพที่](#page-55-0) 3.6 โดยทั่วไปจุดภาพบริเวณเส้นขอบจะมีค่า *c* 0 ดังแสดงใน[ภาพที่](#page-55-0) 3.6 ข. (ใ[นภาพที่](#page-55-0) 3.6 ข. สีเขียวอ่อนแสดงค่าประมาณ 0) การคำนวณค่าความเป็นมุมนั้นมีพื้นฐานมา ิ จากการคำนวณอัตราการเปลี่ยนแปลงความเข้มแสงของจุดภาพนั้น จุดภาพบริเวณเส้นขอบจะ มี อัตราการเปลี่ยนแปลงความเข้มแสงในแนวแกน  $\overline{x}$  มากกว่าหรือน้อยกว่าอัตราการเปลี่ยนแปลง ความเข้มแสงในแนวแกน *y* และจะมีค่าความมุมน้อยกว่าศูนย์ในบริเวณเส้นขอบที่ไม่คมชัดหรือ มีลักษณะเป็นเส้นโค้ง จุดภาพบริเวณดังกล่าวจะ มีความแตกต่างระหว่าง อัตราการเปลี่ยนแปลง ความเข้ม แสงในแนวแกน  $\,$  *x* และ  $\,$  y น้อยกว่าจุดภาพ ในภาพที่ ที่ความคมชัด หรือเส้นขอบที่มี ี ลักษณะเป็นเส้นตรงและทำให้ค่าความเป็นมุมมีค่าสูงกว่าค่า threshold ที่กำหนดจึงทำให้จุดภาพ ที่อยู่บริเวณเส้นขอบบางจุดถูกระบุเป็นจุดที่เด่นชัดดังแสดงใ[นภาพที่](#page-55-0) 3.6 ก.

3.1.3 การหาจุดเด่นชัดบนภาพด้วย SUSAN operator

เมื่อทำการประมวลผลหาจุดเด่นชัดบนภาพด้วย SUSAN operator ได้ผลลัพธ์ดังแสดง ใน [ภาพที่](#page-56-0) 3.7

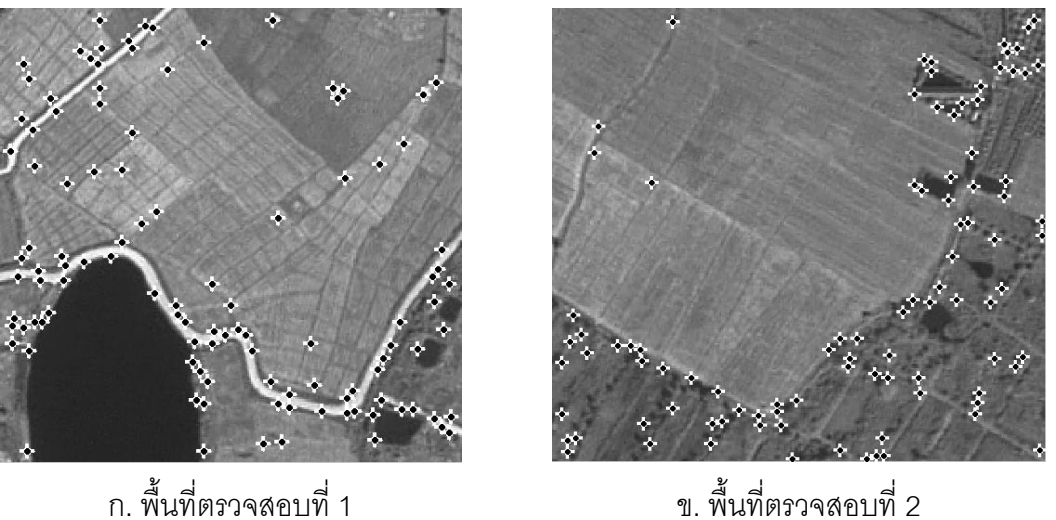

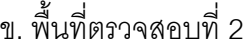

ภาพที่ 3.7 ผลการหาจุดเด่นชัดบนภาพด้วย SUSAN operator ในพื้นที่ตรวจสอบ

<span id="page-56-0"></span>จากผลการทดสอบพบว่ามีจุดเด่นชัดที่มีลักษณะไม่เหมาะสมในการนำไปใช้งานจับคู่ภาพ จำนวนหนึ่งโดยเฉพาะบริเวณ เส้นขอบ เมื่อนำจุดเด่นชัดที่มีลักษณะดังกล่าวมาทำการตรวจสอบ ตามวิธี SUSAN ให้ผลดังแสดงใ[นตารางที่](#page-56-1) 3.1

<span id="page-56-1"></span>์ ตารางที่ 3.1 ผลการคำนวณค่า USAN

| ลำดับ<br>ที่   | ภาพตั้งต้น | ค่าของจุดภาพ |                             |  |             | $c(\vec{r},\vec{r}_0)$ |  |              |                |                | <b>USAN</b>    |                |                |                |    |
|----------------|------------|--------------|-----------------------------|--|-------------|------------------------|--|--------------|----------------|----------------|----------------|----------------|----------------|----------------|----|
| 1              |            |              |                             |  | 200 240 254 |                        |  |              |                | $\Omega$       | $\mathbf{0}$   | $\Omega$       |                |                |    |
|                |            |              |                             |  |             | 223 248 255 232 181    |  |              | $\overline{0}$ | $\overline{0}$ | $\overline{0}$ | $\mathbf 0$    | $\overline{0}$ |                |    |
|                |            |              | 220 252 255 226 161 117 110 |  |             |                        |  | $\mathbf{0}$ | $\mathbf{0}$   | $\mathbf{0}$   | $\mathbf{0}$   | $\mathbf{1}$   | $\mathbf{0}$   | $\overline{0}$ |    |
|                | ×          |              | 133 220 214 144 123 116 120 |  |             |                        |  | $\mathbf{0}$ | $\overline{0}$ | $\overline{0}$ | 0              | $\mathbf{1}$   | $\Omega$       | $\mathbf{1}$   | 13 |
|                |            |              | 244 197 137 106 127 134 122 |  |             |                        |  | $\mathbf{0}$ | $\mathbf{0}$   | 1              | $\mathbf{0}$   | $\mathbf{1}$   | $\mathbf{1}$   | $\overline{1}$ |    |
|                |            |              |                             |  |             | 127 109 120 139 131    |  |              | $\mathbf{1}$   | $\mathbf{0}$   | $\mathbf{1}$   | $\mathbf{1}$   | -1             |                |    |
|                |            |              |                             |  | 119 136 146 |                        |  |              |                | $\mathbf{0}$   | $\overline{1}$ | $\overline{1}$ |                |                |    |
| $\overline{2}$ |            |              |                             |  | 150 130 158 |                        |  |              |                | $\mathbf{1}$   | $\overline{0}$ | $\overline{1}$ |                |                |    |
|                |            |              |                             |  |             | 133 158 169 132 135    |  |              | $\mathbf{0}$   | $\mathbf{1}$   | $\mathbf{1}$   | $\overline{0}$ | $\overline{0}$ |                |    |
|                |            |              | 150 140 160 169 147 146 134 |  |             |                        |  | $\mathbf{1}$ | $\mathbf{0}$   |                | 1              | $\mathbf{1}$   | 1              | $\Omega$       |    |
|                | ×.         |              | 143 154 146 164 139 134 142 |  |             |                        |  | 1            | $\mathbf{1}$   | $\mathbf{1}$   | $\mathbf{0}$   | $\overline{0}$ | $\mathbf{0}$   | 1              | 15 |
|                |            |              | 131 135 123 161 125 123 131 |  |             |                        |  | $\mathbf{0}$ | $\mathbf 0$    | $\overline{0}$ | $\mathbf{1}$   | $\mathbf 0$    | $\mathbf{0}$   | $\overline{0}$ |    |
|                |            |              |                             |  |             | 124 115 140 115 119    |  |              | $\mathbf{0}$   | $\overline{0}$ | $\mathbf{1}$   | $\mathbf{0}$   | $\overline{0}$ |                |    |
|                |            |              |                             |  | 114 134 127 |                        |  |              |                | $\mathbf{0}$   | 0              | $\mathbf{0}$   |                |                |    |

SUSAN operator นั้นจุดภาพที่ถูกระบุว่าเป็นจุดเด่นชัดในภาพจะมีค่า USAN น้อยกว่า ครึ่งหนึ่งของค่า USAN<sub>MAX</sub> (USAN<sub>MAX</sub> = 36) จุดภาพที่อยู่บริเวณเส้นขอบจะมีค่า USAN ครึ่งหนึ่ง ของค่า USAN<sub>max</sub> และจุดภาพที่ไม่เด่นชัดจะมีค่า USAN มากกว่าครึ่งหนึ่งของค่า USAN<sub>max</sub> ใน ีพื้นที่บริเวณเส้นขอบที่ไม่คมชัด ดังแสดงใ[นตารางที่](#page-56-1) 3.1 ลำดับที่ 1 ลักษณะดังกล่าวเป็นสาเหตุให้ ค่า USAN ที่คำนวณได้มีค่าน้อยกว่าครึ่งหนึ่งของค่า USAN<sub>MAX</sub> อีกทั้งบางจุดภาพที่มีลักษณะไม่ เด่นชัดแต่เมื่อคำนวณค่า USAN พบว่ามีค่าน้อยกว่าค่า USAN<sub>MAX</sub> เนื่องจากลักษณะของภาพที่ไม่ ้ คมชัดและสัญญาณรบกวนแสดงใ[นตารางที่](#page-56-1) 3.1 ลำดับที่ 2

#### 3.1.4 การหาจุดเด่นชัดบนภาพด้วย FAST-9operator

เมื่อทำการประมวลผลหาจุดเด่นชัดบนภาพด้วย FAST-9 operator ได้ผลลัพธ์ดังแสดงใน [ภาพที่](#page-57-0) 3.8

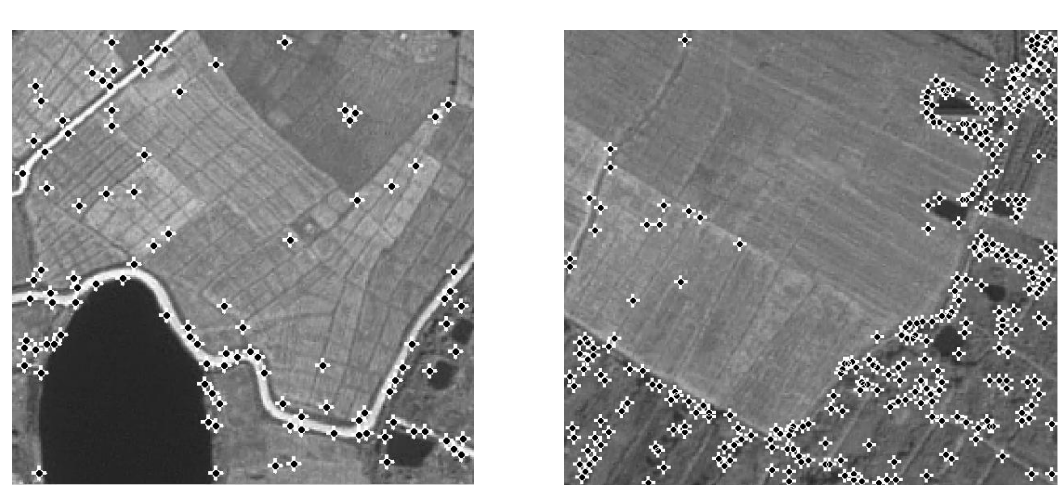

ก. พื้นที่ตรวจสอบที่ 1 ข. พื้นที่ตรวจสอบที่ 2

<span id="page-57-0"></span>ภาพที่ 3.8 ผลการหาจุดเด่นชัดบนภาพด้วย FAST-9 operator ในพื้นที่ตรวจสอบ

จากผลการทดสอบพบว่า FAST-9 ตรวจพบจุดเด่นชัดได้จำนวนมากกว่าวิธีอื่น แต่เมื่อทำ ึการตรวจสอบจุดเด่นชัดที่ได้ พบว่ามีจุดเด่นชัดที่มีลักษณะไม่เหมาะสมในการนำไปใช้งานจับคู่ .ภาพจำนวนมาก ดังแสดงใน.[ภาพที่](#page-57-0) 3.8 โดยเฉพาะพื้นที่บริเวณเส้นขอบ เมื่อนำจุดเด่นชัดที่มี ้ลักษณะไม่เหมาะสมใน การนำไปใช้งานจับคู่ภาพบางส่ วนมาทำการตรวจสอบ ให้ผลดังแสดงใน [ตารางที่](#page-58-0) 3.2

| ลำดับ<br>ที่   | ภาพตั้งต้น |     | ค่าของจุดภาพ | $S_{p \rightarrow x}$ |                                    |                                                          |                                      |  |  |
|----------------|------------|-----|--------------|-----------------------|------------------------------------|----------------------------------------------------------|--------------------------------------|--|--|
|                |            |     | 228 237 217  |                       |                                    |                                                          |                                      |  |  |
| $\mathbf{1}$   |            | 176 |              | 224                   |                                    | $\boldsymbol{S}$<br>$S$ $S$                              |                                      |  |  |
|                |            | 97  |              | 229                   | $\boldsymbol{d}$<br>$\overline{d}$ |                                                          | $\boldsymbol{S}$<br>$\boldsymbol{S}$ |  |  |
|                |            | 90  | 224          | 239                   | $\boldsymbol{d}$                   | $\boldsymbol{p}$                                         | $\boldsymbol{S}$                     |  |  |
|                |            | 82  |              | 246                   | $\boldsymbol{d}$                   |                                                          | $\boldsymbol{S}$                     |  |  |
|                |            | 93  |              | 160                   | $\overline{d}$                     | $\boldsymbol{d}$<br>$\boldsymbol{d}$<br>$\boldsymbol{d}$ | $\boldsymbol{d}$                     |  |  |
|                |            | 94  | 88 88        |                       |                                    |                                                          |                                      |  |  |
|                |            |     | 142 126 142  |                       |                                    |                                                          |                                      |  |  |
| $\overline{2}$ | Ļ.<br>٠    | 131 |              | 145                   | $\boldsymbol{d}$                   | $\overline{d}$<br>d<br>$\overline{d}$                    | $\overline{d}$                       |  |  |
|                |            | 133 |              | 136                   | $\boldsymbol{d}$                   |                                                          | $\boldsymbol{d}$                     |  |  |
|                |            | 131 | 180          | 162                   | $\boldsymbol{d}$                   | $\boldsymbol{p}$                                         | $\boldsymbol{S}$                     |  |  |
|                |            | 139 |              | 149                   | $\boldsymbol{d}$                   |                                                          | $\overline{d}$                       |  |  |
|                |            | 134 |              | 155                   | $\overline{d}$                     | $\boldsymbol{d}$<br>$\boldsymbol{d}$<br>$\boldsymbol{d}$ | $\boldsymbol{S}$                     |  |  |
|                |            |     | 138 137 144  |                       |                                    |                                                          |                                      |  |  |

<span id="page-58-0"></span>ตารางที่ 3.2 การค านวณหาจุดเด่นชั้ดบนภาพโดย FAST-9 operator

FAST-9 operator นั้นจะทำการทดสอบจุดภาพกับจุดภาพโดยรอบเพียง 16 จุดภาพ จึง ท าให้อ่อนไหวต่อสัญญาณรบกวน อีกทั้งการบันทึกข้อมู ลจากภูมิประเทศจริงโดยใช้ GSD ี้ ประมาณ 2 เมตร นั้นทำให้บริเวณเส้นขอบไม่คมชัด เท่าที่ควรดังแสดงใน[ตารางที่](#page-58-0) 3.2 ลำดับที่ 1 ่ อีกทั้งผลกระทบจากสัญญาณรบกวนดังแสดงใ[นตารางที่](#page-58-0) 3.2 ลำดับที่ 2 จึงทำให้การหาจุดเด่นชัด ิ บนภาพด้วย FAST-9 operator ปรากภุจุดเด่นชัดที่ไม่เหมาะสมในการใช้งานจับคู่ภาพจำนวนมาก

จุดเด่นชัดในภาพนั้นจะถูกใช้เป็นข้อมูลเริ่มตั้นในขั้นตอนการจับคู่ภาพ หากจุดเด่นชัดที่ได้ ้มีลักษณะไม่เหมาะสม ที่จะนำไปใช้งานจับคู่ภาพ จะส่งผลให้เกิดก ารจับคู่ผิดได้ จากผลการ ตรวจสอบที่กล่าวมาข้างต้น FAST-9 operator และ SUSAN operator นั้นให้ผลลัพธ์ที่ไม่ดี เท่าที่ควรเนื่องจากความไม่คมชัดและ GSD ของภาพ ทำให้ประสิทธิภาพในการตรวจหาจุดเด่นชัด ในทั้ง 2วิธีลดลงและการต้านทานต่อสัญญาณรบกวนใน SUSAN operator นั้นไม่เพียงพอต่อการ ใช้งาน ในส่วนของ Harris operator และ Fröstner operator มีพื้นฐานการคำนวณมาจากการ วิเคราะห์ autocorrelation matrix ซึ่งต้านทานต่อสัญญาณรบกวนได้ดีจึงไม่ปรากฎจุดเด่นชัดใน

บริเวณกลางภาพของพื้นที่ตรวจสอบที่ 2 ซึ่งมีลักษณะไม่เด่นชัด แต่ใน Harris operator จุดเด่นชัด ที่ตรวจหาได้บางส่วนอยู่ใกล้บริเวณเส้นขอบซึ่งเนื่องจากความไม่คมชัด และ GSD ของภาพ ดังนั้น ในงานวิจัยนี้จึงเลือกใช้ Fröstner operator ในขั้นตอนการหาจุดเด่นชัดบนภาพเนื่องจากต้านทาน ต่อสัญญาณรบกวนและระบุบริเวณเส้นขอบได้ดี จึงทำให้ได้จุดเด่นชัดที่ มีลักษณะไม่เหมาะสมใน การใช้งานจับคู่ภาพน้อยกว่าวิธีอื่น

### **3.2 การทดสอบวิธีการจับคู่ภาพแบบ ABM และ FBM**

ภาพออร์โธสีเชิงเลขและภาพถ่ายดาวเทียมธีออสนั้นบันทึกข้อมูลในช่วงเวลาและใช้ตัวรับ รู้ที่แตกต่างกัน ซึ่งอาจส่งผลให้ผลลัพธ์ของการจับคู่ภาพถ่ายแบบ ABM หรือ FBM เกิดความคลาด เคลื่อนขึ้นได้ ดังนั้นจึงต้องทำการทดสอบวิธีการจับค่ภาพถ่ายทั้งสอง โดยใช้บางส่วนของภาพออร์ โธสีเชิงเลขและภาพถ่ายดาวเทียมธีออสที่มีส่วนซ้อนทับกันเพื่อประเมินความถูกต้องของผลลัพธ์ที่ ได้ขั้นต้นและออกแบบขั้นตอนการจับคู่ภาพในวิธีรังวัด GCPs อัตโนมัติต่อไป

# 3.2.1 การทดสอบวิธีการจับคู่ภาพแบบ ABM

การทดสอบวิธีการจับคู่ภาพแบบ ABM มีขั้นตอนคือ หาจุดที่เด่นชัดในภาพออร์โธสีเชิงเลข สร้าง template โดยให้จุดที่เด่นชัดบนภาพออร์โธสีเชิงเลขเป็นจุดศูนย์กลางและให้เป็น template ี อ้างอิง ทำการจับคู่ภาพด้วยวิธี ABM โดยกำหนดพื้นที่ค้นหาคือ ภาพถ่ายดาวเทียมธีออสที่ใช้ใน การทดสอบทั้งภาพ และท าการคัดเลือกคู่จุดเพื่อใช้เป็น GCPs (อธิบายในหัวข้อ 4.3.2) ผลลัพธ์ที่ ได้เมื่อทำการตรวจสอบเบื้องต้นด้วยสายตาพบว่ามีคู่จุดจำนวน 4 คู่จุด (เครื่องหมายกากบาทสี แดง) จากจำนวนคู่จุดทั้งหมด 9 คู่จุด ไม่ใช่จุดที่เหมือนกันในทั้งสองภาพ ดังแสดงใ[นภาพที่](#page-59-0) 3.9

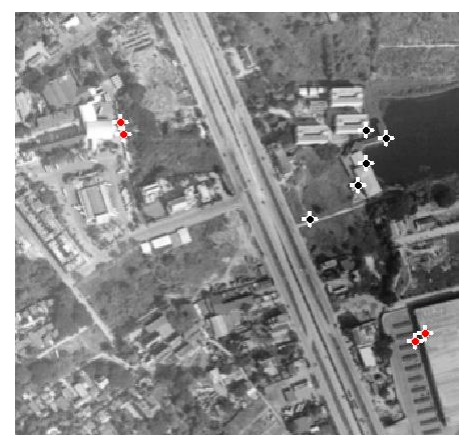

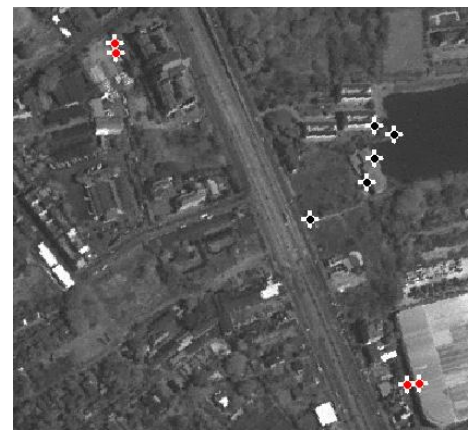

ภาพคคร์โธสีเชิงเลข 7 ภาพถ่ายดาวเทียมธีออส

<span id="page-59-0"></span>ภาพที่ 3.9 ผลการทดสอบการจับคู่ภาพด้วยวิธี ABM เบื้องต้น

# จากผลการทดสอบดังกล่าวได้ข้อสังเกตุคือ

1) จากการที่ภาพทั้งสองนั้นบันทึกข้อมูลในช่วงเวลาและใช้ตัวรับรู้ที่แตกต่างกัน ภาพ ทั้งสองถึงแม้ว่าจะครอบคลุมบริเวณเดียวกัน แต่ข้อมูลที่บันทึกได้มีค่าความเข้มแสงของจุดภาพ แตกต่างกันและจุดเด่นชัดบางจุดที่ปรากฎใน ภาพออร์โธสีเชิงเลข ไม่ปรากฎในภาพถ่ายดาวเทียม ธีออส จึงส่งผลให้จุดภาพที่มีค่า CC สูงสุดในพื้นที่ค้นหาในภาพถ่ายดาวเทียมธีออสไม่ใช่จุดที่ เหมือนกันกับจุดเด่นชัดในภาพออร์โธสีเชิงเลข

2) เมื่อทำการตรวจสอบค่า CC ของจุดภาพในภาพถ่ายดาวเทียมธีออสที่คาดว่าจะ เป็นจุดเดียวกันกับจุดเด่นชัดใน ภาพออร์โธสีเชิงเลขและจุดภาพโดยรอบ พบว่าจุดภาพดังกล่าวมี ค่า CC สูงกว่าบริเวณโดยรอบแต่ไม่ใช่จุดภาพที่มีค่า CC สูงสุดในพื้นที่ค้นหา

# 3.2.2 การทดสอบวิธีการจับคู่ภาพแบบ FBM

การทดสอบวิธีการจับคู่ภาพแบบ FBM มีขั้นตอนคือ หาจุด ที่เด่นชัดใน ภาพทั้ง 2 ภาพ จับคู่จุดภาพด้วยวิธี FBM (อธิบายในหัวข้อ 4.3.1) และทำการคัดเลือกคู่จุดเพื่อใช้เป็น GCPs เช่นเดียวกับการทดสอบวิธีการจับคู่ภาพถ่ายแบบ ABM ผลลัพธ์ที่ได้เมื่อทำการตรวจสอบเบื้องต้น ้ด้วยสายตาพบว่า มีคู่จุดจำนวน 1 คู่จุด (เครื่องหมายกากบาทสีแดง ) จากจำนวนคู่จุดทั้งหมด 9 คู่ จุด ไม่ใช่จุดที่เหมือนกันในทั้งสองภาพ ดังแสดงใ[นภาพที่](#page-60-0) 3.10

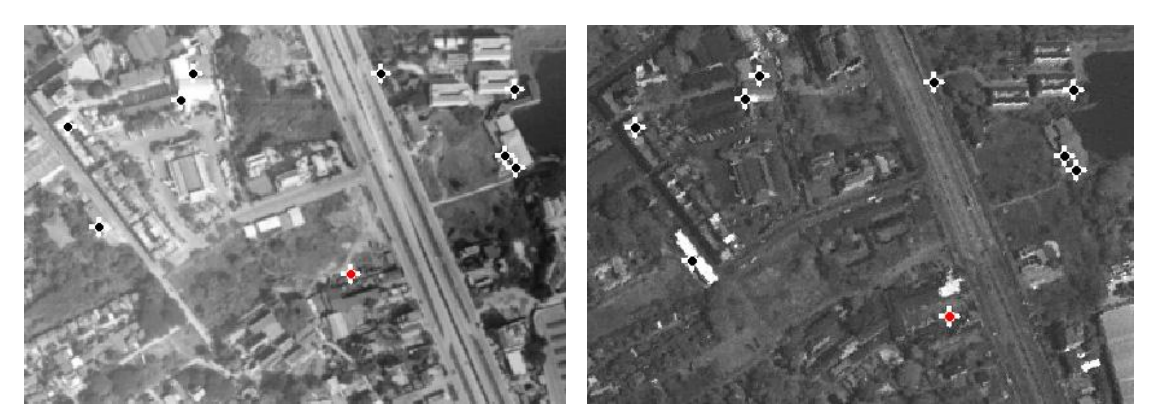

ภาพออร์โธสีเชิงเลข ภาพถ่ายดาวเทียมธีออส

<span id="page-60-0"></span>ภาพที่ 3.10 ผลการทดสอบการจับคู่ภาพด้วยวิธี FBM เบื้องต้น

จากผลการทดสอบดังกล่าวได้ข้อสังเกตุคือ

1) การที่ภาพทั้งสองบันทึกข้อมูลในช่วงเวลาและใช้ตัวรับรู้ที่แตกต่างกัน จุดเด่นชัด บางจุดที่ตรวจหาได้ในภาพออร์โธสีเชิงเลขจึงไม่ปรากฎในภาพถ่ายดาวเทียมธีออส จึงส่งผลให้เกิด การจับคู่ผิดได้ ซึ่งจากผลการทดสอบ จุดดังกล่าวถือว่าเป็นข้อมูลส่วนน้ อยเมื่อนำไปใช้เป็น GCPs

ในการคำนวณปรับแก้เชิงเรขาคณิตของภาพถ่ายดาวเทียมธีออส น่าจะสามารถถูกตรวจพบโดย ้วิธีการตรวจหาและกำจัดจุดที่จับคู่ผิดได้

2) จากข้อจำกัดของวิธีการจับคู่ภาพด้วยวิธี FBM ในด้านของการบันทึกข้อมูลใน ้ช่วงเวลาและใช้ตัวรับรู้ที่แตกต่างกันและการทดสอบความเหมือนของจุดภาพ ซึ่งจะทำการทดสอบ ู เฉพาะจุดเด่นชัด ที่ตรวจหาได้ ในทั้ง 2 ภาพ การนำผลลัพธ์ที่ได้ไปใช้เป็น GCPs ในการคำนวณ ปรับแก้เชิงเรขาคณิตของภาพถ่ายดาวเทียมธีออสอาจเกิดความคลาดเคลื่อนขึ้นได้

้วิธีการจับคู่ภาพแบบ ABM จะทำการทดสอบกับจุดภาพทุกจุดในพื้นที่ค้น หา ซึ่งน่าจะ ได้ผลลัพธ์ที่ดีกว่าวิธีการจับคู่ภาพถ่ายแบบ FBM ที่ทำการทดสอบเฉพาะจุดเด่นชัดที่ตรวจหาได้ใน ทั้งสองภาพ แต่จากผลการทดสอบเบื้องต้นพบว่าวิธีการจับคู่ภาพถ่ายแบบ ABM ให้ผลลัพธ์ที่ไม่ดี ่ เท่าที่ควร เนื่องจากช่วงเวลาที่ทำการบันทึกข้อมูล การใช้ตัวรับรู้ที่แ ตกต่างกันและพื้นที่ค้นหาที่มี ขนาดใหญ่เกินไปดังที่ได้กล่าวไว้ในข้อสังเกตุที่ได้จากการทดสอบวิธีการจับคู่ภาพแบบ ABM ใน ส่วนของวิธีการจับคู่ภาพแบบ FBM ผลลัพธ์ที่ได้จากการทดสอบเบื้องต้นให้ผลเป็นที่น่าพอใจแต่ จากข้อจำกัดของของวิธีการจับคู่ภาพด้วยวิธี FBM ดังกล่าวไว้ในข้อสังเกตุที่ 2อาจทำให้การ คำนวณปรับแก้เชิงเรขาคณิตของภาพถ่ายดาวเทียมธีออสได้ผลลัพธ์ที่ไม่ดีเท่าที่ควร ดังนั้น หากนำ ผลลัพธ์ที่ได้จากการจับคู่ภาพภาพแบบ FBM และการคัดเลือกคู่จุดด้วยการประยุกต์ใช้เทคนิคการ ้ จับคู่ภาพถ่ายแบบ stratified มาใช้เป็นข้อมูลตั้งต้น ในการจับคู่ภาพแบบ ABM และกำหนดพื้นที่ ค้นหาบนภาพถ่ายดาวเทียมธีออสให้มีขนาดเล็กลง น่าจะช่วยเพิ่มประสิทธิภาพของขั้นตอนการ จับคู่ภาพที่ใช้ในวิธีการรังวัด GCPs อัตโนมัติได้

การศึกษาครั้งนี้จึงแบ่งขั้นตอนการจับคู่ภาพออกเป็น 2 แบบ (ดังแสดงใ[นภาพที่](#page-62-0) 4.1) คือ แบบที่ 1 ประกอบด้วยขั้นตอนการจับคู่ภาพแบบ FBM และการคัดเลือกคู่จุดเพื่อใช้เป็น GCPs โดยเรียกการรังวัด GCPs อัตโนมัติที่ใช้วิธีดังกล่าวว่า การรังวัดอัตโนมัติ 1 และแบบที่ 2 ประกอบด้วยขั้นตอนการจับคู่ภาพแบบ FBM การคัดเลือก คู่จุดเพื่อใช้เป็น GCPs และการจับคู่ ภาพแบบ ABM โดยเรียกการรังวัด GCPs อัตโนมัติที่ใช้วิธีดังกล่าวว่า การรังวัดอัตโนมัติ 2

# **บทที่4**

### **การด าเนินงาน**

ในการพัฒนาวิธีการรังวัด GCPs อัตโนมัตินั้นโดยทั่วไปจะใช้ขั้นตอนพื้นฐานเช่นเดียวกับ การจับคู่จุดภาพอัตโนมัติ แต่เนื่องจากจำนวนจุดเด่นชัดที่ตรวจหาได้ใน ภาพออร์โธ สีเชิงเลขและ ้ ภาพถ่ายดาวเทียมธีออสนั้น มีจำนวนมา กเกินความจำเป็น และจุดเด่นชัด ที่ตรวจหา ได้บางจุด ไม่ ี ปรากภูในทั้งสองภาพ ซึ่งทำให้เกิดการจับคู่จุดภาพผิดได้ เพื่อเป็นการแก้ไข ปัญหาดังกล่าว ใน การศึกษาครั้งนี้จึงได้พัฒนาวิธีการรังวัด GCPs อัตโนม ัติขึ้นมา 2 แบบดังที่กล่าวไว้ในบทที่ 3 คือ วิธีการรังวัด GCPs อัตโนมัติแบบที่ 1 และ2 ดงัแสดงใ[นภาพที่](#page-62-0) 4.1

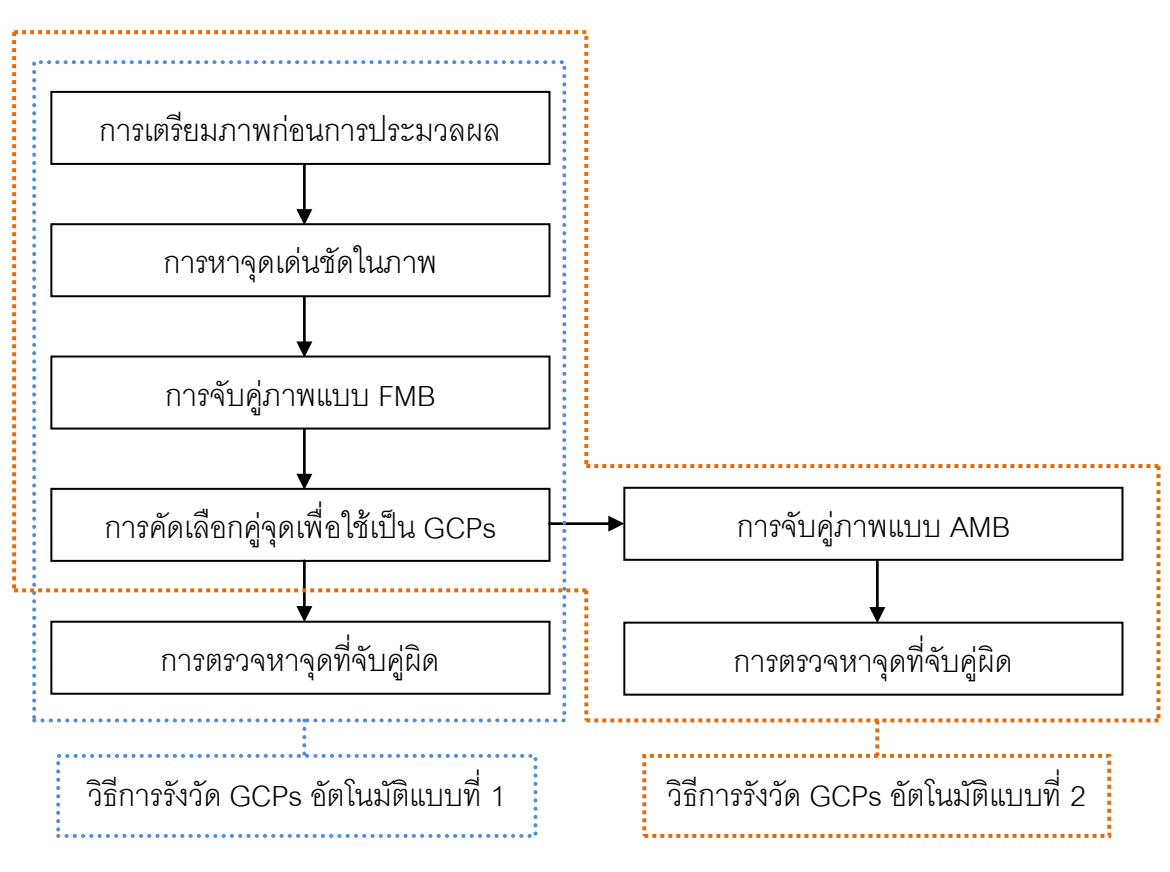

ภาพที่ 4.1 วิธีการรังวัดอัตโนมัติที่ใช้ในการศึกษา

<span id="page-62-0"></span>เนื้อหาในบทนี้จะกล่าวถึงแนวคิดและ ขั้นตอนการดำเนินงานวิธีรังวัด GCPs อัตโนมัติที่ใช้ ในการศึกษาครั้งนี้จากขั้นตอนการรังวัดอัตโนมัติแสดงใ[นภาพที่](#page-62-0) 4.1 โดยในหัวข้อ 4.1 จะกลา่ วถึง การเตรียม ภาพออร์โธ สเีชิงเลขและภาพถ่ายดาวเทียมธีออสก่อนการประมวลผล หัวข้อ 4.2 จะกลา่ วถึงการหาจุดเด่นชัดในภาพ หัวข้อ 4.3จะกล่าวถึงรายละเอียดวิธีการจับคู่ภาพแบบ FBM การคัดเลือกคู่จุดเพื่อใช้เป็น GCPs และการจับคู่ภาพแบบ ABM และหัวข้อ 4.4 จะกล่าวถึงการ ้คำนวณหาค่าพิกัดบนพื้นดินบนภาพออร์โธสีเชิงเลขและค่าพิกัดภาพบนภาพถ่ายดาวเทียมธีออส ่ ของคู่จุดที่ตรวจหาได้และการกำจัดจุดที่จับคู่ผิด

#### **4.1 การเตรียมภาพก่อนการประมวลผล**

เนื่องจากวิธีการหาจุดเด่นชัดในภาพและการจับคู่ภาพนั้น คำนวณจากค่าความเข้มแสง ของจุดภาพในภาพระดับเทาและเพื่อ ลดข้อจำกัดของการจับคู่ภาพด้านการเปลี่ยนแปลงมาตรา ส่วนและการวางตัวของภาพ จึงต้องทำการเตรียมภาพออร์โธสีเชิงเลขและภาพถ่ายดาวเทียมธีออส ก่อนการประมวลผล โดยแปลงภาพออร์โธสีเชิงเลข ซึ่งจัดเก็บค่าของจุดภาพเป็น 3 ช่วงคือ สีแดง สีเขียวและสีน้ำเงิน (*RGB*) ให้เป็นภาพระดับเทาโดยใช้สมการ NTSC (สมการที่ [\(2.2\)\)](#page-20-0) และลด รายละเอียดของภาพจาก GSD = 0.5 เมตร เป็น GSD = 2 เมตรโดยใช้สมการที่ [\(2.3\)](#page-20-1) การลด รายละเอียดของภาพนั้น เพื่อเป็นการรักษารายละเอียดของภาพจึงนิยมใช้ค่า *r* ในสมการที่ [\(2.3\)](#page-20-1) เท่ากับ 2 เมื่อใช้ค่าดังกล่าวในการลดรายละเอียดของ ภาพออร์โธสีเชิงเลขจาก GSD = 0.5 เมตร จะทำให้ภาพผลลัพธ์มี GSD = 1 เมตร จึงต้องทำการลดราย ละเคียดของภาพออร์โธสีเชิงเลขอีก ครั้งจาก GSD = 1 เมตร เป็น GSD = 2 เมตร เพื่อให้ GSD ของภาพออร์โธสีเชิงเลขมีขนาด ใกล้เคียงกับ GSD ของภาพถ่ายดาวเทียมธีออส ตัวอย่างการเตรียมภาพก่อนการประมวลผลของ ภาพออร์โธสีเชิงเลขดังแสดงใ[นภาพที่](#page-64-0) 4.2

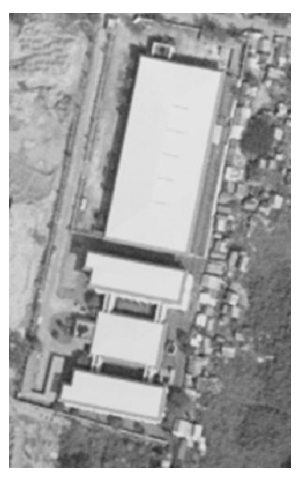

ก.ภาพตั้งต้น ข.ภาพระดับเทา GSD = 0.5เมตร

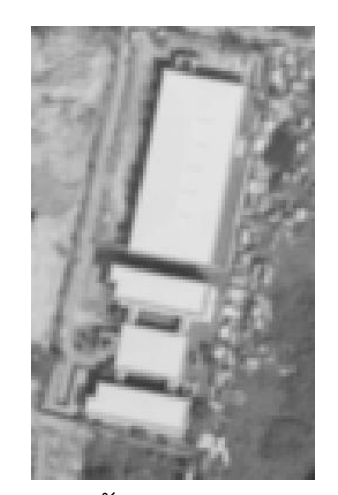

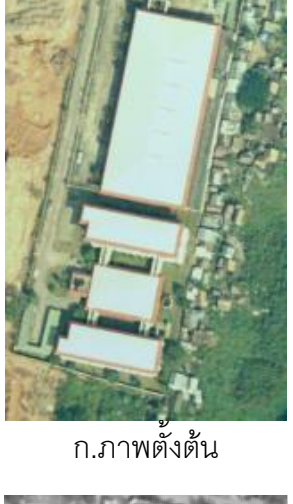

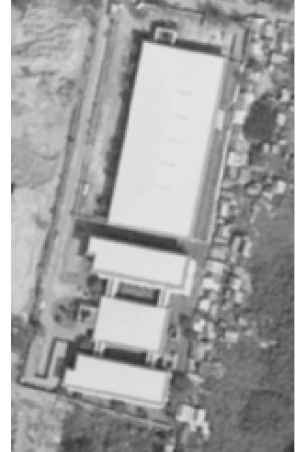

ค.ภาพระดับเทา GSD = 1 เมตร ง.ภาพระดับเทา GSD = 2 เมตร

<span id="page-64-0"></span>ภาพที่ 4.2 การเตรียมภาพก่อนการประมวลผลของภาพออร์โธสีเชิงเลข

[ภาพที่](#page-64-0) 4.2 ก. แสดงถึงบางส่วนของ ภาพออร์โธสีเชิงเลขตั้งต้น GSD = 0.5 เมตร [ภาพที่](#page-64-0)  [4.2](#page-64-0) ข. แสดงถึงผลการแปลงภาพ จากภาพสี ( $RGB$  ) เป็นภาพระดับเทา  $\mathop{\mathsf{GSD}}\nolimits = 0.5$  เมตร ภาพที่ [4.2](#page-64-0) ค.แล[ะภาพที่](#page-64-0) 4.2ง. แสดงถึงผลการลดรายละเอียดภาพจาก GSD = 0.5 เมตร เป็น GSD = 1 เมตร และ  $\text{GSD} = 2$  เมตร ตามลำดับ

ในส่วนของภาพถ่ายดาวเทียมธีออสนั้น ได้มีการระบุค่าพิกัดบนพื้นดินที่บริเวณมุมภาพทั้ง 4 มุม จึงสามารถแสดงผลภาพในระบบพิกัดแผนที่ได้ดังแสดงในภาพที่ 3.1 ข. และเพื่อลดข้อจำกัด ของการจับคู่ภาพด้านการอ่อนไหวต่อการ วางตัวของภาพ จึงทำการปรับแก้การวางตัวของภาพ โดยทำการ resampling และกำหนด GSD = 2 เมตร เพื่อให้ใกล้เคียงกับ GSD ของภาพเดิม ดัง แสดงตัวอย่างใ[นภาพที่](#page-65-0) 4.3

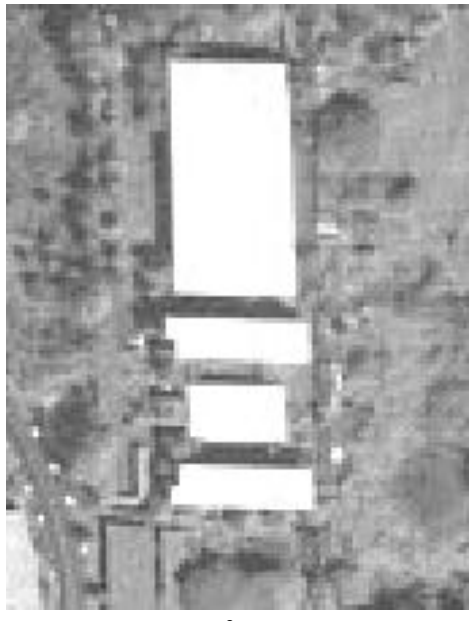

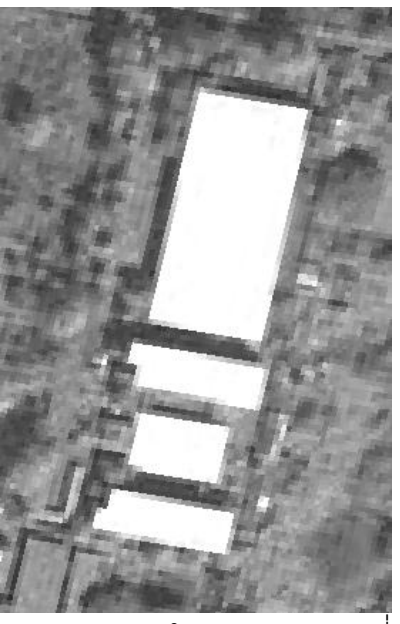

ก. การแสดงผลในระบบพิกัดภาพ ข. การแสดงผลในระบบพิกัดแผนที่

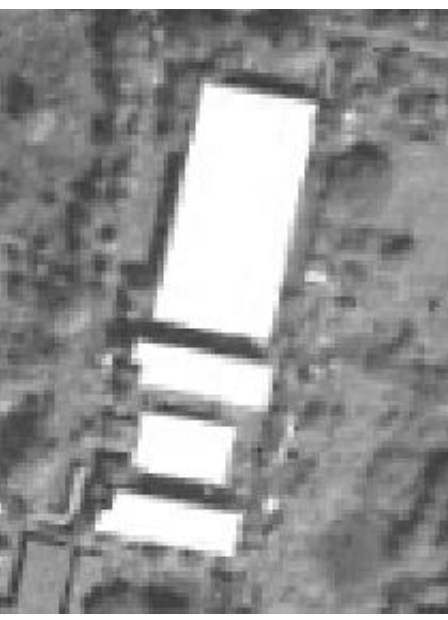

ค. ภาพผลลัพธ์จากการ resampling ให้มีค่า GSD = 2 เมตร

ภาพที่ 4.3 การเตรียมภาพก่อนการประมวลผลของภาพถ่ายดาวเทียมธีออส

<span id="page-65-0"></span>จา[กภาพที่](#page-65-0) 4.3 ก. แล[ะภาพที่](#page-65-0) 4.3 ข. จะสังเกตุเห็นได้ว่า อาคารที่ปรากฎในภาพมีการ วางตัวที่แตกต่างกันและเมื่อเปรียบเทียบภาพทั้งสองกับภาพออร์โธสีเชิงเลข ดังแสดงใ[นภาพที่](#page-64-0) 4.2 พบว่า [ภาพที่](#page-65-0) 4.3 ข. มีการวางตัวใกล้เคียงความเป็นจริงมากกว่า [ภาพที่](#page-65-0) 4.3 ก. ในส่วนขอ[งภาพที่](#page-65-0)  4.3 ค. แสดงถึงภาพผลลัพธ์จาก ปรับแก้การวางตัวของภาพ สังเกตุได้ว่[าภาพที่](#page-65-0) 4.3 ข.แล[ะภาพที่](#page-65-0)  [4.3](#page-65-0) ค. นั้นมีการวางตัวใกล้เคียงกับความเป็นจริงมากกว่า [ภาพที่](#page-65-0) 4.3 ก.แต่เนื่องจา[กภาพที่](#page-65-0) 4.3 ข. เป็นการปรับแก้การวางตัวของภาพในลักษณะการแสดงผล จึงไม่สามารถใช้ในการประมวลผล จับคู่จุดภาพอัตโนมัติได้

# **4.2 การหาจุดเด่นชัดในภาพ**

เมื่อเสร็จสิ้นขั้นตอนการเตรียมภาพก่อนการประมวลผล ขั้นตอนต่อไปคือการนำ ภาพออร์ โธสีเชิงเลขและภาพถ่ายดาวเทียมธีออสมาทำการหาจุดเด่นชัดในภาพด้วย Förstner operator ภาพถ่ายดาวเทียมธีออสนั้น มีขนาดใหญ่และครอบคลุมพื้นที่เป็นบริเวณกว้างกว่า ภาพออร์โธสี เชิงเลข การประมวลผลหาจุดเด่นชัดในภาพถ่ายดาวเทียมธีออสทั้งภาพทำให้ได้ข้อมูลมากเกิน ความเป็นและใช้เวลาในการประมวลผลนานขึ้น จากการที่ภาพออร์โธสีเชิงเลขตั้งต้นและภาพถ่าย ดาวเทียมธีออสที่ ผ่านขั้นตอนการเตรียมภาพก่อนการประมวลผล มีการจัดเก็บข้อมูลในรูปแบบ geotiff จึงสามารถคำนวณค่าพิกัดบนพื้นดินของจุดภาพใดๆ ในภาพ ได้และสามารถ กำหนด ขอบเขตบนภาพถ่ายดาวเทียมธีออส ที่ครอบคลุมบริเวณเดียวกับภาพออรธ์สีเชิงเลขโดยประมาณ ได้อีกด้วย

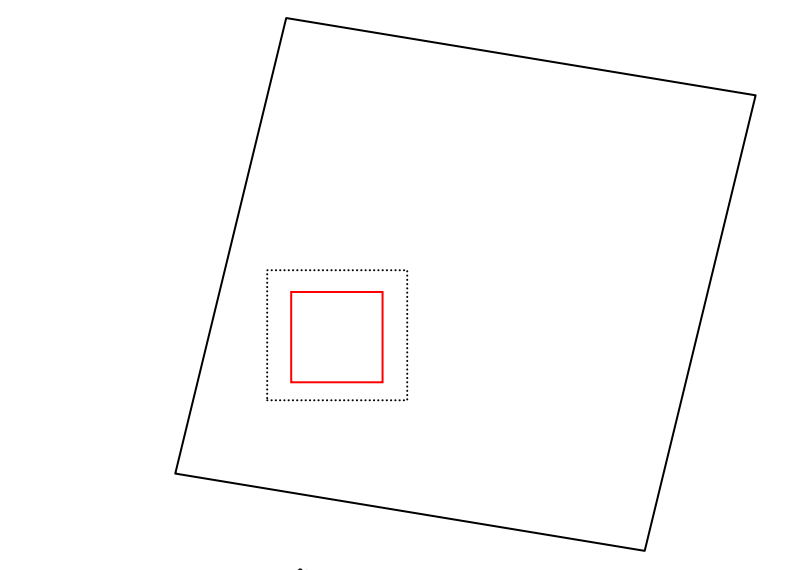

<span id="page-66-0"></span>.ภาพที่ 4.4 แนวคิดในการกำหนดพื้นที่ซ้อนทับระหว่างภาพออร์โธสีเชิงเลขและภาพถ่ายดาวเทียม ธีออส

ิ จา[กภาพที่](#page-66-0) 4.4 เส้นทึบสีแดงแสดงถึงขอบเขตของภาพออร์โธสีเชิงเลข เส้นทึบสีดำแสดงถึง ขอบเขตของภาพถ่ายดาวเทียมธีออส เนื่องจากภาพถ่ายดาวเทียมธีออสที่ใช้ในการประม วลผลมี ความถูกต้องทางตำแหน่งของภาพไม่ดีเท่าที่ควร จึงทำการขยายขอบเขตของ ภาพออร์โธสีเชิงเลข ดังแสดงด้วยเเส้นประสีดำและกำหนดเป็นพื้นที่ซ้อนทับ ระหว่างภาพออร์โธสีเชิงเลขและภาพถ่าย ้ ดาวเทียมธีออส จากขั้นตอนที่กล่าวมานั้นจำเป็นต้องทราบค่าพิกัดภาพของภาพถ่ายดาวเทียม ธีออสที่มีค่าพิกัดบนพื้นดินเดียวกับมุมภาพบนซ้ายและล่างขวาของภาพออร์โธสีเชิงเลข

การค านวณค่าพิกัดบนพื้นดินของจุดภาพ ในภาพเชิงเลขที่จัดเก็บในรูปแบบ geotiff โดยทั่วไปจะคำนวณโดยใช้เมทริกซ์อ้างอิง (reference matrix,  $R$ ) ขนาด $3\times 2$  ประกอบด้วย ค่าคงที่ 6 ค่า ซึ่งถูกจัดเก็บไว้ในส่วนของ geotiff tags ตามสมการที่ [\(4.1\)](#page-67-0) (affine tranfromation)

<span id="page-67-0"></span>
$$
\begin{bmatrix} X & Y \end{bmatrix} = \begin{bmatrix} x & y & 1 \end{bmatrix} \times \begin{bmatrix} R_{11} & R_{12} \\ R_{21} & R_{22} \\ R_{31} & R_{32} \end{bmatrix}
$$
 (4.1)

โดยที่

 $(X,Y)$  = ค่าพิกัดบนพื้นดิน (*x*, *y*) = ค่าพิกัดภาพ

จากสมการที่ [\(4.1\)](#page-67-0) เห็นได้ว่าเมื่อทราบค่าพิกัดภาพของภาพที่มีการจัดเก็บข้อมูลใน รูปแบบ geotiff สามารถคำนวณค่าพิกัดบนพื้นดินของจุดภาพนั้นได้ สำหรับในกรณีที่ทราบค่า พิกัดบนพื้นดินสามารถคำนวณค่าพิกัดภาพได้เช่นกัน โดยใช้สมการที่ [\(4.2\)](#page-67-1) (ใช้สัญลักษณ์ เดียวกับสมการที่ [\(4.1\)\)](#page-67-0)

<span id="page-67-1"></span>
$$
\begin{bmatrix} x & y \end{bmatrix} = \begin{bmatrix} X & Y & 1 \end{bmatrix} \times \begin{bmatrix} R'_{11} & R'_{12} \\ R'_{21} & R'_{22} \\ R'_{31} & R'_{32} \end{bmatrix} \tag{4.2}
$$

สมาชิกของเมทริกซ์  $R^\prime$ นั้นสามารถคำนวณได้จากค่าเมทริกซ์  $R$ ในสมการที่ [\(4.1\)](#page-67-0) (invert affine tranfromation) โดยที่สมาชิกแต่ละตัวในเมทริกซ์ *R* มีค่าดังนี้

$$
R'_{11} = \frac{R_{22}}{(R_{11} \times R_{22}) - (R_{21} \times R_{12})}
$$
  
\n
$$
R'_{12} = \frac{-R_{12}}{(R_{11} \times R_{22}) - (R_{21} \times R_{12})}
$$
  
\n
$$
R'_{21} = \frac{-R_{21}}{(R_{11} \times R_{22}) - (R_{21} \times R_{12})}
$$
  
\n
$$
R'_{22} = \frac{-R_{11}}{(R_{11} \times R_{22}) - (R_{21} \times R_{12})}
$$
  
\n
$$
R'_{31} = \frac{-(R_{31} \times R_{22}) - (R_{21} \times R_{33}))}{(R_{11} \times R_{22}) - (R_{21} \times R_{12})}
$$
  
\n
$$
R'_{32} = \frac{(R_{31} \times R_{12}) - (R_{11} \times R_{33})}{(R_{11} \times R_{22}) - (R_{21} \times R_{12})}
$$
  
\n(4.3)

ภาพออร์โธสีเชิงเลขนั้น ได้ผ่านการลดรายละเอียดของภาพในขั้นตอนการเตรียมภาพก่อน การประมวลผล จึงต้องทำการคำนวณเมทริกซ์  $\,R\,$  ของภาพออร์โธสีเชิงเลขใหม่ โดยทั่วไปสมาชิก ของเมทริกซ์ *R* จะประกอบด้วยค่าดังนี้

<span id="page-68-0"></span>
$$
\begin{bmatrix} 0 & -S_y \\ S_x & 0 \\ T_x & T_y \end{bmatrix}
$$
 (4.4)

โดยที่

$$
S_x
$$
คือ pixel scale ในแบบแกน  $x$ \n $S_y$ คือ pixel scale ในแบบแกน  $y$ \n $T_x = X_{TP} - (x_{TP} \times S_x)$ \n $T_y = Y_{TP} + (y_{TP} \times S_y)$ \n $(X_{TP}, Y_{TP})$ คือ ค่าพิกัดบนพื้นดินของจุดโยงยึต (tie point, TP)\n $(x_{TP}, y_{TP})$ คือ ค่าพิกัดภาพของ *TP*

ค่า  $\,S_{_{\,x}}$ และ  $\,S_{_{\,y}}$ คืออัตราส่วนระหว่าง ระยะบนพื้นดินตามแนวแกน / จำนวนจุดภาพตาม แนวแกน ซึ่งมีค่าเท่ากับ GSD คือ *x S* และ *y S* มีค่าเท่ากับ 2 เมตร

ส าหรับ *TP* ในภาพออร์โธสีเชิงเลขที่ผ่านขั้นตอนเตรียมภาพก่อนการประมวลผลนั้น สามารถกำหนดได้จากจุดภาพที่ตำแหน่งบนซ้ายของภาพ โดยเปรียบเทียบกับภาพออร์โธสีเชิงเลข ตั้งต้นดังแสดงใ[นภาพที่](#page-69-0) 4.5

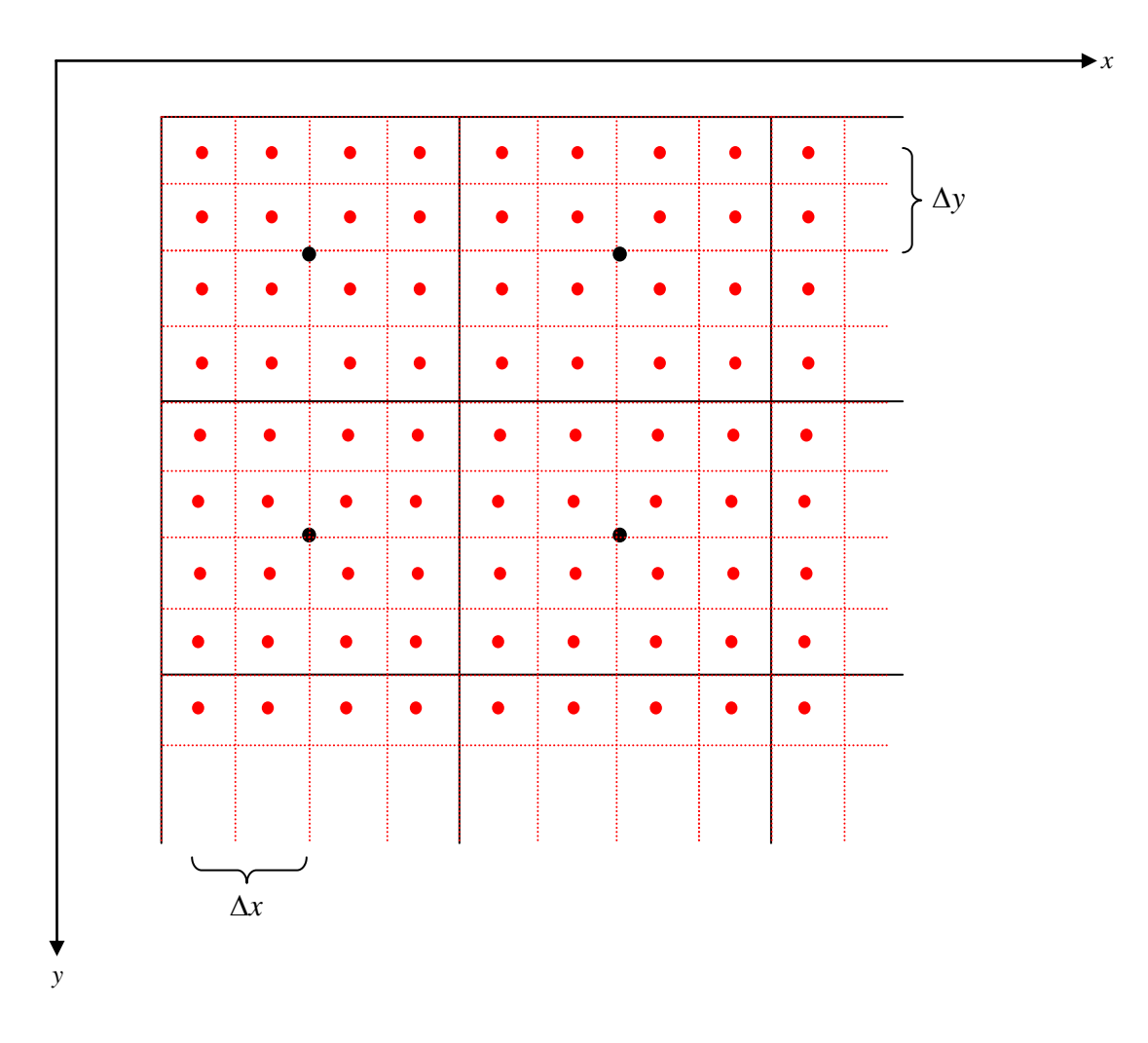

# <span id="page-69-0"></span>ภาพที่ 4.5 การเปรียบเทียบตำแหน่งของจุดภาพในภาพออร์โธสีเชิงเลขก่อนและหลังการลด รายละเอียดของภาพ

ิ จา[กภาพที่](#page-69-0) 4.5 เส้นทึบและจุดสีดำแสดงถึงขอบเขตและตำแหน่งของจุดภาพใน ภาพออร์ โธสีเชิงเลขหลังลดรายละเอียดของภาพและให้ค่าพิกัดภาพบริเวณมุมบนซ้ายเท่ากับ *P* (1, 1) และ กำหนดให้เป็น  ${\it TP}$  เส้นประและจุดสีแดงแสดงถึงขอบเขตและตำแหน่งของจุดภาพในภาพออร์โธสี เชิงเลขก่อนลดรายละเอียดของภาพและให้ค่าพิกัดภาพบริเวณมุมบนซ้ายเท่ากับ *Q* (1, 1) จะเห็น ได้ว่าจุดภาพในภาพออร์โธสีเชิงเลขหลังลดรายละเอียดของภาพจะประกอบด้วยจุดภาพของภาพ

ตั้งต้นจำนวน 16 จุดภาพ และที่ตำแหน่ง  $\,P\,(1,\,1)$  เมื่อเปรียบเทียบกับ ภาพออร์โธสีเชิงเลขก่อนลด รายละเอียดของภาพจะอยู่ที่ตำแหน่ ง  $\mathcal{Q}\left(1 + \Delta x\right. ,\, 1 + \Delta y\left. \right) \, \Delta x$  และ  $\Delta y$  มีค่าเท่ากับ 1.5 จุดภาพ หรือมีระยะทางจริง 0.75 เมตร อีกทั้งค่าพิกัดบนพื้นดินของ  $\,\varrho$  (1,  $\,$  1) สามารถคำนวณได้ จาก สมการที่ [\(4.1\)](#page-67-0) ดังนั้นค่าพิกัดบนพื้นดินของ  $P$  (1, 1) จึงมีค่าเท่ากับ ( $X_{\mathrm{Q}(1,1)}$ +0.75, $Y_{\mathrm{Q}(1,1)}$ −0.75 $)$ และมีค่าเท่ากับ ( $X_{\mathit{TP}}, Y_{\mathit{TP}}$ )

ทำการแทนค่าทั้งหมดลงในสมการที่ [\(4.4\)](#page-68-0) เมทริกซ์  $R$ ของภาพออร์โธสีเชิงเลขหลังลด รายละเอียดของภาพ ( $R_{downsampling}$ ) จะมีค่าดังสมการที่ [\(4.5\)](#page-70-0)

<span id="page-70-0"></span>
$$
R_{downsampling} = \begin{bmatrix} 0 & -2 \\ 2 & 0 \\ X_{TP} - 2 & Y_{TP} + 2 \end{bmatrix}
$$
 (4.5)

การกำหนดพื้นที่ซ้อนทับระหว่าง ภาพออร์โธ สีเชิงเลขและภาพถ่ายดาวเทียมธีออส จึงมี ขั้นตอนดังนี้

1) ทำการคำนวณค่าพิกัดบนพื้นดินของจุดภาพตำแหน่งมุมบนซ้ายและล่างขวา ของภาพออร์โธสีเชิงเลข โดยใช้สมการที่ [\(4.5\)](#page-70-0) และทำการหาค่าพิกัดภาพของภาพถ่ายดาวเทียม ์ ธีออสที่มีค่าพิกัดบนพื้นดินเดีย วกันกับจุดภาพตำแหน่งมุมบนซ้ายและล่างขวาของ ภาพออร์โธ สี เชิงเลขโดยใช้สมการที่ [\(4.2\)](#page-67-1)

่ 2) จากค่าพิกัดภาพที่คำนวณได้ในขั้นตอนที่ 1)ทำการขยายขอบเขตภาพออก ด้านละ 200 จุดภาพและกำหนดให้เป็นพื้นที่ซ้อนทับระหว่าง ภาพออร์โธ สีเชิงเลขแล ะภาพถ่าย ดาวเทียมธีออส ดังตัวอย่างแสดงใ[นภาพที่](#page-71-0) 4.6

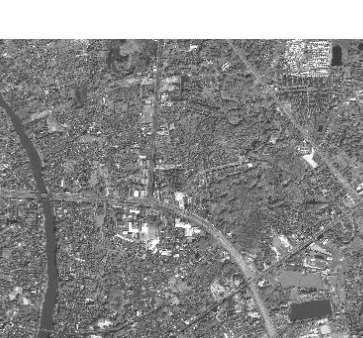

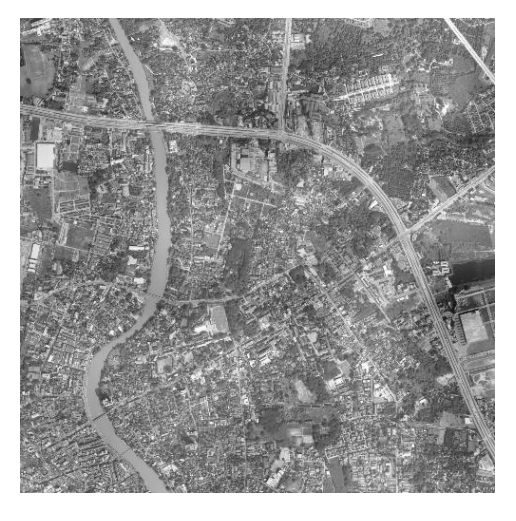

ก.ภาพออร์โธสีเชิงเลข ข. ภาพถ่ายดาวเทียมธีออส

<span id="page-71-0"></span>ภาพที่ 4.6 ผลการกำหนดพื้นที่ซ้อนทับระหว่างภาพออร์โธสีเชิงเลขและภาพถ่ายดาวเทียมธีออส

เมื่อทำการกำหนดพื้นที่ซ้อนทับ ระหว่างภาพออร์โธสีเชิงเลขและภาพถ่ายดาวเทียมธีออส เรียบร้อยแล้ว นำ ภาพออร์โธ สีเชิงเลขและพื้นที่ซ้อนทับที่กำหนด มาทำการประมวลผลหาจุดเด่น ชัดบนภาพด้วย Förstner operator และนำจุดเด่นชัดที่ได้ไปใช้ในขั้นตอนต่อไป

# **4.3 การจับคู่ภาพ**

การจับคู่ภาพในวิธีรังวัด GCPs อัตโนมัติที่ใช้ในการศึกษาครั้งนี้แบ่งได้เป็น 2 แบบ ดังที่ กล่าวไว้ในบทที่ 3 ซึ่งประกอบด้วยขั้นตอนการจับคู่ภาพแบบ FBM การคัดเลือกคู่จุดเพื่อใช้เป็น GCPsและการจับคู่ภาพแบบ ABM แต่ละขั้นตอนมีรายละเอียดดังนี้

4.3.1 การจับคู่ภาพถ่ายด้วยวิธีการ FBM

ในการจับคู่ภาพแบบ FBM เป็นการทดสอบจุดภาพที่ตรวจหาได้ในทั้ง 2 ภาพเพื่อตรวจหา จุดที่คาดว่าจะเป็นจุดที่เหมือนกันขั้นต้นโดยใช้เทคนิค invariant descriptor และวัดความเหมือน ของจุดภาพด้วยค่า CC โดยทำการทดสอบจุดเด่นชัดใน ภาพออร์โธ สีเชิงเลขกับทุกจุดเ ด่นชัดใน ภาพถ่ายดาวเทียมธีออสซึ่งอาจทำให้เกิดการจับคู่ผิดไ ด้ เนื่องจากภาพถ่ายดาวเทียม ธีออสครอบ คลุมพื้นที่เป็นบริเวณกว้างจากการที่ภาพออร์โธสีเชิงเลขตั้งต้นและภาพถ่ายดาวเทียมธีออสที่ผ่าน ขั้นตอนการเตรียมภาพก่อนการประมวลผลมีการจัดเก็บข้อมูลในรูปแบบ geotiff จึงสามารถ ค านวณค่าพิกัดบนพื้นดินของจุดภาพใดๆ ในภาพได้ จึงสามารถระบุพิกัดบนพื้นดินของ ภาพออร์
โธสีเชิงเลขและจุดภาพในภาพถ่ายดาวเทียมธีออสที่มีค่าพิกัดบนพื้นดินเดียวกันได้และสามารถ ก าหนดพื้นที่ค้นหาบนภาพถ่ายดาวเทียมธีออสให้มีขนาดเล็กลงได้อีกด้วย

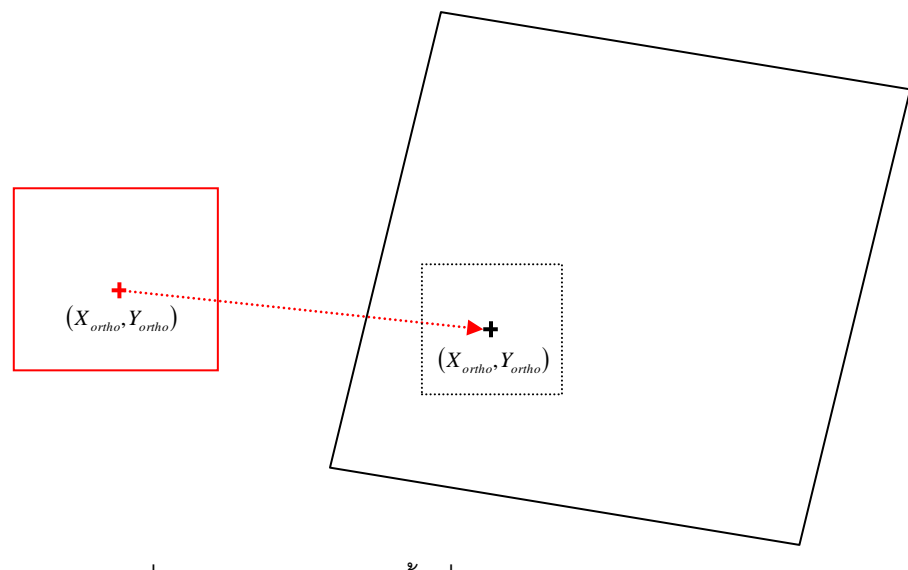

ภาพที่ 4.7แนวคิดการสร้างพื้นที่ค้นหาบนภาพถ่ายดาวเทียมธีออส

<span id="page-72-0"></span>จา[กภาพที่](#page-72-0) 4.7 เส้นกรอบสีแดงแสดงถึงขอบเขตของ ภาพออร์โธ สีเชิงเลข เส้น กรอบสีดำ แสดงถึงขอบเขตของภาพถ่ายดาวเทียมธีออส ในการกำหนดพื้นที่ค้นหาบนภาพถ่ายดาวเทียธีออส จ าเป็นต้องทราบค่าพิกัดบนพื้นดิน (  $X_{\mathit{ortho}}, Y_{\mathit{ortho}})$  ของจุดเด่นชัดบน ภาพออร์โธ สีเชิงเลข (แสดงผลด้วยกากบาทสีแดง ) และค่าพิกัดภาพของ ภาพถ่ายดาวเทียธีออส ที่มีค่าพิกัดบนพื้นดิน เดียวกับจุดเด่นชัดบนภาพออร์โธสีเชิงเลข เมื่อทราบค่าพิกัดภาพดังกล่าว (แสดงผลด้วยกากบาทสี ้ดำ) ให้ทำการกำหนดพื้นที่ค้นหาโดยใช้จุดภาพดังกล่าวเป็นจุดศูนย์กลางของพื้นที่ค้นหา (แสดง ด้วยเส้นประสีดำ)

ดังนั้นในการจับคู่ภาพถ่ายด้วยวิธีการ FBM โดยใช้เทคนิค invariant descriptor และวัด ี ความเหมือนของจุดภาพด้วยค่า CC มีขั้นตอนการทำงานดังนี้

1) เลือกจุดเด่นชัดบนภาพออร์โธสีเชิงเลขมา 1 จุด ทำการคำนวณค่าพิกัดบนพื้นดินของ ิจุดภาพดังกล่าวโดยใช้ สมการที่ [\(4.5\)](#page-70-0) และทำการหาค่าพิกัดภาพของภาพถ่ายดาวเทียมธี ออสที่มี ค่าพิกัดบนพื้นดินเดียวกันกับจุดเด่นชัดบนภาพออร์โธสีเชิงเลขโดยใช้สมการที่ [\(4.2\)](#page-67-0)

2) กำหนดพื้นที่ค้นหาขนาด 401 × 401 จุดภาพ โดยให้จุดภาพที่คำนวณได้จากขั้นตอนที่ 1) บนภาพถ่ายดาวเทียมธีออส เป็นจุดศูนย์กลางของพื้นที่ค้นหา

3) สร้าง template ขนาด m<sub>FBM</sub> x m<sub>FBM</sub> จุดภาพ (m<sub>FBM</sub> = 3, 5, 7, …) โดยให้จุดเด่นชัด ใน ขั้นตอนที่ 1) และจุดเด่นชัดในพื้นที่ค้นหาบนภาพถ่ายดาวเทียมธีออส เป็นจุดศูนย์กลาง ของ template กำหนดให้ template ที่ได้จากภาพออร์โธสีเชิงเลขเป็น template อ้างอิงและ template ที่ได้จากภาพถ่ายดาวเทียมธีออสเป็น template เป้าหมาย

4) ทำการคำนวณค่า CC ระหว่าง template อ้างอิงและ template เป้าหมาย template คู่ ใดมีค่า CC สูงสุดจะถือว่าจุดศูนย์กลางของ template คู่นั้นเป็นจุดที่คาดว่าเป็นจุดที่เหมือนกันใน ทั้ง 2 ภาพ

5) ท าซ้ าขั้นตอนแรกจนกระทั่งครบทุกจุดเด่นชัดบนภาพออร์โธสีเชิงเลข

ขนาดของ template ที่ใช้ในขั้นตอนการจับคู่ภาพถ่ายแบบ FBM (m<sub>FBM</sub>) นั้น จำเป็นต้อง ึ กำหนดขนาดให้เหมาะสมกับการใช้งาน เนื่องจากการวัดความเหมือนของจุดเด่นชัดกระทำโดย ิ อาศัยจุดภาพโดยรอบ หากกำหนดขนาด template ที่ไม่เหมาะสมจะนำไ ปสู่ผลการจับคู่ที่ ผิดพลาดได้ การวิเคราะห์หาขนาดของ template ที่เหมาะสมจะอธิบายในหัวข้อ 4.3.2 ต่อไป

4.3.2 การคัดเลือกคู่จุดเพื่อนำมาใช้เป็น GCPs

์ คู่จุดที่ได้จากการจับคู่ภาพถ่ายด้วยวิธีการ FBM นั้นมีจำนวนมากเกินความจำเป็น อีกทั้ง ้ยังประกอบด้วยคู่จุดที่จับคู่ ผิดอีกจำนวนหนึ่งด้วย ดังนั้นจึงต้องกำจัดจุดที่จับคู่ผิดเบื้องต้นและ ทำ การคัดเลือกคู่จุดเพื่อนำมาใช้เป็น GCPs โดยแบ่งเป็น 2 ขั้นตอน คือ

1) ทำการกำจัดคู่จุดที่จับคู่ผิดเบื้องต้นในกรณีที่จุดในภาพออร์โธสีเชิงเลขมากกว่า 1 จุด จับคู่กับจุดในภาพถ่ายดาวเทียมธีออส 1 จุด (many to one) ซึ่งเป็นไปไม่ได้ในความเป็นจริง ผลการจับคู่ลักษณะดังกล่าวเกิดขึ้นเนื่องจากภาพทั้งสองบันทึกข้อมูลในช่วงเวลาที่ต่างกัน จุด ้เด่นชัดในภาพออร์โธสีเชิงเลขบางจุดจึงไม่ปรากฏในภาพถ่ายดาวเทียมธีออส ดังนั้นในกรณีนี้จึงทำ การเลือกคู่จุดที่มีค่า CC สูงสุดเพื่อใช้ในขั้นตอนต่อไป

2) เมื่อได้คู่จุดที่คาดว่าจะเป็นจุดที่เหมือนกันในทั้งสองภาพ นำคู่จุดดังกล่าวมาทำ การคัดเลือกเพื่อนำมาใช้เป็น GCPs ด้วยการประยุกต์ใช้เทคนิคการจับคู่ภาพถ่ายแบบ stratified โดยประมาณความสัมพันธ์ของทั้งสองภาพเป็นแบบ affine โดยมีขั้นตอนดังนี้

- คัดเลือกคู่จุดมาจ านวนหนึ่งเพื่อใช้ป็นข้อมูลตั้งต้นของเทคนิคการจับคู่ภาพ แบบ stratified เพื่อให้ได้คู่จุดที่ได้มีการกระจายตัวรอบภาพ จึงทำการแบ่งภาพออร์โธสีเชิงเลขเป็น 9 ส่วน ในแต่ละส่วนเลือกคู่จุดที่มีค่า CC สูงสุดมา 8 คู่จุด รวมทั้งสิ้น 72 คู่จุด

- ท าการคัดกรองคู่จุดทั้ง 72 คู่จุด ด้วยการประยุกต์ใช้เทคนิคการจับคู่ภาพถ่าย แบบ stratified โดยแบ่งความสัมพันธ์ของภาพถ่ายเป็นความสัมพันธ์ย่อยคือ translation (สมการ ี ที่ [\(2.28\)\)](#page-49-0) similarity (สมการที่ [\(2.29\)\)](#page-49-1) และ affine (สมการที่ [\(2.30\)\)](#page-50-0)ตามลำดับ โดยแต่ละขั้นตอน ท าการค านวณค่าสัมประสิทธ์ของการแปลงระบบพิกัดภาพถ่ายด้วยวิธี least median of squares ี สำหรับการตรวจ หาจุดที่จับคู่ผิดนั้นโดยทั่วไปจะคำนวณโดยใช้สมการที่ [\(2.22\)](#page-47-0) แต่ในกรณีคู่จุดที่ ได้จากภาพออร์โธ สีเชิงเลขและภาพถ่ายดาวเทียมธีออสนั้น ประกอบด้วยคู่จุดที่จับคู่ผิดจำนวน มาก อีกทั้งคู่จุดที่ได้จากขั้นตอนนี้จะถูกตรวจสอบความถูกต้องอีกครั้งในขั้นตอนการตรวจหาและ ก าจัดจุดที่จับคู่ผิด (อธิบายในหัวข้อ 3.5 ) ดังนั้นในขั้นตอนนี้จึงเลือกใช้ประสิทธิภาพสูงสุดของวิธี least median of squares คือ คัดเลือกข้อมูลที่มีค่า  $v_i^2 \ge med(v^2)$  ออก เมื่อเสร็จสิ้นขั้นตอน ้ดังกล่าว ในภาพออร์โธสีเชิงเลข 1 ภาพ จะได้คู่จุดจำนวน 9 คู่จุด โดยประมาณเพื่อนำไปใช้งานใน ขั้นตคนต่คไป

การวิเคราะห์หาขนาด template ( m<sub>FBM</sub> ) ในขั้นตอนการจับคู่ภาพแบบ FBM ที่เหมาะสม นั้น สามารถทำได้โดยนำค่าพิกัดภาพของคู่จุดที่ได้ในขั้นตอน 3.4.2 มาคำนวณปรับแก้ด้วยวิธี least squareโดยใช้ความสัมพันธ์ของทั้งสองภาพแบบ affine และท าซ้ าขั้นตอน 3.4.1 และ 3.4.2 โดยใช้ค่า m<sub>FBM</sub> ตั้งแต่ 7 ถึง 41 จุดภาพ ทำการเปรียบเทียบค่า RMSE ที่ได้จากการคำนวณปรับแก้ ในแต่ละค่า m<sub>FBM</sub> และเลือกใช้ค่า m<sub>FBM</sub> ที่ให้ค่า RMSE เริ่มคงที่ การทดสอบนี้ใช้ ภาพออร์โธ สี เชิงเลขจำนวน 3 ภาพ โดยที่ภาพทดสอบที่ 1 พื้นที่ส่วนใหญ่มีลักษณะเป็นพื้นที่เกษตรกรรม ดัง แสดงใ[นภาพที่](#page-75-0) 4.8 ภาพทดสอบที่ 2 พื้นที่ส่วนใหญ่มีลักษณะเป็นพื้นที่ชุมชนดังแสดงใ[นภาพที่](#page-75-1) 4.9 และภาพทดสอบที่ 3 พื้นที่ส่วนใหญ่มีลักษณะเป็นพื้นที่ภูเขาและป่าไม้ ดังแสดงใ[นภาพที่](#page-76-0) 4.10

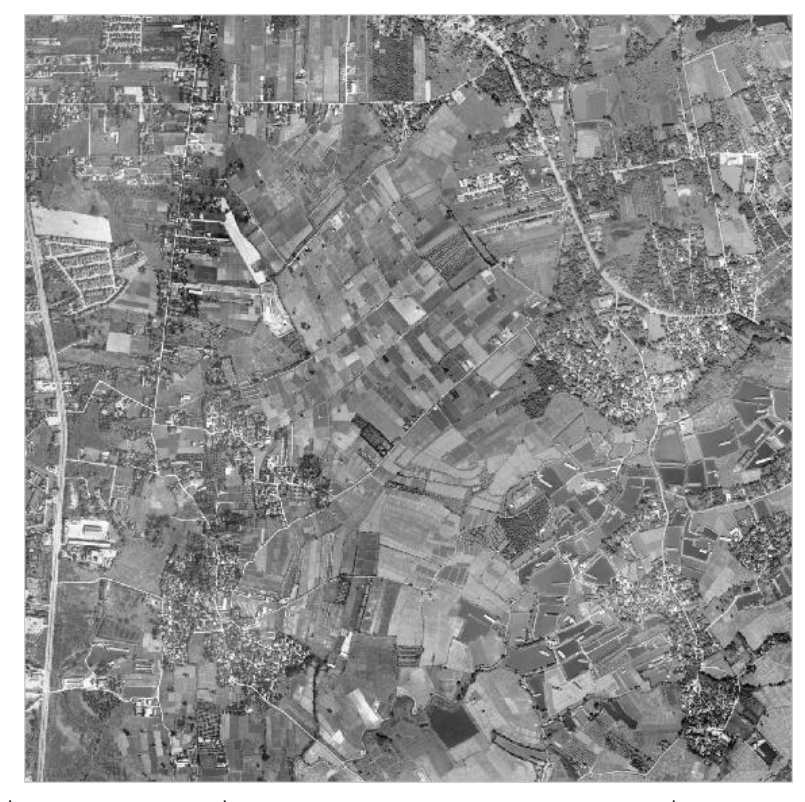

<span id="page-75-0"></span>ภาพที่ 4.8 ภาพทดสอบที่ใช้ในการวิเคราะห์หาขนาด template ที่เหมาะสมภาพที่ 1

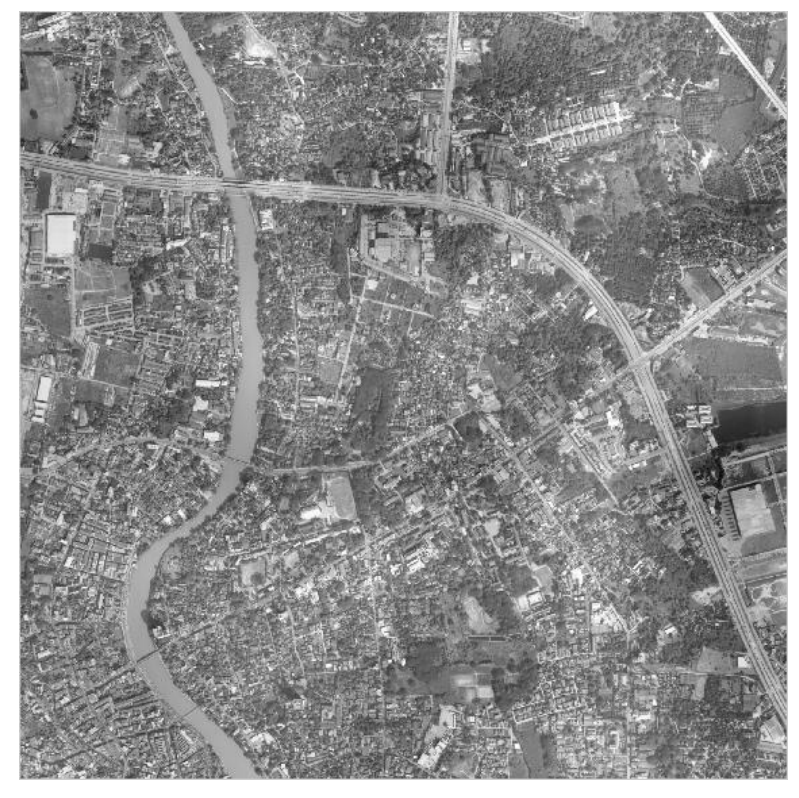

<span id="page-75-1"></span>ภาพที่ 4.9 ภาพทดสอบที่ใช้ในการวิเคราะห์หาขนาด template ที่เหมาะสมภาพที่ 2

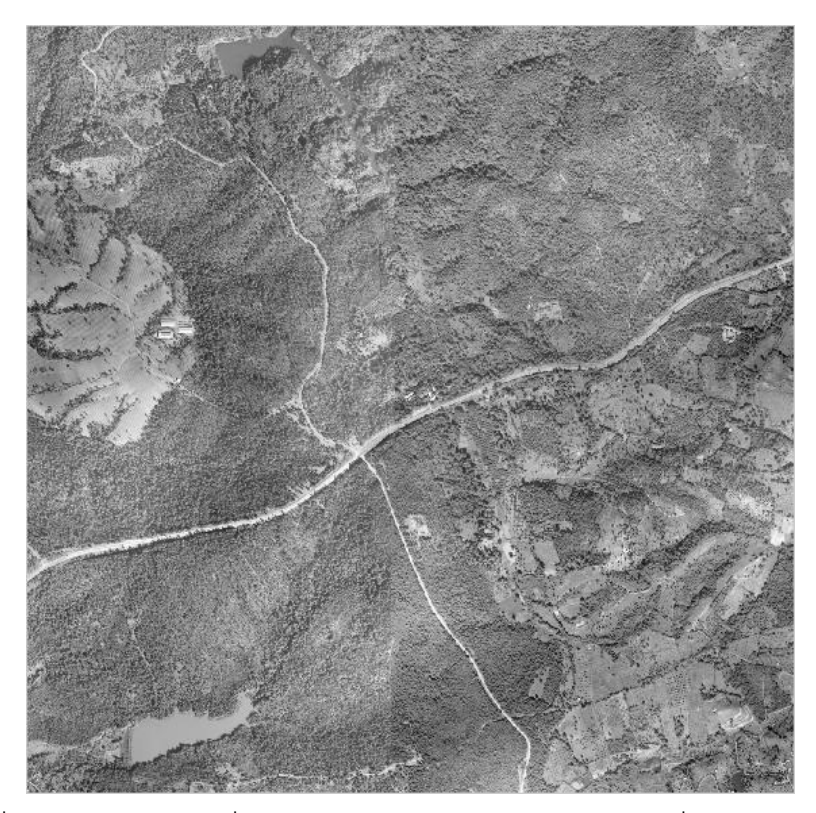

ภาพที่ 4.10 ภาพทดสอบที่ใช้ในการวิเคราะห์หาขนาด template ที่เหมาะสมภาพที่ 3

<span id="page-76-0"></span>4.3.3 การจับคู่ภาพถ่ายโดยวิธีการ ABM

การจับคู่ภาพถ่ายโดยวิธีการ ABM นั้นจะใช้คู่จุดที่ได้จากขั้นตอน 4.3.2 มาเป็นข้อมูลตั้ง ต้นในการจับคู่ภาพถ่ายด้วยวิธีการ ABM โดยมีขั้นตอนการทำงานคือ

1) เลือกคู่จุดที่ได้จากขั้นตอน 4.3.2 มา 1 คู่จุด

2) สร้าง template ขนาด m<sub>ABM</sub> x m<sub>ABM</sub> จุดภาพ (m<sub>ABM</sub> = 3, 5, 7, …) จากจุดเด่นชัด บนภาพออร์สีเชิงเลข โดยให้จุดเด่นชัดบนภาพออร์โธสีเชิงเลขเป็นจุดศูนย์กลาง

3) กำหนดเป็นพื้นค้นหาบนภาพถ่ายดาวเทียมธีออสขนาด 11 x 11 จุดภาพ โดยให้ จุดเด่นชัดบนภาพถ่ายดาวเทียมธีออสเป็นจุดศูนย์กลาง

4) ทำการหาจุดภาพที่เหมือนกันในพื้นที่ค้นหาที่กำหนดบนภาพถ่ายดาวเทียมธีออส ด้วยวิธีการ ABM โดยวัดความเหมือนของจุดด้วยค่า CC จุดภาพใดในพื้นที่ค้นหามีค่า CC สูงสุด จะถือว่าเป็นจุดที่เหมือนกัน

5) ทำซ้ำขั้นตอนที่ 1) จนครบทุกคู่จุด

การวิเคราะห์หาค่า  $m_\text{\tiny ABM}$  ที่เหมาะสมในขั้นตอนการจับคู่ภาพถ่ายโดยวิธีการ ABM นั้น ี สามารถทำได้โดยนำคู่จุดที่ได้ในขั้นตอนการจับคู่ภาพถ่ายแบบ ABM มาใช้เป็น GCPs ในการ คำนวณปรับแก้เชิงเรขาคณิตของภาพถ่ายดาวเทียมธีออส โดยใช้ค่า m<sub>ABM</sub> ตั้งแต่ 7 ถึง 41 จุดภาพ เปรียบเทียบค่า RMSE ที่ได้ในจากการคำนวณปรับแก้ใน แต่ละค่า m<sub>ABM</sub> และเลือกใช้ค่า m<sub>ABM</sub> ที่ให้ ค่า RMSE เริ่มคงที่โดยในการทดสอบนี้ใช้ภาพทดสอบเดียวกับหัวข้อ 4.3.2

#### **4.4 การตรวจหาและก าจัดจุดที่จับคู่ผิด**

เมื่อ ท าการประมวลผลเพื่อหาจุดที่เหมือนกันใน ภาพออร์โธ สีเชิงเลข และ ภาพถ่าย ดาวเทียมธีออสตามขั้นตอนการรังวัด GCPs อัตโนมัติทั้ง 2แบบ ผลลัพธ์ที่ได้จะเป็นค่าพิกัดภาพ ของภาพออร์โธ สีเชิงเลขและภาพถ่ายดาวเทียมธีออสที่ผ่านการเตรียมภาพก่อนการประมวลผล การนำผลลัพธ์ดังกล่าวไปใช้เป็น GCPs ในการประมวลผลปรับแก้เชิงเรขาคณิตของภาพถ่าย ดาวเทียมธีออส จึงต้องทำการคำนวณค่าพิกัดบนพื้นดินจากค่าพิกัดภ าพของภาพออร์โธสีเชิงเลข และทำการแปลงค่าพิกัดภาพของภาพถ่ายดาวเทียมธีออสที่ผ่านการเตรียมภาพก่อนการ ประมวลผล เป็นค่าพิกัดภาพของภาพถ่ายดาวเทียมธีออสตั้งต้น อีกทั้งผลลัพธ์ที่ได้จากขั้นตอนการ รังวัด GCPs อาจประกอบด้วยคู่จุดที่จับคู่ผิดจำนวนหนึ่ง ซึ่งหากนำข้อมูลดังก ล่าวไปใช้ในการ ้ ประมวลผลเพื่อ ปรับแก้เชิงเรขาคณิต ของภาพถ่ายดาวเทียมธีออส อาจทำให้ได้ผลไม่ดีเท่าที่ควร ่ จึงต้องทำการตรวจสอบผล การจับคู่ดังกล่าวเพื่อกำจัดจุดที่จับคู่ผิดออกก่อน จากขั้นตอนที่กล่าว มาข้างต้นมีรายละเอียดดังนี้

### 4.4.1 การหาค่าพิกัดบนพื้นดินจากจุดภาพบนภาพออร์โธสีเชิงเลข

ภาพออร์โธสีเชิงเลขมีการจัดเก็บในรูปแบบ geotiff การคำนวณค่าพิกัดบนพื้นดินของจุด เดน่ ชัดในภาพออรโทสีเชิงเลข สามารถท าได้โดยสมการที่ [\(4.5\)](#page-70-0) เมื่อได้ค่าพิกัดบนพื้นดินของจุด เด่นชัดในภาพจะทำการประมาณค่าความสูงระดับโดยใช้แบบจำลองระดับสูงเชิงเลข SRTM และ ใช้ข้อมูลดังกล่าวเป็นค่าพิกัดบนพื้นดินของ GCPs ต่อไป

#### 4.4.2 การหาค่าพิกัดภาพบนภาพถ่ายดาวเทียมธีออส

ค่าพิกัดภาพบนภาพถ่ายดาวเทียมธีออสที่ได้จากการ รังวัด GCPs อัตโนมัตินั้นเป็นค่า พิกัดของภาพที่ ที่ผ่านการเตรียมภาพก่อนกา รประมวลผล จึงมีความคลาดเคลื่อนจาก ภาพถ่าย ดาวเทียมธีออส ตั้งต้น จึงต้องทำการ แปลงค่าพิกัดภาพ ดังกล่าวให้เป็น ค่าพิกัดภาพ ของภาพถ่าย ดาวเทียมธีออสตั้งต้น โดยมีขั้นตอนดังนี้

1) นำค่าพิกัดบนพื้นดินทั้ง 4 มุม ของภาพถ่ายดาวเทียมธีออสมาทำการ ค านวณหาคา่ พิกัดภาพ ในภาพภ่ายดา วเทียมธีออสที่ผ่านขั้นตอนการเตรียมภาพก่อนการ ประมวลผลโดยใช้สมการที่ [\(4.2\)](#page-67-0)

2) ใช้ค่าพิกัดภาพที่ได้จากขั้นตอนที่ 1) และค่าพิกัดภาพทั้ง 4 มุม ของภาพถ่าย ดาวเทียมธีออส เป็น จุดควบคุม ในการคำนวณค่าสัมประสิทธิในการแปลงระบบภาพถ่า ยแบบ affine (สมการที่ [\(2.30\)\)](#page-50-0) ด้วยวิธี least square

3) แทนค่าสัมประสิทธิในการแปลงระบบภาพถ่ายแบบ affine ลงในสมการที่ [\(2.30\)](#page-50-0) และทำการคำนวณค่า พิกัดภาพ ในภาพภ่ายดาวเทียมธีออส และใช้ค่าพิกัดภาพดังกล่าวเป็นค่า พิกัดภาพขคง GCPs ต่อไป

่ 4.4.3 การตรวจหาและกำจัดจุดที่จับคู่ผิด

เมื่อได้ค่าพิกัดบนพื้นดิน บนภาพออร์โธ สีเชิงเลขและค่าพิกัดภาพบนภาพถ่ายดาวเทียม ์ ธีออสของคู่จุดที่ได้จากการจับคู่ภาพและนำข้อมูลดังกล่าวไปใช้ เป็น GCPs ในการประมวลผลเพื่อ ปรับแก้เชิงเรขาคณิตของภาพถ่าย ดาวเทียมธีออส โดยใช้ซอฟต์แวร์ Leica Photogrammetry Suite 9.2 โดยในส่วนของแบบจำลองของตัวรับรู้ นั้น เลือกใช้แบบจำลอง THEOS-1 และใช้ค่าตัว แปรพื้นฐานของซอฟต์แวร์ ผลการคำนวณปรับแก้เชิงเรขาคณิตของภาพถ่ายดาวเทียมธีออสนั้น จะ ี ได้ค่า residual ของแต่ละ GCP ซึ่งค่า residuals นี้สามารถนำมาใช้ใน ตรวจหาและกำจัดคู่จุดที่ จับคู่ผิดด้วยวิธี standardized residuals (สมการที่ [\(2.22\)\)](#page-47-0) โดยกำหนดค่า *t* ในสมการที่ [\(2.23\)](#page-47-1) เท่ากับ 2.5 GCPs ใดที่มีค่า standardized residuals มากกว่า 2.5 จะถือว่าเป็นจุดที่จับคู่ผิด

เมื่อสิ้นสุดการประมวลผลการรังวัด GCPs อัตโนมัติทั้ง 2 แบบ นำ GCPs ที่ได้ไปใช้ในการ ปรับแก้เชิงเรขาคณิตของภาพถ่ายดาวเทีย มธีออสและทำการเปรียบเทียบประสิทธิ์ ภาพของวิธี รังวัดอัตโนมัติทั้ง 2 แบบ ต่อไป

# **บทที่5**

### **ผลการดำเนินงาน**

การศึกษาเทคนิคการจับคู่จุดภาพอัตโนมัติระหว่างภาพถ่ายดาวเทียมธีออสกับ ภาพออร์โธ ิ จากภาพถ่ายทางอากาศเพื่อนำคู่จุดที่ได้มาใช้เป็น GCP ในการประมวลผลภาพถ่ายดาวเทียม ธีออส ได้ผลการวิจัยดังหัวข้อต่อไปนี้

# **5.1 ผลการวิเคราะห์หาขนาดของ template ที่เหมาะสมในขั้นตอนการจับคู่ภาพถ่ายแบบ FBM**

เมื่อทำทดสอบเพื่อหาขนาดของ template ที่เหมาะสมในขั้นตอนการจับคู่ภาพถ่ายแบบ FBM ดังที่กล่าวไว้ในหัวข้อ 4.3.2 นำค่า RMSE และ m<sub>FBA</sub> มาวาดกราฟ ให้ผลดังแสดงในภาพที่ [5.1](#page-79-0)

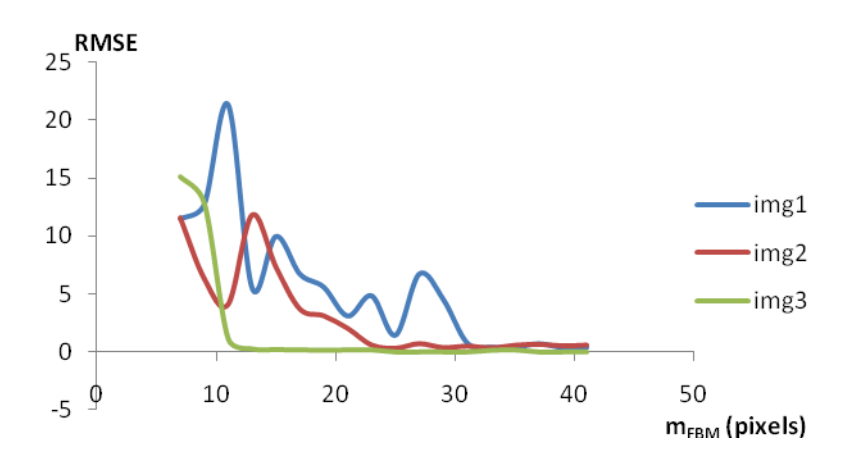

<span id="page-79-0"></span>ภาพที่ 5.1 ผลเปรียบเทียบค่า RMSE และค่า m $_{\tiny\text{FRM}}$ 

จากผลการทดสอบ [ภาพที่](#page-79-0) 5.1 แสดงถึงแนวโน้มของค่า RMSE เมื่อเพิ่มขนาดของ template จะเห็นได้ว่าภาพทดสอบที่ 1 ค่า RMSE ที่ได้จากการปรับแก้ด้วยวิธี least square ดัง แสดงด้วยเส้นสีน้ำเงิน เริ่มคงที่ที่ template ขนาด 33 x 33 จุดภาพ ภาพทดสอบที่ 2 ค่า RMSE ดัง แสดงด้วยเส้นสีแดงเริ่มคงที่ที่ template ขนาด 25 x 25 จุดภาพ และภาพทดสอบที่ 3 ค่า RMSE ดังแสดงด้วยเส้นสีเขียวเริ่มคงที่ที่ template ขนาด 13 x 13 จุดภาพ

ภาพทดสอบที่ 1 ค่า RMSE เริ่มคงที่ที่ template ขนาด 33 x 33 จุดภาพ ซึ่งใหญ่กว่า ขนาดของ templateจากภาพทดสอบที่ 2 และ3 เนื่องจากพื้นที่ส่วนใหญ่ของภาพทดสอบที่ 1 เป็น พื้นที่เกษตรกรรม การเปลี่ยนแปลงของพื้นที่จึงเกิดขึ้นค่อนข้างบ่อยและมีบริเวณกว้าง จึงส่งผล

กระทบกับการวัดความเหมือนของจุดเด่นชั้ดในทั้งสองภาพถ่ายซึ่งอาศัยจุดภาพโดยรอบ ทำให้เมื่อ มีการเพิ่มขนาดของ template ค่า RMSE จึงมีการเปลี่ยนแปลงค่อนข้างสูง และมีแนวโน้มไม่ แน่นอนจนกระทั่งค่า RMSE เริ่มคงที่ที่ template ขนาด 33 x 33 จุดภาพ

ภาพทดสอบที่ 2 พื้นที่ส่วนใหญ่เป็นเขตชุมชน การเปลี่ยนแปลงในพื้นที่ดังกล่าวส่วนใหญ่ จะเกิดจากการขยายชุมชนเช่น การก่อสร้างอาคารใหม่หรือการตัดถนนเพิ่ม เป็นต้น สิ่งก่อสร้างที่ ปรากฎในภาพถ่ายออร์สีเชิงเลขส่วนใหญ่จะปรากฎในภาพถ่ายดาวเทียมธีออสด้วยเช่นกัน จึง ส่งผลให้เมื่อเพิ่มขนาดของ template ค่า RMSE จึงมีการเปลี่ยนแปลงค่อนข้างน้อยและ มีแนวโน้ม ลดลงจนเริ่มคงที่ที่ template ขนาดขนาด 25 x 25 จุดภาพ

ส าหรับภาพทดสอบที่ 3 พื้นที่ส่วนใหญ่เป็นบริเวณภูเขาและป่าไม้ การเปลี่ยนแปลงของ พื้นที่ดังกล่าวเกิดขึ้นน้อยกว่าบริเวณพื้นที่เกษตรกรรมและชุมชนจึงส่งผลให้ จึงส่งผลให้เมื่อเพิ่ม ขนาดของ template ค่า RMSE จึงลดลงอย่างรวดเร็วและเริ่มคงที่ ที่ template ขนาด 13 x 13 จุดภาพ

ภาพถ่ายดาวเทียมธีออส 1 ภาพ มีพื้นที่ครอบคลุมโดยประมาณ 22 x 22 ตารางกิโลเมตร ซึ่งอาจครอบคลุมลักษณะพื้นที่หลายประเภทเช่น ชุมชน เกษตรกรรม ป่าไม้หรือภูเขา เป็นต้น จาก เหตุผลดังกล่าว ในการศึกษาครั้งนี้จึงเลือกใช้ขนาดของ template, m<sub>ABM</sub> = 33 จุดภาพ ในขั้นตอน การจับคู่ภาพถ่ายแบบ FBM เมื่อใช้ค่าดังกล่าวในขั้นตอนการจับคู่ ภาพถ่ายแบบ FBM และการ ์ คัดเลือกคู่จุดเพื่อนำมาใช้เป็น GCPs ให้ผลดังแสดงใน [ภาพที่](#page-81-0) 5.2 โดยที่ ภาพที่ 5.2 ก. คือคู่ จุดเริ่มต้นจำนวน 72 คู่จุด [ภาพที่](#page-81-0) 5.2 ข. ถึ[งภาพที่](#page-81-0) 5.2 ง. คือผลการคัดเลือกคู่จุดโดยประยุกต์ใช้ เทคนิคการจับคู่ภาพถ่ายแบบ stratified แล[ะภาพที่](#page-82-0) 5.3แสดงตำแหน่งของคู่จุดบนภาพออร์โธสี เชิงเลขและภาพถ่ายดาวเทียมธีออส

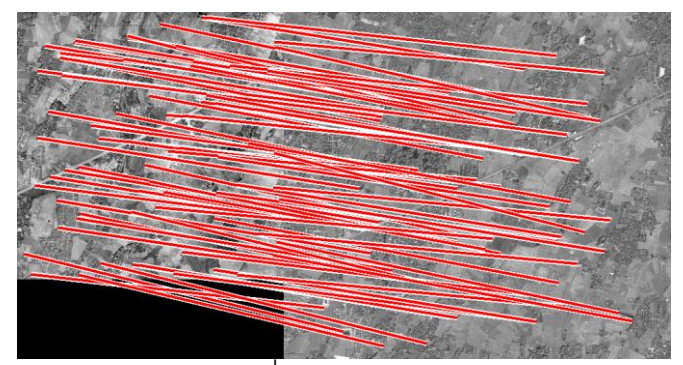

ก. คู่จุดเริ่มต้นจำนวน 72 คู่จุด

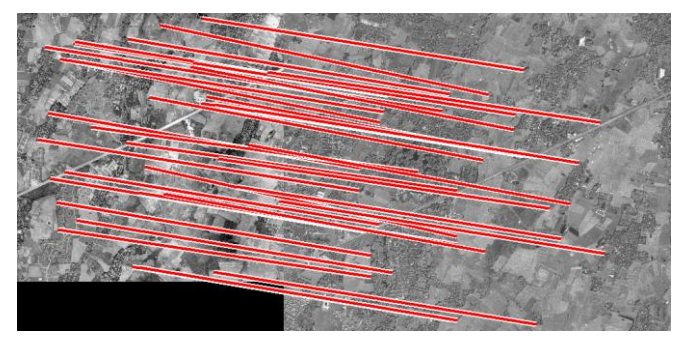

ข. translation

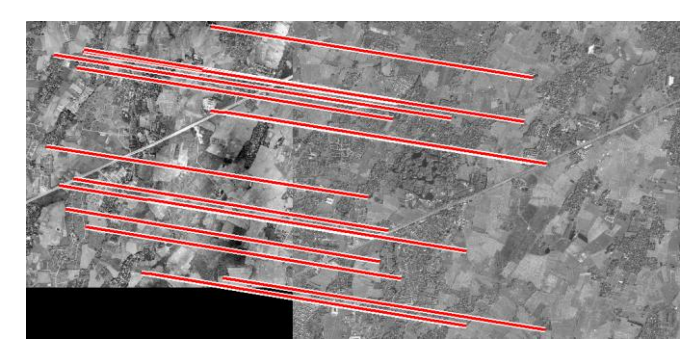

ค. similarity

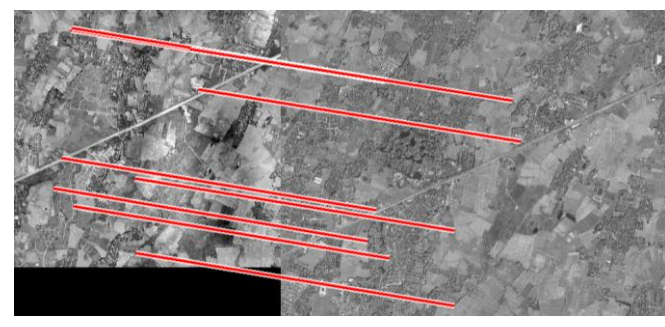

ง. affine

<span id="page-81-0"></span>ภาพที่ 5.2 ผลการจับคู่ภาพถ่ายแบบ FBM และการคัดเลือกคู่จุดเพื่อนำมาใช้ เป็น GCPs โดยใช้ ค่า m $_{\text{FBM}}$  = 33 จุดภาพ

[ภาพที่](#page-81-0) 5.2 แสดงถึงการลากเส้นเชื่อมระหว่างคู่จุดในขั้นตอนการคัดเลือกคู่จุดเพื่อนำมาใช้ เป็น GCPs เส้นเชื่อมเหล่านี้สามารถใช้ประเมินความถูกต้องของคู่จุดเบื้องต้นได้โดยสังเกตุได้จาก แนวโน้มของการวางตัวข องเส้นเชื่อม ดังกล่าว [ภาพที่](#page-81-0) 5.2 ก. ประกอบด้วยเส้นเชื่อม 72 เส้นซึ่งไม่ปรากฏแนวโน้มการวางตัวที่ชัดเจน [ภาพที่](#page-81-0) 5.2 ข. ถึง ง. เริ่มปรากฏแนวโน้มการวางตัว ของเส้นเชื่อม ที่ชัดเจนขึ้นตามลำดับ และเมื่อทำระบุตำแหน่ง ของคู่จุดลงในภาพออร์โธ สีเชิงเลข ([ภาพที่](#page-82-0) 5.3 ก.) และภาพถ่ายดาวเทียมธีออส ([ภาพที่](#page-82-0) 5.3 ข.) จากการตรวจสอบเบื้องต้นพบว่าคู่ จุดดังกล่าวมีแนวโน้มจะเป็นจุดที่เหมือนกันในทั้ง 2 ภาพ

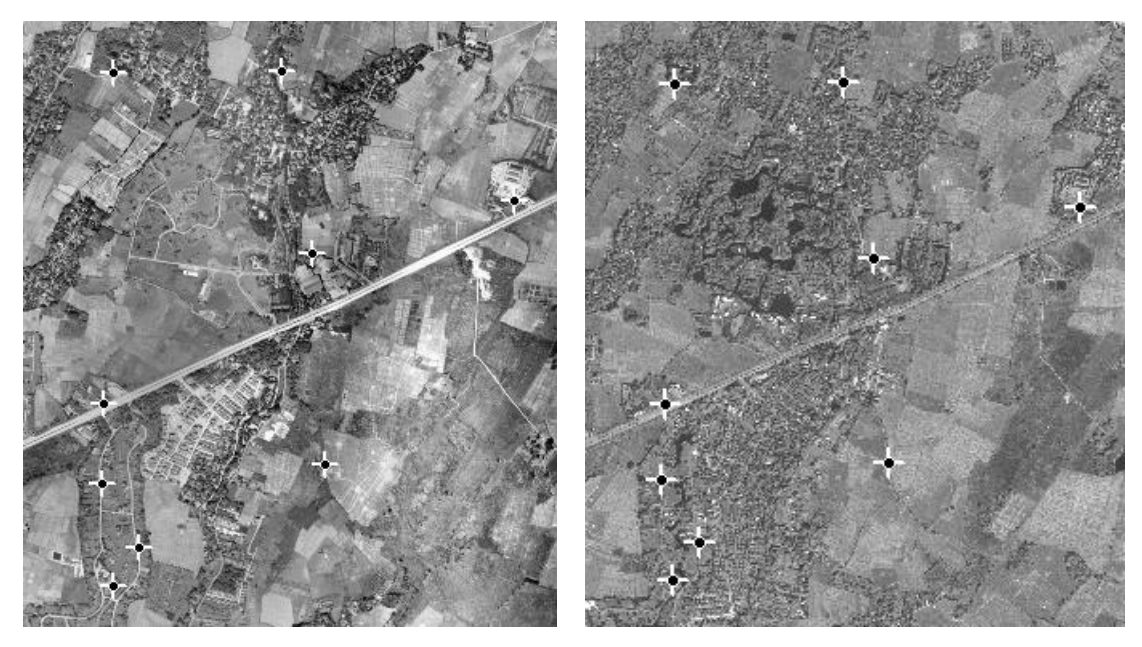

ก. ภาพออร์โธสีเชิงเลข ข. ภาพถ่ายดาวเทียมธีออส

<span id="page-82-0"></span>ภาพที่ 5.3 ตำแหน่งของคู่จุดบนภาพออร์โธสีเชิงเลขและภาพถ่ายดาวเทียมธีออส

## **5.2 ผลการวิเคราะห์หาขนาดของ template ที่เหมาะสมในขั้นตอนการจับคู่ภาพถ่ายแบบ ABM**

เมื่อทำการวิเคราะห์หาขนาดของ template ที่เหมาะสมในขั้นตอนการจับคู่ภาพถ่ายแบบ ABM ดังที่กล่าวไว้ในหัวข้อ 4.3.3 นำค่า RMSE และ m<sub>ABA</sub> มาวาดกราฟให้ผลดังแสดงใน ภาพที่ [5.4](#page-83-0)

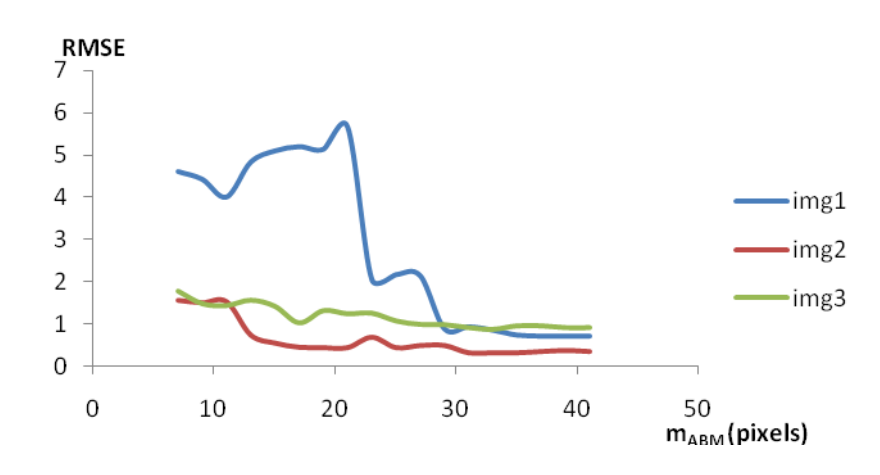

<span id="page-83-0"></span>ภาพที่ 5.4 ผลเปรียบเทียบค่า RMSE และค่า  $m_{\text{\tiny{ARM}}}$ 

จากผลการทดสอบ [ภาพที่](#page-83-0) 5.4 แสดงถึงแนวโน้มของค่า RMSE เมื่อเพิ่มขนาดของ template จะเห็นได้ว่าภาพทดสอบที่ 1 ค่า RMSE ที่ได้จากการคำนวณปรับแก้เชิงเรขาคณิตของ ภาพถ่ายดาวเทียมธีออส ดังแสดงด้วยเส้นสีน้ำเงิน เริ่มคงที่ที่ template ขนาด 37 x 37 จุดภาพ ภาพทดสอบที่ 2 ค่า RMSE ดังแสดงด้วยเส้นสีแดงเริ่มคงที่ที่ template ขนาด 31 x 31 จุดภาพ และภาพทดสอบที่ 3 ค่า RMSE ดังแสดงด้วยเส้น สีเขียวเริ่มคงที่ที่ template ขนาด 35 x 35 จุดภาพ

ภาพทดสอบที่ 1 ค่า RMSE เริ่มคงที่ที่ template ขนาด 37 x 37 จุดภาพ ซึ่งมีขนาดใหญ่ กว่าภาพทดสอบอื่นเนื่องจากพื้นที่ส่วนใหญ่ของภาพทดสอบที่ 1 เป็นพื้นที่เกษตรกรรม การ เปลี่ยนแปลงของพื้นที่จึงเกิดขึ้นค่อนข้างบ่อยและมีบริเวณกว้าง จึงส่งผลกระทบกับการวัดความ เหมือนของจุดเด่นชั้ดในทั้งสองภาพถ่าย ซึ่งอาศัยจุดภาพโดยรอบและสอดคล้องกับผลการทดสอบ เพื่อหาขนาดของ template ที่เหมาะสมในขั้นตอนการจับคู่ภาพถ่ายแบบ FBM

ภาพทดสอบที่ 2 ค่า RMSE เริ่มลดลงอย่างรวดเร็วในช่วง m<sub>ABM</sub> = 13 จุดภาพ และ เปลี่ยนแปลงเล็กน้อยจนเริ่มคงที่ที่ m<sub>ABM</sub> = 31 จุดภาพ เนื่องจากภาพทดสอบที่ 2 ซึ่งพื้นที่ส่วน ใหญ่เป็นเขตชุมชน การเปลี่ยนแปลงส่วนใหญ่จะเกิดจากการขยายชุมชนดังที่กล่าวไว้ในผลการ

ิ ทดสอบเพื่อหาขนาดของ template ที่เหมาะสมในขั้นตอนการจับคู่ภาพถ่ายแบบ FBM เมื่อทำการ เพิ่มขนาดของ template ค่า RMSE จึงมีแนวโน้มลดลงและเริ่มคงที่

ภาพทดสอบที่ 3 ค่า RMSE มีการเปลี่ยนแปลงค่อนข้างน้อยและมีแนวโน้มลดลงจนเริ่ม คงที่ที่ template ขนาด 35 x 35 จุดภาพ เนื่องจากภาพทดสอบที่ 3 พื้นที่ส่วนใหญ่เป็นบริเวณภูเขา และป่าไม้ จึงทำให้ลักษณะเด่นชัดที่ปรากฏในทั้ งสองภาพมีรายละเอียดไม่ชัดเจนซึ่งแตกต่างกับ ภาพทดสอบที่ 1 และ 2 การเพิ่มขนาดของ template จึงส่งผลให้ค่า RMSE เปลี่ยนแปลงทีละน้อย จนคงที่

จากผลการทดสอบและแนวคิดในการเลือกใช้ขนาด template ที่เหมาะสมในขั้นตอนการ จับคู่ภาพแบบ ABM ในการศึกษาครั้งนี้จึงเลือกใช้ขนาดของ template, m<sub>ABM</sub> = 37 จุดภาพ ใน ขั้นตอนการจับคู่ภาพถ่ายแบบ ABM เนื่องจากค่า RMSE ของภาพทดสอบทั้ง 3 ภาพเริ่มคงที่ เมื่อ ใช้ค่าดังกล่าวในขั้นตอนการจับคู่ภาพถ่ายแบบ ABM ให้ผลลัพธ์ดังแสดงใ[นภาพที่](#page-84-0) 5.5

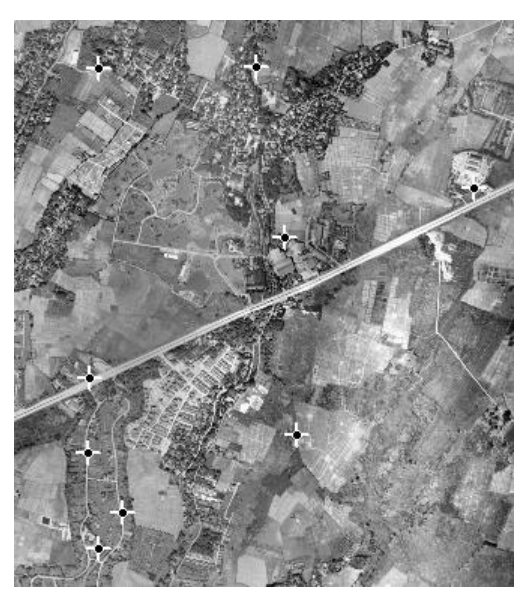

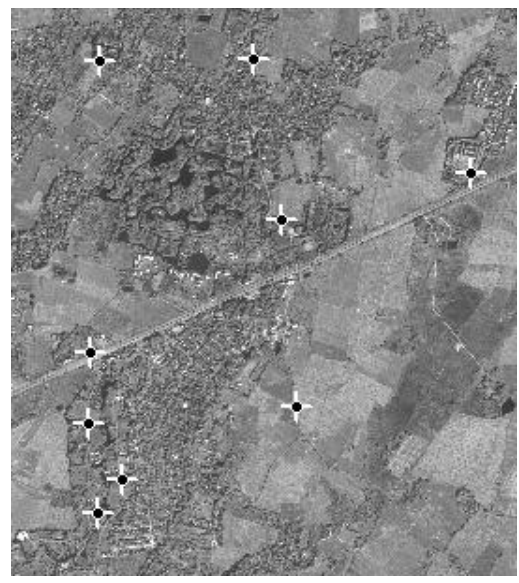

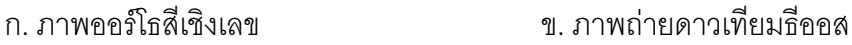

<span id="page-84-0"></span>ภาพที่ 5.5 ผลการจับคู่ภาพถ่ายแบบ ABM โดยใช้ค่า m<sub>FBM</sub> = 31 จุดภาพ

[ภาพที่](#page-84-0) 5.5 ก. แสดงถึงจุดเด่นชัดบน ภาพออร์โธ สีเชิงเลขแล[ะภาพที่](#page-84-0) 5.5 ข. แสดงถึงจุด เด่นชัดบน ภาพถ่ายดาวเทียมธีออส จากการตรวจสอบเบื้องต้นพบว่าคู่จุดดังกล่าวมีแนวโน้มจะ เป็นจุดที่เหมือนกันในทั้ง 2 ภาพ

### **5.3 ผลการทดสอบการรังวัด GCPs อัตโนมัติ**

การทดสอบผลการรังวัด GCPs อัตโนมัตินั้นจะทำการเป รียบเทียบจากค่า RMSE ที่ได้ จากการคำนวณปรับแก้เชิงเรขาคณิตของภาพถ่ายดาวเทียมธีออส ระหว่างการใช้ GCPs ที่ได้จาก วิธีรังวัดอัตโนมัติแบบที่ 1แบบที่ 2 และ GCPs ที่ได้จากการระบุโดยผู้ปฏิบัติงาน การระบุ GCPs โดยผู้ปฏิบัติงานมีขั้นตอนการทำงานคือ เลือก ภาพออร์โธ สีเชิงเลขที่มีพื้นที่ซ้อนทับกับภาพถ่าย ดาวเทียมธีออส หาจุดที่เด่นชัดและเหมาะสมในการใช้เป็น GCPs ที่ปรากฎในทั้งสองภาพ ก าหนดค่าพิกัดบนพื้นดินจาก ภาพออร์โธสีเชิงเลขเป็นค่าพิกัดบนพื้นดินของ GCPs และประมาณ ค่าความสูงโดยใช้แบบจำลองระดับสูงเชิงเลข SRTM

เมื่อทำการทดสอ บวิธีการรังวัด GCP อัตโนมัติทั้ง 2 แบบได้คู่จุดที่เหมือนกันในทั้งสอง .<br>ภาพดังแสดงในผนวก ก . นำ GCP ที่ได้มาทำ การคำนวณปรับแก้เชิงเรขาคณิตของภาพถ่าย ้ ดาวเทียมธีออส ได้ผลการคำนวณปรับแก้และการตรวจหาจุดที่จับคู่ผิด ดังแสดงในผนวก ข. เมื่อ เปรียบเทียบค่า RMSE ที่ได้ระหว่างวิธีการรังวัด GCP อัตโนมัติแบบที่ 1 แบบที่ 2 และการระบุ GCP โดยผู้ปฏิบัติงาน ดังแสดงใ[นตารางที่](#page-85-0) 5.1

<span id="page-85-0"></span>ตารางที่ 5.1 เปรียบเทียบค่า RMSE ที่ได้จากการปรับแก้โดยใช้ GCPs จากผู้ปฎิบัติงานและวิธี รังวัดอัตโนมัติ

|             | ้จำนวนคู่จุด | outliers | จำนวน GCPs | <b>RMSE</b> |
|-------------|--------------|----------|------------|-------------|
|             |              |          |            | (pixels)    |
| automatic 1 | 92           |          | 85         | 1.6500      |
| automatic 2 | 92           |          | 85         | 1.2798      |
| manual      |              |          | 30         | 1.2605      |

จา[กตารางที่](#page-85-0) 5.1 เมื่อเปรียบเทียบค่า RMSE ที่ได้ระหว่างการใช้วิธีรังวัด GCP อัตโนมัติ ี แบบที่ 1 และ 2 พบว่าวิธีรังวัด GCP อัตโนมัติแบบที่ 2 ให้ผลการคำนวณปรับแก้ที่ดีกว่าวิธีรังวัด GCP อัตโนมัติแบบที่ 1และเมื่อเปรียบเทียบค่า RMSE ที่ได้ระหว่างการใช้วิธีรังวัด GCP อัตโนมัติ ี แบบที่ 2 และการระบุ GCPs โดยผู้ปฏิบัติงานพบว่าทั้ง 2 วิธีมีผลการคำนวณปรับแก้ใกล้เคียงกัน ในส่วนของคู่จุดที่จับคู่ผิดนั้นมีลักษณะ เช่น ต้นไม้ขนาดใหญ่ เงาของต้นไม้หรือพื้นที่รกร้าง เป็นต้น ดังแสดงในผนวก ก. ซึ่งลักษณะดังกล่าวจุดภาพโดยรอบมีลักษณะเด่นชัดไม่เพียงพอหรือมีการ เปลี่ยนแปลงตามช่วงเวลาที่บันทึกข้อมูลจึงท าให้ผลการจับคู่ภาพเกิดความคลาดเคลื่อนขึ้น

ในการประเมิณความถูกต้องทางตำแหน่งของภาพผลลัพธ์ที่ได้จากการคำนวณปรับแก้เชิง เรขาคณิตของภาพถ่ายดาวเทียมธีออสนั้น จำเป็นต้องใช้จุดตรวจสอบ ซึ่งจุดตรวจสอบนี้มี คุณสมบัติ คือ เป็นจุดที่ทราบค่าพิกัดบนพื้นดินและสามารถระบุตำแหน่งของจุดดังกล่าวในภาพได้ การศึกษาครั้งนี้ได้ทำการรวบรวมจุดตรวจสอบมาจำนวนหนึ่ง แต่เมื่อทำการระบุตำแหน่งของจุด ิตรวจสอบลงในภาพผลลัพธ์ พบว่าจุดตรวจสอบส่วนใหญ่ไม่สามารถระบุตำแหน่งในภาพผลลัพธ์ ได้และจุดตรวจสอบที่สามารถระบุตำแหน่งในภาพได้มีการกระจายตัวไม่ดีพอ จากเหตุผลดังกล่าว ในการศึกษาครั้งนี้ จึงไม่สามารถประเมิณความถูกต้องทางตำแหน่งของภาพผลลัพธ์ที่ได้จากวิธี รังวัด GCPs อัตโนมัตไิด้

### **บทที่6**

# **สรุปผลการศึกษาและข้อเสนอแนะ**

#### **6.1 สรุปผลการศึกษา**

จากการศึกษาเทคนิคการจับคู่จุดภาพอัตโนมัติระหว่างภาพถ่ายดาวเทียมธี ออสกับภาพ ออร์โธจากภาพถ่ายทางอากาศ โดยใช้ภาพถ่ายดาวเทียมธีออสเป็นภาพประมวลผลและใช้ ภาพ ืออร์โธสีเชิงเลขเป็นภาพอ้างอิง เพื่อนำผลลัพธ์ที่ได้ไปใช้เป็น GCPs ในการผลิตภาพถ่ายดาวเทียม ธีออสสามารถสรุปผลการศึกษาได้ดังนี้

#### 6.1.1 การหาจุดเด่นชัดบนภาพ

การหาจุดเด่นชัดบนภา พด้วย Harris operator และ Fröstner operator ซึ่งมีพื้นฐานจาก การวิเคราะห์ autocorrelation matrix นั้นมีคุณสมบัติต้านทานต่อสัญญาณรบกวนได้ดีเนื่องจากมี การให้ค่าน้ำหนัก  $(G(\sigma_{_w}))$  ในขั้นตอนการสร้าง autocorrelation matrix แต่เนื่องจาก Harris operator ใด้พัฒนาสมการการหาจุดเด่นชัดและเส้นขอบเป็นสมการเดียว กันเพื่อความสะดวกใน การใช้งาน คือ สมการค่าความเป็นมุม (สมการที่ [\(2.14\)\)](#page-35-0) เมื่อทำการประมวลผลกับภาพที่มี GSD = 2 เมตร ลักษณะภูมิประเทศที่ปรากฎบนภาพจึงไม่คมชัด จึงทำให้จุดเด่นชัดบางจุดมีตำแหน่งอยู่ ใกล้บริเวณเส้นขอบ ซึ่งจุดดังกล่าวไม่เหมาะสมในการใช้งานจับคู่ภาพ ในส่วนของ Fröstner operator นั้นมีการคำนวณขนาดของ error ellipse ซึ่งระบุตำแหน่งของจุดเด่นชัดและ ค่าความ ึกลม ซึ่งช่วยระบุตำแหน่งของเส้นขอบ จึงทำให้จุดเด่นชัดที่ ได้จาก Fröstner operator มีลักษณะ เหมาะสมในการใช้งานจับคู่ภาพ

SUSAN operator และ FAST-9 operator มีแนวคิดพื้นฐานโดยการทดสอบจุดภาพกับ จุดภาพโดยรอบจึงใช้เวลาในการประมวลผลน้อยกว่า Harris operator และ Fröstner operator เนื่องจากมีขั้นตอนในการคำนวณน้อยกว่า แต่เ นี่องจากภาพที่ทำการประมวลผลมีลักษณะไม่ ้ คมชัดโดยเฉพาะบริเวณเส้นขอบ จึงส่งผลให้จุดเด่นชัดบางจุดที่ได้จากวิธีทั้งสองมีตำแหน่งอยู่ ใน บริเวณเส้นขอบและบางจุดมีลักษณะที่ไม่เด่นชัด ซึ่งหากภาพที่ใช้ในการประมวลผลเป็นภาพถ่าย รายละเอียดสูงและมีความชัดเจน การใช้ SUSAN operator หรือ FAST-9 operator ในการหา จุดเด่นชัด น่าจะใด้ผลลัพธ์ที่ดีกว่า Harris operatorและ Fröstner operator

#### 6.1.2 การจับคู่ภาพ

้วิธีจับคู่ภาพแบบ ABM จะทำการทดสอบกับจุดภาพทุกจุดภาพในพื้นที่ค้นหา ซึ่งน่าจะ ให้ผลลัพธ์ที่ดีกว่าการจับคู่ภาพแบบ FBM ซึ่งทำการทดสอบเฉพาะจุดภาพที่ตรวจหาได้ในทั้ง 2 ภาพ แต่เนื่องจากความแตกต่างในเรื่องตัวรับรู้และช่วงเวลาในการบันทึกข้อมูล ที่แตกต่างกัน อีก ์ ทั้งการกำหนดพื้นที่ค้นหาที่มีขนาดใหญ่เกินไปจึงทำให้วิธีจับคู่ภาพแบบ ABM ให้ผลลัพธ์ที่ไม่ดี เท่าที่ควร อีกปัจจัยหนึ่งซึ่งส่งผลกระทบกับผลการจับคู่ภาพทั้ง 2 วิธี ที่ใช้ในการศึกษาครั้งนี้คือ การ ก าหนดขนาดของ template ที่ใช้ในขั้นตอนจับคู่ภาพ เนื่องจากการวัดความเหมือนของจุดเด่นชัด นั้นจำเป็นต้องอาศัยจุดภาพโดยรอบ การกำหนดขนาดของ template ที่ไม่เหมาะสมอาจทำให้ผล การจับคู่ผิดพลาดได้

### 6.1.3 การตรวจหาและก าจัดจุดที่จับคู่ผิด

้วิธี standardized residuals นั้นจะทำตรวจหาข้อมูลที่ผิดโดยการวิเคราะห์ค่า residuals ี ที่แตกต่างจากข้อมูลส่วนใหญ่ ซึ่งค่า residuals นี้เป็นผลลัพธ์ที่ได้จากการคำนวณปรับแก้ โดยทั่วไปนิยมใช้วิธีการปรับแก้แบบ least square ในกรณีที่ข้อมูลที่ใช้ในการปรับแก้ประกอบด้วย ข้อมูลที่ผิด ซึ่งข้อมูลที่ผิดนั้นจะมีค่า residuals สูงและจะทำให้ผลการปรับแก้แบบ least square และค่า residuals ของข้อมูลที่ถูกต้องคลาดเคลื่อนจากความเป็นจริง ส่งผลให้วิธี standardized residuals ให้ผลลัพธ์ได้ไม่ดีเท่าที่ควร เพื่อลดปัญ หาดังกล่า ว จึงควรทำการคัดกรองข้อมูลที่ผิด ืออกด้วยวิธี least median of squares และนำข้อมูลที่ได้มาคำนวณปรับแก้ด้วยวิธี least square ต่อไป

#### 6.1.4 การพัฒนาวิธีรังวัด GCPs อัตโนมัติ

จากผลการดำเนินงาน การใช้เทคนิคการรังวัด GCPs อัตโนมัติแบบที่ 2 มีประสิทธิภาพ ดีกว่าการใช้เทคนิคการรังวัด GCPs อัตโนมัติแบบที่ 1 เนื่องจากเทคนิคการรังวัด GCPs อัตโนมัติ แบบที่ 2 นั้น ได้ทำการเพิ่มขั้นตอนการจับคู่ภาพแบบ ABM ซึ่งทำการทดสอบความเหมือนของ ้จุดภาพทุกจุดภาพในพื้นที่ค้นหา และเมื่อทำการเปรียบเทียบ ประสิทธ์ภาพระหว่าง เทคนิคการ รังวัด GCPs อัตโนมัติแบบที่ 2และการระบุ GCPs โดยผู้ปฏิบัติงานพบว่าเทคนิคการรังวัด GCPs อัตโนมัติแบบที่ 2 มีประสิทธิภาพใกล้เคียงกับการระบุ GCPs โดยผู้ปฎิบัติงาน โดยค่า RMSE ที่ได้ จากการใช้เทคนิคการรังวัด GCPs อัตโนมัติแบบที่ 2 มีค่ามากกว่าค่า RMSE ที่ได้จากการระบุ GCPs โดยผู้ปฎิบัติงานเล็กน้อยซึ่งอยู่ในเกณฑ์ที่ยอมรับได้ ค่า RMSE ที่เกิดขึ้นจากการใช้ GCPs ที่ได้จากการใช้เทคนิคการรังวัด GCPs อัตโนมัตินั้นเป็นผลมาจากสาเหตุหลักคือช่วงเวลาในการ

้ บันทึกข้อมูลและการใช้ตัวรับรู้ที่แตกต่างกัน ทำให้ข้อมูลในบริเวณพื้นที่เดียวกั นที่บันทึกได้ในทั้ง 2 .ภาพ มีความแตกต่างกัน ทำให้วิธีการรังวัด GCPs คัตโนมัติเกิดความคลาดเคลื่อน อีกทั้งขั้นตอน การหาจุดเด่นชัดในภาพและการจับคู่ภาพที่ใช้ในเทคนิคการรังวัด GCPs อัตโนมัติเป็นการ ประมวลผลจากค่าความเข้มแสงของจุดภาพ ค่าพิกัดภาพของผลลัพธ์ที่ได้ จึงมีความละเอียดใน ระดับ 1 จุดภาพ ซึ่งแตกต่างจากการระบุ GCPs โดยผู้ปฎิบัติงานคือ ผู้ปฎิบัติงานสามารถระบุ ้ตำแหน่งของจุดเด่นชัดที่เหมือนกันบนภาพทั้งสองได้ในระดับความละเอียดที่ดีกว่า 1 จุดภาพ (sub-pixel) จากสาเหตุดังกล่าวจึงส่งผลให้ค่า RMSE ที่ได้จากการใช้เทคนิคกา รรังวัด GCPs อัตโนมัติมีค่ามากกว่าค่า RMSE ที่ได้จากการระบุ GCPs โดยผู้ปฎิบัติงานเช่นกัน

### **6.2 ปัญหาที่พบในการศึกษาและข้อเสนอแนะ**

1) การลดรายละเอียดของ ภาพออร์โธสีเชิงเลขจาก GSD = 0.5 เมตร เป็น GSD = 2 ี เมตร เพื่อลดข้อจำกัดในขั้นตอนการจับคู่ภาพในด้านอ่อนไหวต่อก ารเปลี่ยนแปลงมาตราส่วนนั้น ่ ทำให้ค่าพิกัดบนพื้นดินของ GCPs ที่ได้จากการรังวัด GCPs อัตโนมัติมีความถูกต้องทางตำแหน่ง ้ ลดลง ในส่วนของภาพถ่ายดาวเทียมธีออสใด้มีการ ปรับแก้การวางตัวของภาพเพื่อ ลดข้อจำกัดใน ขั้นตอนการจับคู่ภาพ จึงทำให้พิกัดภาพของภาพถ่ายดาวเทียมธีออสที่ ได้จากการรังวัด GCPs อัตโนมัติมีความคลาดเคลื่อนจากภาพตั้งต้น หากสามารถ พัฒนาเทคนิคการจุดเด่นชัดและ การ จับคู่ภาพที่ต้านทานต่อการเปลี่ยนแปลงมาตราส่วนและการ วางตัวของภาพ เพื่อใช้งานกับ ภาพ ้ออร์โธสีเชิงเลขและภาพถ่ายดาวเทียมธีออสใด้ น่าจะทำให้การคำนวณปรับแก้เชิงเรข าคณิตของ ภาพถ่ายดาวเทียมธีออสมีผลลัพธ์ที่ดีขึ้น

2) คู่จุดที่จับคู่ผิดนั้นส่วนใหญ่พื้นที่โดยรอบจุดดังกล่าวมีค่าความเข้มแสงของจุดภาพ ใกล้เคียงกันหรือไม่ปรากฎลักษณะเด่นชัดที่เพียงพอ จึงท าให้ผลการจับคู่เกิดความคลาดเคลื่อน มากจนถูกระบุเป็นจุดที่จับคู่ผิด หากพื้นที่ ส่วนใหญ่ในภาพถ่ายดาวเทียมธีออสเป็นบริเวณป่าไม้ หรือภูเขา จะทำให้ผลการจับคู่ภาพถ่ายส่วนใหญ่เกิดความคลาดเคลื่อนมาก การตรวจหาและ ก าจัดจุดที่จับคู่ผิดด้วยวิธี standardized residuals ซึ่งตรวจหาข้อมูลที่ผิดโดยการวิเคราะห์ค่า residuals ที่แตกต่างจากข้อมูลส่วนใหญ่ อาจให้ผลที่ไม่ดีเท่าทีควรและส่งผลให้ค่า RMSE ที่ได้ จากการคำนวณปรับแก้เชิงเรขาคณิตของภาพถ่ายดาวเทียมธีออสมีค่าสูงอีกด้วย

ปัญหาที่กล่าวมาข้างต้นถือเป็นกรณีเฉพาะที่มีความยุ่งยากและซับซ้อนจำเป็นต้อง ่ ทำการศึกษาเพิ่มเติมแต่เนื่องจากข้อจำกัดในด้านข้อมูลและระยะเวล าที่ใช้ในการทำวิจัยจึงทำให้ ไม่สามารถระบุข้อเสนอแนะส าหรับปัญหาดังกล่าวได้

3) ในการศึกษาครั้งนี้ ได้ทำการพัฒนา ฟังก์ชั่น ที่ใช้ในการประมวลผล โดยใช้ ซอฟต์แวร์ MATLAB R2009b เว้นแต่ในบางขั้นตอนที่มี ฟังก์ชั่นสำเร็จรูปในการใช้งาน ดังที่กล่าวไว้ในบทที่ 2 ซึ่งฟังก์ชั่ นที่ได้ทำการพัฒนาขึ้นมานี้ มีวัตถุประสงค์เพื่อประเมิณประสิทธิภาพของวิธีรังวัด ้ อัตโนมัติทั้ง 2 แบบ จึงยังไม่ได้คำนึงถึง ปัจจัยด้านเวลาที่ใช้ในการประมวลผล และความสะดวกใน ึ การใช้งาน เช่น สามารถนำเข้าภาพถ่ายออร์โธสีเชิงเลขได้ครั้งละ 1 ภาพ เป็นต้น ในการนำฟังก์ชั่น ้ดังกล่าวไปใช้งานจริง จึงควรทำการปรับปรุงโดยคำนึงถึงปัจจัยดังกล่าวเพื่อเพิ่มประสิทธิ์ภาพใน การใช้งานให้ดียิ่งขึ้น

### **รายการอ้างอิง**

#### **ภาษาไทย**

ี พัฒนาที่ดิน, กรม. งานสำรวจรังวัดและผลิตแผนที่ . สำนักพัฒนาเทคโนโลยีการสำรวจและทำ แผนที่ กรมพัฒนาที่ดิน. [ออนไลน์]. 2547. แหล่งที่มา: http://osm.ldd.go.th/cds/ortho\_ photo.html [2554, พ.ย.26]

#### **ภาษาอังกฤษ**

- Burt, P. J. and Adelson, E. H. The Laplacian pyramid as a compact image code. IEEE Transactions on Communications, COM-31(4) 1983: 532–540.
- Cyganek and Paul, J. An Introduction to 3D Computer Vision Techniques and Algorithms, 1 st ed. New York: John Wiley & Sons, 2009
- Förstner, W. and Gulch, E. A fast operator for detection and precise location of distinct points, corners and centres of circular features. Proceedings of ISPRS Intercommission Conference on Fast Processing of Photogrammetric Data, Interlaken, Switzerland. 437 1987: 281-305.
- Förstner, W. A Framework for low level feature extraction. Computer vision ECCV '94, J.O.Eklundh eds, LNCS 802, Springer, vol. II 1994:383-394.
- Gonzalez, R.and Woods, R. Digital image processing, 2nd ed. Prentice Hall, 2002.
- Harris, C. and Stephens, M. A combined corner and edge detector. Proceedings of the Fourth Alvey Vision Conference, Manchester, UK. 302 1988: 147-151.
- Jazayeri, I. and Fraser,C.S. Interest operators for feature-base matching in close-range photogrammetry. The Photogrammetric Record 25(129) March 2010: 24-41.
- Kanazawa, Y. and Kanatani, K. Image mosaicing by stratified matching. Image and Vision Computing 22 2004:93–103.

Pratt, W.K. Digital Image Processing. 3rd ed. New York: John Wiley & Sons,2001

Rockett, P.I. Performance assessment of feature detection algorithms: a methodology and case study on corner detectors. IEEE Transactions on Image Processing, 12 (12) 2003:1668 -1676.

- Rodehorst, V. and Koschan, A. Comparison and evaluation of feature point detections. Proceedings of 5th Turkish–German Joint Geodetic Days (Eds. L. Gruendig & M.O. Altan). Technical University of Berlin, Germany 2006
- Rosseeuw, P.J. and Leroy, A.M. Robust regression and outlier detection. New York: John Wiley & Sons, 1987
- Rosten, E. and Drummond, T. Machine learning for high-speed corner detection. Proceedings of the European Conference on Computer Vision, Graz, Austria. 639 2006:430–443.
- Smith, S. M. and Brady, J. M. SUSAN-a new approach to low level image processing. International Journal of Computer Vision, 23(1) 1997: 45-78.
- Schmid, C., Mohr, R. and Bauckhage, C. Evaluation of interest point detectors. International Journal of Computer Vision, 37(2) 2000: 151-172.

Szeliski, R. Computer Vision Algorithms and Applications. Springer, 2010.

Zitova,B. and Flusser,J. Image registration methods: a survey. Image and Vision Computing 21 2003:977–1000.

**ภาคผนวก**

**ภาคผนวก ก**

**ผลการจับคู่จุดภาพด้วยวิธีรังวัด GCPs อัตโนมัติ**

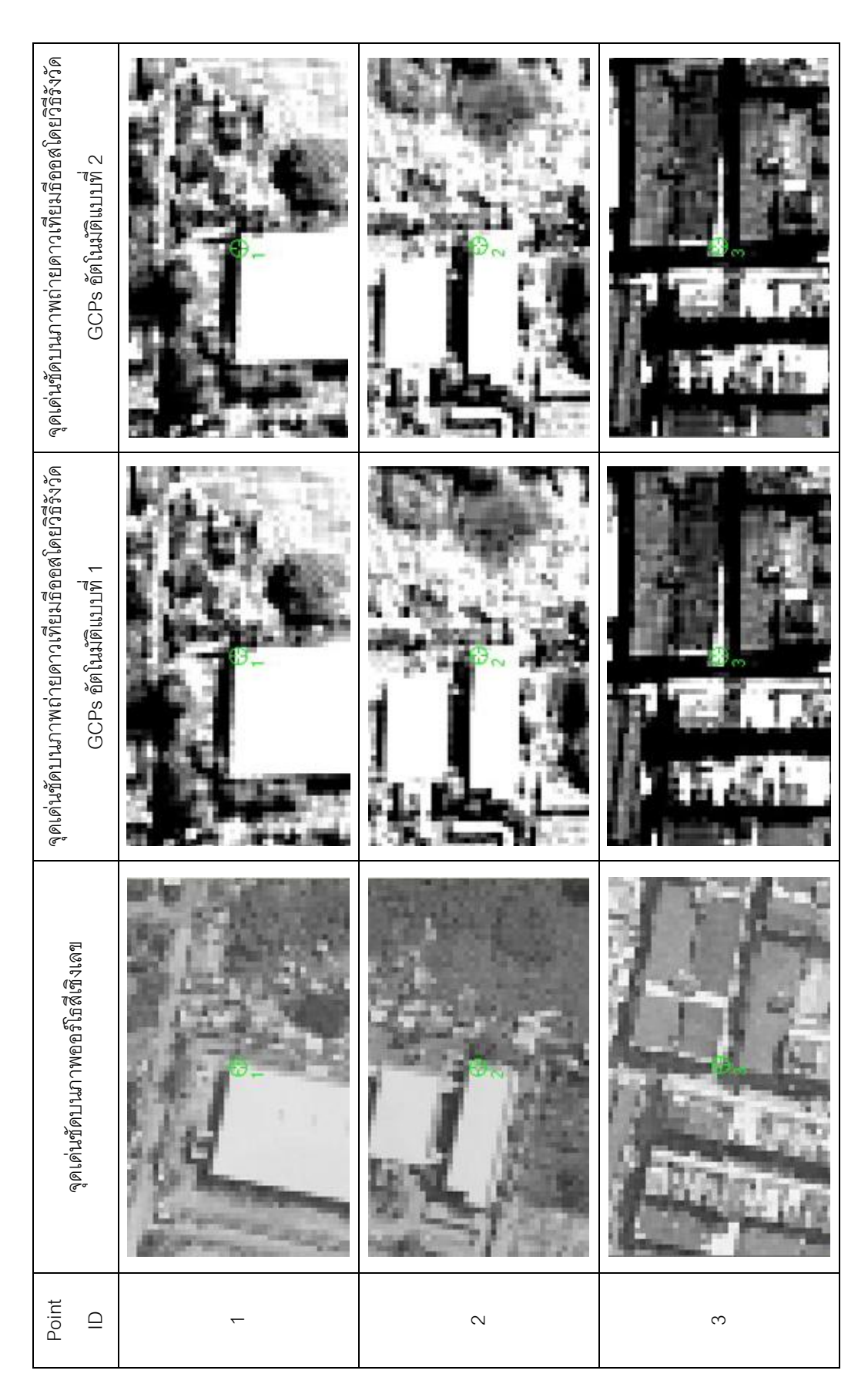

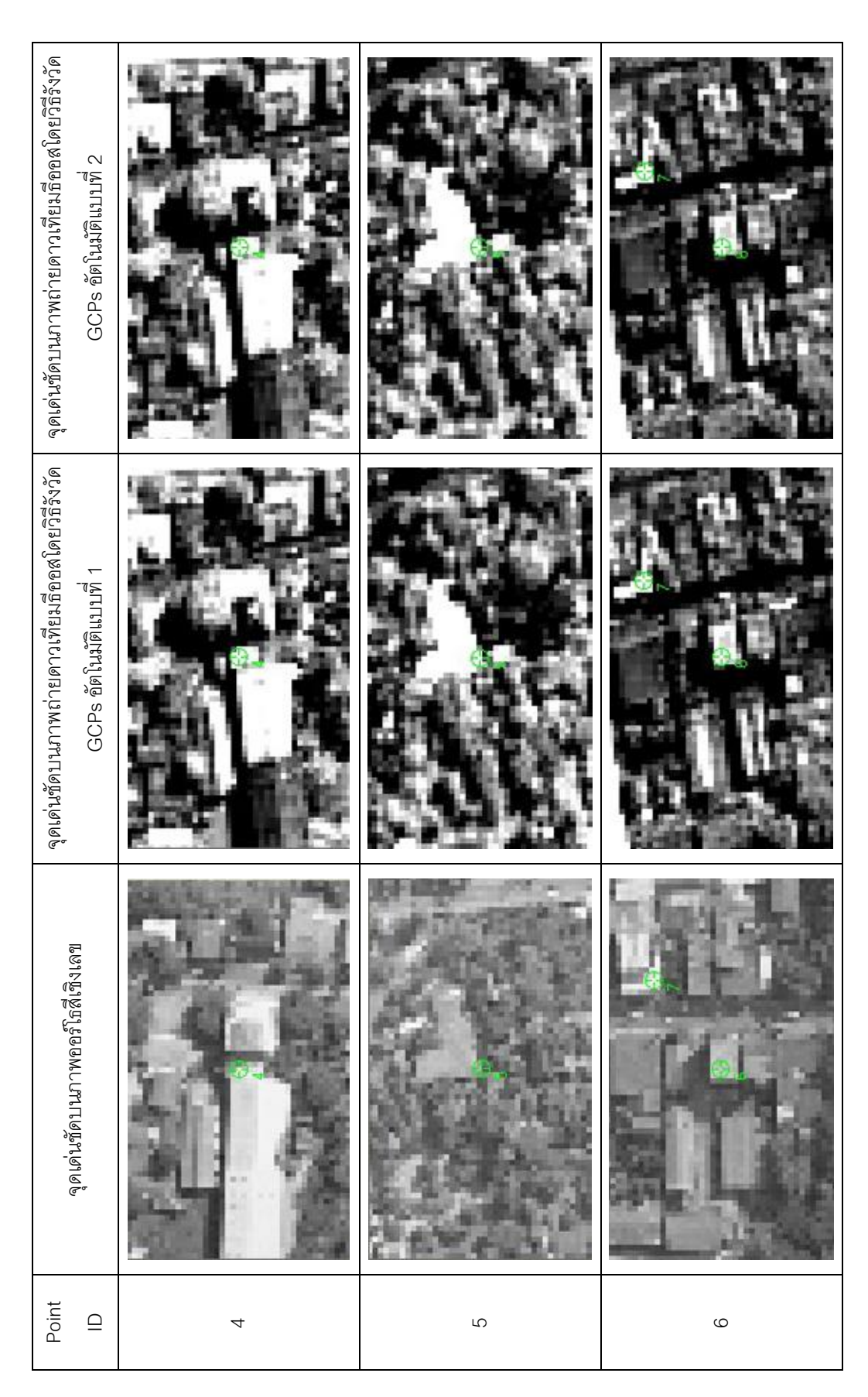

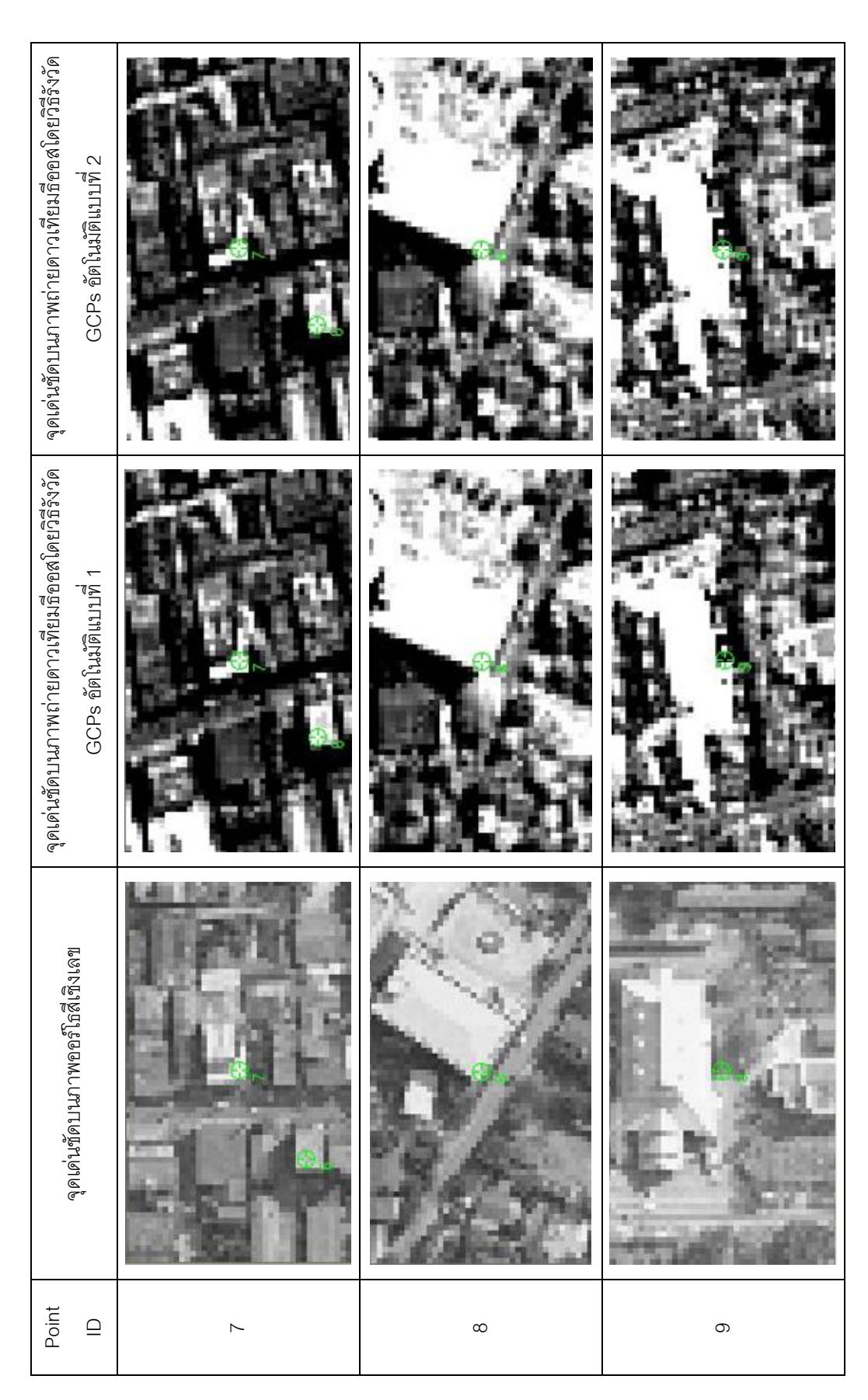

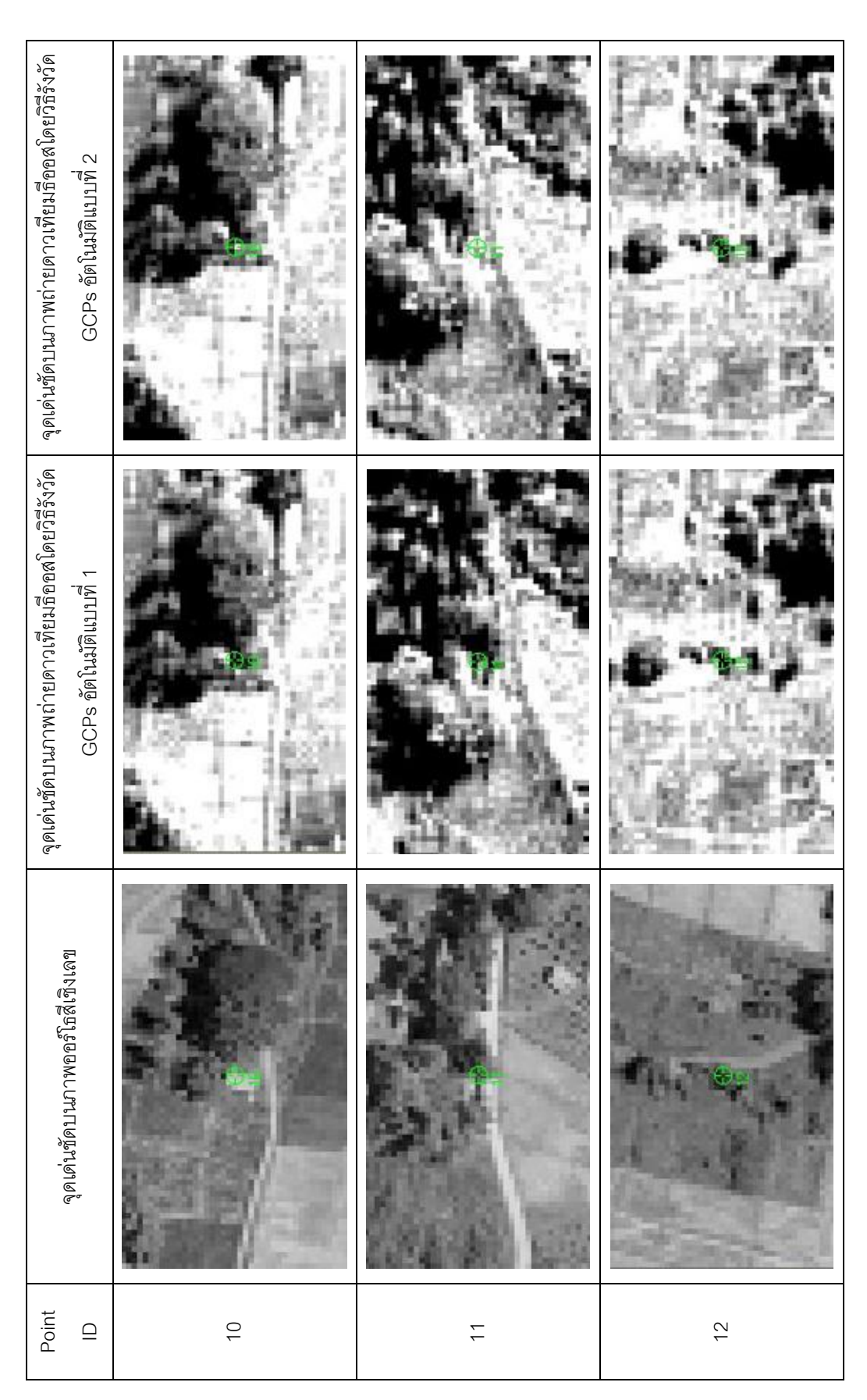

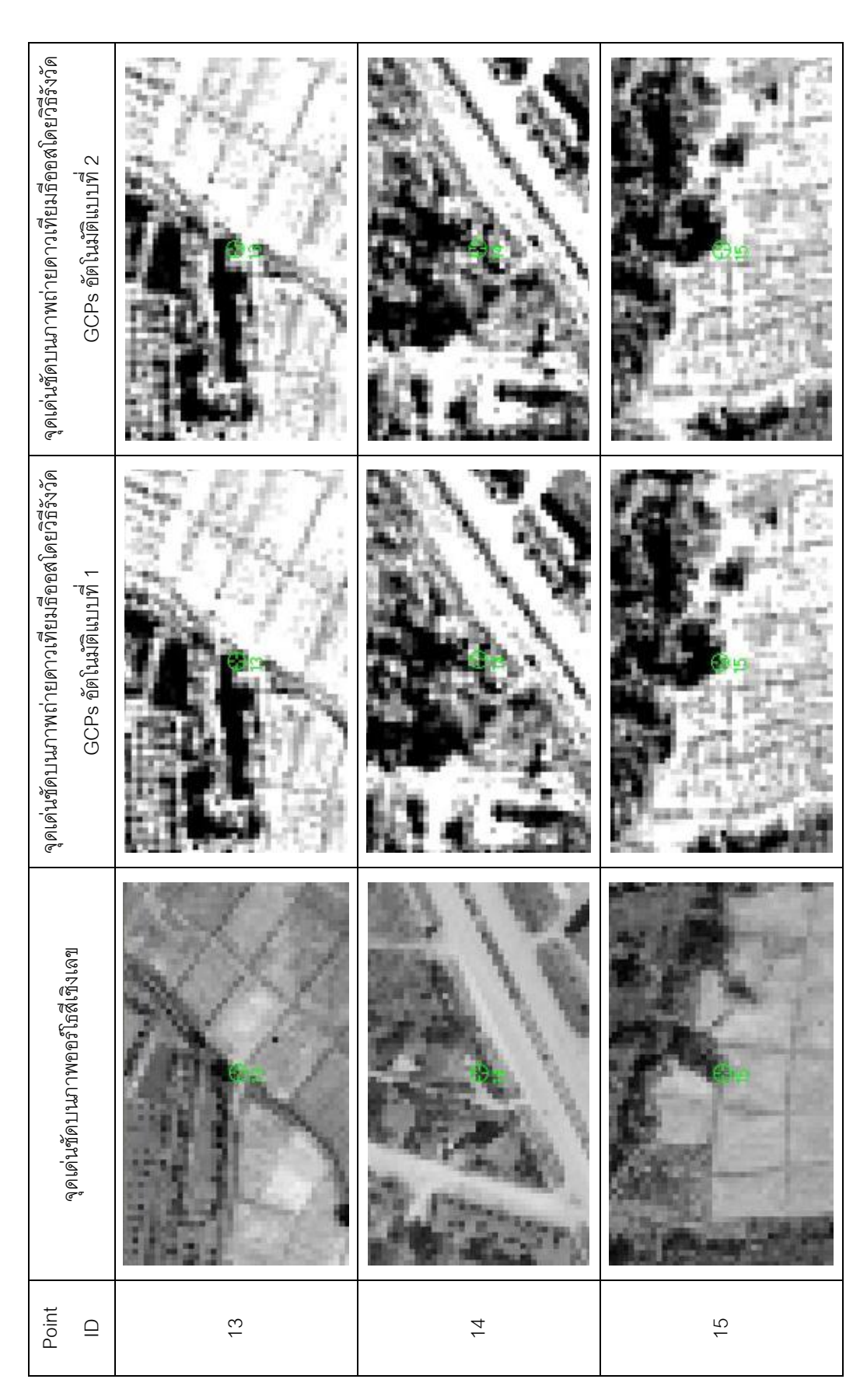

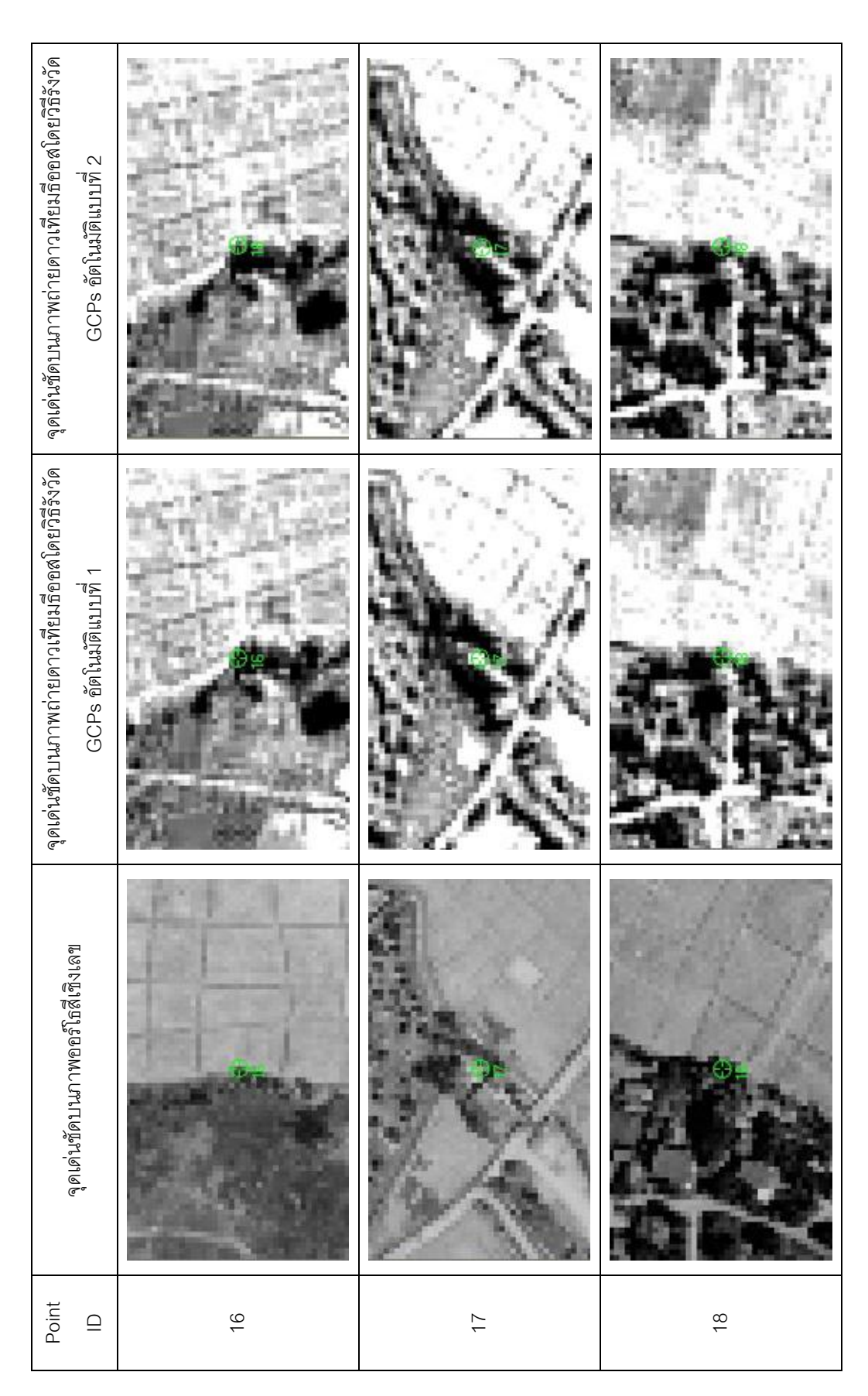

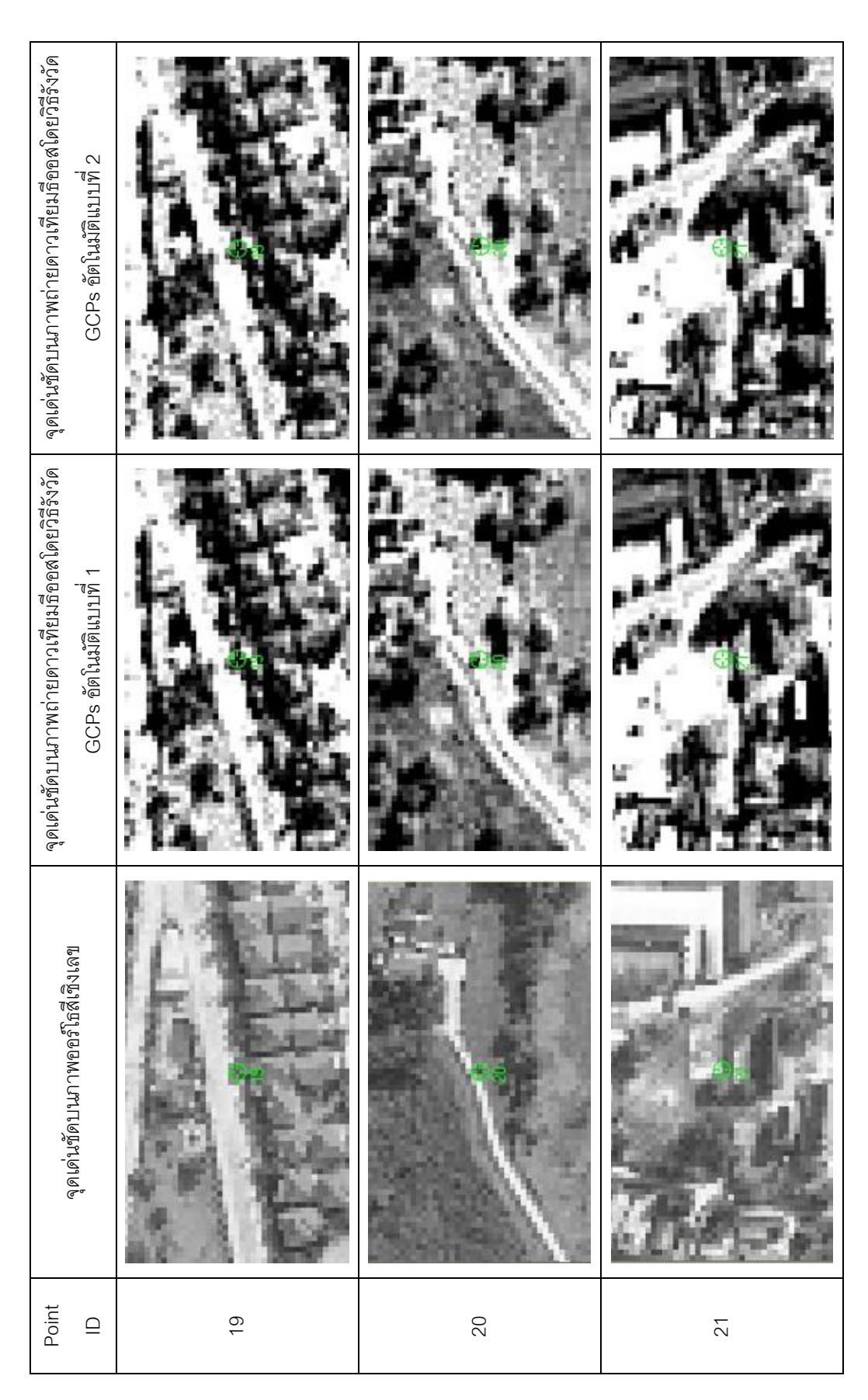

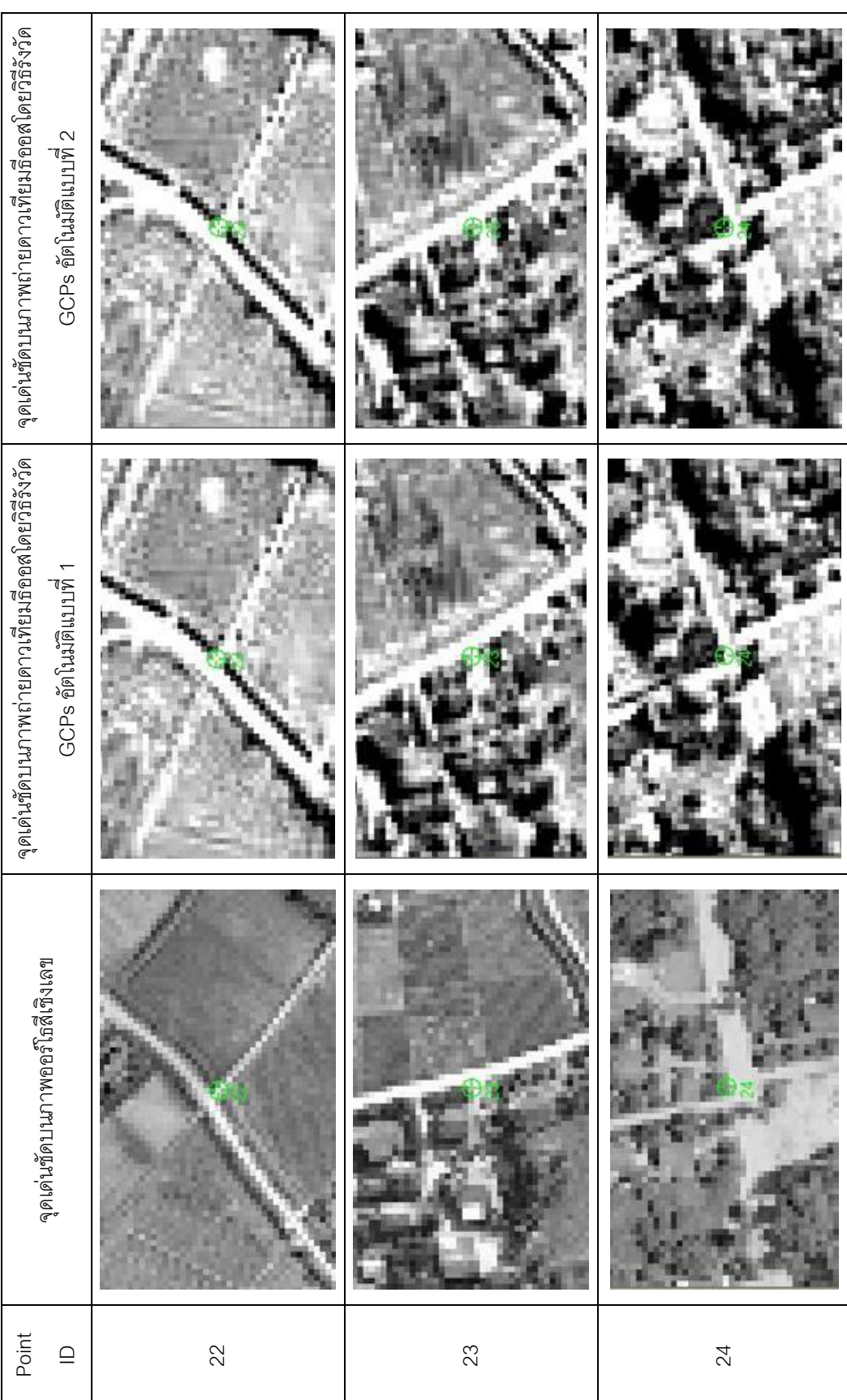

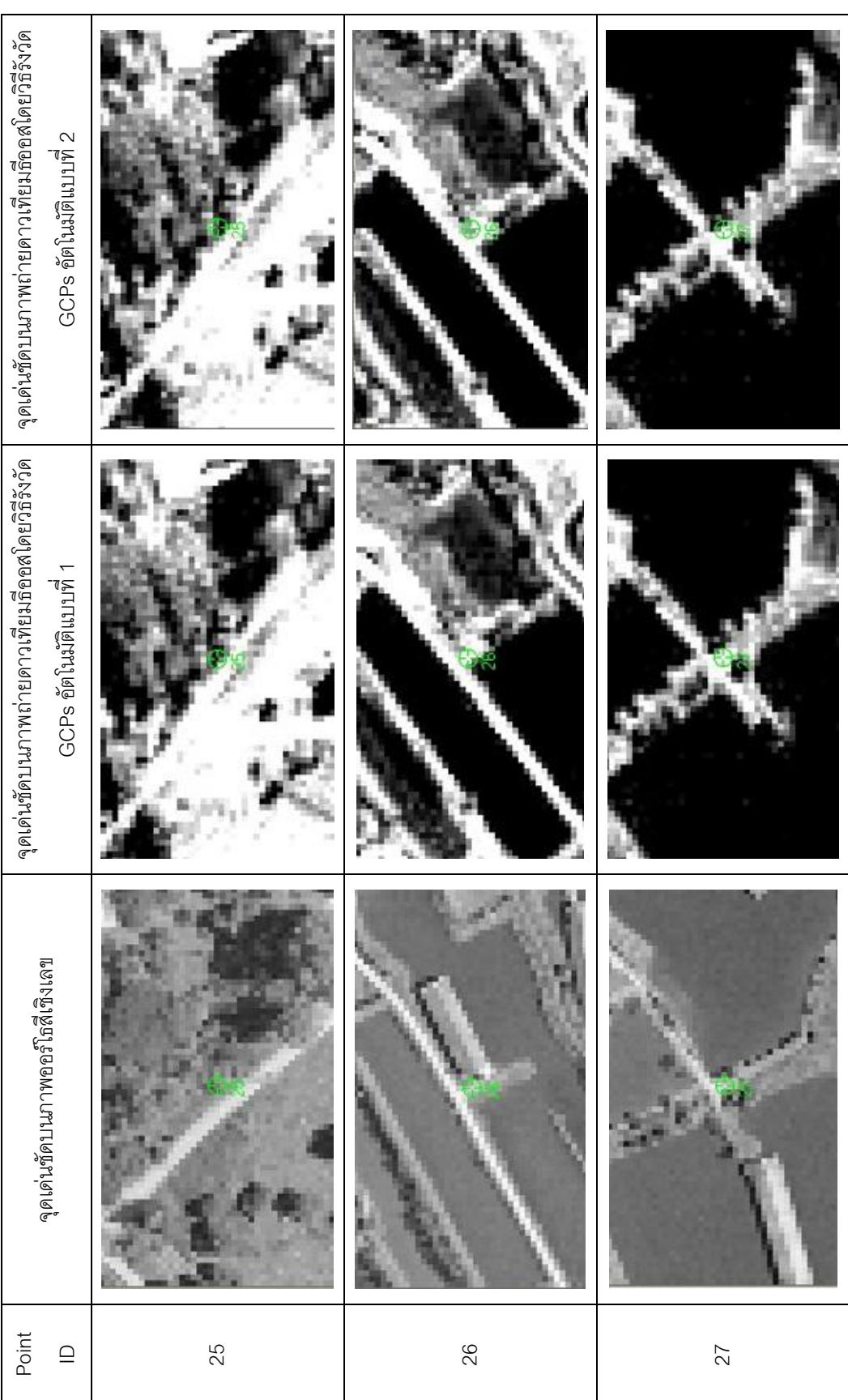

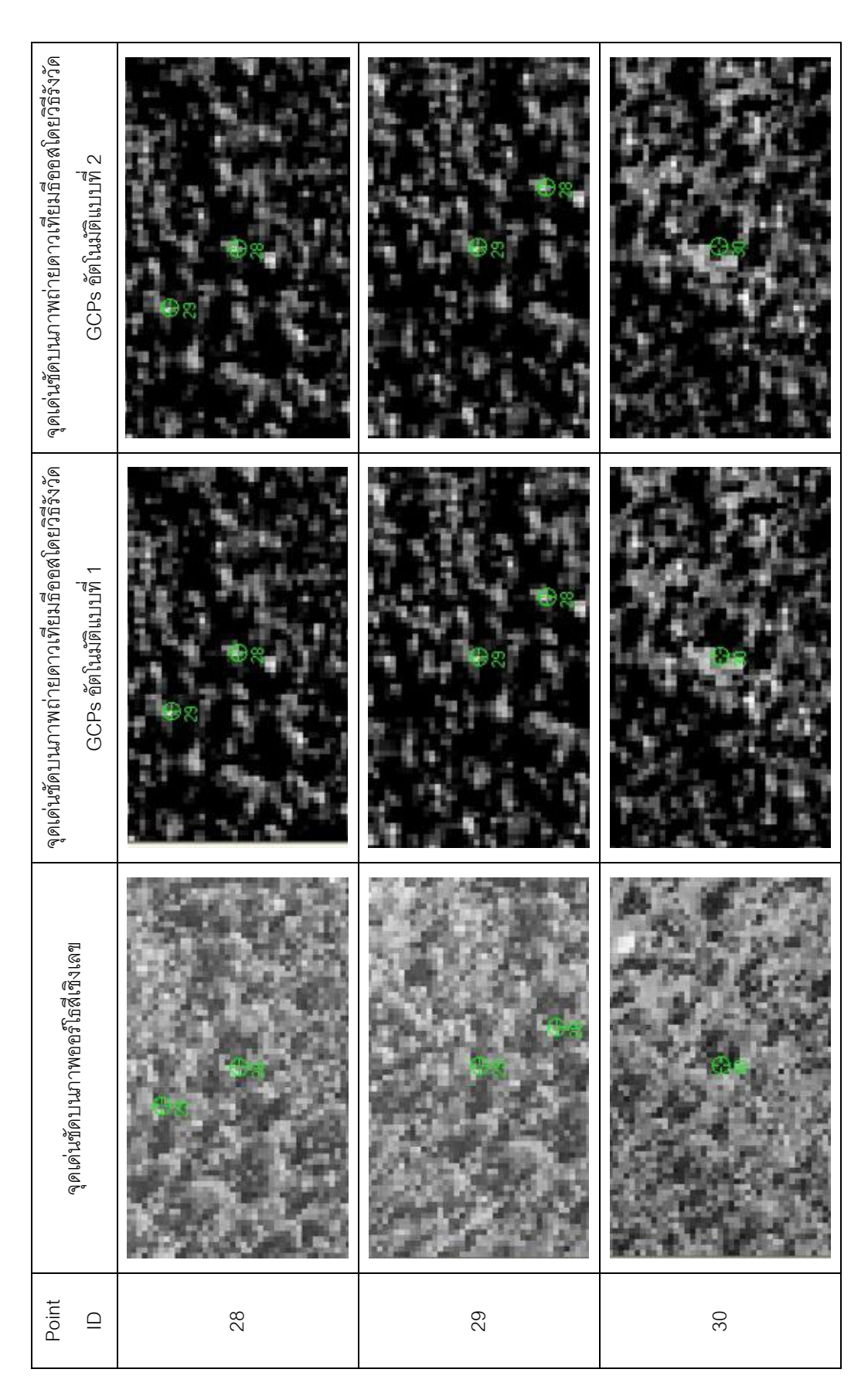

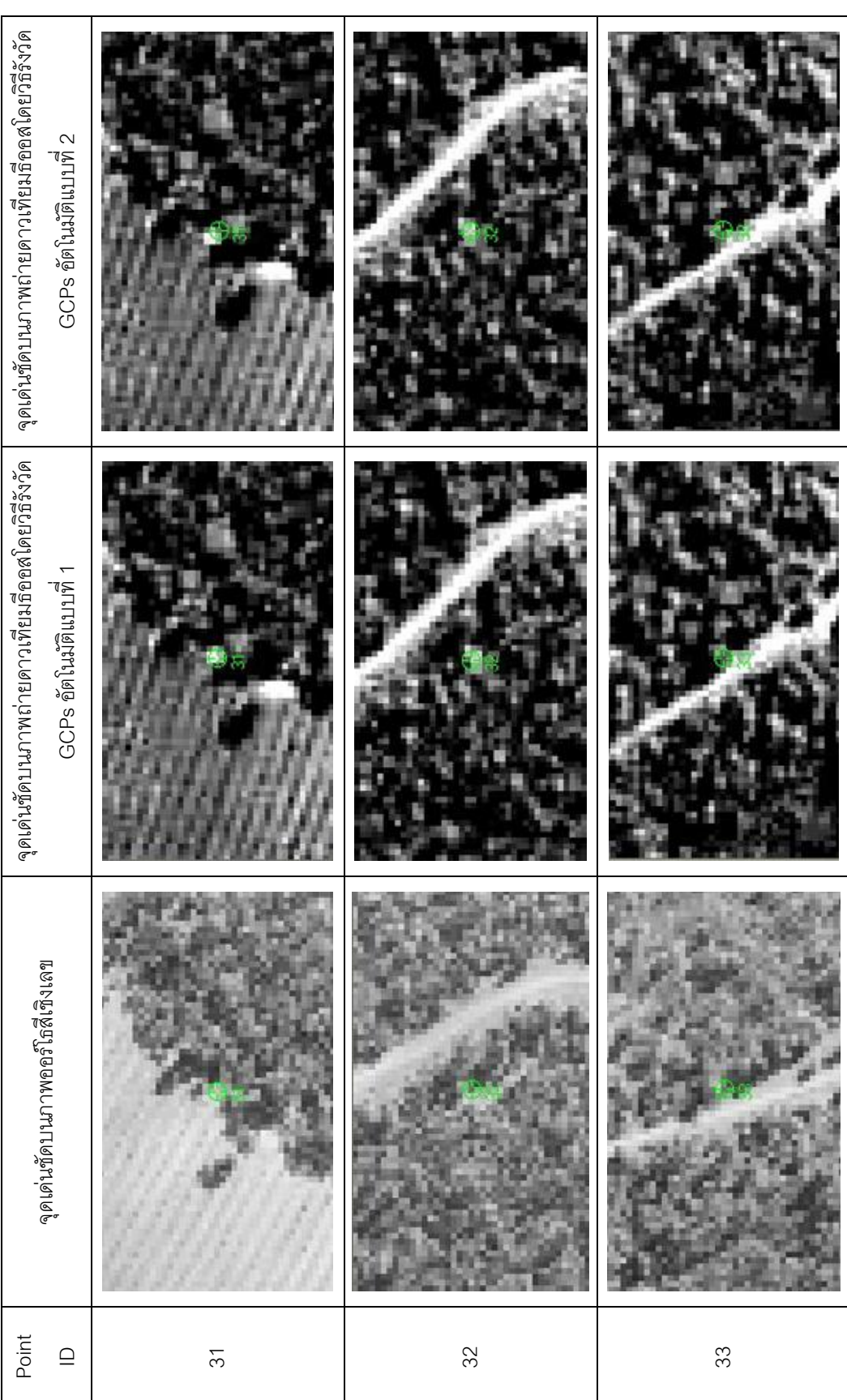

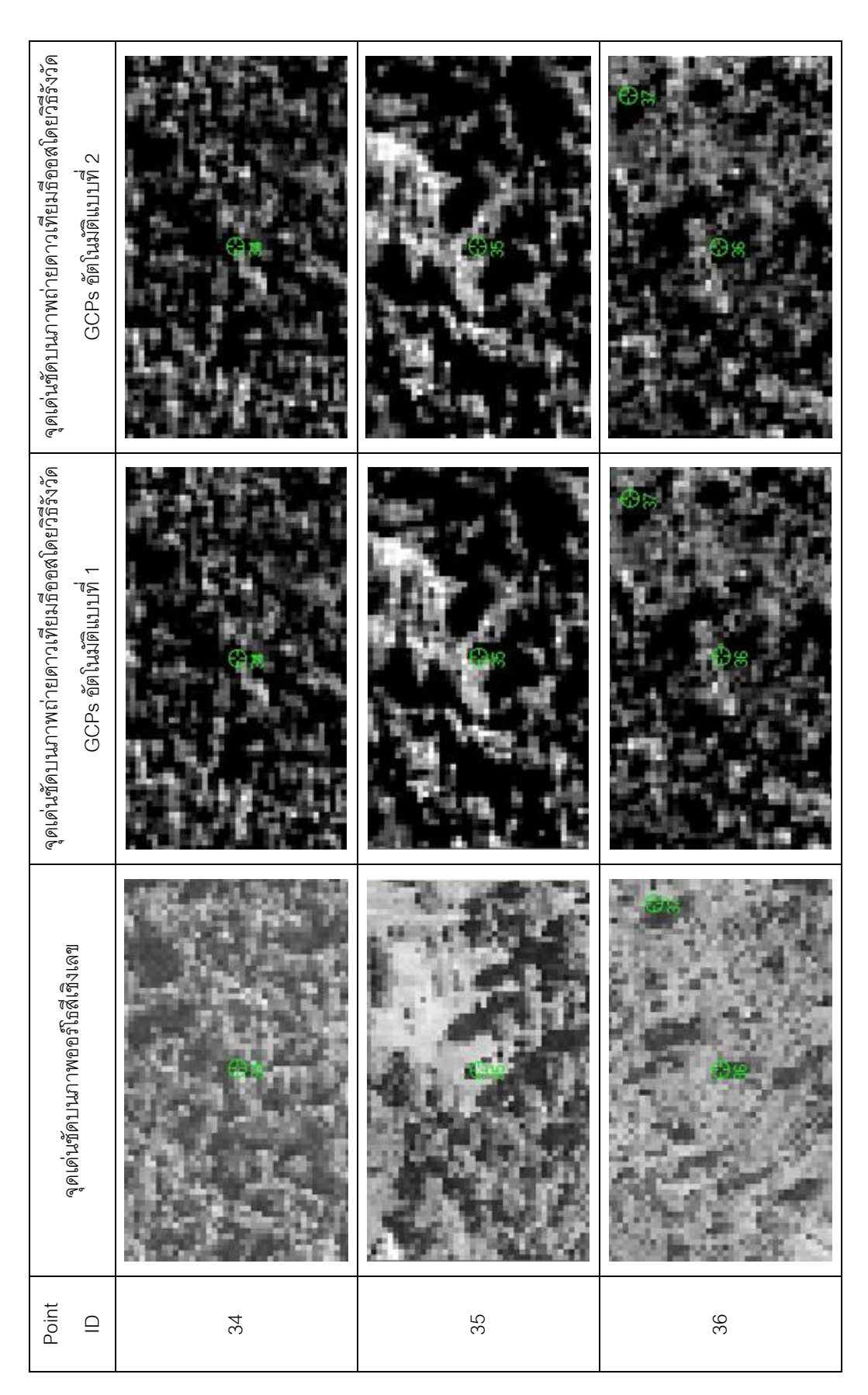

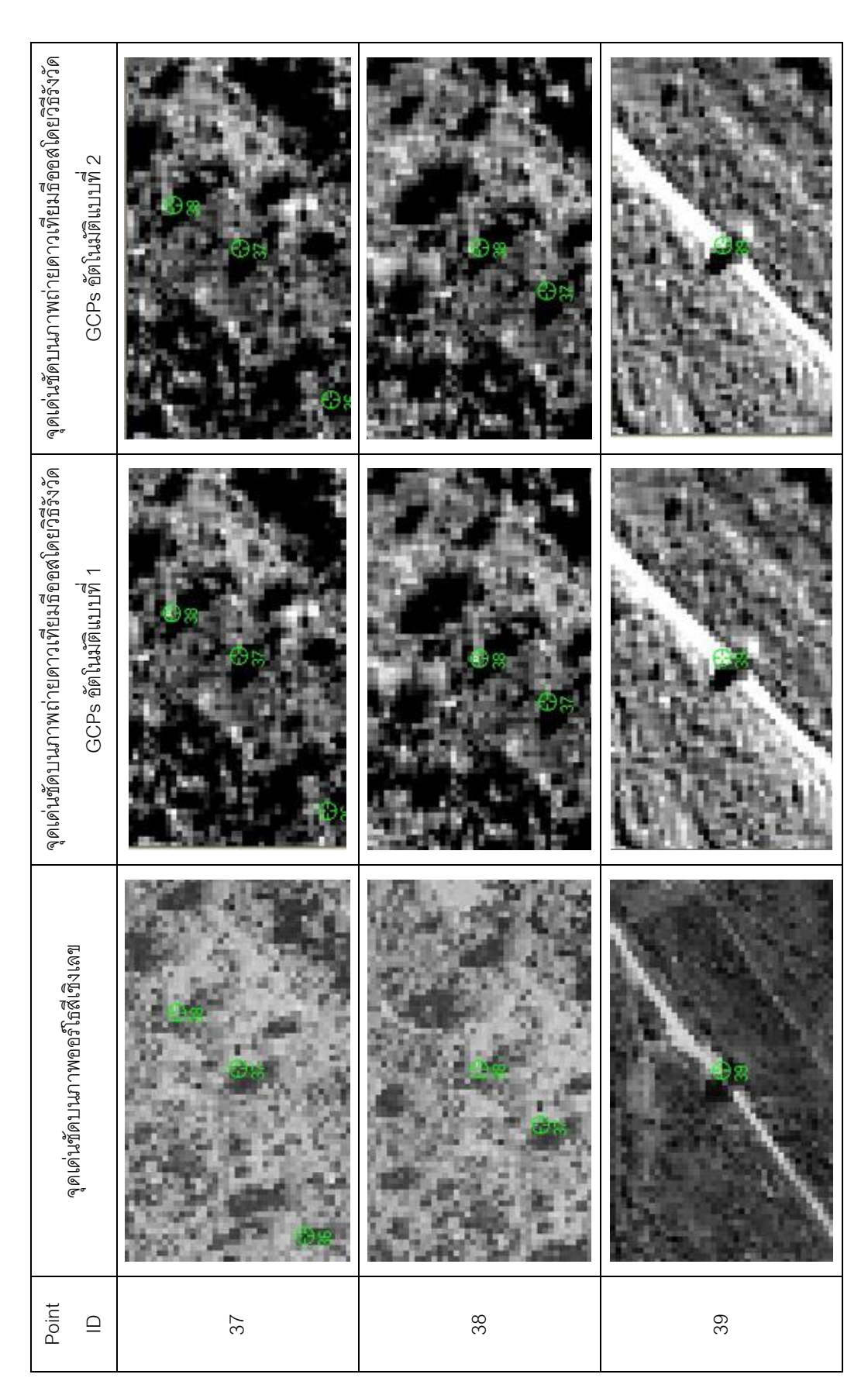
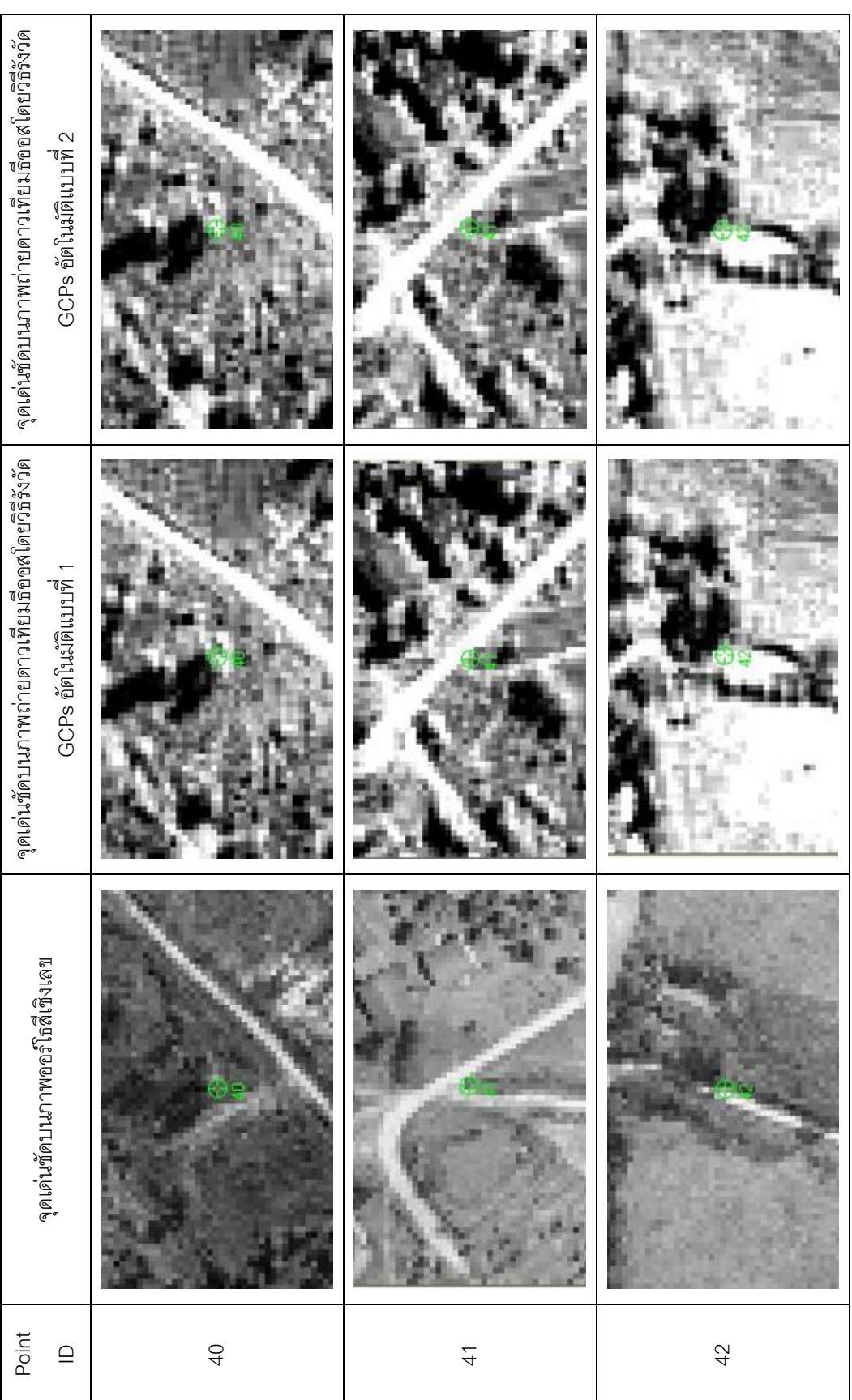

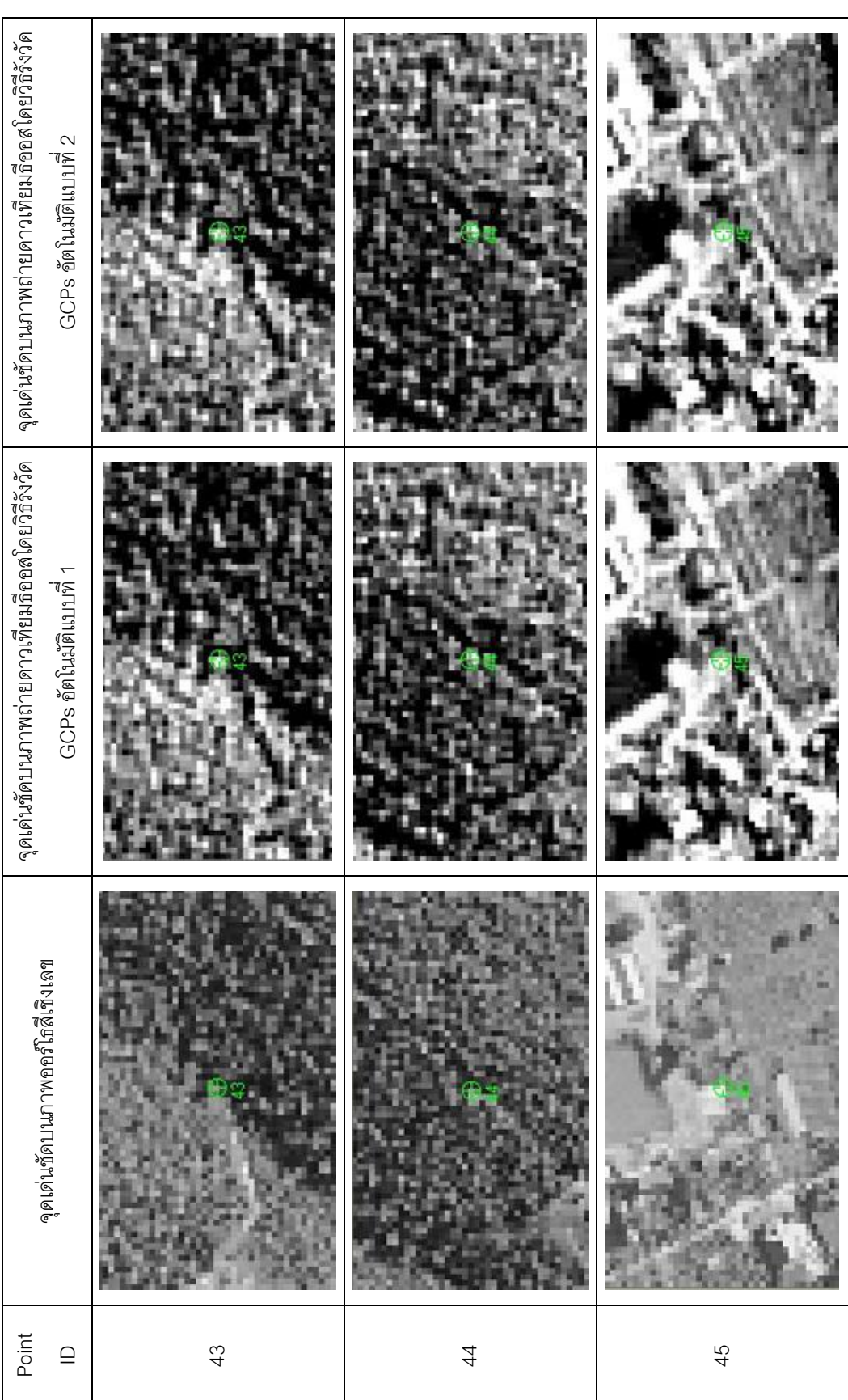

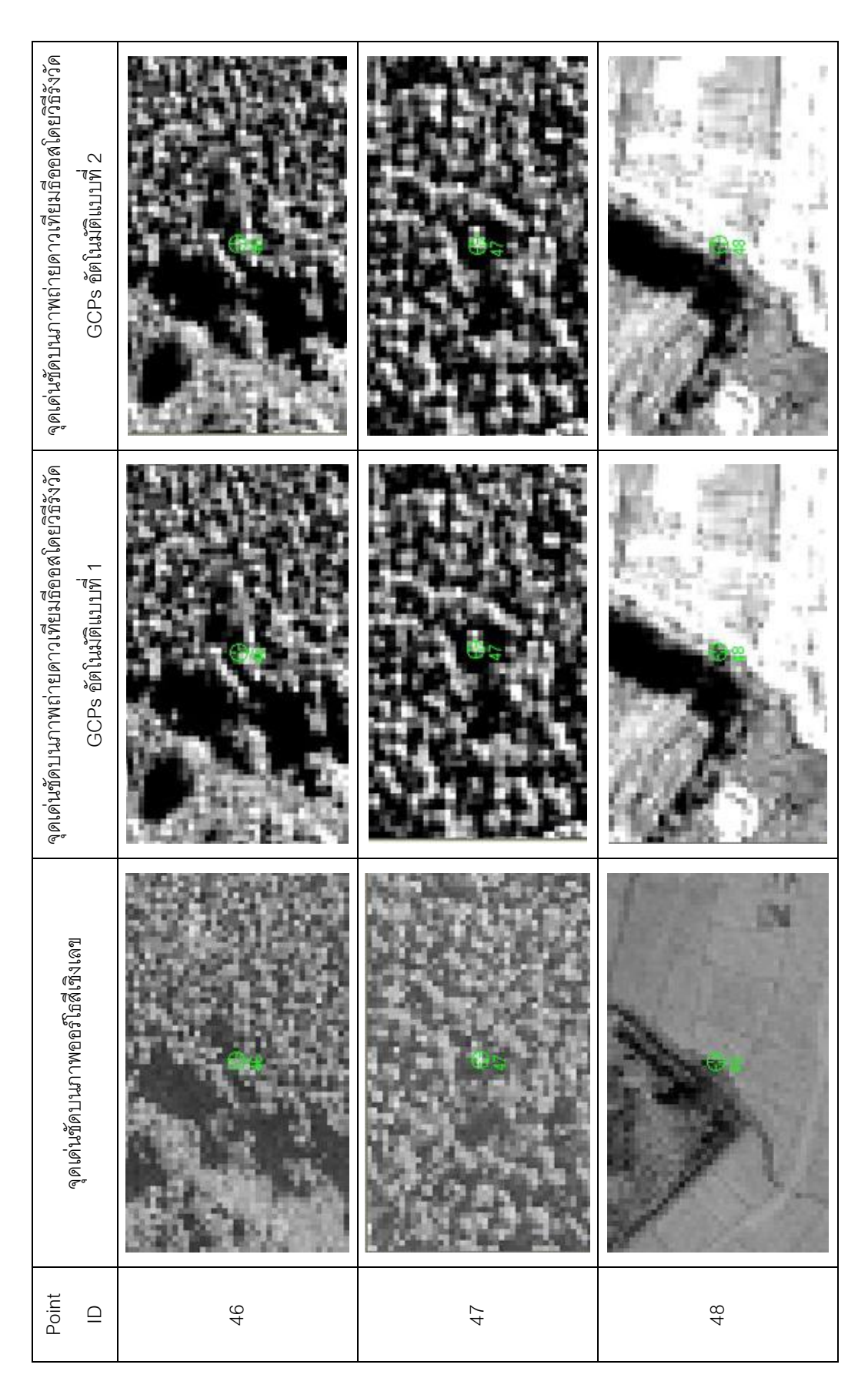

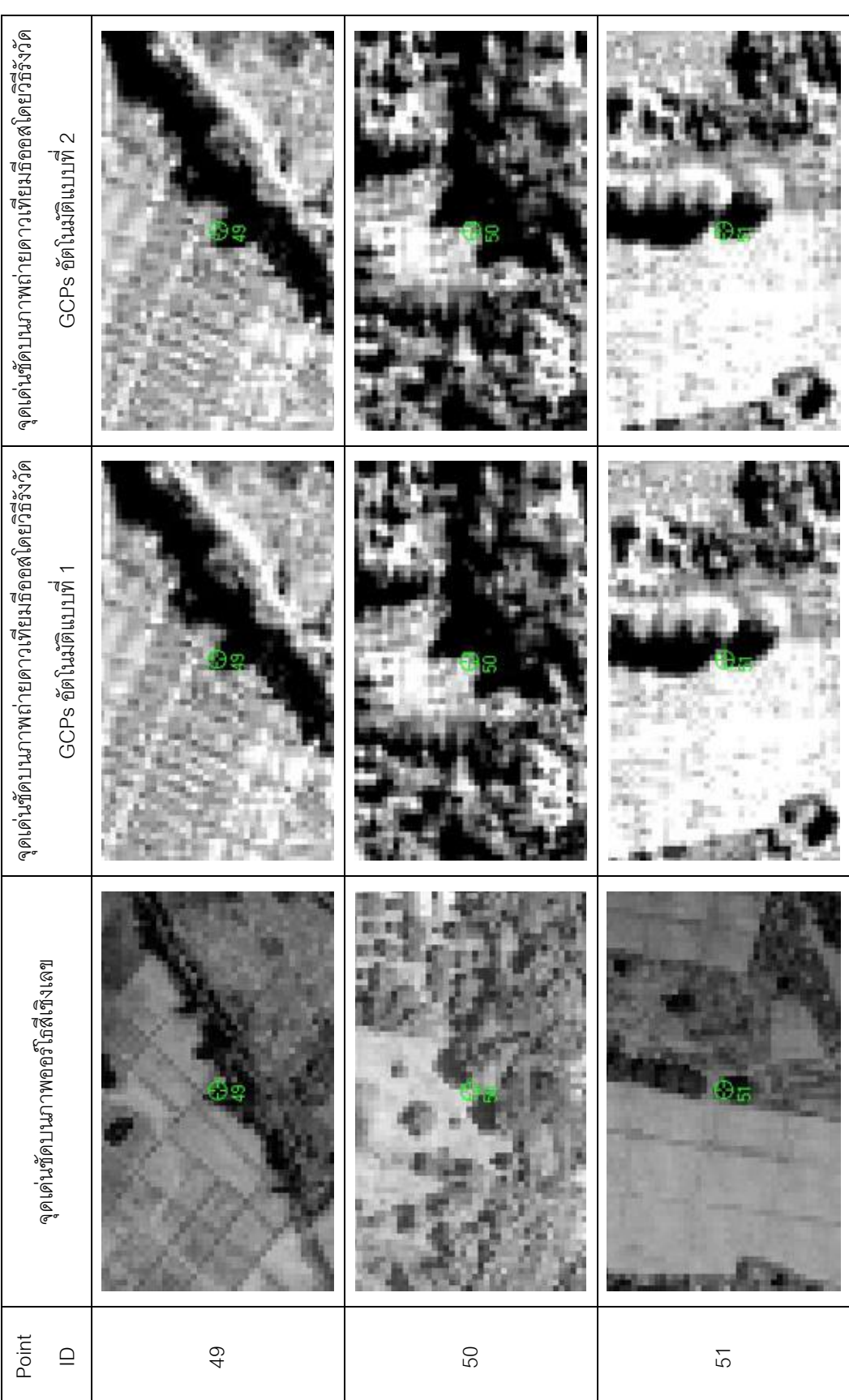

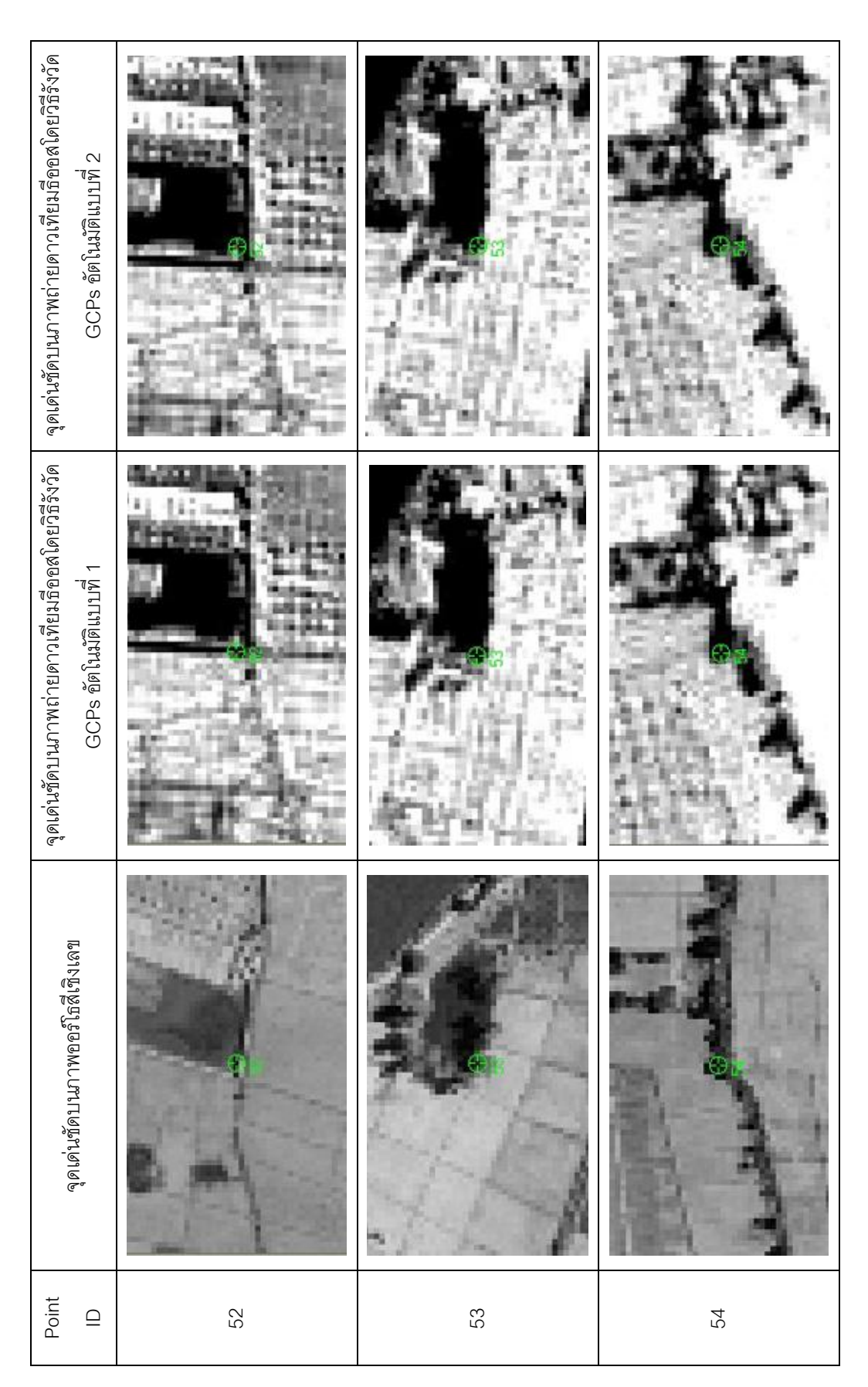

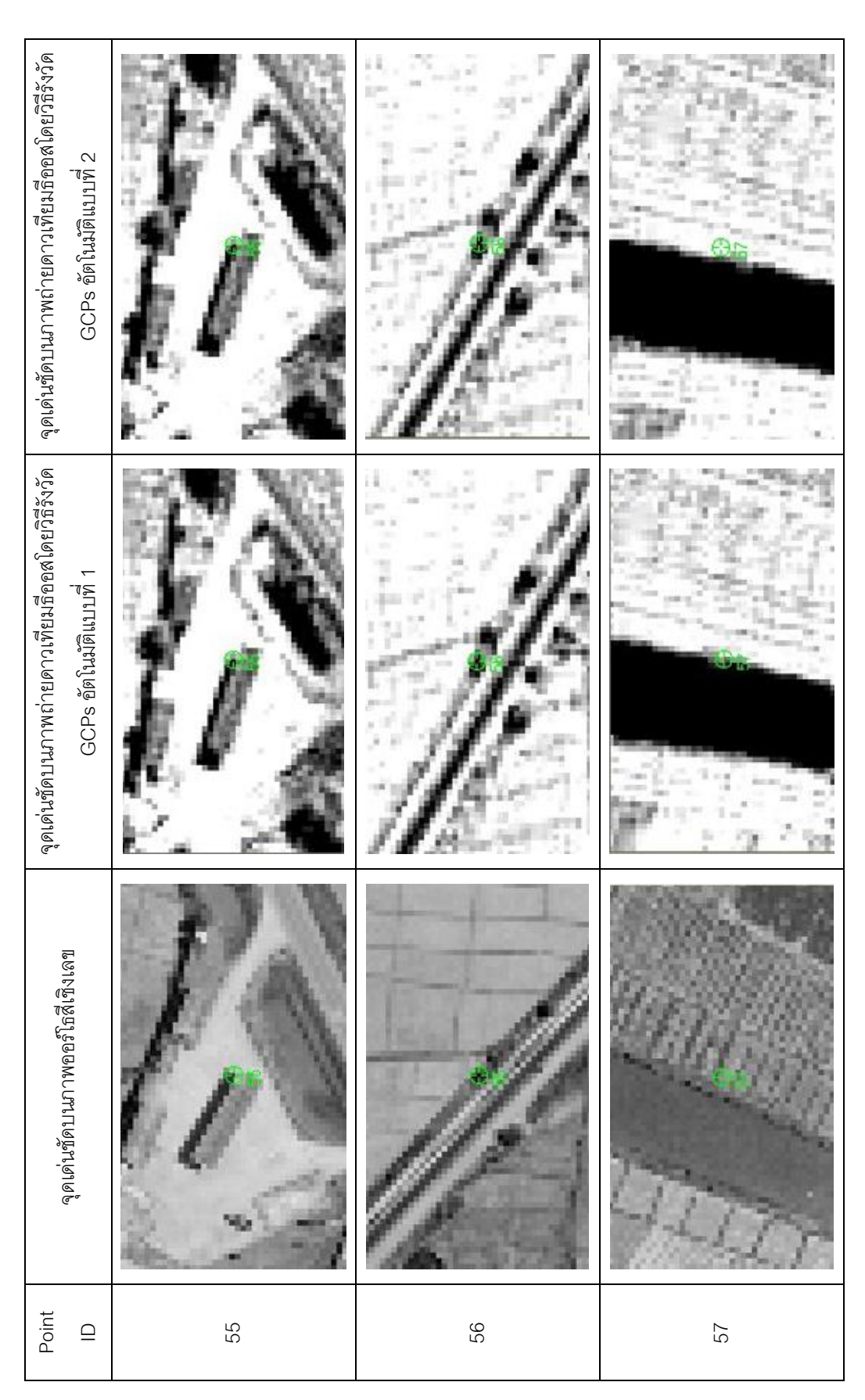

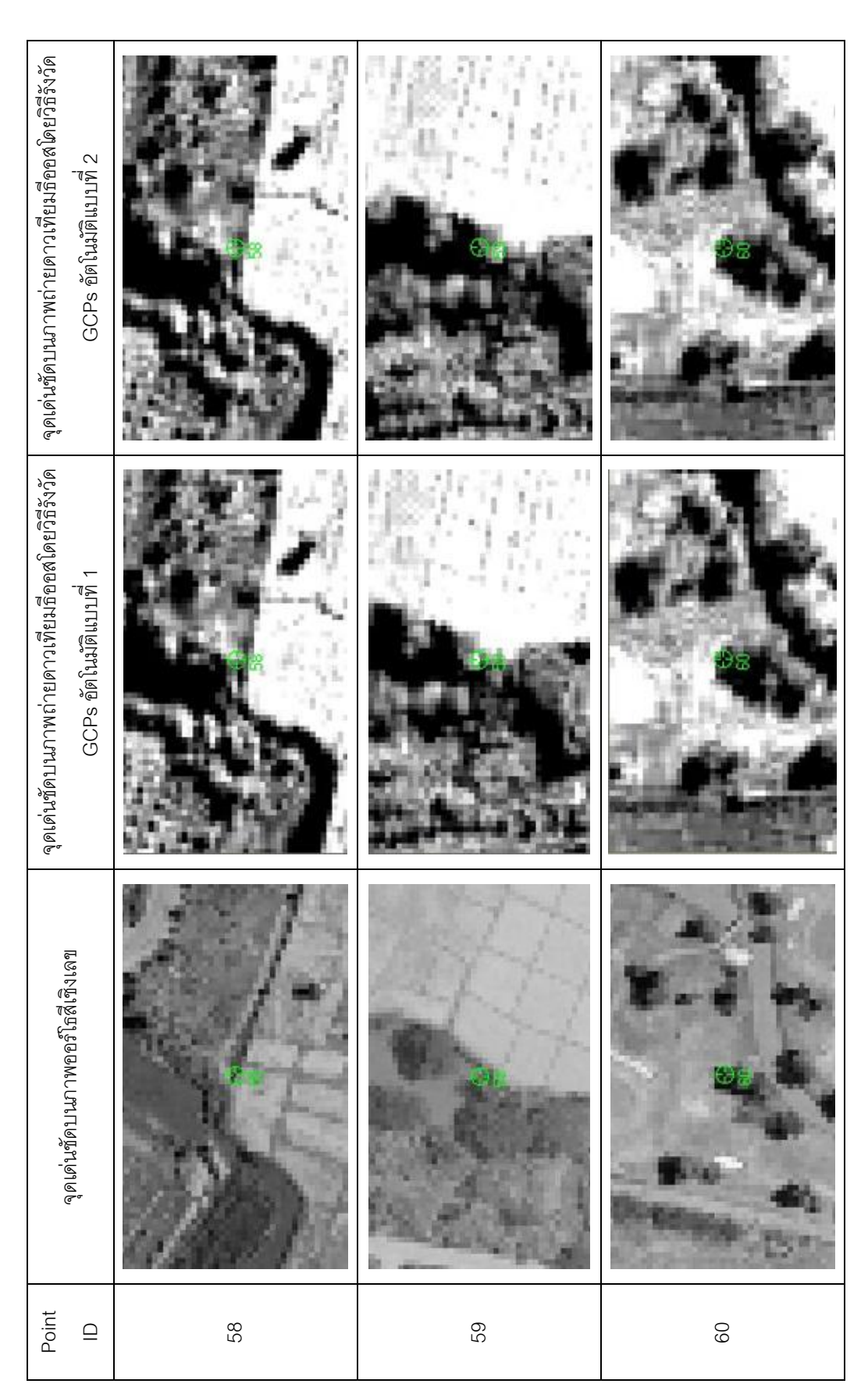

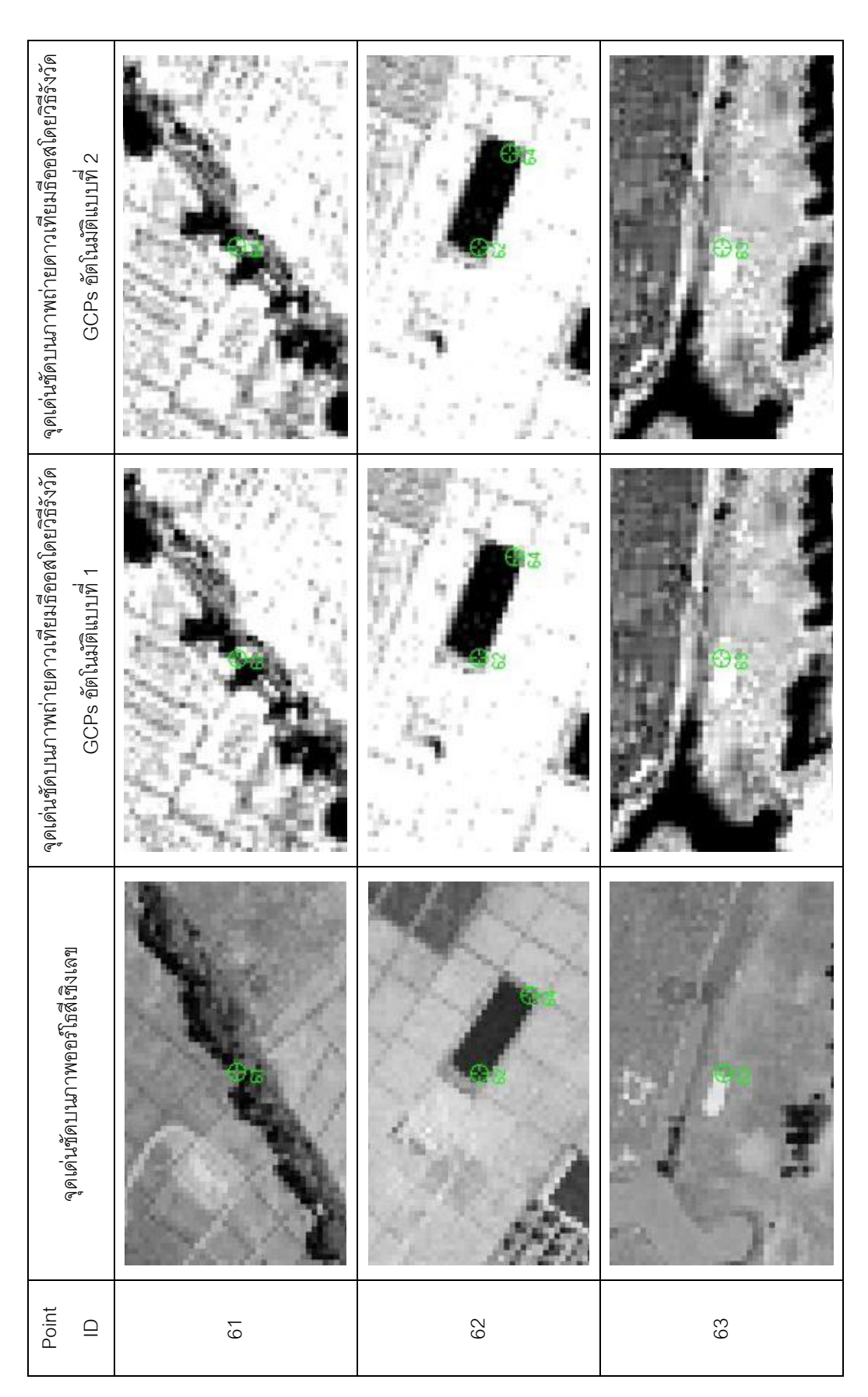

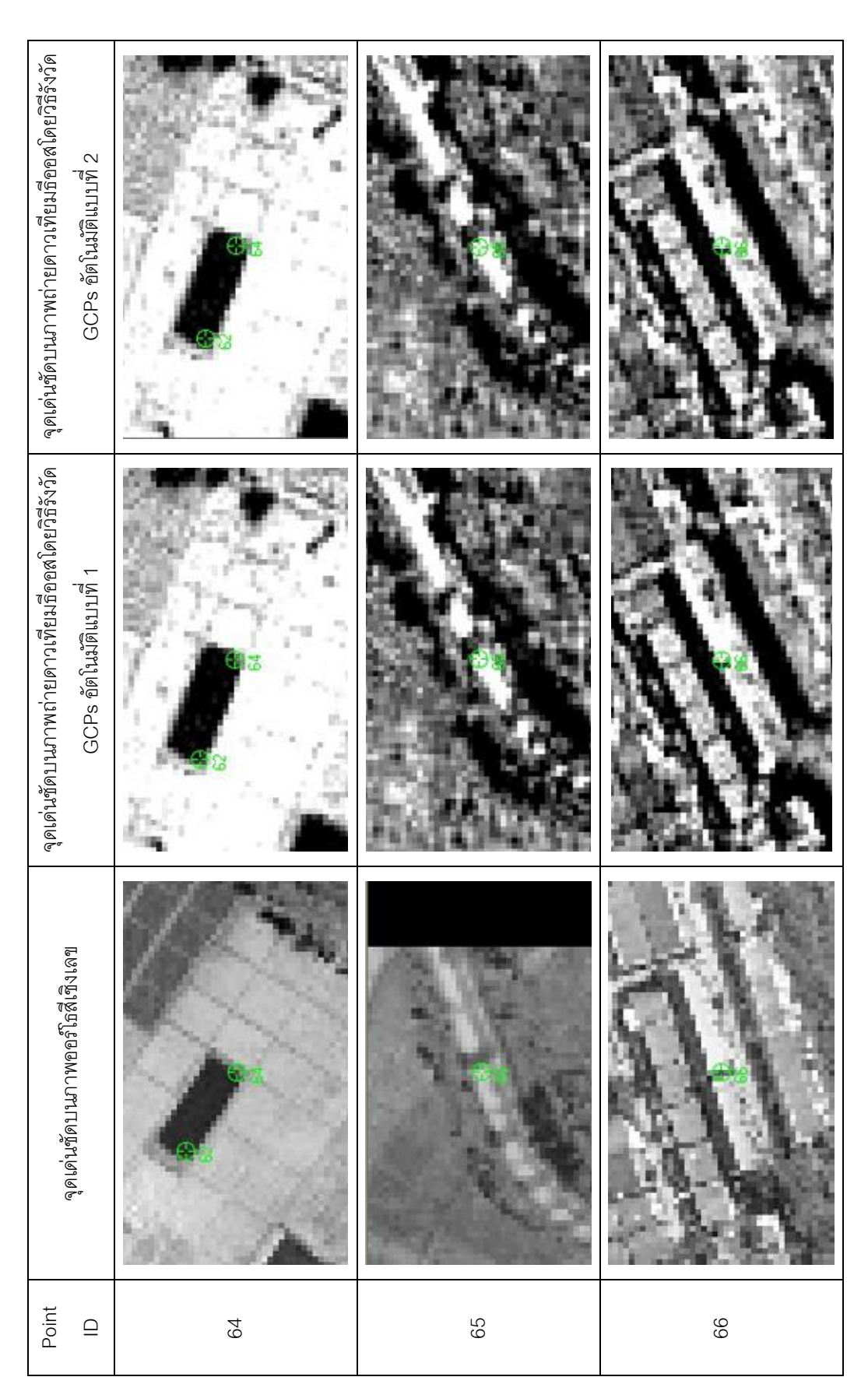

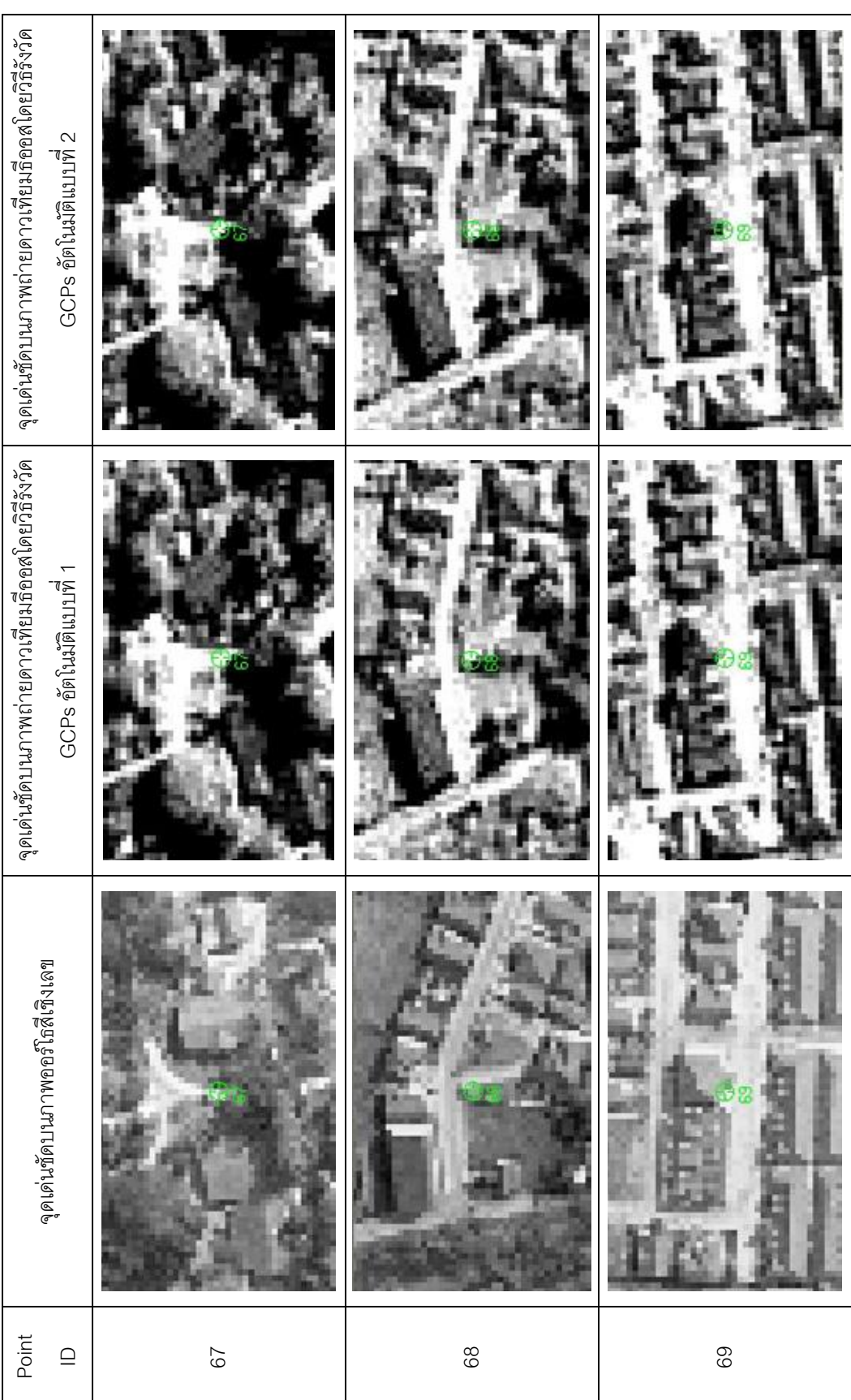

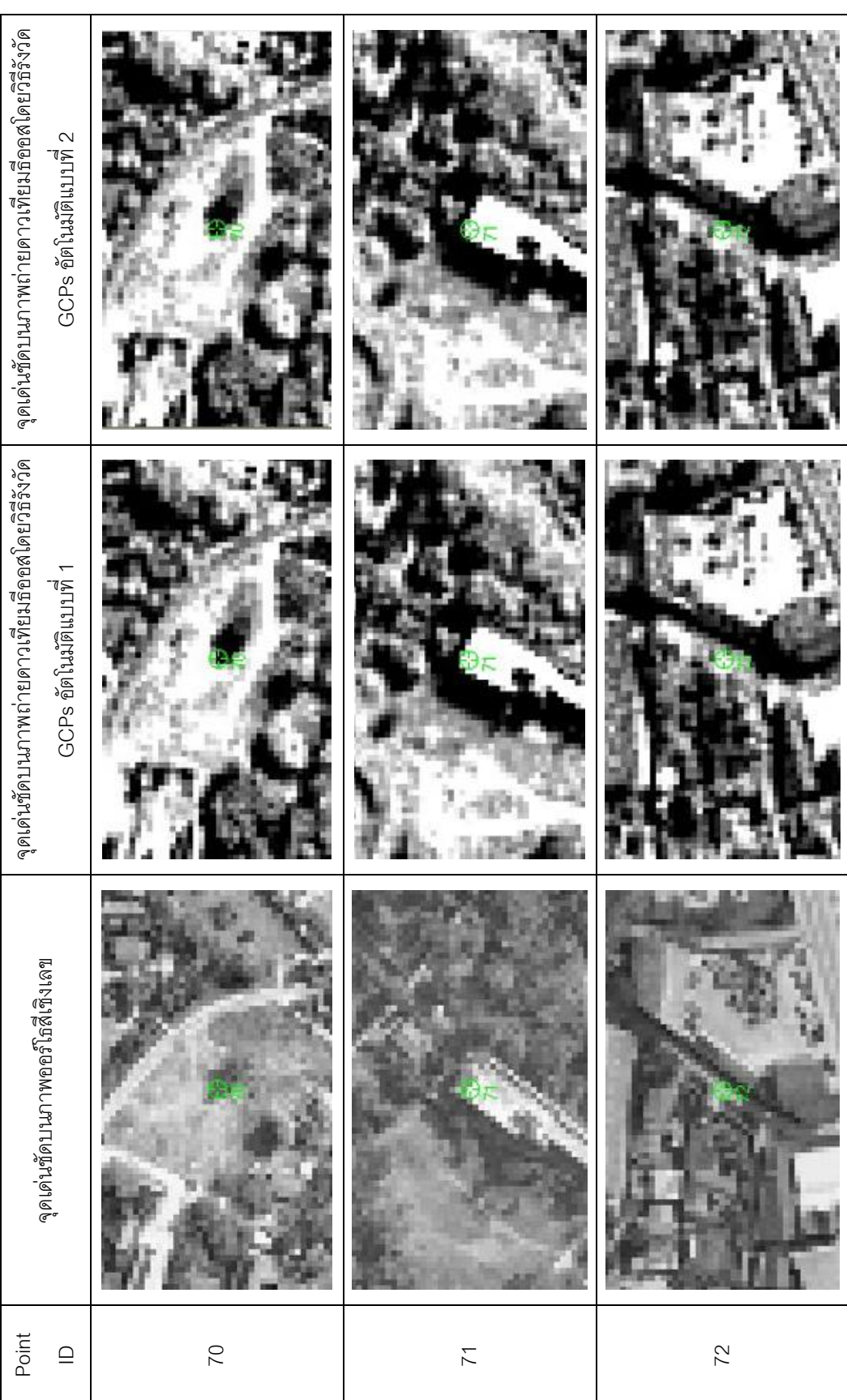

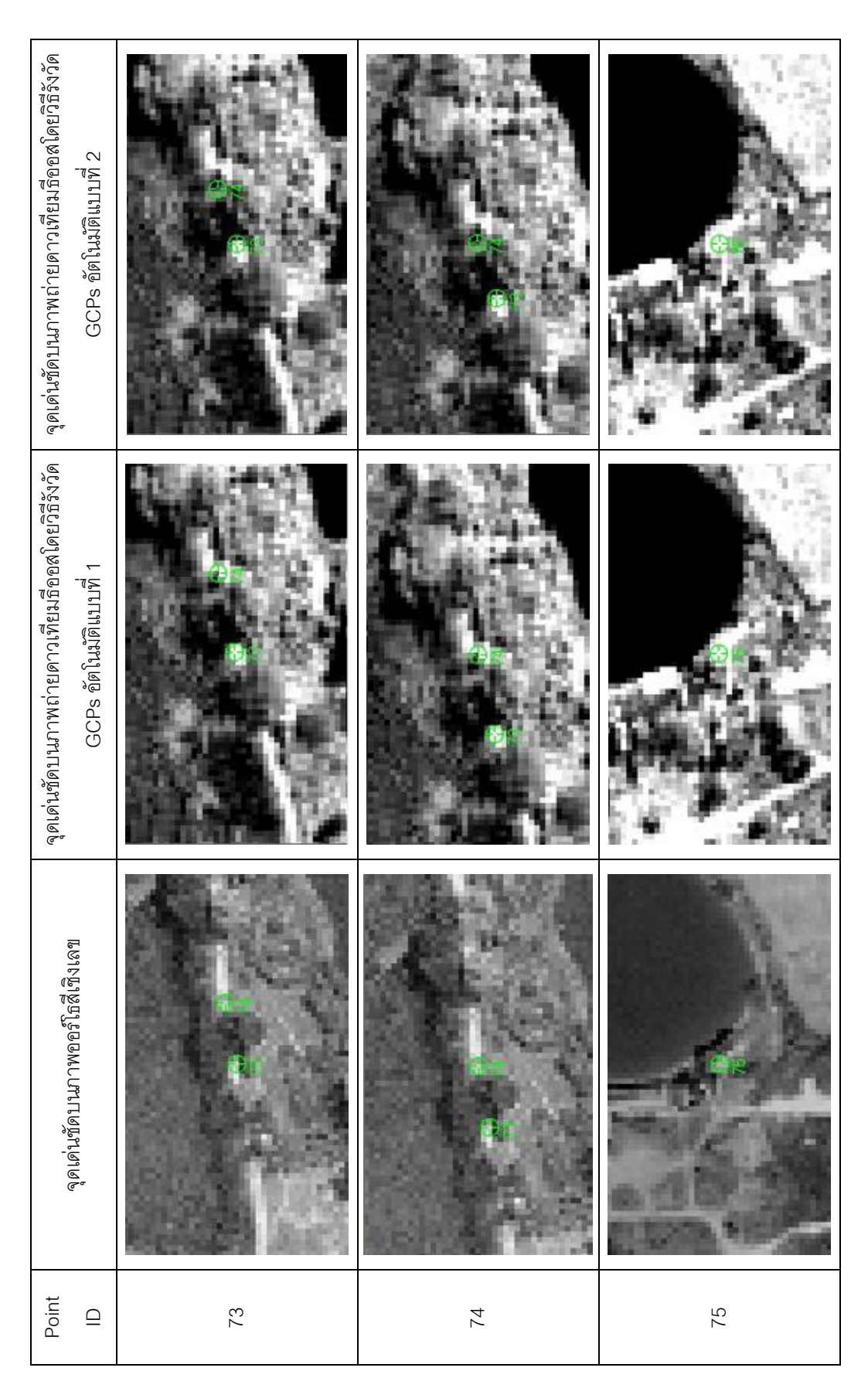

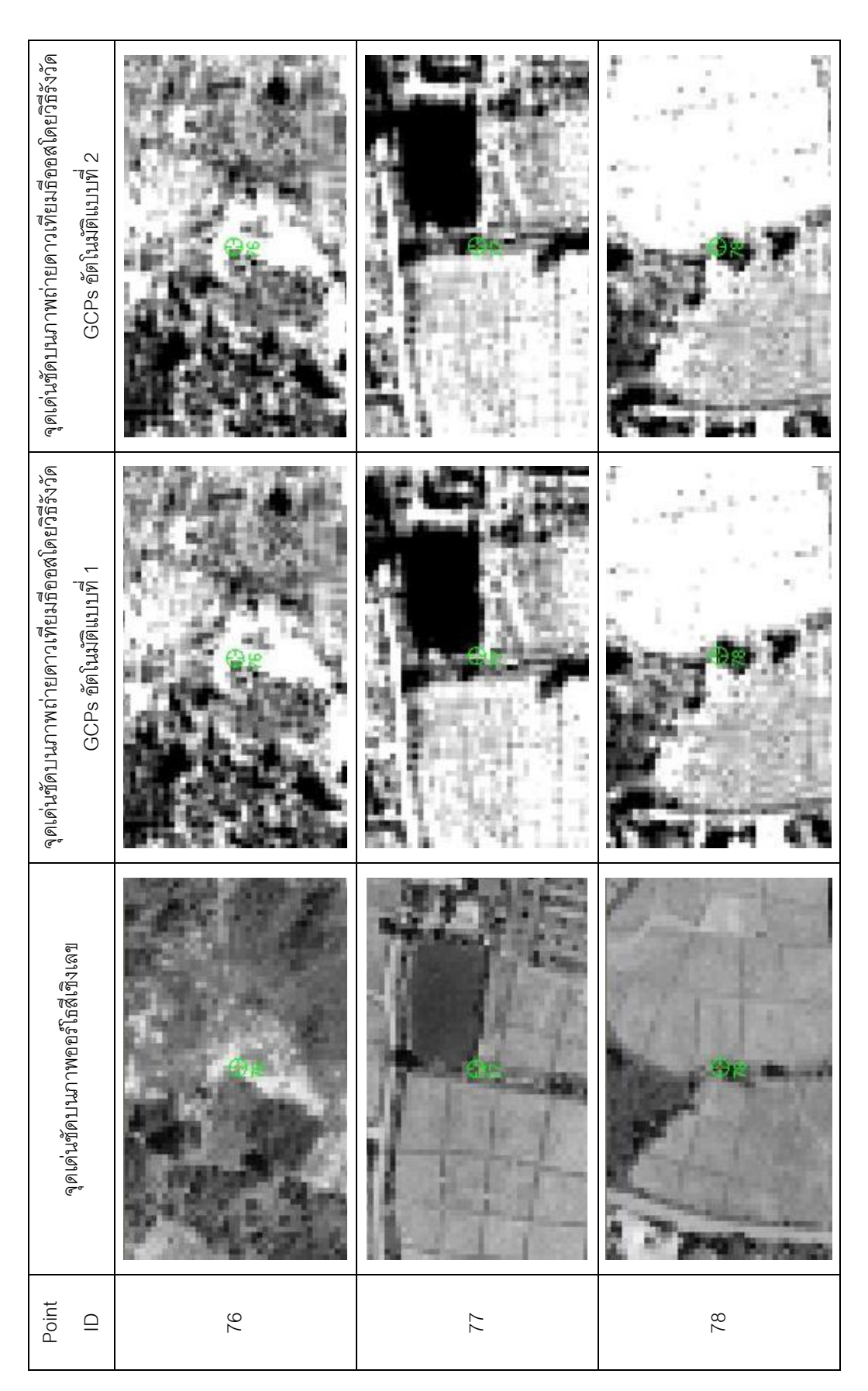

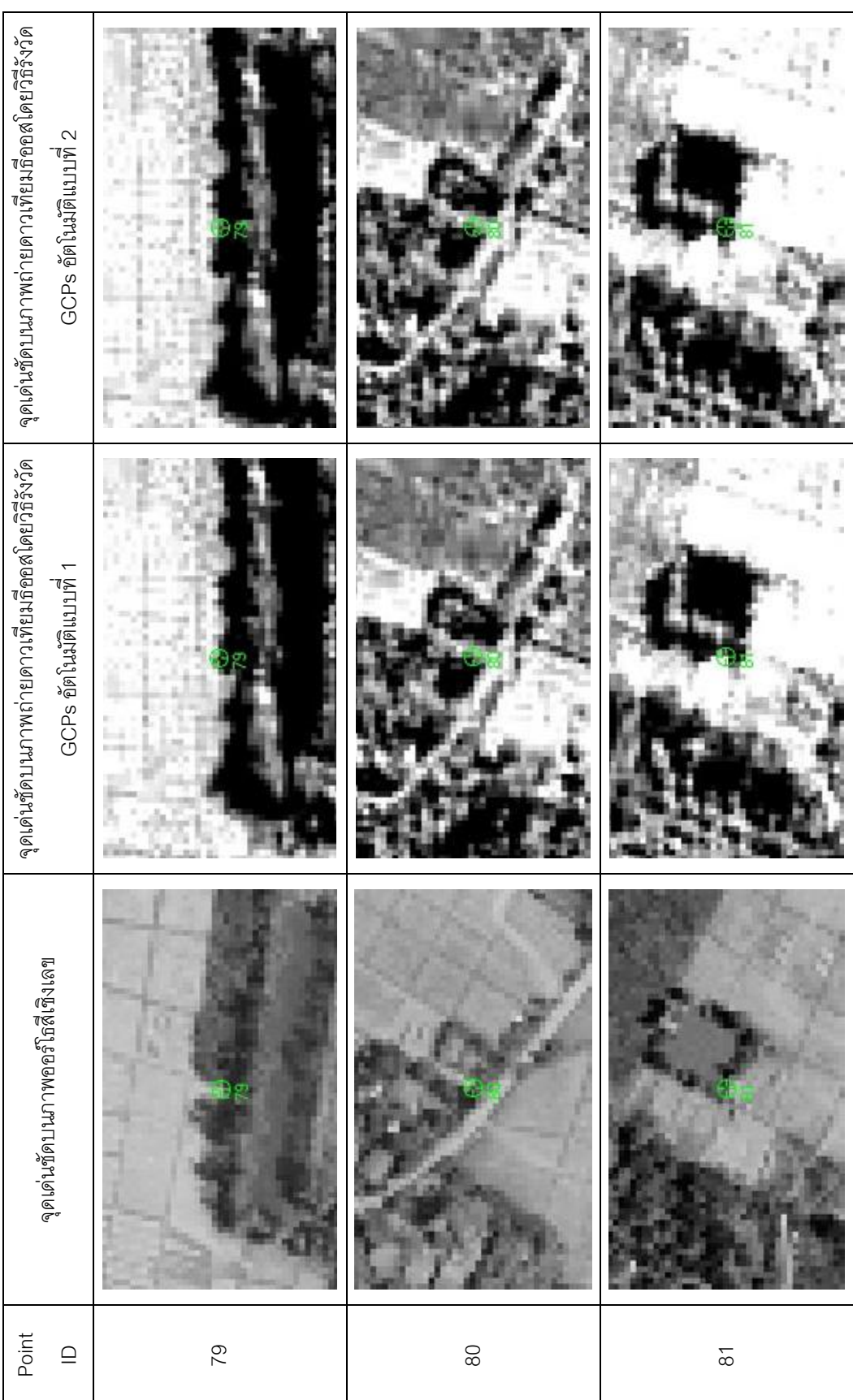

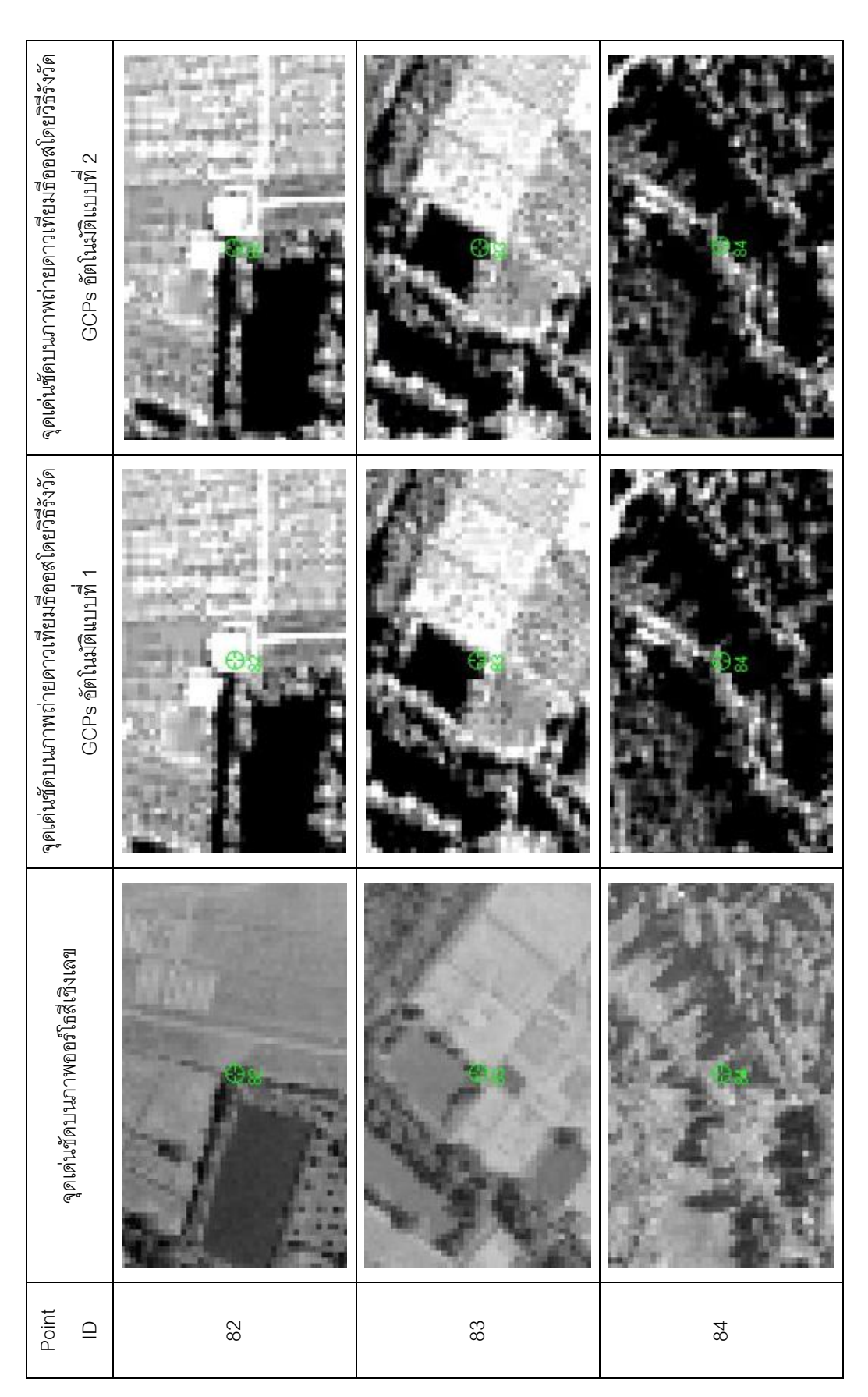

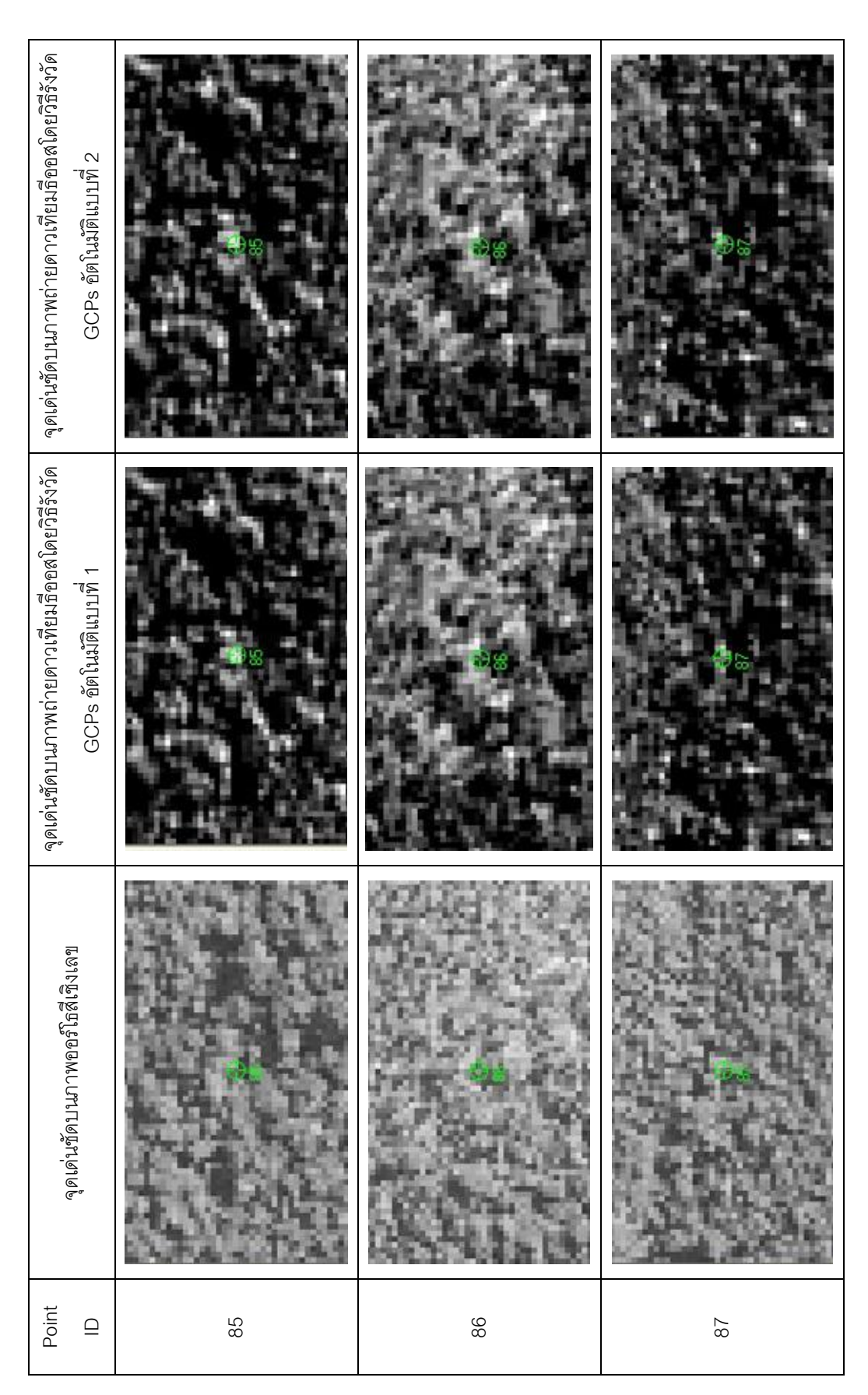

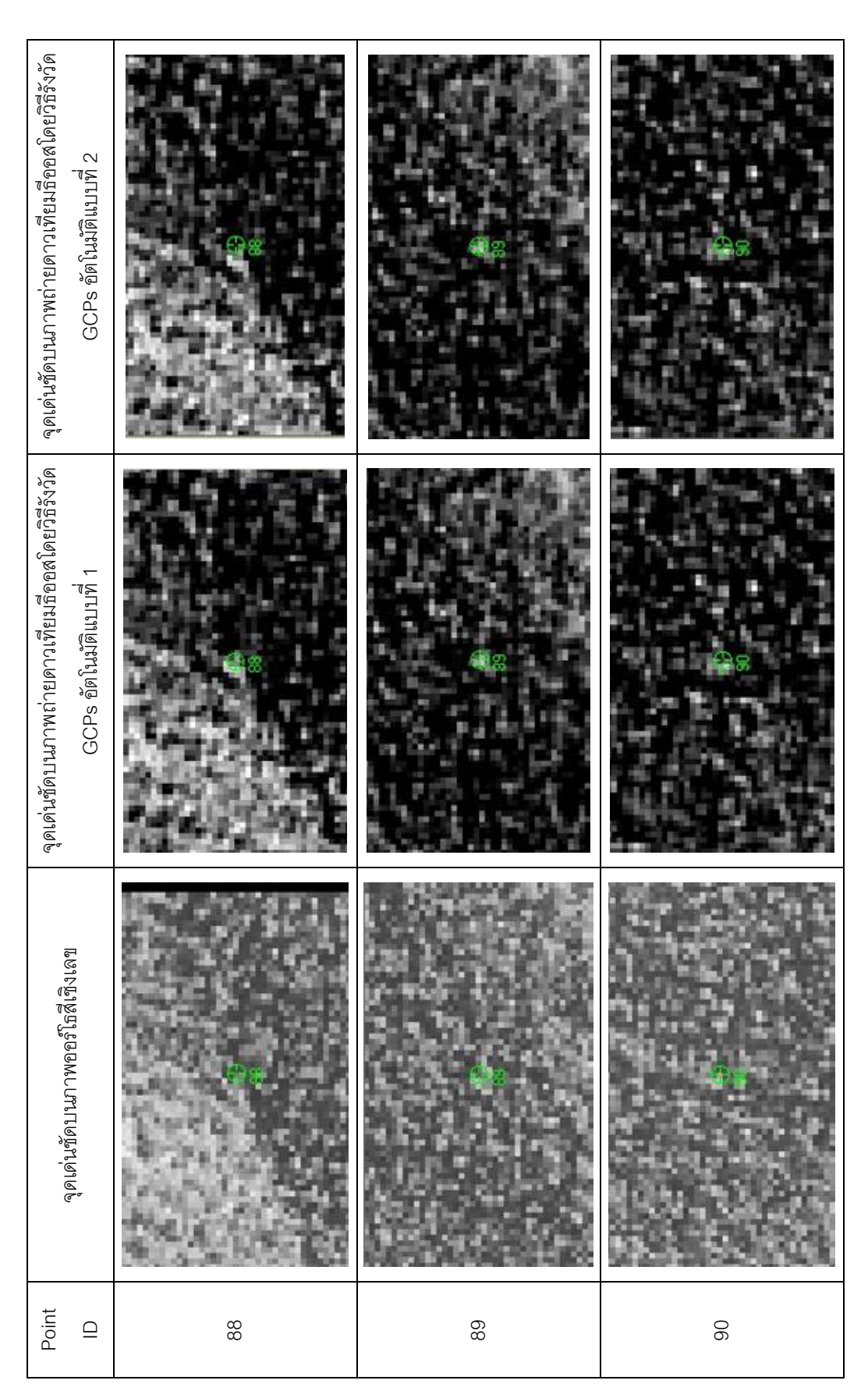

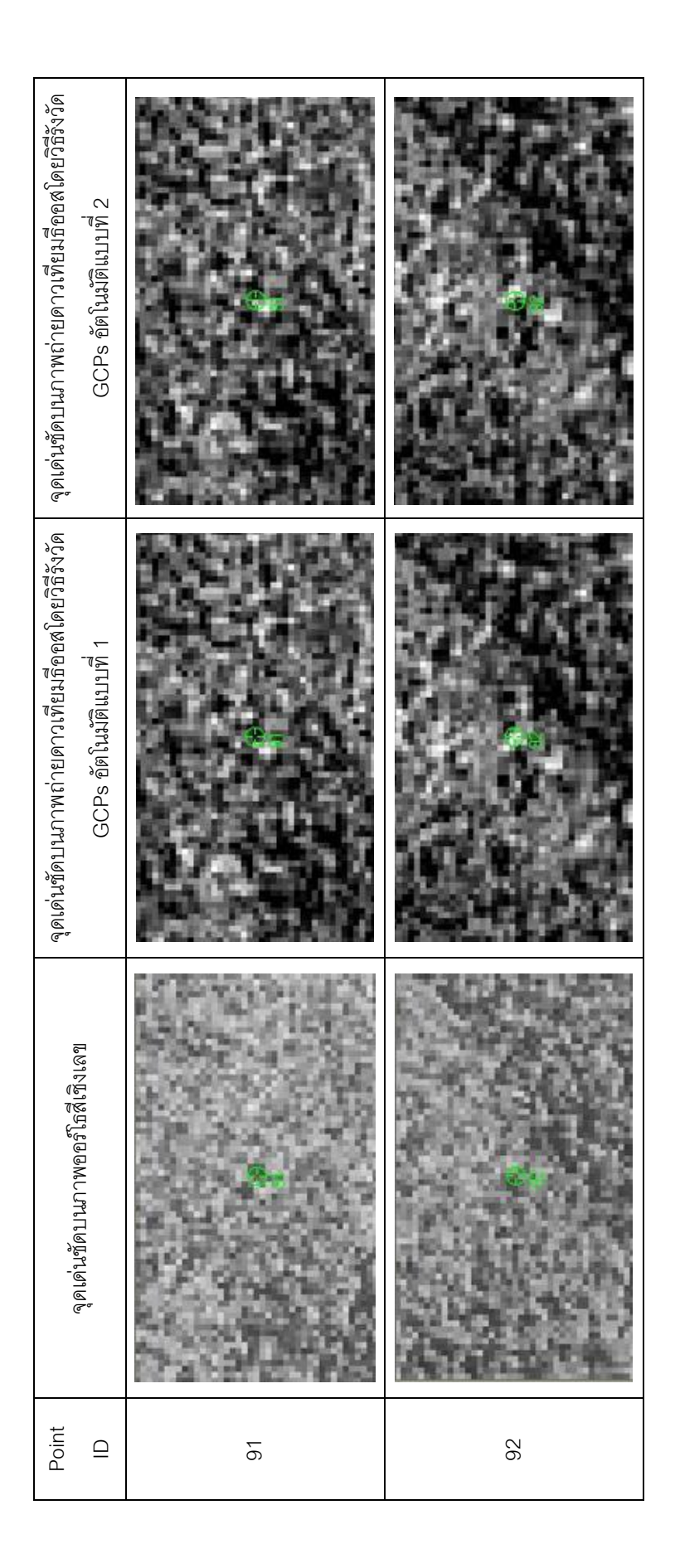

**ภาคผนวก ข** 

**ผลการปรับแก้เชิงเรขาคณิตของภาพถ่ายดาวเทียมธีออส**

่ ในการคำนวณปรับแก้เชิงเรขาคณิตของภาพถ่ายดาวเทียมธีออส โดยใช้ GCPs ที่ได้จาก วิธีรังวัดอัตโนมัติได้ผลดังนี้

1. ผลการตรวจหาจุดที่จับคู่ผิดด้วยวิธี standardize residual จากคู่จุดที่ได้จาก วิธีรังวัด GCPs อัตโนมัติ แบบที่ 1

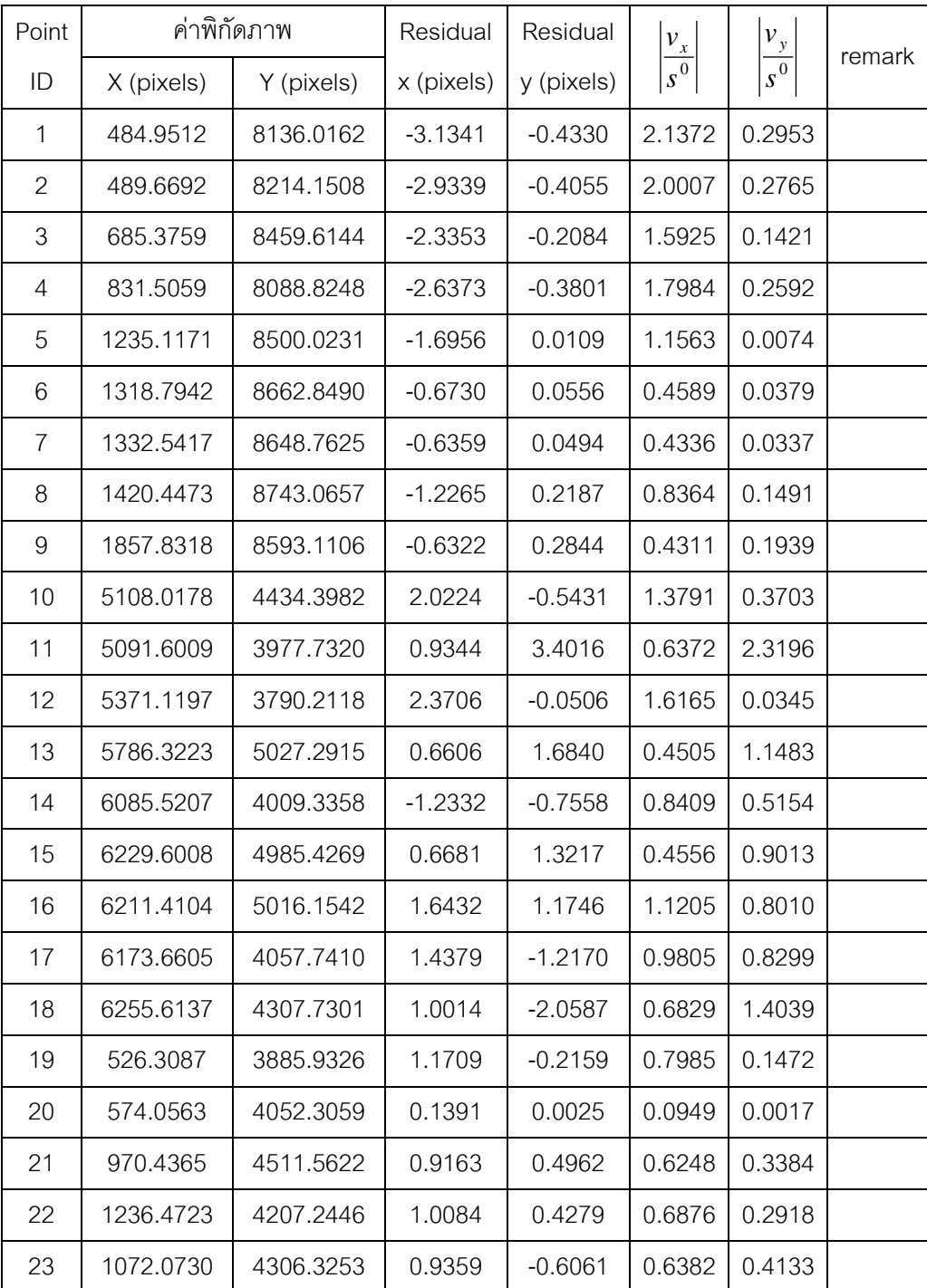

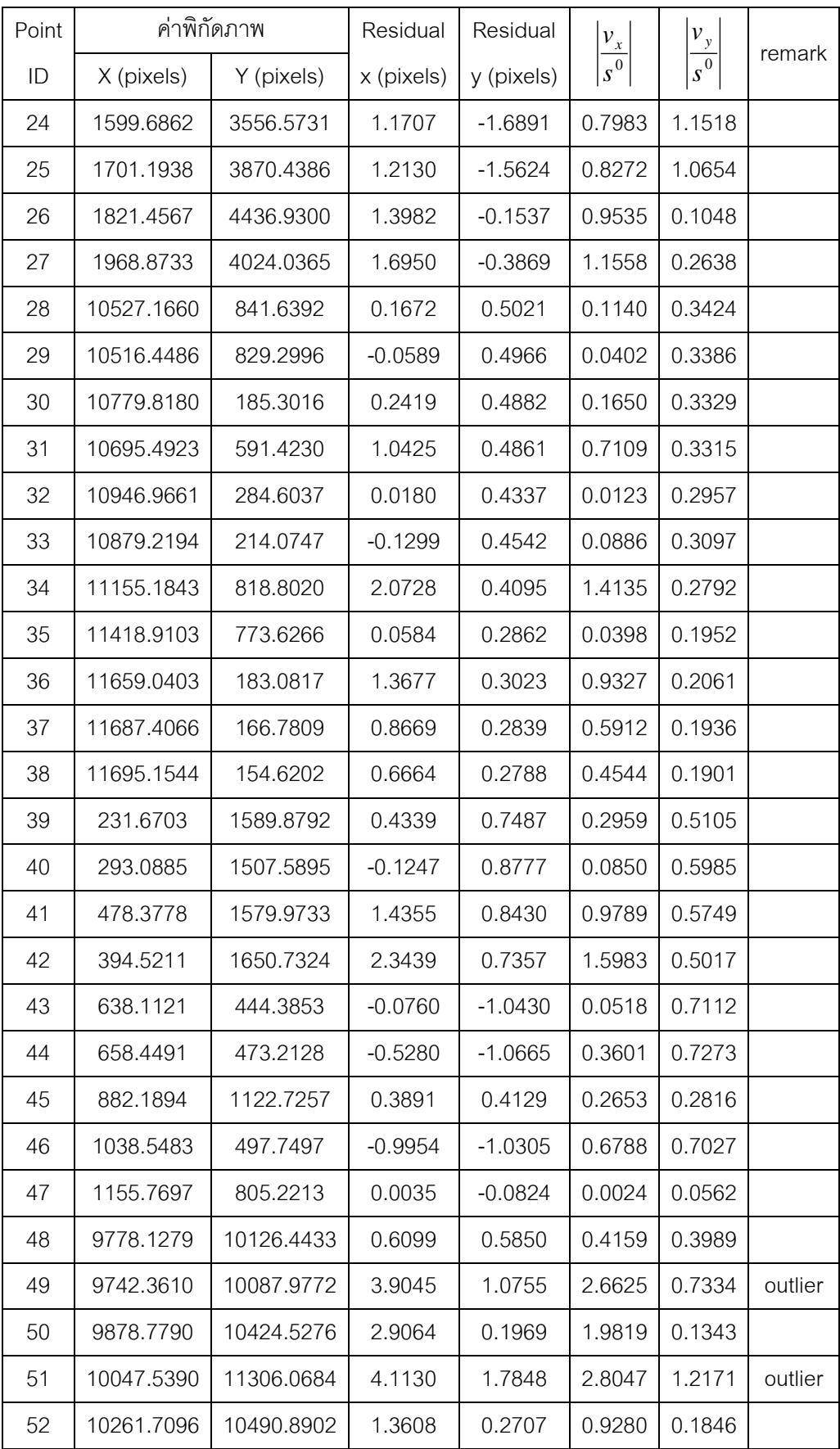

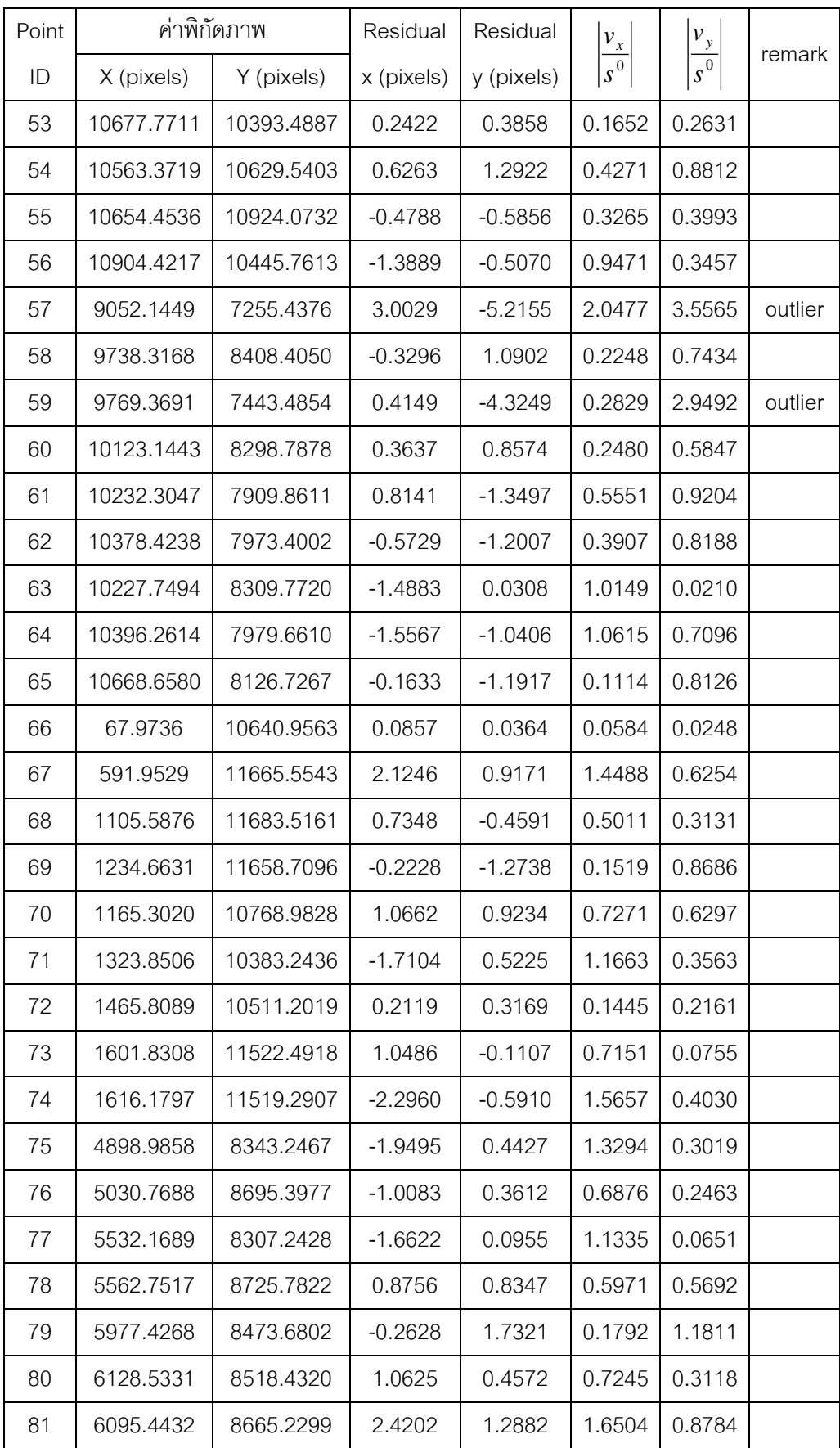

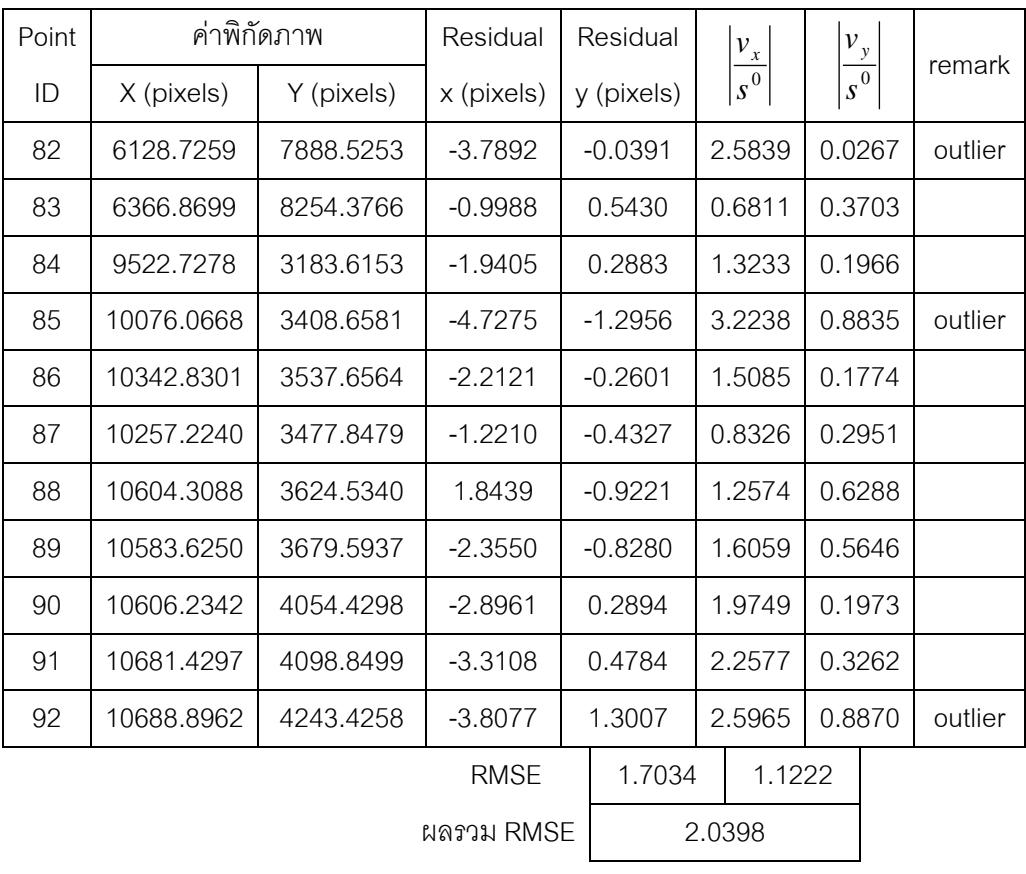

2. ผลการคำนวณปรับแก้เชิงเรขาคณิตของภาพถ่ายดาวเทียมธีออสโดยใช้ GCPs ที่ได้ จากวิธีรังวัดอัตโนมัติแบบที่ 1

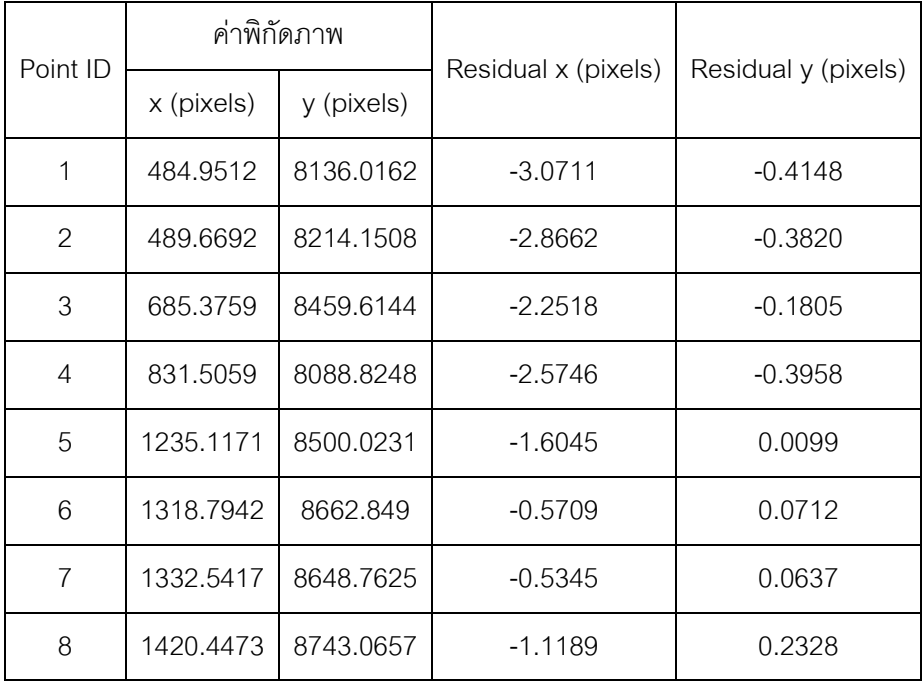

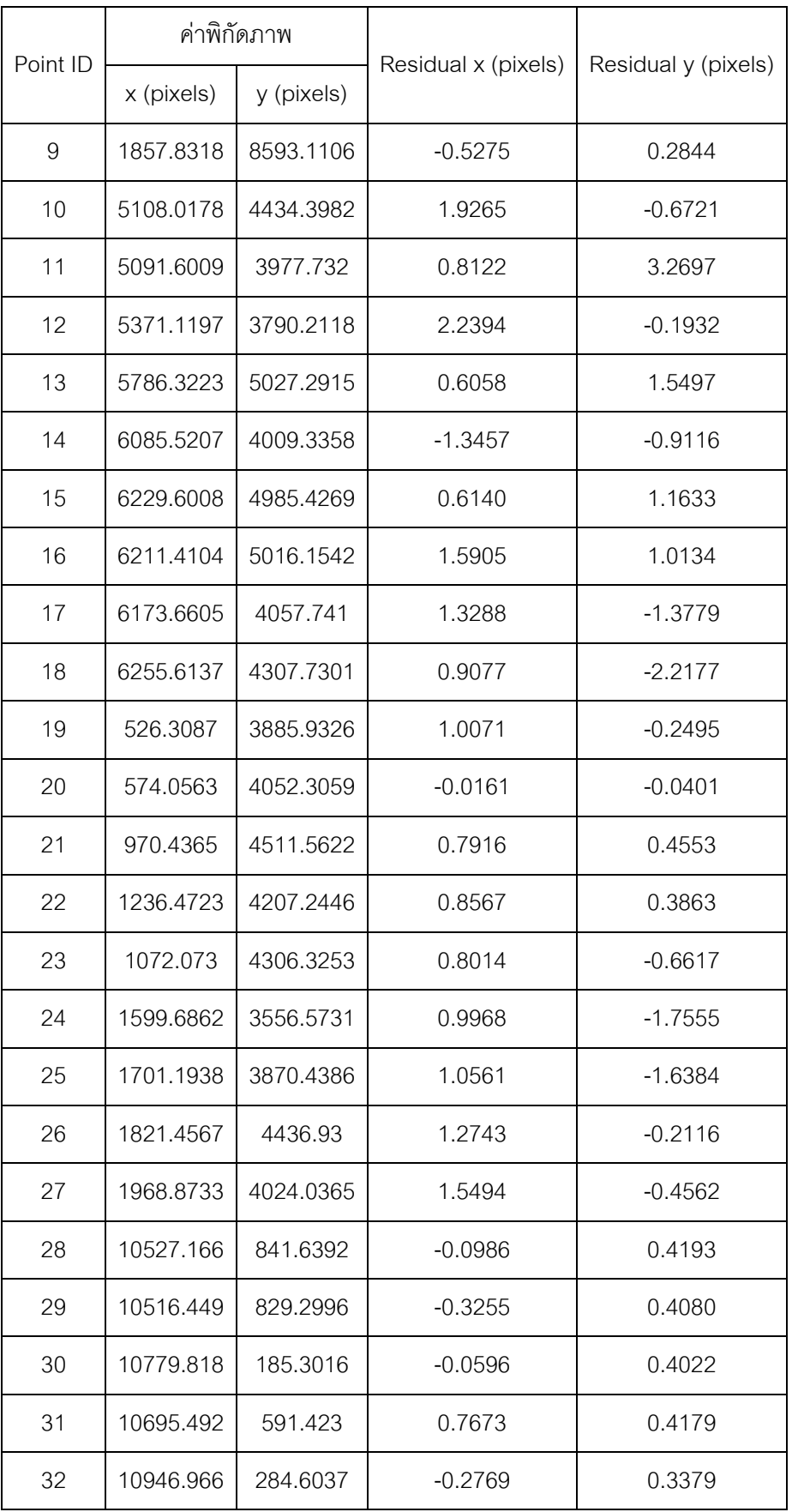

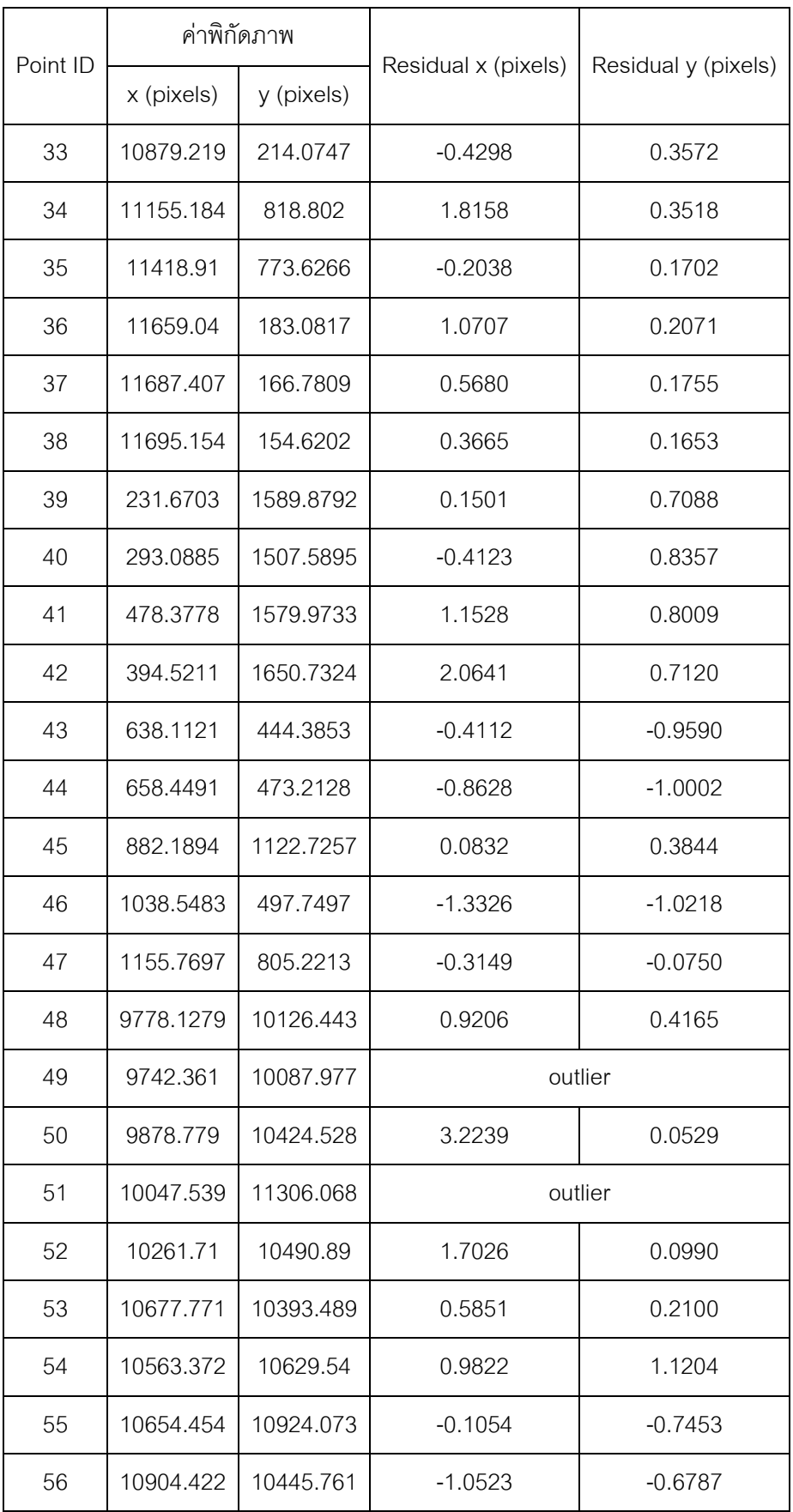

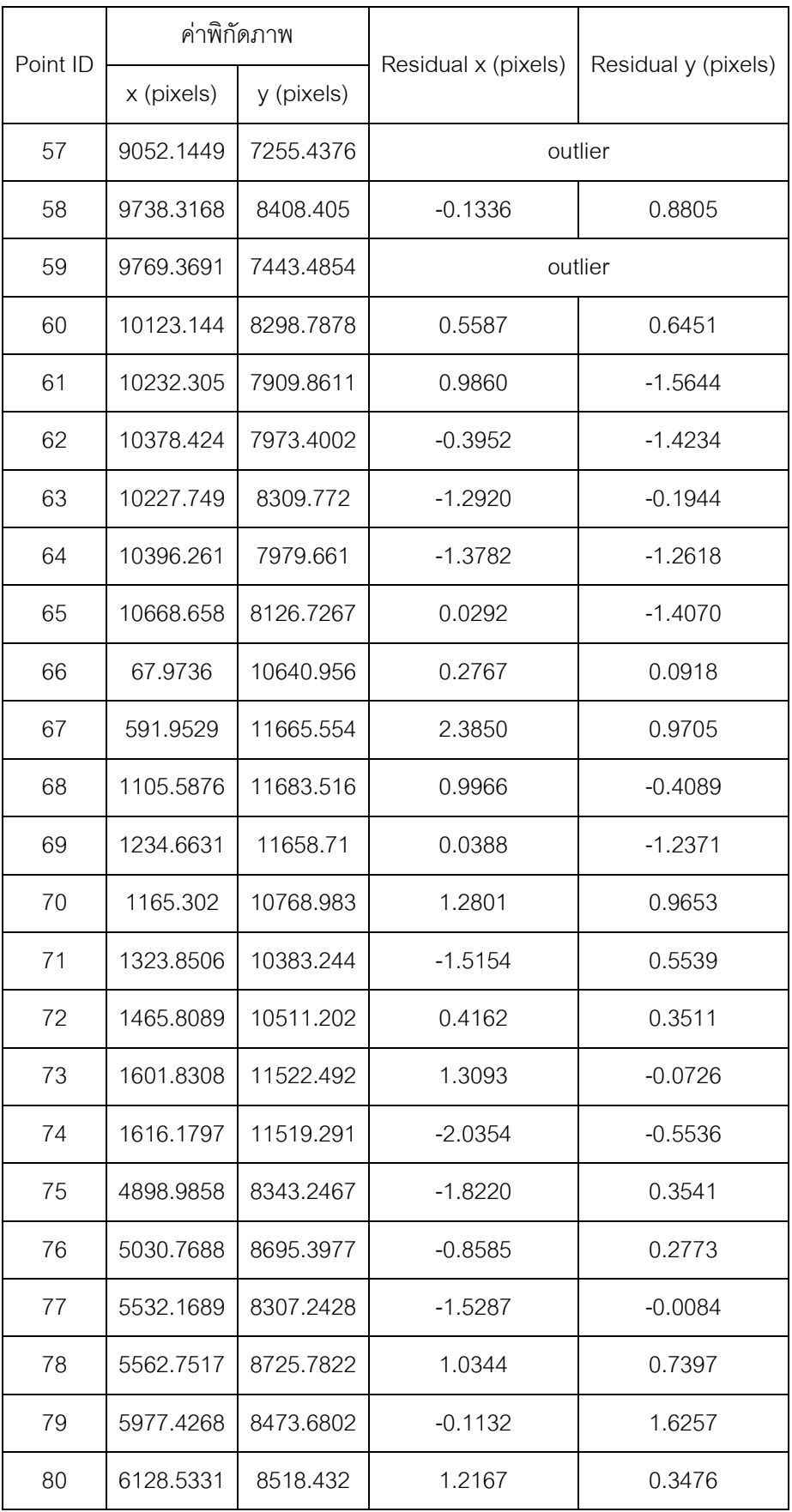

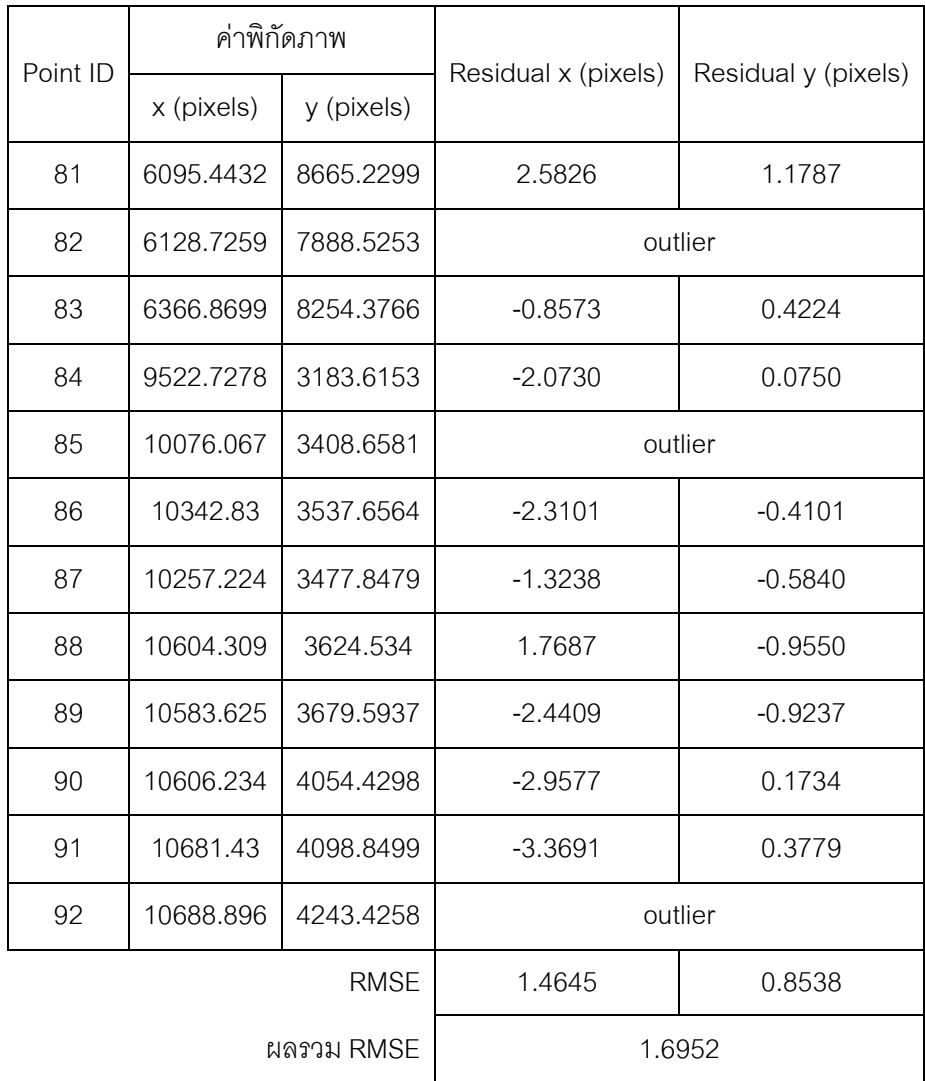

3. ผลการตรวจหาจุดที่จับคู่ผิดด้วยวิธี standardize residual จากคู่จุดที่ได้จาก วิธีรังวัด GCPs อัตโนมัติ แบบที่ 2

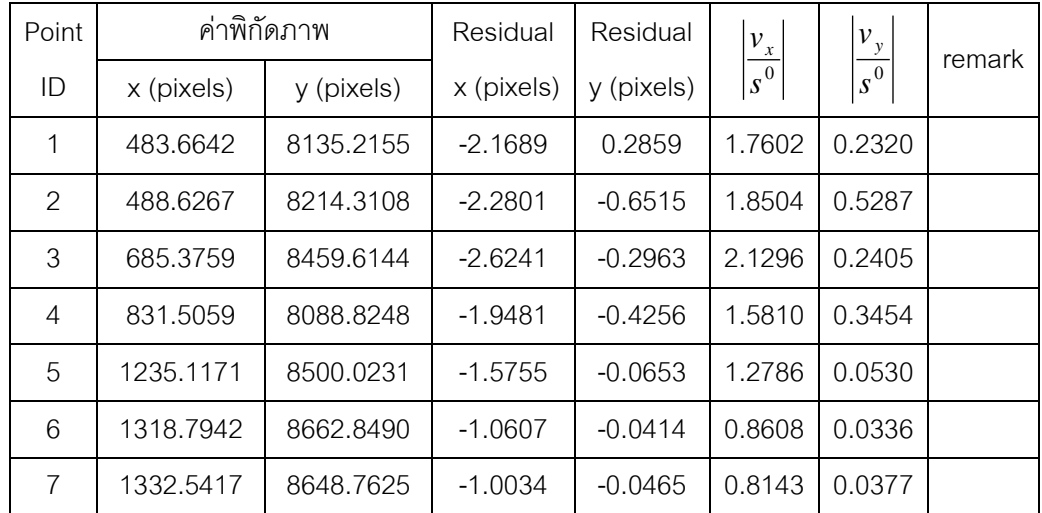

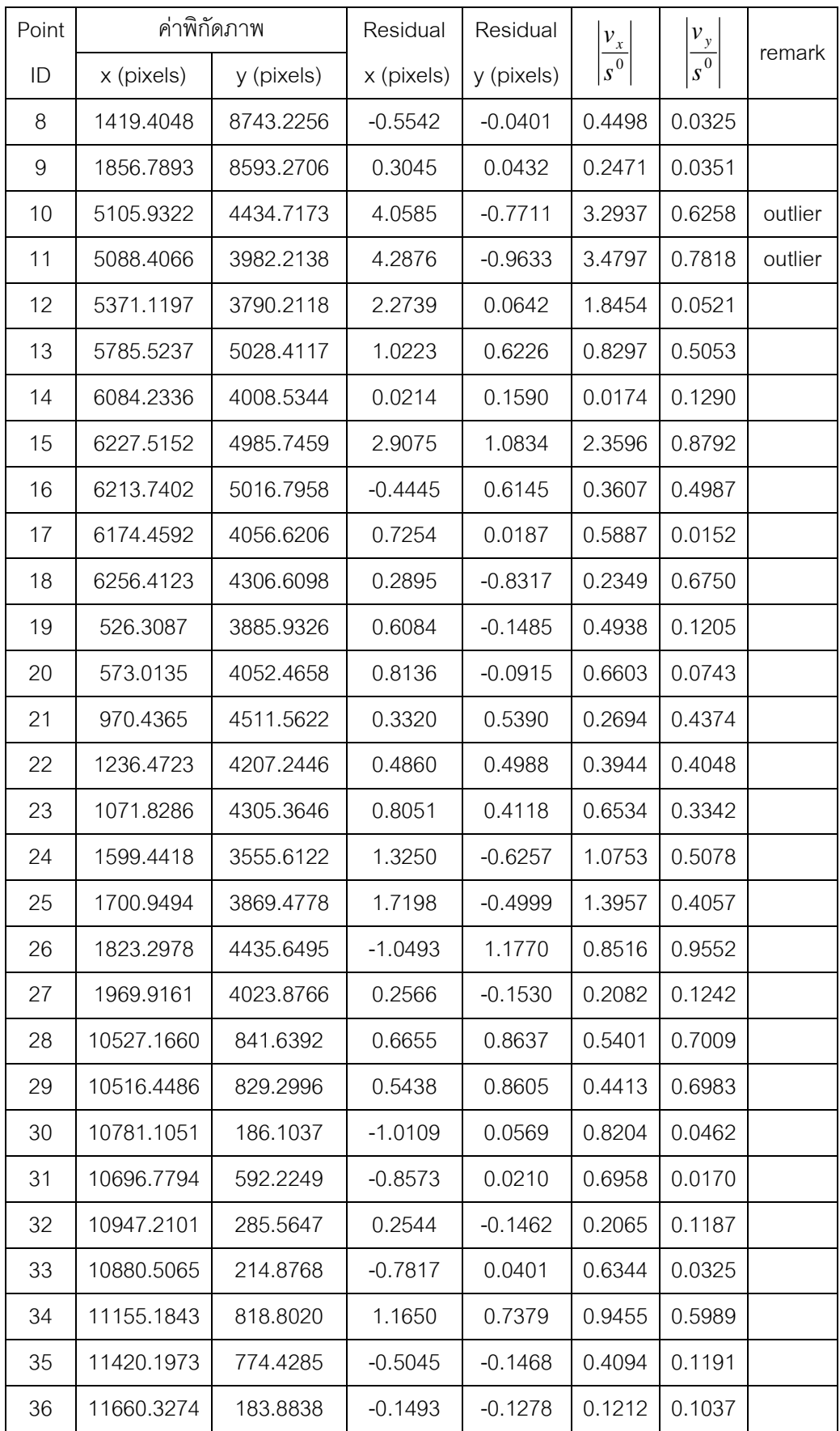

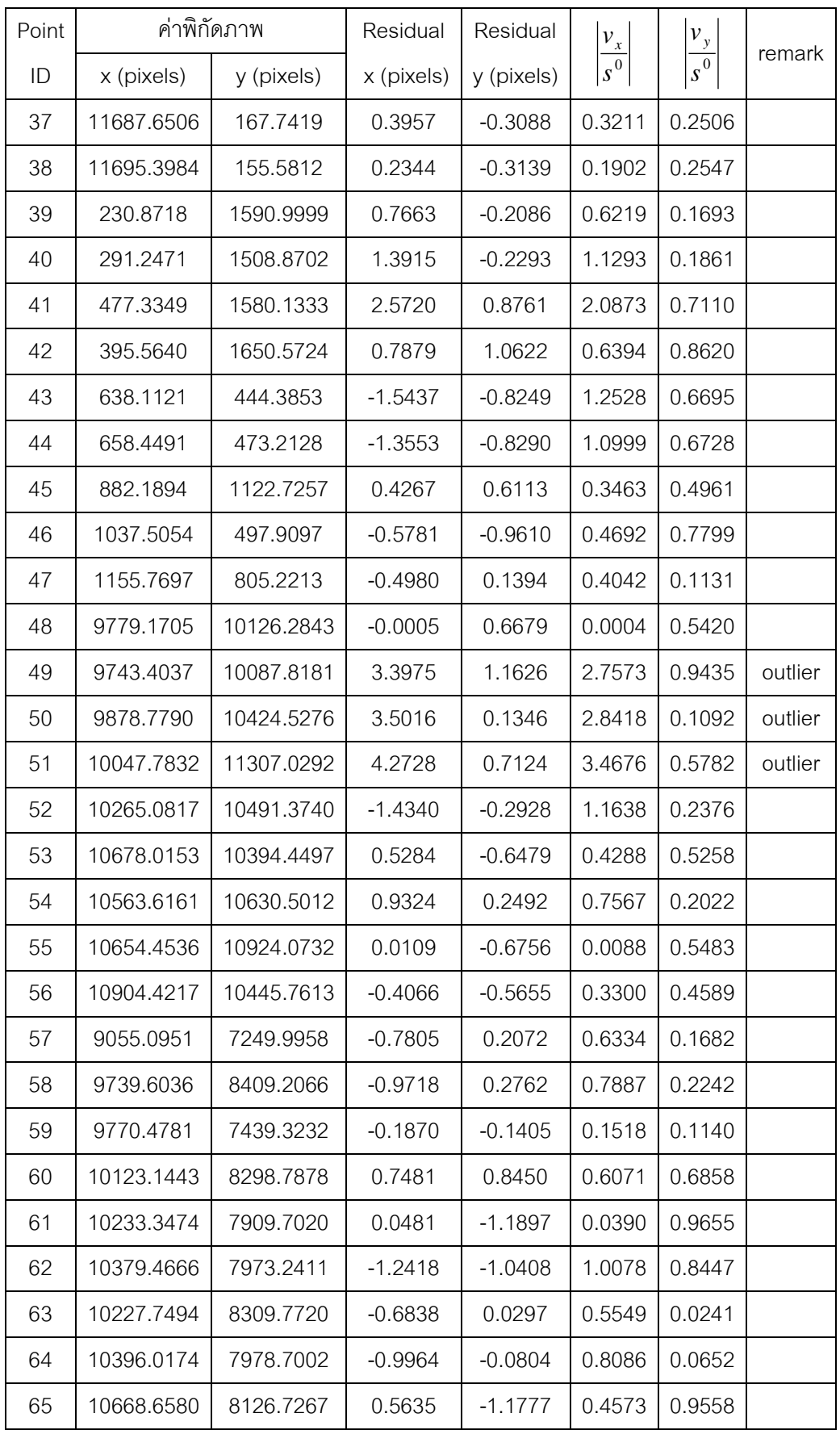

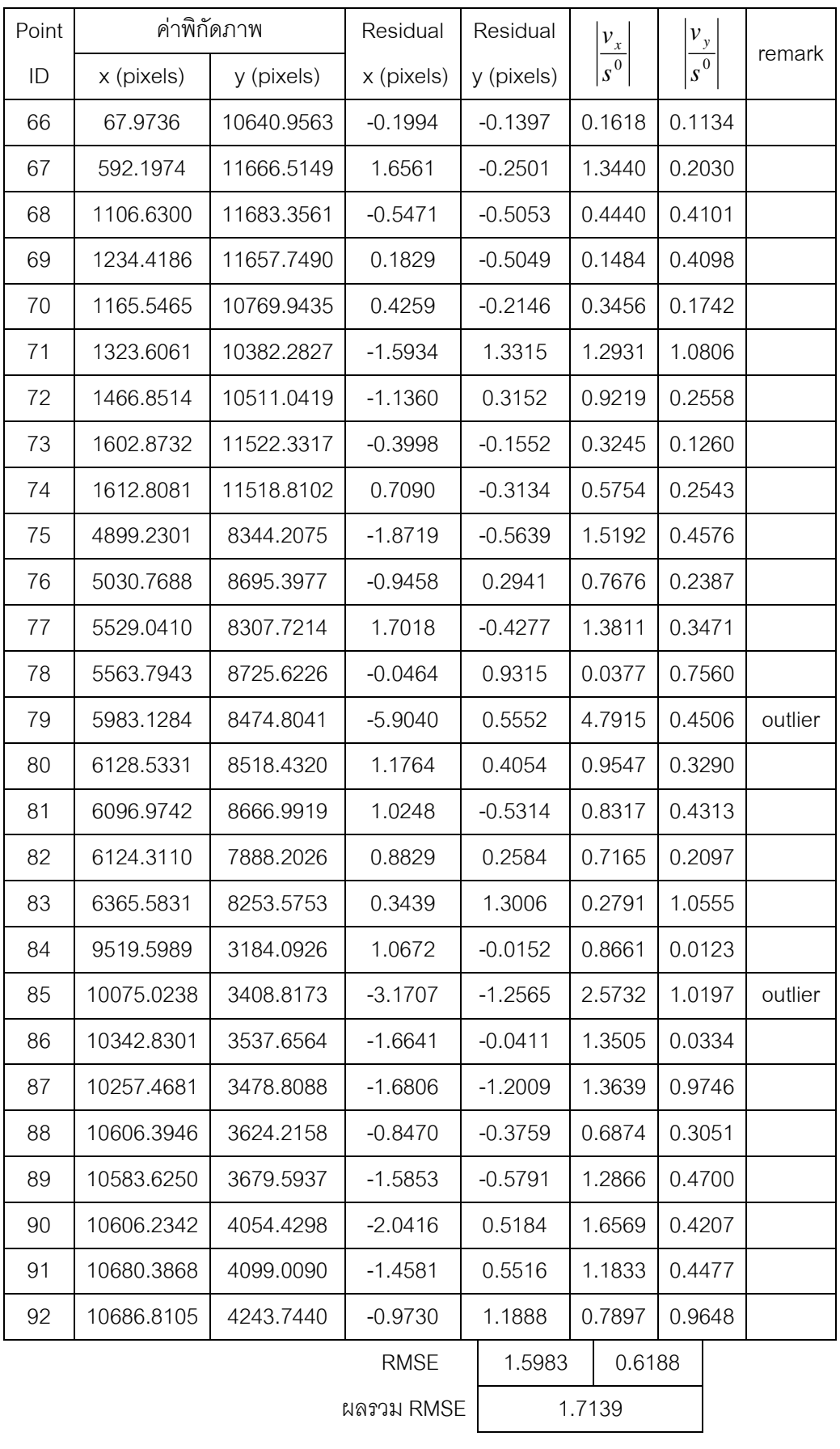

4. ผลการคำนวณปรับแก้เชิงเรขาคณิตของภาพถ่ายดาวเทียมธีออสโดยใช้ GCPs ที่ได้ จากวิธีรังวัดอัตโนมัติแบบที่ 2

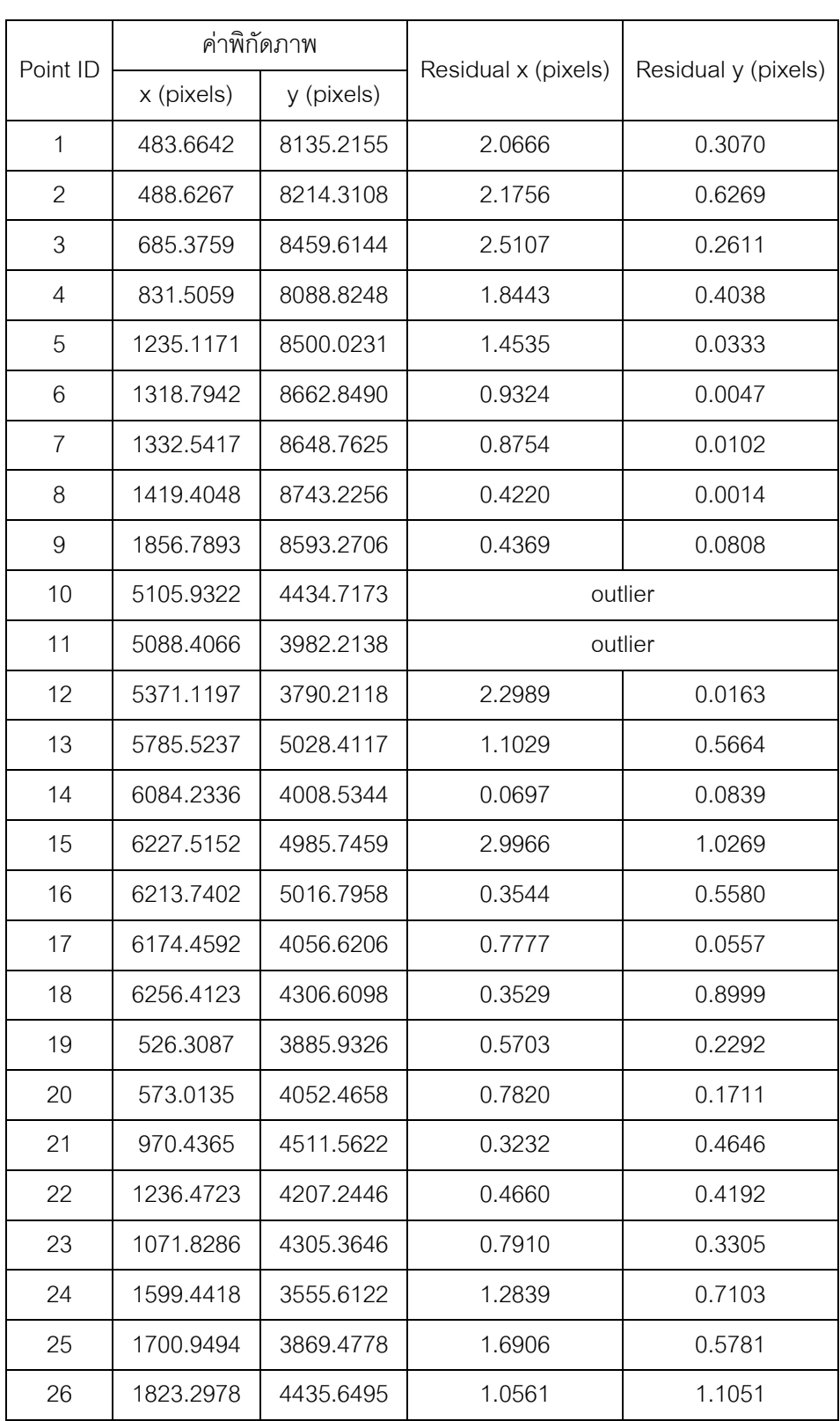

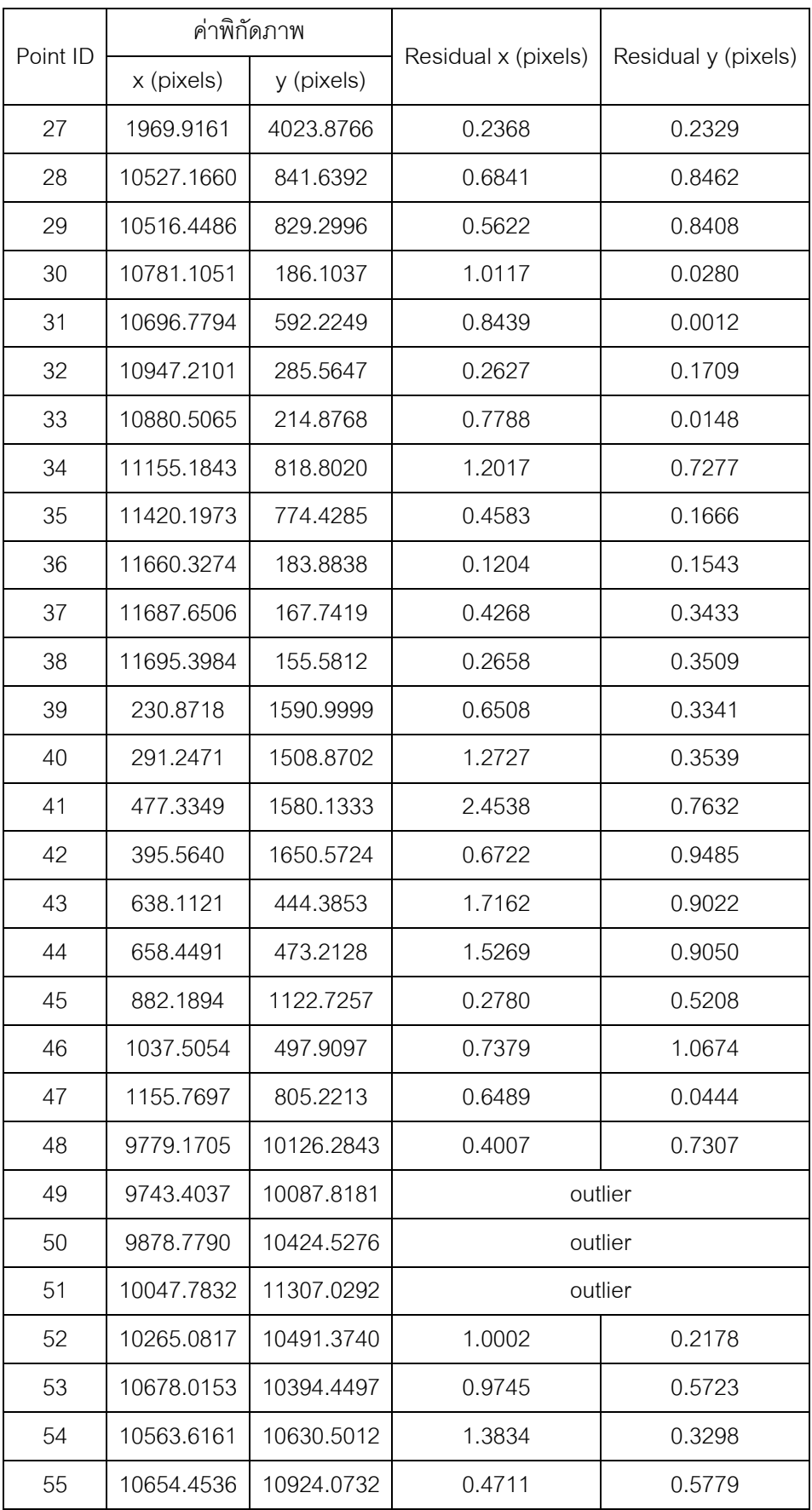

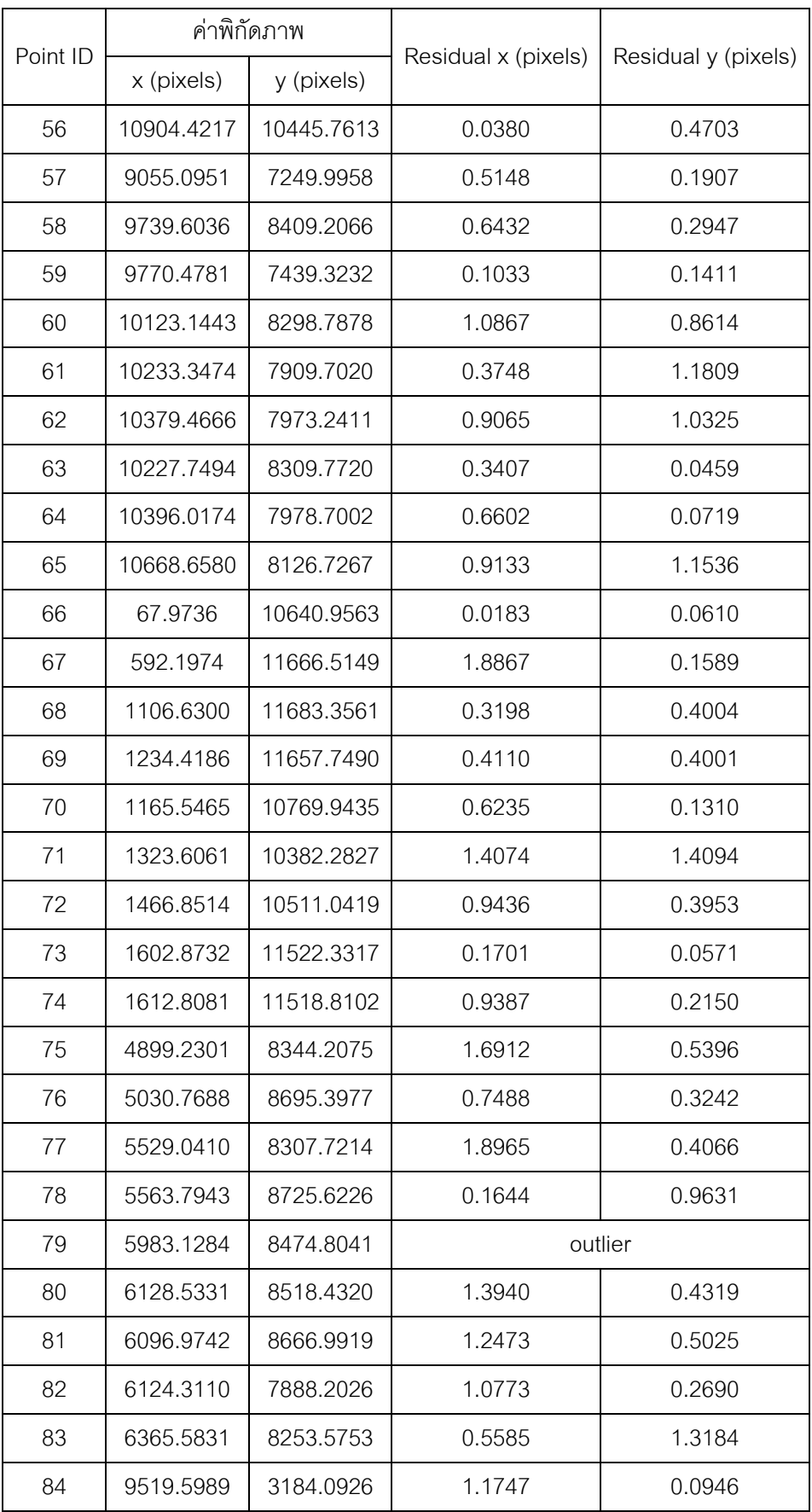

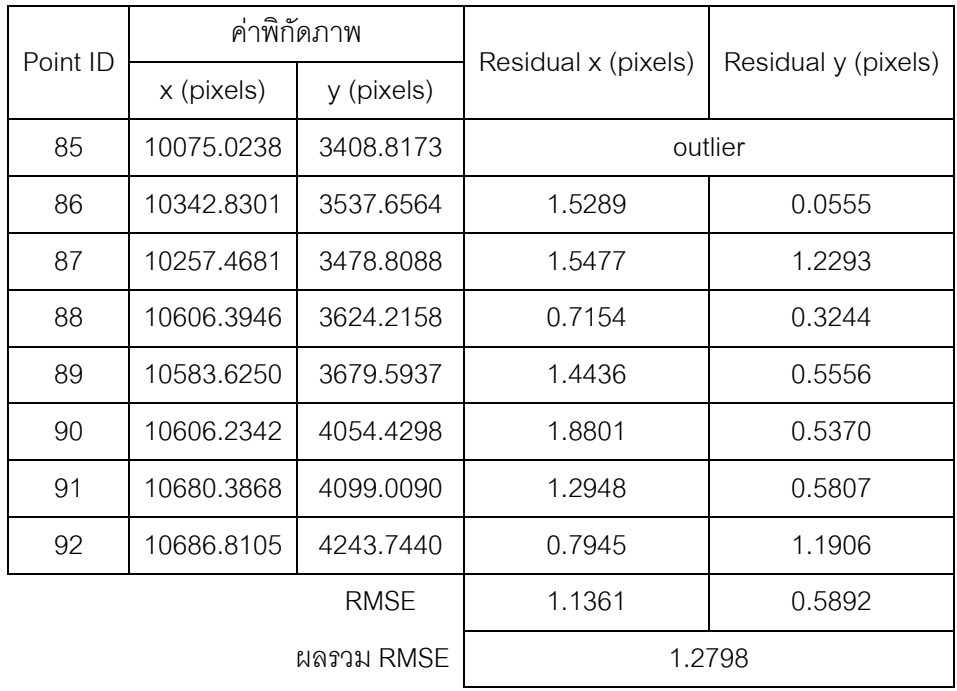

## **ประวัติผู้เขียนวิทยานิพนธ์**

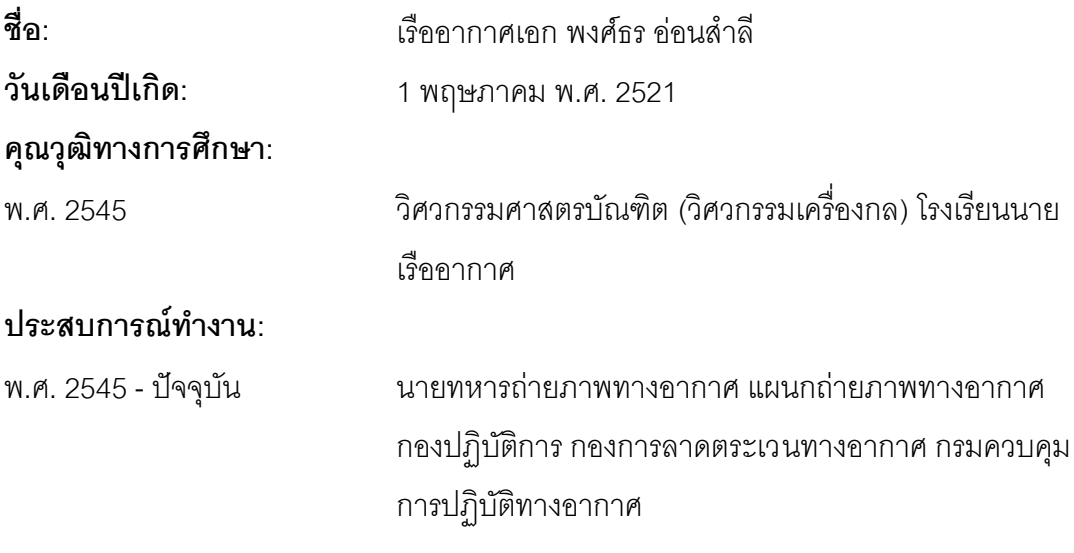

## **ผลงานทางวิชาการ: บทความตีพิมพ์**

พงศ์ธร อ่อนสำลี และกนก วีรวงศ์. การศึกษาเทคนิคการรังวัดจุดควบคุมภาคพื้นดินอัตโนมัติบน ภาพถ่ายดาวเทียมธีออสโดยใช้ภาพออร์โธเชิงเลข. <u>วารสารสมาคมสำรวจข้อมูลระยะไกลและ</u> สารสนเทศภูมิศาสตร์แห่งประเทศไทย. 13 (1) 2555